### Oracle8i

Administrator's Guide

Release 2 (8.1.6) for Windows NT

January 2000

Part No. A73008-01

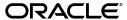

Oracle8i Administrator's Guide, Release 2 (8.1.6) for Windows NT

Part No. A73008-01

Copyright © 1995, 1998, 1999, 2000 Oracle Corporation. All rights reserved.

Primary Authors: Herbert Kelly III, Mark Kennedy, Tamar Rothenberg, and Helen Slattery.

Contributors: Server Technologies Division - NT Development and Robert Farrington of Oracle Support Services.

**License Restrictions & Warranty Disclaimer** The Programs (which include both the software and documentation) contain proprietary information of Oracle Corporation; they are provided under a license agreement containing restrictions on use and disclosure and are also protected by copyright, patent and other intellectual property law. Reverse engineering, disassembly or decompilation of the Programs, except to the extent required to obtain interoperability with other independently created software or as specified by law, is prohibited.

The information contained in this document is subject to change without notice. If you find any problems in the documentation, please report them to us in writing. Oracle Corporation does not warrant that this document is error free. Except as may be expressly permitted in your license agreement for these Programs, no part of these Programs may be reproduced or transmitted in any form or by any means, electronic or mechanical, for any purpose, without the express written permission of Oracle Corporation.

**Hazardous Applications** The Programs are not intended for use in any nuclear, aviation, mass transit, medical, or other inherently dangerous applications. It shall be licensee's responsibility to take all appropriate fail-safe, back up, redundancy and other measures to ensure the safe use of such applications if the Programs are used for such purposes, and Oracle disclaims liability for any damages caused by such use of the Programs.

If the Programs are delivered to the US Government or anyone licensing or using the Programs on behalf of the US Government, the following notice is applicable:

Restricted Rights Notice Programs delivered subject to the DOD FAR Supplement are 'commercial computer software' and use, duplication and disclosure of the Programs including documentation, shall be subject to the licensing restrictions set forth in the applicable Oracle license agreement. Otherwise, Programs delivered subject to the Federal Acquisition Regulations are 'restricted computer software' and use, duplication and disclosure of the Programs shall be subject to the restrictions in FAR 52.227-19, Commercial Computer Software - Restricted Rights (June, 1987). Oracle Corporation, 500 Oracle Parkway, Redwood City, CA 94065.

Oracle is a registered trademark, and Net8, Oracle interMedia, Oracle interMediaText, Oracle*metals*, Oracle*MetaLink*, Oracle Names, Oracle Store, Oracle SupportInsite, Oracle SupportNews, Oracle7, Oracle8i, PL/SQL, Pro\*C/C++, Pro\*COBOL, Programmer/2000, SQL\*Loader, and SQL\*Plus are trademarks or registered trademarks of Oracle Corporation. Other names may be trademarks of their respective owners.

# **Contents**

| C | ontact Us!                                                                                                    | . xv                                          |
|---|----------------------------------------------------------------------------------------------------|-----------------------------------------------|
|   | How to Contact Oracle Technical Publications                                                                                                    | xvi                                           |
|   | How to Contact Oracle Support Services                                                                                                    | xvii                                          |
|   | Resources for Oracle Partners and Developers                                                                                                    | xxi                                           |
| В | efore You Begin                                                                                                    | XXV                                           |
|   | Prerequisites                                                                                                    | xxvi                                          |
|   | Intended Audience                                                                                                    | xxvi                                          |
|   | How This Guide Is Organized                                                                                                    | xxvi                                          |
|   | Documentation and Code Conventions                                                                                                    | xxix                                          |
| 2 |                                                                                                    |                                               |
|   | Database Tools Overview                                                                                                    |                                               |
|   | Database Tools Overview  Oracle8i Enterprise Edition and Oracle8i                                                                                                    | 2-2                                           |
|   |                                                                                                    |                                               |
|   | Oracle8i Enterprise Edition and Oracle8i                                                                                                    | 2-2                                           |
|   | Oracle8i Enterprise Edition and Oracle8i                                                                                                    | 2-2<br>2-3                                    |
|   | Oracle8i Enterprise Edition and Oracle8i Choosing a Database Tool Database Tools and Operating System Compatibility                                                                                                    | 2-2<br>2-3                                    |
|   | Oracle8i Enterprise Edition and Oracle8i Choosing a Database Tool Database Tools and Operating System Compatibility Preferred Database Tools                                                                                                    | 2-2<br>2-3<br>2-6<br>2-8                      |
|   | Oracle8i Enterprise Edition and Oracle8i Choosing a Database Tool Database Tools and Operating System Compatibility Preferred Database Tools Starting Database Tools                                                                                                    | 2-2<br>2-3<br>2-6<br>2-8                      |
|   | Oracle8i Enterprise Edition and Oracle8i Choosing a Database Tool Database Tools and Operating System Compatibility Preferred Database Tools Starting Database Tools Starting Database Tools in Multiple Oracle Homes Starting Tools from Release 8.0.4 and later 8.0.x Multiple Oracle Homes Starting Tools from Release 8.1.6 Multiple Oracle Homes | 2-2<br>2-3<br>2-6<br>2-8<br>2-8<br>2-8<br>2-9 |
|   | Oracle8i Enterprise Edition and Oracle8i Choosing a Database Tool Database Tools and Operating System Compatibility Preferred Database Tools Starting Database Tools Starting Database Tools in Multiple Oracle Homes Starting Tools from Release 8.0.4 and later 8.0.x Multiple Oracle Homes                                                         | 2-2<br>2-3<br>2-6<br>2-8<br>2-8<br>2-8<br>2-9 |

|   | Starting Oracle Enterprise Manager                                          | 2-13 |
|---|-----------------------------------------------------------------------------|------|
|   | Starting Windows NT Tools                                                   | 2-17 |
|   | Using SQL*Loader                                                            | 2-18 |
|   | Windows NT Processing Options                                               | 2-18 |
|   | Direct Path Option                                                          | 2-19 |
|   | Control File Conventions                                                    | 2-19 |
|   | Using Windows NT Tools                                                      | 2-20 |
|   | Control Panel                                                               | 2-20 |
|   | Which Oracle Services Appear in the Control Panel?                          | 2-20 |
|   | Event Viewer                                                                | 2-21 |
|   | What Oracle Database Events Are Monitored?                                  | 2-21 |
|   | Oracle Performance Monitor for Windows NT                                   | 2-23 |
|   | What Oracle Database Information is Monitored?                              | 2-23 |
|   | Registry                                                                    | 2-25 |
|   | What Database Parameters Are Configured?                                    | 2-25 |
|   | User Manager                                                                | 2-27 |
|   | What Oracle8i Database Tasks Can User Manager Perform?                      | 2-27 |
|   | Microsoft Management Console                                                | 2-27 |
|   | What Oracle8i Database Tasks Can the Microsoft Management Console Perform?. | 2-27 |
|   | Task Manager                                                                | 2-28 |
|   | Optional Windows NT Diagnostic and Tuning Utilities                         | 2-29 |
|   |                                                                             |      |
| 3 | Multiple Oracle Homes and Optimal Flexible Architecture                     |      |
|   | Introduction to Multiple Oracle Homes and OFA                               | 3-2  |
|   | Multiple Oracle Homes Overview                                              |      |
|   | What Is an Oracle Home?                                                     |      |
|   | Benefits of Using Multiple Oracle Homes                                     |      |
|   | Multiple Oracle Home Functionality in Different Releases                    |      |
|   | One-Listener Support of Multiple Oracle Homes                               |      |
|   | Multiple Oracle Home Environments                                           |      |
|   | Release 8.0.4 and Later 8.0.x Oracle Home Environments                      |      |
|   | Release 8.1 Oracle Home Environment                                         |      |
|   | Which Products Are Multiple Oracle Home-Enabled?                            |      |
|   | Products Supporting Multiple Oracle Homes                                   |      |
|   | Products Supporting a Single Oracle Home                                    |      |
|   | 11 0 0                                                                      |      |

| Products Not Supporting Multiple Oracle Homes                   | . 3-8 |
|-----------------------------------------------------------------|-------|
| Products Not Associated with an Oracle Home                     | . 3-8 |
| Changing the Value of PATH                                      | . 3-9 |
| Using Oracle Home Selector                                      | 3-10  |
| At the System Level                                             | 3-10  |
| At the MS-DOS Command Prompt                                    | 3-11  |
| Exiting Oracle Universal Installer After Entering Name and PATH | 3-11  |
| Setting Variables in the Environment or the Registry            | 3-12  |
| ORACLE_HOME                                                     |       |
| Consequences of Setting ORACLE_HOME                             | 3-13  |
| TNS_ADMIN                                                       | 3-14  |
| Optimal Flexible Architecture Overview                          | 3-14  |
| Benefits of an OFA-Compliant Database                           | 3-15  |
| Characteristics of an OFA-Compliant Database                    | 3-16  |
| Differences Between Directory Trees by Release                  | 3-17  |
| Directory Tree of a Sample OFA-Compliant Database               | 3-19  |
| OFA Directory Naming Conventions                                | 3-20  |
| ORACLE_BASE Directory                                           | 3-20  |
| ORACLE_HOME Directory                                           | 3-21  |
| ADMIN Directory                                                 | 3-22  |
| ORADATA Directory                                               | 3-22  |
| DB_NAME Directory                                               | 3-23  |
| OFA and Multiple Oracle Home Configurations                     | 3-23  |
| Specifying an ORACLE_HOME Directory                             | 3-23  |
| Default OFA Database                                            | 3-24  |
| Non-Default OFA Database, Case 1                                | 3-26  |
| Non-Default OFA Database, Case 2                                | 3-28  |
| Increasing Reliability and Performance                          | 3-30  |
| Disk Mirroring                                                  | 3-30  |
| Disk Striping.                                                  | 3-30  |
| Using Raw Partitions for Tablespaces                            | 3-31  |
| Comparison Between OFA on Windows NT and UNIX                   |       |
| Directory Naming                                                |       |
| ORACLE_BASE Directory                                           | 3-32  |
| Support for Symbolic Links on Windows NT                        | 3-32  |
|                                                                 |       |

## 4 Using Oracle8*i* Directory Server Features with Active Directory

| Overview                                                               | 4-2  |
|------------------------------------------------------------------------|------|
| What are LDAP and a Directory Server?                                  | 4-2  |
| What is Active Directory?                                              | 4-2  |
| Oracle8i Directory Server Features                                     | 4-3  |
| Net8 Directory Naming Features                                         | 4-3  |
| Enterprise User Security Features                                      | 4-4  |
| Integration with Active Directory                                      | 4-6  |
| Automatic Discovery of Directory Servers                               | 4-6  |
| Integration with Microsoft Tools                                       | 4-7  |
| User Interface Extensions for Net8 Directory Naming                    | 4-7  |
| Enhancement of Directory Object Type Descriptions                      | 4-8  |
| Integration with Windows Login Credentials                             | 4-8  |
| How Do Oracle Directory Objects Display in Active Directory?           | 4-9  |
| Features Available with Different Oracle Client and Server Releases    | 4-10 |
| Requirements for Using Oracle8i with Active Directory                  | 4-11 |
| Oracle Schema Creation Requirements                                    | 4-11 |
| Oracle Context Creation Requirements                                   | 4-12 |
| Net8 Directory Naming Requirements                                     | 4-13 |
| Enterprise User Security Requirements                                  | 4-14 |
| Installing and Configuring Oracle8i in an Active Directory Environment | 4-15 |
| Installation Tasks                                                     | 4-15 |
| Required Configuration Tools                                           | 4-15 |
| Post-Installation Configuration Tasks                                  | 4-17 |
| Testing Connectivity                                                   | 4-17 |
| Testing Connectivity from Client Computers                             | 4-17 |
| Testing Connectivity from Microsoft Tools                              | 4-18 |
| Accessing Connectivity Tools                                           | 4-18 |
| Testing Connectivity                                                   | 4-20 |
| Connecting With SQL*Plus                                               | 4-20 |
| Managing Access Control Lists for Oracle Directory Objects             | 4-21 |
| Accessing the Security Groups                                          | 4-22 |
| Adding or Removing Users                                               | 4-24 |
| Changing User Permissions                                              | 4-25 |
| Creating Security Domains                                              | 4-26 |

## **5 Post-Installation Configuration Tasks**

6

| Oracle interMedia                                                                 | 5-2  |
|-----------------------------------------------------------------------------------|------|
| Audio                                                                             | 5-2  |
| Video                                                                             | 5-2  |
| Image                                                                             | 5-2  |
| Locator                                                                           | 5-2  |
| Text                                                                              | 5-2  |
| Oracle interMedia Audio, Video, Image, and Locator Configuration Responsibilities | 5-3  |
| Configuring Oracle interMedia Audio, Video, Image, and Locator                    | 5-4  |
| Configuring Oracle interMedia, Audio, Video, Image, and Locator Demos             |      |
| Oracle interMedia Text Configuration Responsibilities                             | 5-5  |
| Oracle Spatial                                                                    | 5-8  |
| Configuring Oracle Spatial                                                        | 5-9  |
| Oracle Time Series                                                                | 5-10 |
| Configuring Oracle Time Series                                                    | 5-11 |
| Configuring Oracle Time Series Demos                                              | 5-12 |
| Oracle Visual Information Retrieval                                               | 5-13 |
| Configuring Oracle Visual Information Retrieval                                   | 5-14 |
| Multithreaded Server Support                                                      | 5-15 |
| Enabling Multithreaded Server Support for IIOP Clients                            | 5-17 |
| Enabling Multithreaded Server Support for Two-Task Net8 Clients                   | 5-17 |
| Disabling Multithreaded Server Support for Two-Task Net8 Clients                  | 5-18 |
| Advanced Replication                                                              | 5-19 |
| Step 1: Checking Tablespace Requirements                                          | 5-21 |
| Step 2: Checking Initialization Parameters                                        | 5-21 |
| Step 3: Performing Configuration Tasks                                            | 5-22 |
| Step 4: Monitoring Data Dictionary Tables                                         | 5-24 |
| Step 5: Upgrading Advanced Replication                                            | 5-25 |
| Post-Installation Database Creation                                               |      |
| Before You Create a Database                                                      |      |
| Naming Conventions for Oracle Databases                                           |      |
| Creating Data Files and Log Files on Remote Computers                             | 6-3  |

| Creating a Database Using Tools                             | 6-4  |
|-------------------------------------------------------------|------|
| Using Oracle Database Configuration Assistant               | 6-4  |
| Create a Database                                           | 6-4  |
| Importing Sample Schemas                                    | 6-8  |
| Change Database Configuration                               | 6-9  |
| Configuring Advanced Replication and Oracle options         | 6-9  |
| Delete a Database                                           | 6-10 |
| Using BUILD_DB.SQL                                          | 6-11 |
| How to Create a Database                                    | 6-11 |
| Creating Directories                                        | 6-12 |
| Exporting an Existing Database                              | 6-12 |
| Deleting Database Files                                     | 6-13 |
| Modifying the INIT.ORA File                                 | 6-14 |
| Creating and Starting an Oracle Service                     | 6-16 |
| Putting the CREATE DATABASE Statement in a Script           | 6-17 |
| Creating a Database                                         | 6-20 |
| Importing a Database                                        | 6-22 |
| Updating the ORACLE_SID in the Registry                     | 6-23 |
| Backing Up the New Database                                 | 6-25 |
| Using ORADIM to Administer an Oracle Instance               | 6-26 |
| Creating an Instance                                        | 6-27 |
| Starting an Instance                                        | 6-28 |
| Stopping an Instance                                        | 6-28 |
| Modifying an Instance                                       | 6-29 |
| Administering a Database                                    |      |
| Managing Oracle Services                                    | 7-2  |
| Oracle Service Naming Conventions for Multiple Oracle Homes | 7-2  |
| Available Oracle Services                                   | 7-4  |
| Starting Oracle Services                                    | 7-6  |
| Stopping Oracle Services                                    | 7-7  |
| Auto-starting Oracle Services                               | 7-9  |
| Starting and Shutting Down a Database with SQL*Plus         | 7-11 |
| Starting and Shutting Down a Database Using Services        |      |
| Running Multiple Instances                                  | 7-15 |
| Creating Password Files                                     | 7-16 |
| Viewing Password Files                                      | 7-18 |

|   | Deleting Password Files                                                        | 7-19 |
|---|--------------------------------------------------------------------------------|------|
|   | Connecting as INTERNAL with a Password File                                    | 7-20 |
|   | Connecting Remotely to the Database as SYS or INTERNAL                         | 7-20 |
|   | Changing the INTERNAL Password                                                 | 7-20 |
|   | Encrypting Database Passwords                                                  | 7-22 |
|   | Creating Control, Data, and Log Files on Remote Computers                      | 7-22 |
|   | Archiving Redo Log Files                                                       | 7-23 |
|   | Step 1: Change the Archive Mode to ARCHIVELOG                                  | 7-24 |
|   | Step 2: Enable Automatic Archiving                                             | 7-25 |
|   | Using the ORADEBUG Utility                                                     | 7-26 |
| 8 | Authenticating Database Users with Windows                                     |      |
|   | Windows Native Authentication Overview                                         | 8-2  |
|   | Windows Authentication Protocols                                               | 8-2  |
|   | User Authentication and Role Authorization Methods                             | 8-4  |
|   | Which Authentication and Authorization Methods Should I Use?                   | 8-5  |
|   | External Users and Roles                                                       | 8-6  |
|   | External User Authentication                                                   | 8-6  |
|   | External Role Authorization                                                    | 8-7  |
|   | Enterprise Users and Roles                                                     | 8-8  |
|   | Enterprise User Authentication                                                 | 8-8  |
|   | Enterprise Role Authorization                                                  | 8-9  |
|   | Oracle8i Integration with a Directory Server                                   | 8-10 |
|   | Automatically Enabling Operating System Authentication During Installation     |      |
|   | Administering External Users and Roles                                         | 8-14 |
|   | Using Oracle Administration Assistant for Windows NT                           | 8-14 |
|   | Adding a Computer and Saving Your Configuration                                | 8-16 |
|   | Granting Administrator and Operator Privileges for All Databases on a Computer | 8-18 |
|   | Granting Administrator Privileges for All Databases on a Computer              | 8-19 |
|   | Granting Operator Privileges For All Databases on a Computer                   | 8-20 |
|   | Connecting to a Database                                                       | 8-21 |
|   | Troubleshooting Connection Problems                                            | 8-23 |
|   | Viewing Database Authentication Parameter Settings                             |      |
|   | Understanding the OS_ROLES Parameter                                           | 8-25 |
|   | Creating a Nonprivileged Database User (External User)                         | 8-26 |

|   | Creating a Local Database Role                                           | 8-30  |
|---|--------------------------------------------------------------------------|-------|
|   | Creating an External Role                                                | 8-32  |
|   | Granting Administrator and Operator Privileges for a Single Database     | 8-36  |
|   | Granting Administrator Privileges for a Single Database                  | 8-37  |
|   | Granting Operator Privileges for A Single Database                       | 8-38  |
|   | Manually Administering External Users and Roles                          | 8-39  |
|   | Creating a Nonprivileged Database User (External User)                   | 8-40  |
|   | Step 1: Perform Authentication Tasks on the Oracle8i Database Server     | 8-40  |
|   | Step 2: Perform Authentication Tasks on the Client Computer              | 8-44  |
|   | Granting Administrator and Operator Privileges for Databases             | 8-46  |
|   | Step 1: Perform Authentication Tasks on the Oracle8i Database Server     | 8-47  |
|   | Step 2: Perform Authentication Tasks on the Client Computer              | 8-49  |
|   | Connecting as INTERNAL Without a Password                                | 8-50  |
|   | Step 1: Perform Authentication Tasks on the Oracle8i Database Server     | 8-51  |
|   | Step 2: Perform Authentication Tasks on the Client Computer              | 8-53  |
|   | Creating an External Role                                                | 8-54  |
|   | Step 1: Perform Authentication Tasks on the Oracle8i Database Server     | 8-54  |
|   | Step 2: Perform Authentication Tasks on the Client Computer              | 8-58  |
|   | Administering Enterprise Users and Roles                                 | 8-59  |
|   |                                                                          |       |
| 9 | Monitoring a Database                                                    |       |
|   | Database Monitoring Overview                                             | . 9-2 |
|   | Using Oracle Performance Monitor for Windows NT                          | . 9-2 |
|   | Registry Information                                                     | . 9-3 |
|   | Accessing Oracle Performance Monitor for Windows NT                      | . 9-4 |
|   | Monitoring Oracle8i Objects                                              | . 9-5 |
|   | Understanding Oracle Performance Objects                                 | . 9-6 |
|   | Oracle Performance Monitor for Windows NT Troubleshooting Information    | . 9-9 |
|   | Using the Event Viewer                                                   | . 9-9 |
|   | Accessing the Event Viewer                                               | . 9-9 |
|   | Reading the Event Viewer                                                 | 9-11  |
|   | Using the Event Viewer                                                   | 9-12  |
|   | Managing the Event Viewer                                                | 9-13  |
|   | Using Trace and Alert Files                                              | 9-13  |
|   | Viewing Threads Using the Oracle Administration Assistant for Windows NT |       |
|   |                                                                          |       |

| 10 | Tuning Windows NT to Optimize Oracle81                                    |        |
|----|---------------------------------------------------------------------------|--------|
|    | Overview                                                                  | . 10-2 |
|    | 4 GB RAM Tuning (4 GT) for Windows NT Server, Enterprise Edition          | . 10-3 |
|    | Oracle8i Support for the Intel Extended Server Memory Architecture (ESMA) | . 10-3 |
|    | Reduce Priority of Foreground Applications on the Server Console          | . 10-6 |
|    | Configure Windows NT Server to Be an Application Server                   | . 10-7 |
|    | Disable Unnecessary Services                                              | . 10-9 |
|    | Remove Unused Network Protocols                                           | 10-10  |
|    | Reset the Network Protocol Bind Order                                     | 10-11  |
|    | Apply Latest Reliable Windows NT Server Service Pack                      | 10-13  |
|    | Use Hardware or Operating System Striping                                 | 10-14  |
|    | Multiple Striped Volumes for Sequential and Random Access                 | 10-19  |
|    | Span Windows NT Server Virtual Memory Paging File Across Physical Volumes | 10-20  |
|    | General Page File Sizing Tip                                              | 10-20  |
|    | Close All Unnecessary Foreground Applications                             | 10-20  |
|    | Startup Folder                                                            | 10-21  |
|    | Virtual DOS Machines                                                      | 10-21  |
|    | Screen Savers                                                             | 10-21  |
| 11 | Backing Up and Recovering Database Files                                  |        |
|    | Selecting a Backup and Recovery Tool                                      | 11-2   |
|    | Backing Up Files with OCOPY                                               | . 11-4 |
|    | Recovering Files with OCOPY                                               | . 11-6 |
|    | Using Legato Storage Manager                                              | . 11-7 |
|    | Settings for Multiple Tape Devices                                        | . 11-7 |
|    | Japanese Version of Legato Storage Manager                                | . 11-7 |
| 12 | Developing Applications                                                   |        |
|    | Finding Information on Application Development for Windows NT             | . 12-2 |
|    | Building External Routines                                                | . 12-4 |
|    | External Routines Overview                                                | . 12-4 |
|    | Step 1: Installing and Configuring                                        | . 12-5 |
|    | Installing the Oracle8 <i>i</i> database                                  |        |
|    | Configuring Net8                                                          | . 12-5 |
|    |                                                                           |        |

|   | Step 2: Writing an External Routine                          | 12-6  |
|---|--------------------------------------------------------------|-------|
|   | Step 3: Building a DLL                                       |       |
|   | Step 4: Registering an External Routine                      | 12-7  |
|   | Step 5: Executing an External Routine                        | 12-10 |
|   | Accessing Web Data with Intercartridge Exchange              | 12-10 |
|   | Configuring Intercartridge Exchange                          | 12-11 |
|   | Using Intercartridge Exchange                                | 12-12 |
|   | Packaged Function UTL_HTTP.REQUEST                           | 12-13 |
|   | Packaged Function UTL_HTTP.REQUEST_PIECES                    | 12-13 |
|   | UTL_HTTP Exception Conditions                                | 12-14 |
|   | Exception Conditions and Error Messages                      | 12-15 |
|   | Troubleshooting                                              | 12-17 |
| Α | Directory Structures                                         |       |
|   | Oracle8i Directory Structure                                 | A-2   |
|   | ORACLE_HOME                                                  |       |
|   | ADMIN                                                        |       |
|   | Oracle8i Client Directory Structure                          |       |
|   | Filename Extensions                                          |       |
|   |                                                              |       |
| В | Oracle8i Database Specifications for Windows NT              |       |
|   | Initialization Parameter File (INIT.ORA) Overview            | B-2   |
|   | Location of the Initialization Parameter File                | B-2   |
|   | Editing the Initialization Parameter File                    | B-2   |
|   | Sample File                                                  | B-3   |
|   | Initialization Parameters Without Windows NT-Specific Values | B-4   |
|   | Displaying Initialization Parameter Values                   | B-4   |
|   | Database Initialization Parameters                           | B-5   |
|   | Calculating Database Limits                                  | B-5   |
| С | Oracle8i Configuration Parameters and the Registry           |       |
|   | About Configuration Parameters                               |       |
|   | Registry Overview                                            |       |
|   | Registry Parameters                                          |       |
|   | HKEY_LOCAL_MACHINE\SOFTWARE\ORACLE\HOME <i>ID</i>            |       |
|   |                                                              | C-8   |

|   | HKEY_LOCAL_MACHINE\SOFTWARE\ORACLE\ALL_HOMES                                     | C-8  |
|---|----------------------------------------------------------------------------------|------|
|   | IDx                                                                              | C-8  |
|   | HKEY_LOCAL_MACHINE\SOFTWARE\ORACLE\ALL_HOMES Parameters                          | C-9  |
|   | HKEY_LOCAL_MACHINE\SYSTEM\CurrentControlSet                                      | C-9  |
|   | Oracle Parallel Server Registry Parameters                                       | C-12 |
|   | HKEY_LOCAL_MACHINE\SOFTWARE\ORACLE\OSD                                           | C-12 |
|   | HKEY_LOCAL_MACHINE\SOFTWARE\ORACLE\OSD\CM                                        | C-13 |
|   | HKEY_LOCAL_MACHINE\SOFTWARE\ORACLE\OSD\DB_NAME                                   | C-14 |
|   | Modifying a Registry Value with REGEDT32                                         | C-15 |
|   | Adding a Registry Parameter with REGEDT32                                        | C-17 |
|   | Adding or Modifying Registry Parameters with Oracle Administration Assistant for |      |
|   | Windows NT                                                                       | C-19 |
|   | Starting the Oracle Administration Assistant for Windows NT                      |      |
|   | Adding Oracle Home Parameters                                                    |      |
|   | Editing Oracle Home Parameters                                                   | C-20 |
|   | Deleting Oracle Home Parameters                                                  |      |
|   | Modifying Oracle Performance Monitor for Windows NT Parameters                   | C-20 |
|   | Using OPERFCFG                                                                   | C-21 |
|   | Using the Oracle Administration Assistant for Windows NT                         | C-22 |
| D | Storing Tablespaces on Raw Partitions                                            |      |
|   | Raw Partition Overview                                                           | D-2  |
|   | Disk Definition                                                                  |      |
|   | Raw Partition Definition                                                         |      |
|   | Physical Disk                                                                    |      |
|   | Logical Partition                                                                |      |
|   | Physical Disk and Logical Partition Considerations                               |      |
|   | Frequently Asked Questions                                                       | D-6  |
|   | Compatibility Issues                                                             |      |
|   | Creating an Extended Partition                                                   | D-7  |
|   | Creating Logical Partitions in an Extended Partition                             |      |
|   | Assigning Symbolic Links to Each Logical Partition                               | D-11 |
|   | Removing or Ignoring Links                                                       | D-12 |
|   | Creating a Tablespace in a Raw Partition                                         | D-13 |
|   | CRLOGDR Utility                                                                  | D-14 |
|   |                                                                                  |      |

|   | Reviewing Disk Layout                                              | D-16  |
|---|--------------------------------------------------------------------|-------|
| Ε | Net8 Configuration                                                 |       |
|   | Unsupported Net8 Features                                          | . E-2 |
|   | Understanding Net8 Registry Parameter and Subkeys                  | . E-2 |
|   | Net8 Parameters                                                    | . E-2 |
|   | Net8 Service Subkeys                                               | . E-3 |
|   | Listener Requirements                                              | . E-3 |
|   | Service Registration Not Supported over IPC                        | . E-4 |
|   | Understanding Optional Configuration Parameters                    | . E-5 |
|   | LOCAL                                                              |       |
|   | TNS_ADMIN                                                          | . E-5 |
|   | USE_SHARED_SOCKET                                                  | . E-6 |
|   | Advanced Network Configuration                                     | . E-6 |
|   | Configuring Authentication Methods                                 |       |
|   | NDS Authentication                                                 |       |
|   | Using the NDS Naming Method                                        | . E-8 |
|   | NetWare Server Configuration                                       | . E-8 |
|   | Client Configuration                                               | . E-9 |
|   | Client Connection                                                  | . E-9 |
|   | Configuring Security for Named Pipes Protocol                      | . E-9 |
|   | Named Pipes Protocol on Windows 95                                 | E-10  |
|   | Net8 Port Numbers                                                  | E-11  |
| F | SNMP Support                                                       |       |
|   | What is the Purpose of SNMP?                                       | . F-2 |
|   | Oracle SNMP Support                                                |       |
|   | Oracle SNMP Agent for Oracle Services                              |       |
|   | Configuring Oracle SNMP Agent                                      |       |
|   | Controlling the Master Agent and the Encapsulator                  |       |
|   | Starting the Master Agent                                          |       |
|   | Starting the Encapsulator                                          |       |
|   | Understanding the MASTER.CFG File                                  |       |
|   | Understanding the ENCAPS.CFG File                                  |       |
|   | Installing Oracle SNMP Agent with Other Network Management Systems |       |

## **G** Error Messages

| Logging Error Messages                                 | G-2  |
|--------------------------------------------------------|------|
| Codes 04000-04999: Windows NT-Specific Oracle Messages | G-2  |
| File I/O Errors: OSD-04000 to OSD-04099                | G-5  |
| Memory Errors: OSD-04100 to OSD-04199G                 | 3-10 |
| Process Errors: OSD-04200 to OSD-04299G                | 3-12 |
| Loader Errors: OSD-04300 to OSD-04399G                 | 3-16 |
| Semaphore Errors: OSD-04400 to OSD-04499G              | 3-16 |
| Miscellaneous Errors: OSD-04500 to OSD-04599 G         | 3-17 |
| Database Connection Issues G                           | 3-19 |

## Glossary

### Index

# **Contact Us!**

# Oracle8*i* Administrator's Guide, Release 2 (8.1.6) for Windows NT Part No. A73008-01

This document describes how to contact Oracle Corporation if you have issues with the documentation or software. It also provides a list of useful resources for Oracle partners and developers.

| Read the section                                           | If you                                                          |
|------------------------------------------------------------|-----------------------------------------------------------------|
| "How to Contact Oracle Technical Publications" on page xvi | Have issues with Documentation                                  |
| "How to Contact Oracle Support Services" on page xvii      | Have issues with Software                                       |
| "Resources for Oracle Partners and Developers" on page xxi | Want to join an Oracle partner or application developer program |

#### **How to Contact Oracle Technical Publications**

Oracle Corporation welcomes your comments and suggestions on the quality and usefulness of this publication. Your input is an important part of the information used for revision.

- Did you find any errors?
- Is the information clearly presented?
- Do you need more information? If so, where?
- Are the examples correct? Do you need more examples?
- What features did you like most about this guide?
- Do you have suggestions for improvement? Please indicate the chapter, section, and page number (if available).

You can send comments regarding documentation in the following ways:

- Electronic mail ntdoc@us.oracle.com
- FAX (650) 506-7370 Attn: Oracle Windows Platforms Server Documentation
- Postal service:

Oracle Corporation Windows Platforms Server Documentation Manager 500 Oracle Parkway, MS 10P8, Redwood Shores, CA 94065 USA

If you would like a reply, please provide your name, address, and telephone number.

### **How to Contact Oracle Support Services**

Please copy this form and distribute within your organization as necessary.

Oracle Support Services can be reached at the following telephone numbers and Web sites. The hours of business are detailed in your support contract and the *Oracle Customer Support Guide* in your kit.

| Oracle Support<br>Services In | Call                                                                                                    |
|-------------------------------|----------------------------------------------------------------------------------------------------|
| United States of              | + (650) 506-1500 for customers with support contracts.                                                             |
| America                       | + (650) 506-5577 to obtain a support contract.                                                                     |
| Europe                        | +44 1344 860 160 or the local support center in your country.                                                      |
| All other                     | The telephone number for your country listed at the following Web site:                                            |
| locations                     | <pre>http://www.oracle.com/support/contact_us/sup_hot_ phone.html</pre>                                            |
|                               | Oracle Support Services telephone numbers are also listed in the <i>Oracle Customer Support Guide</i> in your kit. |

Please complete the following checklist before you call. If you have this information ready, your call can be processed much quicker.

| Your CPU Support Identification Number (CSI Number) if applicable. |
|--------------------------------------------------------------------|
|                                                                    |
| The hardware name on which your application is running.            |
|                                                                    |
|                                                                    |
|                                                                    |

|  | The operating system name and release number on which your application is running. |                                                                                                    |  |  |  |
|--|------------------------------------------------------------------------------------|----------------------------------------------------------------------------------------------------|--|--|--|
|  | •                                                                                  | To verify the operating system version on Windows NT, enter the following at the MS-DOS command prompt:                                                                                                    |  |  |  |
|  |                                                                                    | C:\> WINMSD                                                                                                    |  |  |  |
|  |                                                                                    | The Windows NT Diagnostics dialog box displays the operating system and Service Pack version.                                                                                                    |  |  |  |
|  |                                                                                    |                                                                                                    |  |  |  |
|  | the                                                                                | e release numbers of the Oracle Server and associated products involved in current problem. For example, Oracle8 <i>i</i> Enterprise Edition release 8.1.5.0.0 d Oracle Enterprise Manager release 2.0.0.0.0. |  |  |  |
|  | •                                                                                  | ■ To verify the release number of the Oracle Server, connect to the database using a tool such as SQL*Plus. The release number is displayed. For example:                                                     |  |  |  |
|  |                                                                                    | Connected to: Oracle8i Enterprise Edition Release 8.1.6.0.0 - Production With the Partitioning and Java options PL/SQL Release 8.1.6.0.0 - Production                                                         |  |  |  |
|  |                                                                                    |                                                                                                    |  |  |  |
|  |                                                                                    |                                                                                                    |  |  |  |
|  | Th                                                                                 | e third-party software version you are using.                                                                                                    |  |  |  |
|  | •                                                                                  | ■ To verify an application version, from the application's Help menu, select About                                                                                                    |  |  |  |
|  |                                                                                    |                                                                                                    |  |  |  |
|  |                                                                                    |                                                                                                    |  |  |  |

| Th | e exact error codes and messages. Please write these down as they occur. ey are critical in helping Oracle Support Services to quickly resolve your oblem. Note whether there were no errors reported. |
|----|----------------------------------------------------------------------------------------------------|
|    |                                                                                                    |
|    |                                                                                                    |
|    |                                                                                                    |
| Αo | description of the issue, including:                                                                                                    |
| •  | What happened? For example, the command used and its result.                                                                                                    |
|    |                                                                                                    |
|    |                                                                                                    |
| •  | When did it happen? For example, during peak system load, or after a certain command, or after an operating system upgrade. In addition, what was happening when the problem occurred?                 |
|    |                                                                                                    |
| •  | Where did it happen? For example, on a particular system, or within a certain procedure or table.                                                                                                    |
|    |                                                                                                    |

| <ul> <li>Did the problem affect one user, several users, or all users?</li> <li>Has anything changed? For example, if this is an operation that used to work and now fails, what is different? Can you undo any recent changes, to verify whether they are relevant to the issue?</li> <li>Can the problem be reproduced? This is a critical question for support analysts. For example, did the problem recur on the same system, under the same circumstances? Can the problem be reproduced on another system? Additionally:</li> <li>Does installing a software component fail on all client machines, or just one?</li> <li>Do all clients fail to connect to the server, or just one?</li> <li>If you are able to restart the server or database, does restarting the database or rebooting the server or client machine (if applicable) make a difference?</li> </ul> |   | what is the extent of the problem? For example, production system unavailable, or moderate impact but increasing with time, or minimal impact and stable. |  |  |
|----------------------------------------------------------------------------------------------------|---|----------------------------------------------------------------------------------------------------|--|--|
| <ul> <li>Work and now fails, what is different? Can you undo any recent changes, to verify whether they are relevant to the issue?</li> <li>Can the problem be reproduced? This is a critical question for support analysts. For example, did the problem recur on the same system, under the same circumstances? Can the problem be reproduced on another system? Additionally:</li> <li>Does installing a software component fail on all client machines, or just one?</li> <li>Do all clients fail to connect to the server, or just one?</li> <li>If you are able to restart the server or database, does restarting the database.</li> </ul>                                                                                                    |   | Did the problem affect one user, several users, or all users?                                                                                             |  |  |
| <ul> <li>analysts. For example, did the problem recur on the same system, under the same circumstances? Can the problem be reproduced on another system? Additionally:</li> <li>Does installing a software component fail on all client machines, or just one?</li> <li>Do all clients fail to connect to the server, or just one?</li> <li>If you are able to restart the server or database, does restarting the database</li> </ul>                                                                                                    |   | work and now fails, what is different? Can you undo any recent changes, to                                                                                |  |  |
| <ul> <li>analysts. For example, did the problem recur on the same system, under the same circumstances? Can the problem be reproduced on another system? Additionally:</li> <li>Does installing a software component fail on all client machines, or just one?</li> <li>Do all clients fail to connect to the server, or just one?</li> <li>If you are able to restart the server or database, does restarting the database</li> </ul>                                                                                                    |   |                                                                                                    |  |  |
| <ul> <li>one?</li> <li>Do all clients fail to connect to the server, or just one?</li> <li>If you are able to restart the server or database, does restarting the database</li> </ul>                                                                                                    |   | analysts. For example, did the problem recur on the same system, under the same circumstances? Can the problem be reproduced on another system?           |  |  |
| If you are able to restart the server or database, does restarting the database                                                                                                    | ı | •                                                                                                    |  |  |
|                                                                                                    |   | Do all clients fail to connect to the server, or just one?                                                                                                |  |  |
|                                                                                                    |   |                                                                                                    |  |  |
|                                                                                                    |   |                                                                                                    |  |  |
|                                                                                                    |   |                                                                                                    |  |  |

☐ Keep copies of the Oracle alert log, any trace files, core dumps, and redo log files recorded at or near the time of the incident. Oracle Support Services may need these to further investigate your problem.

#### To help analyze problems:

- Archive or delete old alert logs. When the database is started without an alert log, a new one is created. In some cases, if you force the problem to recur with a new alert log, the timestamps for the recorded events may indicate which events are relevant.
- Archive or delete old trace files. To check whether the file was modified, right-click and select Properties. The *Properties* dialog box displays the modification date.
- Check the operating system error logs, especially the System log and Application log. These files are relevant to the Oracle Server. To view these files, from the Start menu, choose Programs > Administrative Tools > Event Viewer, and choose System or Application from the Log main menu.

## **Resources for Oracle Partners and Developers**

This section provides information on partner programs and resources for Oracle database administrators and application developers.

| Information Source           | Description                                                                                                    |  |
|------------------------------|----------------------------------------------------------------------------------------------------|--|
| Oracle Corporation Home Page | This Web site is the starting point for general information on                                                                                                    |  |
| http://www.oracle.com        | Oracle Corporation.                                                                                                    |  |
| Alliance Online              | Oracle provides leading-edge technology, education, and                                                                                                    |  |
| http://alliance.oracle.com   | technical support that enables you to effectively integrate Oracle into your business. By joining the Oracle Partner Program, you demonstrate to customers that you are committed to delivering innovative Oracle-based solutions and services. |  |
|                              | The greater your commitment to Oracle, the more we can<br>help you grow your business. It's that simple. The value you<br>derive is associated directly with your level of commitment.                                                          |  |

| Information Source                                                           | Description                                                                                                    |  |
|------------------------------------------------------------------------------|----------------------------------------------------------------------------------------------------|--|
| Oracle Education http://education.oracle.com/                                | Customers come to Oracle Education with a variety of needs. You may require a complete curriculum based on your job role to enable you to implement new technology. Or you may seek an understanding of technology related to your key area of responsibility to help you meet technical challenges. You may be looking for self-paced training that can be used as an ongoing resource for reference and hands-on practice. Or, you may be interested in an overview of a new product upgrade. Whatever your training need, Oracle Education has the solution. |  |
| Oracle Technology Network http://technet.oracle.com/                         | The Oracle Technology Network is your definitive source for Oracle technical information for developing for the Internet platform. You will be part of an online community with access to free software, Oracle Technology Network-sponsored Internet developer conferences, and discussion groups on up-to-date Oracle technology. Membership is free.                                                                                                    |  |
| Oracle Store http://oraclestore.oracle.com/                                  | This is Oracle's online shopping center. Come to this site to find special deals on Oracle software, documentation, publications, computer-based training products, and much more.                                                                                                    |  |
| Oracle Support Services' Support Web Center http://www.oracle.com/support/   | Oracle Support Services offers a range of programs so you can select the support services you need and access them in the way you prefer: by telephone, electronically, or face to face. These award-winning programs help you maintain your investment in Oracle technology and expertise.                                                                                                    |  |
|                                                                              | Here are some of the resources available in the Support Web Center:                                                                                                    |  |
| Oracle Meta Link  http://www.oracle.com/support/ elec_sup/index.html         | Oracle <i>MetaLink</i> is Oracle Support Services' premier Web support service. It is available to Oracle <i>metals</i> customers (Gold, Silver, Bronze), 24 hours a day, seven days a week.                                                                                                    |  |
| OracleLifecycle http://www.oracle.com/support/ sup_serv/lifecycle/index.html | Oracle <i>Lifecycle</i> is designed to deliver customized, industry-focused, full life-cycle support solutions that enable industry leaders to use Oracle technology to make smart business decisions, achieve operational excellence, and succeed in their markets.                                                                                                    |  |

| ormation Source                                                                       | Description                                                                                                    |
|---------------------------------------------------------------------------------------|----------------------------------------------------------------------------------------------------|
| <pre>ExpertONLINE http://www.oracle.com/support/ sup_serv/online/index.html</pre>     | Oracle Support Services has launched a new line of services called Expert <i>ONLINE</i> . These services provide online database administration for companies looking to supplement their existing DBA staff or fill a DBA role. Services range from Expert <i>DETECT</i> , a monitoring diagnostic, and recommendation service, to Expert <i>DB</i> a full online database administration service. |
| Virtual Support Analyst (VSA)  http://www.oracle.com/support/ sup_serv/vsa_start.html | VSA is Oracle's Internet e-mail service; it is available to U.S. customers with an Oracle <i>metals</i> support agreemen With VSA, you can initiate a request for assistance through e-mail, bypassing the queues you may encounter when using telephone support. VSA also enables you to access Oracle's bug database.                                                                             |
| Customer Service http://www.oracle.com/support/                                       | This site provides resources to make your interactions with Oracle as easy as possible. Among the things you can do are:                                                                                                    |
| cus_serv/index.html                                                                   | <ul> <li>Learn what is a CPU Support Identification (CSI) number</li> </ul>                                                                                                    |
|                                                                                       | <ul> <li>Update your technical contact information</li> </ul>                                                                                                    |
|                                                                                       | <ul> <li>Find out whom to contact for invoice and collection issues</li> </ul>                                                                                                    |
|                                                                                       | <ul> <li>Request product update shipments</li> </ul>                                                                                                    |
|                                                                                       | <ul> <li>Access a glossary of Oracle Support Services terms</li> </ul>                                                                                                    |
| U.S. Customer Visit Program  http://www.oracle.com/support/ cus_serv/cus_visit.html   | This U.Sbased program has been established to help<br>our customers understand and obtain maximum bene<br>from the support services they have purchased.                                                                                                    |
|                                                                                       | The visit typically offers a customized orientation presentation, a comprehensive overview and demonstration of Oracle's electronic services, and helpful tips on working more effectively with Oracle Support Services.                                                                                                    |
| Support Web Center Library  http://www.oracle.com/support/ library/index.html         | This site contains articles, guides, and other documentation to help you leverage the wealth of knowledge and reference material that Oracle Support Services produces.                                                                                                    |

# **Before You Begin**

This guide is your primary source of introductory, post-installation, configuration, and administration information for using the products Oracle8*i* Enterprise Edition and Oracle8*i* for Windows NT. This guide incorporates information on both Oracle8*i* Enterprise Edition and Oracle8*i* for Windows NT. Differences between the two versions are noted where appropriate.

Specific topics discussed are:

- Prerequisites
- Intended Audience
- How This Guide Is Organized
- Documentation and Code Conventions

### **Prerequisites**

This guide assumes that you are familiar with the following:

- Windows NT, and have installed and tested it on your computer system
- Object-relational database management concepts

**Additional Information:** If you are not familiar with object-relational database management concepts, see *Oracle8i Concepts*.

#### **Intended Audience**

This guide is necessary for anyone installing, configuring, or administering Oracle8*i* Enterprise Edition and Oracle8*i* for Windows NT.

**Note:** This guide describes *only* the features of Oracle8*i* Enterprise Edition and Oracle8*i* software that apply to the Windows NT, Windows 95, Windows 98 and Windows 2000 operating systems. For information about Oracle8*i* Enterprise Edition and Oracle8*i* that is applicable to *all* operating systems, see the other documentation included in your package, listed in Appendix C of *Oracle8i Installation Guide for Windows NT*.

## How This Guide Is Organized

This guide is organized as follows:

#### Chapter 1, "Oracle8i Differences between Windows NT and UNIX"

Provides a list of differences between Oracle8i on Windows NT and on UNIX.

#### Chapter 2, "Database Tools Overview"

Provides a list of preferred and optional tools you can use to perform common database administration tasks.

#### Chapter 3, "Multiple Oracle Homes and Optimal Flexible Architecture"

Describes how to use multiple Oracle homes and an Optimal Flexible Architecture (OFA) configuration for placement of database files. Read this chapter *before* installing Oracle8*i* Enterprise Edition or Oracle8*i* for Windows NT.

#### Chapter 4, "Using Oracle8i Directory Server Features with Active Directory"

Describes Oracle integration with the Active Directory.

#### Chapter 5, "Post-Installation Configuration Tasks"

Describes or references the configuration tasks you may need to perform before using such products as Oracle interMedia.

#### Chapter 6, "Post-Installation Database Creation"

Describes how to create a database *after* installation with either the Oracle Database Configuration Assistant or the BUILD\_DB.SQL script.

#### Chapter 7, "Administering a Database"

Describes how to administer a database.

#### Chapter 8, "Authenticating Database Users with Windows"

Describes how to authenticate Oracle8i database users with Windows NT.

#### Chapter 9, "Monitoring a Database"

Describes how to monitor the Oracle8i database.

#### Chapter 10, "Tuning Windows NT to Optimize Oracle8i"

Describes how to tune the Windows NT Server operating system to ensure that your Oracle8*i* database is running in the best possible environment.

#### Chapter 11, "Backing Up and Recovering Database Files"

Provides recommendations and procedures for backing up and recovering database files.

#### Chapter 12, "Developing Applications"

Describes Windows NT-specific issues for application developers.

#### Appendix A, "Directory Structures"

Describes the default directory structures created when you install Oracle components.

#### Appendix B, "Oracle8i Database Specifications for Windows NT"

Describes Oracle8*i* database initialization parameters, how to edit them, and parameters without Windows NT-specific values. This appendix also explains how to calculate database limits.

#### Appendix C, "Oracle8i Configuration Parameters and the Registry"

Describes the use of the registry for various Oracle components. In addition, this chapter lists the recommended values and ranges for configuration parameters.

#### Appendix D, "Storing Tablespaces on Raw Partitions"

Describes how to create raw partitions for database tablespaces.

#### Appendix E, "Net8 Configuration"

Describes configuration for the Windows NT, Windows 95 or 98 platforms.

#### Appendix F, "SNMP Support"

Describes Oracle SNMP Agent and SNMP support.

#### Appendix G, "Error Messages"

Lists the error messages, causes, and corrective actions that are specific to the operation of Oracle8*i* for Windows NT.

#### **Glossary**

Provides brief descriptions of terms used throughout this guide.

## **Documentation and Code Conventions**

The following conventions are used in this guide:

| Convention                            | Example                                                                                                    | Meaning                                                                                                    |
|---------------------------------------|----------------------------------------------------------------------------------------------------|----------------------------------------------------------------------------------------------------|
| All uppercase plain                   | C:\ORACLE\ORA81                                                                                                    | Indicates command names, SQL reserved words, and keywords, as in ALTER DATABASE. All uppercase plain is also used for directory names and file names.                                                |
| Italic                                | <ul> <li>Used to indicate a variable:</li> <li>file name</li> <li>Used to indicate the title of a guide.</li> </ul> | Indicates a value that you must provide. For example, if a command asks you to type <i>file name</i> , you must type the actual name of the file.                                                    |
| Square brackets []                    | X:\[PATHNAME]\ORACLE\<br>HOME_NAME                                                                                  | Encloses optional items. For example, when you create an OFA-compliant Oracle home directory, you can place an optional pathname before the \ORACLE pathname.                                        |
|                                       |                                                                                                    | Square brackets also indicate a function key, for example [Enter].                                                                                                    |
| Choose Start >                        | Choose Start > Programs > Oracle -<br>HOME_NAME > Network Administration<br>> Net8 Assistant                        | How to start a program. For example, to start Net8 Assistant, you must click the Start button on the taskbar and then choose Programs, Oracle - HOME_NAME > Network Administration > Net8 Assistant. |
| C:\>                                  | C:\ORACLE\ORADATA>                                                                                                  | Represents the Windows NT command prompt of the current hard disk drive. Your prompt reflects the subdirectory in which you are working. Referred to as the MS-DOS command prompt in this guide.     |
| Backslash (\) before a directory name | \ORADATA                                                                                                    | Indicates that the directory is a subdirectory of the root directory.                                                                                                    |

| Convention                     | Example                                                    | Meaning                                                                                                    |
|--------------------------------|------------------------------------------------------------|----------------------------------------------------------------------------------------------------|
| ORACLE_HOME and<br>ORACLE_BASE | Go to the ORACLE_BASE\ORACLE_HOME\RDBMS\ADMIN directory    | In releases prior to 8.1, when you installed Oracle8 <i>i</i> Enterprise Edition or Oracle8 <i>i</i> for Windows NT, all subdirectories were located under a top level Oracle home directory, that by default was:                                                                                                    |
|                                |                                                            | C:\ORANT for Windows NT                                                                                                    |
|                                |                                                            | C:\ORAWIN95 for Windows 95/98                                                                                                    |
|                                |                                                            | or whatever you may have called your Oracle home.                                                                                                    |
|                                |                                                            | In this Optimal Flexible Architecture (OFA)-compliant release, all subdirectories are no longer under a top level <i>ORACLE_HOME</i> directory. There is now a new top-level directory called <i>ORACLE_BASE</i> that by default is C:\ORACLE. If you install Oracle8 <i>i</i> Enterprise Edition or Oracle8 <i>i</i> for Windows NT release 8.1.6 on a clean computer (that is, there is no other Oracle software on the computer), the default settings for the first Oracle home directory is C:\ORACLE\ORA81. If you run Oracle Universal Installer again and install release 8.2. <i>x</i> , the second Oracle home directory is called \ORA82. These Oracle home directories are located directly under <i>ORACLE_BASE</i> . All directory path examples in this guide follow OFA conventions. |
| %ORACLE_HOME%                  | SQL>@%ORACLE_<br>HOME%\ADMIN\DB_<br>NAME\ADHOC\CATALOG.SQL | In SQL*Plus commands, you may see %ORACLE_HOME%. SQL*Plus is able to locate your Oracle Home directory using the %ORACLE_HOME% variable. This convention can be used in Server Manager, SQL*Plus, Export Utility, and Import Utility.                                                                                                    |
| HOME_NAME                      | OracleHOME_NAMETNSListener                                 | Represents the Oracle home name.                                                                                                    |
|                                |                                                            | The home name can be up to sixteen alphanumeric characters. The only special character allowed in the home name is the underscore.                                                                                                    |

| Convention     | Example             | Meaning                                                                                                    |  |
|----------------|---------------------|----------------------------------------------------------------------------------------------------|--|
| HOME <i>ID</i> | HOME0, HOME1, HOME2 | Represents a unique registry subkey for each Oracle home directory in which you install products. A new HOME <i>ID</i> is created and incremented each time you install products to a different Oracle home directory on one computer. Each HOME <i>ID</i> contains its own configuration parameter settings for installed Oracle products. |  |
| Symbols        | period .            | Symbols other than brackets and vertical bars must be entered in commands exactly as shown.                                                                                                    |  |
|                | comma ,             |                                                                                                    |  |
|                | hyphen -            |                                                                                                    |  |
|                | semicolon;          |                                                                                                    |  |
|                | colon:              |                                                                                                    |  |
|                | equal sign =        |                                                                                                    |  |
|                | backslash \         |                                                                                                    |  |
|                | single quote '      |                                                                                                    |  |
|                | double quote "      |                                                                                                    |  |
|                | parentheses ()      |                                                                                                    |  |

# Oracle8i Differences between Windows NT and UNIX

The following table lists the major differences between Oracle8i on Windows NT and on UNIX. For Oracle database administrators moving from a UNIX platform to Windows NT, this information may be helpful in understanding the Windows NT features that are relevant to Oracle.

| Feature                                    | On UNIX                                             | On Windows NT                                                                                                    |
|--------------------------------------------|-----------------------------------------------------|----------------------------------------------------------------------------------------------------|
| Services                                   | UNIX daemons are similar to services on Windows NT. | Oracle registers a database instance as a service (OracleServiceSID).                                                                                                    |
| See: Chapter 7, "Administering a Database" |                                                     | To connect to and use an Oracle instance, an Oracle service is created during the database creation process and associated with the Oracle database. Once a service is created with the Oracle database, the service can run even while no user is logged on. This feature enables server security while running the Oracle database. |
|                                            |                                                     | To Access Services:                                                                                                    |
|                                            |                                                     | By default, services run under the SYSTEM account.                                                                                                    |
|                                            |                                                     | <ol> <li>Choose Start &gt; Settings &gt;         Control Panel &gt; Services to         access the Services dialog box.</li> </ol>                                                                                                    |
|                                            |                                                     | OracleServiceSID and other Oracle services appear here.                                                                                                    |

| Feature                                                                   | On UNIX                 | On Windows NT                                                                                                    |
|---------------------------------------------------------------------------|-------------------------|----------------------------------------------------------------------------------------------------|
| <b>Processes and Threads</b>                                              | example, ora_dbw0_V816. | All Oracle background, dedicated server, and client processes are                                                                                                    |
| See: Online Help for Oracle<br>Administration Assistant for<br>Windows NT |                         | threads of the master ORACLE process.                                                                                                    |
|                                                                           |                         | All the threads of the ORACLE process share resources on Windows NT. This multithreaded architecture is highly efficient, allowing fast context switches with low overhead.                                                                                  |
|                                                                           |                         | To View Processes:                                                                                                    |
|                                                                           |                         | Use the Oracle Administration<br>Assistant for Windows NT to view<br>processes or kill individual threads.                                                                                                    |
|                                                                           |                         | 1. Choose Start > Programs > Oracle - HOME_NAME > Database Administration > Oracle Administration Assistant for Windows NT.                                                                                                    |
|                                                                           |                         | 2. Right-click the <i>SID</i> , for example V816, and choose Process Information.                                                                                                    |
|                                                                           |                         | Note: The Microsoft Management<br>Console (MMC) is launched when<br>the Oracle Administration Assistant<br>for Windows NT is started on<br>Windows NT 4.0. Oracle Corporation<br>has integrated several database<br>administration snap-ins into the<br>MMC. |

| Feature                                                                                        | On UNIX                                                                                                    | On Windows NT                                                                                                    |
|------------------------------------------------------------------------------------------------|----------------------------------------------------------------------------------------------------|----------------------------------------------------------------------------------------------------|
| File Sizes See: Appendix B, "Oracle8i Database Specifications for Windows NT"                  | UNIX file system (UFS) or<br>journalled file system (JFS).<br>Maximum file size supported by<br>most vendors is now 32 GB.<br>The Oracle block sizes vary<br>between 2-8K. | Oracle can be installed on FAT and NTFS file systems. By default, Oracle runs under the SYSTEM account, which does not have access to NTFS volumes, unless it is granted.  The maximum file size for FAT is 4 GB; for NTFS, 16 Exabytes (EB).  The Oracle block size is 8K. The maximum number of blocks per data file is 4 million. The maximum number of data files per database depends on block size. |
|                                                                                                |                                                                                                    | When calculating database limits, the total maximum capacity of the database remains the same regardless of the way the bits are split up.                                                                                                    |
| Initialization Parameters: Multiple<br>Database Writers<br>See: Appendix B, "Oracle8i Database | You can specify more than one database writer process with the initialization parameter DB_WRITERS.                                                                        | DB_WRITERS, which writes dirty buffers to disk, is not supported. Windows NT supplies its own I/O slaves and uses them to see if I/O is                                                                                                    |
| Specifications for Windows NT"                                                                 | Multiple database writers can help, for example, when a UNIX port does not support asynchronous I/O.                                                                       | complete.  Multiple DB_WRITERS might cause synchronization problems.                                                                                                    |
| Direct Writes to Disk                                                                          | Oracle uses the O_SYNC flag to                                                                                                    | Oracle bypasses the file system buffer cache completely.                                                                                                    |
| See: Oracle8i Concepts                                                                         | bypass the file system buffer cache. The flag name depends on                                                                                                    |                                                                                                    |
| On both platforms, bypassing the file system buffer cache ensures the data is written to disk. | the UNIX port.                                                                                                    |                                                                                                    |
| Memory Resources                                                                               | The resources provided by the                                                                                                    | Fewer resources are needed for                                                                                                    |
| See: Oracle8i Concepts                                                                         | default kernels are often<br>inadequate for a medium or<br>large Oracle database.                                                                                          | interprocess communication (IPC) because the operating system is thread-based and not process-based.                                                                                                    |
|                                                                                                | The maximum size of a shared memory segment (SHMMAX) and maximum number of semaphores available (SEMMNS) may be too low for Oracle recommendations.                        | These resources, including shared memory and semaphores, are not adjustable by the user.                                                                                                    |

| Feature                                                                 | On UNIX                                                                                                    | On Windows NT                                                                                                    |
|-------------------------------------------------------------------------|----------------------------------------------------------------------------------------------------|----------------------------------------------------------------------------------------------------|
| Install Accounts and Groups  See: Chapter 7, "Administering a Database" | Uses the concept of a DBA group. The root account cannot be used to install Oracle. A separate Oracle account must be created manually.                                                                                            | Oracle must be installed by a Windows NT user name in the Administrator's group. The user name is automatically added to the Windows NT local group ORA_DBA, which receives SYSDBA the privilege. This allows the user to log into the database with the INTERNAL account and not be prompted for a password. |
|                                                                         |                                                                                                    | Password Files:                                                                                                    |
|                                                                         |                                                                                                    | Password files are located in the<br>ORACLE_BASE\ORACLE_<br>HOME\DATABASE directory and<br>are named PWDSID.ORA, where SID<br>identifies the Oracle8i database<br>instance.                                                                                                    |
| Dynamic Link Libraries (DLLs) See: Oracle8i Concepts                    | Shared libraries are similar to the shared DLLs on Windows NT. Object files and archive libraries are linked to generate the Oracle executables. Relinking is necessary after certain operations, such as installation of a patch. | Oracle DLLs form part of the executable at run time, and, therefore, are smaller. DLLs can be shared between multiple executables. Relinking by the user is not supported, but executable images can be modified using the ORASTACK utility.                                                                  |
|                                                                         |                                                                                                    | <b>Modifying Executable Images:</b>                                                                                                    |
|                                                                         |                                                                                                    | Modifying executable images on Windows NT reduces the chances of running out of virtual memory when using a large SGA or an SGA with thousands of connections. However, Oracle Corporation recommends doing this under the guidance of Oracle Support Services.                                               |
| Installation                                                            | Many manual setup tasks                                                                                                    | You do not need to manually:                                                                                                    |
| See: Oracle8i Installation Guide for                                    | required on UNIX are not required on Windows NT.                                                                                                    | <ul> <li>set environment variables</li> </ul>                                                                                                    |
| Windows NT                                                              | required on windows ivi.                                                                                                    | <ul> <li>create a DBA group for database administrators</li> </ul>                                                                                                    |
|                                                                         |                                                                                                    | <ul> <li>create a group for users running<br/>Oracle Universal Installer</li> </ul>                                                                                                    |
|                                                                         |                                                                                                    | <ul> <li>create an account dedicated to<br/>installing and upgrading Oracle<br/>components</li> </ul>                                                                                                    |

#### **Feature**

#### Multiple Oracle Homes and OFA

Using multiple Oracle homes and Optimal Flexible Architecture (OFA) provides many advantages when administering large databases. OFA is implemented on Windows NT and UNIX in the same way. However, differences exist with regard to the following:

- The top-level names of the OFA directory tree differ between Windows NT and UNIX. However, the main subdirectory and file names are the same on both operating systems.
- ORACLE\_BASE directory.
- No support for symbolic links on Windows NT.

See: Chapter 3, "Multiple Oracle Homes and Optimal Flexible Architecture"

#### On UNIX...

Multiple Oracle homes on Windows NT is comparable to installation capabilities on UNIX. Environment variables can be set to specify Oracle homes. ORACLE BASE is associated with a UNIX user's environment.

#### Symbolic Links

Symbolic links are supported. Although everything seems to be in one directory on the same hard drive, files can be on different hard drives if they are symbolically linked or have that directory as a mount point.

#### On Windows NT...

ORACLE\_HOME directories can be located under a single ORACLE\_ BASE directory. ORACLE\_BASE is defined in the registry (for example, in HKEY LOCAL MACHINE \SOFTWARE\ORACLE\HOME0). Do not set *ORACLE\_HOME* in the environment (software run from another Oracle home will not work reliably). In fact, beginning in release 8.1.6, the Oracle Universal Installer will reset it.

The goal of OFA is to place all Oracle software under one *ORACLE\_BASE* directory and to spread the files across different physical drives as your databases increase in size. Oracle Corporation recommends that you use one logical drive to store your database administration files and that you place other files, as needed, on other logical drives in an ORADATA\*DB\_NAME* directory.

For example, for a database named PROD, there are four logical drives:

- C:\ contains an Oracle home and the database administration files.
- F:\ contains the redo log files. (The F:\ drive could also represent two physical drives that have been striped to increase performance.)
- G:\ contains one of the control files and all of the tablespace files. (The G:\ drive could also use a RAID Level-5 configuration to increase reliability.)
- H:\ contains the second control file.

#### Symbolic Links

Symbolic links like those on UNIX are not supported, although Microsoft has announced the intention to support them in a near-future release.

| Feature                                                                                             | On UNIX                                                                                         | On        | Windows NT                                                                                                    |
|----------------------------------------------------------------------------------------------------|-------------------------------------------------------------------------------------------------|-----------|----------------------------------------------------------------------------------------------------|
| Automatic Startup/Shutdown                                                                          | Automatic Startup                                                                               | Au        | tomatic Startup                                                                                                    |
| <b>See:</b> Oracle8i Administrator's Guide and Chapter 7, "Administering a Database" in this guide. | Several files and scripts in different directories are used to start an instance automatically. | AU<br>usi | the registry parameter ORA_SID_<br>TOSTART to TRUE (the default)<br>ng an Oracle tool such as<br>ADIM.                   |
|                                                                                                    | Automatic Shutdown Scripts are run on computer shutdown, allowing applications                  | 1.        | Enter the following with parameters at the MS-DOS command prompt:  C:\> ORADIM PARAMETERS                                |
|                                                                                                    | such as Oracle to be shut down cleanly.                                                         | 2.        | To start the listener automatically, set the service startup type to automatic.                                          |
|                                                                                                    |                                                                                                 | Au        | tomatic Shutdown                                                                                                    |
|                                                                                                    |                                                                                                 | 1.        | Set the registry parameters ORA_SHUTDOWN and ORA_SID_SHUTDOWN to stop the relevant OracleServiceSID and shut down.       |
|                                                                                                    |                                                                                                 | 2.        | Set the registry parameter ORA_<br>SID_SHUTDOWNTYPE to<br>control the shutdown mode (the<br>default is I, or Immediate). |

| Feature                                                                                                    | On UNIX                                                                                                    | On Windows NT                                                                                                    |
|----------------------------------------------------------------------------------------------------|----------------------------------------------------------------------------------------------------|----------------------------------------------------------------------------------------------------|
| Diagnostic and Tuning Utilities See: Chapter 2, "Database Tools Overview" and Chapter 9, "Monitoring a Database" | Performance utilities are not included with the operating system. Utilities such as sar and vmstat are used to monitor Oracle background and shadow processes. These utilities are not integrated with Oracle.  Task Manager on Windows NT displays currently running processes and their resource usage, similar to the UNIX ps -ef command or OpenVMS SHOW SYSTEM. However, Task Manager is easier to interpret and the columns can be customized. | Performance utilities include Oracle Performance Monitor, Task Manager, Control Panel, Event Viewer, the registry, User Manager, and Microsoft Management Console (only included with Windows 2000).  Oracle is integrated with several of these tools. For example:  Oracle Performance Monitor displays key Oracle database information.  This tool is the same in appearance and operation as the Windows NT Performance Monitor, except it has been preloaded with Oracle8i database performance elements. |
|                                                                                                    |                                                                                                    | <ul> <li>Event Viewer displays system<br/>alert messages, including Oracle<br/>startup/shutdown messages and<br/>the audit trail.</li> </ul>                                                                                                    |

| Feature                                                                  | On UNIX                       | On Windows NT                                                                                                    |
|--------------------------------------------------------------------------|-------------------------------|----------------------------------------------------------------------------------------------------|
| Raw Partitions  See: Appendix D, "Storing Tablespaces on Raw Partitions" | Raw partitions are supported. | Data files for tablespaces can be stored on a file system, or on raw partitions. A raw partition is a portion of a physical disk that is accessed at the lowest possible level.                                                                                                    |
|                                                                          |                               | Use the Windows NT Disk Administrator application to create an extended partition on a physical drive. An extended partition points to raw space on the disk that can be assigned multiple logical partitions for the database files.                                                 |
|                                                                          |                               | An extended partition avoids the four-partition limit on Windows NT by allowing you to define large numbers of logical partitions to accommodate applications using the Oracle8 <i>i</i> database. Logical partitions can then be given symbolic link names to free up drive letters. |
|                                                                          |                               | Oracle Parallel Server                                                                                                    |
|                                                                          |                               | Raw partitions are necessary for the shared data files in an Oracle Parallel Server (OPS) environment, available on both UNIX and Windows NT. OPS, in which Oracle instances run on all nodes simultaneously, provides clustering and high availability.                              |

# **Database Tools Overview**

Oracle8i for Windows NT includes various tools to perform database functions. This chapter describes the preferred tools to perform common database administration tasks.

Specific topics discussed are:

- Oracle8i Enterprise Edition and Oracle8i
- Choosing a Database Tool
- **Starting Database Tools**
- Using SQL\*Loader
- **Using Windows NT Tools**
- Optional Windows NT Diagnostic and Tuning Utilities

# Oracle8*i* Enterprise Edition and Oracle8*i*

The information in this guide applies to both the Oracle8i Enterprise Edition and Oracle8i database types. Wherever possible, the name Oracle8i for Windows NT is used to describe *both* types. Specific database type names are used only when necessary to avoid confusion. Unless otherwise noted, the features and functionality described in this guide are common to both Oracle8i Enterprise Edition and Oracle8i.

# Choosing a Database Tool

Database tools is a collective term for tools, utilities, and assistants that you can use to perform database administration tasks. Some database tools perform similar tasks, though no one database tool performs all database administration tasks. The following sections indicate which database tools can be used on particular operating systems and the preferred tools to use for common database administration tasks.

**Note:** This chapter describes tasks that use SQL\*Plus command line syntax. In this guide, all Server Manager text and examples have been replaced with SQL\*Plus equivalents. Although Server Manager continues to ship with 8.1.x releases, Oracle Corporation strongly recommends that you migrate to SQL\*Plus as soon as possible. See your SQL\*Plus documentation for information on using SQL\*Plus to perform database administration tasks.

Note that for all previous Oracle8 8.0.x releases, the Server Manager executable was SVRMGR30. For 8.1.6, the Server Manager executable is SVRMGRL. The "L" indicates line mode.

# **Database Tools and Operating System Compatibility**

This table lists database tools and the operating system(s) on which each can be used:

| Database Tools                                                                         | Windows NT and Windows 2000 <sup>1</sup> | Windows 95 and Windows 98 |
|----------------------------------------------------------------------------------------|------------------------------------------|---------------------------|
| Application Development                                                                |                                          |                           |
| SQL*Plus (SQLPLUS) <sup>2</sup>                                                        | Yes                                      | Yes                       |
| Pro*C/C++                                                                              | Yes                                      | Yes                       |
| Pro*Cobol                                                                              | Yes                                      | Yes                       |
| Object Type Translator (OTT)                                                           | Yes                                      | Yes                       |
| Oracle Web Publishing Assistant                                                        | Yes                                      | No                        |
| Oracle Services for Microsoft Transaction Server                                       | Yes                                      | Yes                       |
| Oracle WebDB <sup>3</sup>                                                              | Yes                                      | Yes                       |
| Oracle AppWizard for Microsoft Visual C++                                              | Yes                                      | Yes                       |
| Database Administration                                                                |                                          |                           |
| Oracle Administration Assistant for Windows NT                                         | Yes                                      | No                        |
| Oracle Database Configuration Assistant                                                | Yes                                      | No                        |
| Oracle Enterprise Login Assistant (a feature of Oracle Advanced Security) <sup>4</sup> | Yes                                      | Yes                       |
| Oracle Performance Monitor for Windows NT                                              | Yes                                      | No                        |

| Database Tools                                          | Windows NT and<br>Windows 2000 <sup>1</sup> | Windows 95 and Windows 98 |
|---------------------------------------------------------|---------------------------------------------|---------------------------|
| Oracle Enterprise Manager, Release 2.1                  |                                             |                           |
| Oracle DBA Management Pack (database tools and wizards) | Yes                                         | Yes                       |
| Diagnostics Pack                                        | Yes                                         | Yes                       |
| Enterprise Manager:                                     | Yes                                         | Yes                       |
| ■ Configuration Assistant                               |                                             |                           |
| <ul><li>Console</li></ul>                               |                                             |                           |
| ■ Migration Assistant                                   |                                             |                           |
| Diagnostics Pack                                        | Yes                                         | Yes                       |
| Extended Applications                                   | Yes                                         | Yes                       |
| <ul> <li>Application Manager</li> </ul>                 |                                             |                           |
| <ul> <li>Replication Manager</li> </ul>                 |                                             |                           |
| Extended Database Administration:                       | Yes                                         | Yes                       |
| <ul> <li>Database Configuration Assistant</li> </ul>    |                                             |                           |
| ■ Data Migration Assistant                              |                                             |                           |
| ■ Distributed Access Manager, Beta                      |                                             |                           |
| ■ Enterprise Security Manager                           |                                             |                           |
| <ul> <li>Oracle interMedia Text Manager</li> </ul>      |                                             |                           |
| <ul> <li>Oracle Spatial Index Advisor, Beta</li> </ul>  |                                             |                           |
| Migration Utilities                                     |                                             |                           |
| Oracle Data Migration Assistant                         | Yes                                         | No                        |
| Oracle Migration Workbench                              | Yes                                         | Yes                       |
| Oracle Utilities from the MS-DOS Command<br>Line        |                                             |                           |
| Migration Utility (MIG)                                 | Yes                                         | No                        |
| DBVERIFY (DBVERF)                                       | Yes                                         | Yes                       |
| Export Utility (EXP)                                    | Yes                                         | Yes                       |
| Import Utility (IMP)                                    | Yes                                         | Yes                       |
| OCOPY                                                   | Yes                                         | Yes                       |

| Database Tools                                                                | Windows NT and<br>Windows 2000 <sup>1</sup> | Windows 95 and Windows 98 |
|-------------------------------------------------------------------------------|---------------------------------------------|---------------------------|
| ORADIM <sup>5</sup>                                                           | Yes                                         | No                        |
| Password Utility (ORAPWD) <sup>6</sup>                                        | Yes                                         | No                        |
| Recovery Manager (RMAN)                                                       | Yes                                         | Yes                       |
| SQL*Loader (SQLLDR)                                                           | Yes                                         | Yes                       |
| TKPROF (TKPROF)                                                               | Yes                                         | Yes                       |
| OPERFCFG                                                                      | Yes                                         | Yes                       |
| Network Administration                                                        |                                             |                           |
| Net8 Assistant                                                                | Yes                                         | Yes                       |
| Net8 Configuration Assistant                                                  | Yes                                         | Yes                       |
| Oracle Wallet Manager (a feature of Oracle<br>Advanced Security) <sup>7</sup> | Yes                                         | Yes                       |
| Windows NT Tools                                                              |                                             |                           |
| Task Manager                                                                  | Yes                                         | Yes                       |
| Control Panel                                                                 | Yes                                         | Yes                       |
| Event Viewer                                                                  | Yes                                         | No                        |
| Registry                                                                      | Yes                                         | Yes                       |
| User Manager                                                                  | Yes                                         | No                        |
| Microsoft Management Console <sup>8</sup>                                     | Yes                                         | No                        |

Windows 2000 production versions were not available during the development and testing of Oracle8i release 8.1.6 products. Oracle Corporation has used the Release Candidate versions of Windows 2000 for development and testing. Refer to the READMEDOC.HTM file at the top level of the CD-ROM for the latest information on certification and support of release 8.1.6 products on Windows 2000.

The ORADEBUG utility can be used through SQL\*Plus to send debug commands to Oracle processes. See "Using the ORADEBUG Utility" on page 7-26.

<sup>&</sup>lt;sup>3</sup> Oracle WebDB is available on a separate CD-ROM.

<sup>&</sup>lt;sup>4</sup> Available only with Oracle8*i* Enterprise Edition, and not Oracle8*i*.

<sup>&</sup>lt;sup>5</sup> ORADIM only operates on local databases.

<sup>&</sup>lt;sup>6</sup> ORAPWD does not work on password files for remote databases.

<sup>&</sup>lt;sup>7</sup> Available only with Oracle8*i* Enterprise Edition, and not Oracle8*i*.

Automatically included with Windows 2000. To use with Windows NT 4.0, you must obtain the Microsoft Management Console from Microsoft Corporation.

### **Preferred Database Tools**

This table lists common database administration tasks and the various database tools you can use to perform them. Oracle Corporation recommends you use the tools listed in the "Preferred Database Tool" column of the table. After choosing a tool to perform a task, go to "Starting Database Tools" on page 2-8 for instructions on how to start the tool.

| Database Administration Task                                                                                    | Preferred Database Tool                                                                                                   | Other Database Tools                                                                                                    |  |
|----------------------------------------------------------------------------------------------------|----------------------------------------------------------------------------------------------------|----------------------------------------------------------------------------------------------------|--|
| Create a database                                                                                               | Oracle Database Configuration<br>Assistant                                                                                | <ul> <li>ORADIM and SQL*Plus together</li> <li>SQL Worksheet and ORADIM</li> </ul>                                                                                   |  |
| Delete a database                                                                                               | Oracle Database Configuration<br>Assistant                                                                                | ORADIM and SQL*Plus together                                                                                                    |  |
| Delete a database service                                                                                       | Oracle Database Configuration<br>Assistant                                                                                | ORADIM                                                                                                    |  |
| Start a database                                                                                                | Instance Manager <sup>1</sup>                                                                                             | <ul> <li>ORADIM and SQL*Plus together</li> <li>Control Panel &gt; Services</li> <li>SQL Worksheet</li> <li>Oracle Administration Assistant for Windows NT</li> </ul> |  |
| Shut down a database                                                                                            | Instance Manager                                                                                                    | <ul> <li>ORADIM and SQL*Plus together</li> <li>Control Panel &gt; Services</li> <li>SQL Worksheet</li> <li>Oracle Administration Assistant for Windows NT</li> </ul> |  |
| Change internal database passwords                                                                              | ORAPWD                                                                                                    | ORADIM <sup>2</sup>                                                                                                    |  |
| Migrate a database  ■ From release 7.x to release 8.1.6  ■ From MS SQL Server 6.5 and Sybase Adaptive Server 11 | <ul> <li>Oracle Data Migration         Assistant<sup>3</sup> </li> <li>Oracle Migration         Workbench     </li> </ul> | Migration Utility (MIG)                                                                                                    |  |
| Upgrade a database                                                                                              | Oracle Data Migration Assistant                                                                                           | Run provided scripts in SQL*Plus                                                                                                    |  |
| From release 8.0.x to release 8.1.6                                                                             |                                                                                                    |                                                                                                    |  |
| Export data                                                                                                    | Export Wizard                                                                                                    | Export Utility (EXP)                                                                                                    |  |
| Import data                                                                                                    | Import Wizard                                                                                                    | Import Utility (IMP)                                                                                                    |  |
| Load data                                                                                                    | Load Wizard                                                                                                    | SQL*Loader (SQLLDR)                                                                                                    |  |
| Publish data to the Web                                                                                         | Oracle WebDB                                                                                                    | Oracle Web Publishing Assistant                                                                                                    |  |
| Back up a database                                                                                              | Backup Wizard                                                                                                    | <ul> <li>Recovery Manager (RMAN)</li> <li>OCOPY<sup>4</sup></li> </ul>                                                                                               |  |

| Database Administration Task         | Preferred Database Tool                           | Other Database Tools                                                       |
|--------------------------------------|---------------------------------------------------|----------------------------------------------------------------------------|
| Recover a database                   | Recovery Wizard                                   | Recovery Manager (RMAN)                                                    |
|                                      |                                                   | <ul><li>OCOPY</li></ul>                                                    |
| Authenticate database administrators | Security Manager                                  | ■ Oracle Enterprise Login Assistant                                        |
| and users                            |                                                   | ■ SQL*Plus                                                                 |
|                                      |                                                   | ■ Windows NT operating system                                              |
|                                      |                                                   | Oracle Administration Assistant for<br>Windows NT (OS authenticated users) |
| Grant database roles                 | Security Manager                                  | ■ User Manager                                                             |
|                                      |                                                   | Oracle Administration Assistant for<br>Windows NT (OS authenticated users) |
| Create database objects <sup>5</sup> | Schema Manager                                    | ■ SQL*Plus                                                                 |
| View processes                       | Oracle Administration<br>Assistant for Windows NT | ■ Task Manager                                                             |

Instance Manager can start up and shut down a database and perform other limited functions. This tool cannot be used to create database services, or create and delete databases. Instance Manager is an Oracle Enterprise Manager tool.

ORADIM can only set a password when none was previously set. Also, ORADIM can change a password by deleting and recreating the Oracle8i services. See Chapter 9, "Monitoring a Database" for more information.

Oracle Data Migration Assistant can only be used to upgrade release 7.x or 8.0.x databases to release 8.1.6. It cannot be used to upgrade an earlier Oracle7 database release to a later Oracle7 database release. See your Oracle7 for Windows NT documentation for information on how to upgrade from an earlier Oracle7 release to a later Oracle7 release.

<sup>&</sup>lt;sup>4</sup> Do not back up files while you are shutting down the database, otherwise your backup will be invalid. You cannot use an invalid backup to restore files at a later date. See Oracle8i Backup and Recovery Guide for more information.

See Oracle8i Administrator's Guide for guidelines on creating databases objects. This guide provides equations for estimating the space requirements for clusters, non-clustered tables, and indexes. Windows NT uses the same fixed header, transaction header, and row header constants described in this guide.

# **Starting Database Tools**

This section describes how to start each of the database tools in the following categories:

- Starting Database Tools in Multiple Oracle Homes
- **Starting Database Tools**
- Starting Oracle Utilities from the Command Line
- Starting Oracle Enterprise Manager
- **Starting Windows NT Tools**

You will be referred back to this section for database tool startup procedures as you use this guide.

## Starting Database Tools in Multiple Oracle Homes

If you have multiple Oracle homes on your computer from previous releases, see "Multiple Oracle Home Functionality in Different Releases" on page 3-3 and "Multiple Oracle Home Environments" on page 3-5 for a description of the differences between pre-8.1.6 Oracle homes and release 8.1.6 and later Oracle homes.

### Starting Tools from Release 8.0.4 and later 8.0.x Multiple Oracle Homes

If you are using multiple Oracle homes functionality, the command to start a tool includes a HOME NAME, where HOME NAME indicates the name of a different Oracle home. Note that the first Oracle home created on your computer does not have *HOME\_NAME* appended to the group. For example:

#### To start Oracle Administration Assistant from the first Oracle home, choose:

Start > Programs > Oracle > Database Administration > Oracle Administration Assistant for Windows NT

#### To start Oracle Database Assistant from an additional Oracle home, choose:

Start > Programs > Oracle - HOME NAME > Database Administration > Oracle Administration Assistant for Windows NT

### Starting Tools from Release 8.1.6 Multiple Oracle Homes

In release 8.1.6, all Oracle homes, including the first Oracle home you create on your computer, have a unique *HOME\_NAME*. For example, the command to start Database Configuration Assistant is as follows:

Start > Programs > Oracle - HOME\_NAME > Database Administrations > Database Configuration Assistant, where *HOME\_NAME* is the name of the Oracle home. For example, either HOME1 or HOME2 in the following figure:

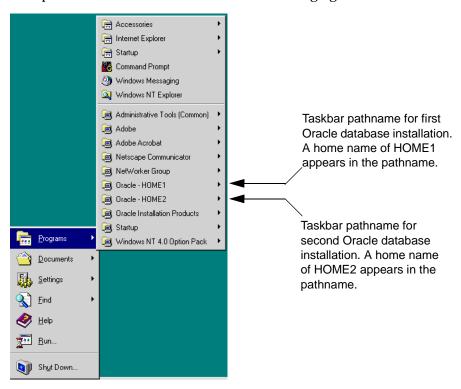

# **Starting Database Tools**

This table describes how to start most tools, and where to go for further information on using these products $^1$ :

| Tool                                                    | Choose Start > Programs > Oracle - HOME_NAME >                              | For More Information, See                                                                                               |
|---------------------------------------------------------|-----------------------------------------------------------------------------|----------------------------------------------------------------------------------------------------|
| Oracle Data                                             | Extended Database Administration > Data Migration                           | <ul> <li>Oracle8i Migration</li> </ul>                                                                                  |
| Migration Assistant Assistant                           |                                                                             | <ul> <li>Oracle8i Installation Guide for<br/>Windows NT</li> </ul>                                                      |
| Oracle Migration<br>Workbench                           | Migration Utilities > Migration Workbench                                   | <ul> <li>Oracle Migration Workbench<br/>Release Notes</li> </ul>                                                        |
|                                                         |                                                                             | <ul> <li>Oracle Migration Workbench<br/>for MS SQL Server and Sybase<br/>Adaptive Server Reference<br/>Guide</li> </ul> |
|                                                         |                                                                             | <ul> <li>Oracle Migration Workbench<br/>for MS Access Reference Guide</li> </ul>                                        |
| Oracle Database<br>Configuration<br>Assistant           | Extended Database Administration > Database<br>Configuration Assistant      | <ul> <li>"Using Oracle Database<br/>Configuration Assistant" on<br/>page 6-4</li> </ul>                                 |
|                                                         |                                                                             | <ul> <li>Oracle8i Installation Guide for<br/>Windows NT</li> </ul>                                                      |
| Net8 Assistant                                          | Network Administration > Net8 Assistant                                     | Net8 Administrator's Guide                                                                                              |
| Net8<br>Configuration<br>Assistant                      | Network Administration > Net8 Configuration<br>Assistant                    | Net8 Administrator's Guide                                                                                              |
| Oracle Wallet<br>Manager                                | Network Administration > Wallet Manager                                     | Oracle Advanced Security<br>Administrator's Guide                                                                       |
| Oracle Web<br>Publishing<br>Assistant                   | Application Development > Oracle Web Publishing<br>Assistant                | Oracle Web Publishing Assistant<br>Getting Started                                                                      |
| Oracle<br>Administration<br>Assistant for<br>Windows NT | Database Administration > Oracle Administration<br>Assistant for Windows NT | "Administering External Users<br>and Roles" on page 8-14                                                                |

| Tool                                 | Choose Start > Programs > Oracle - HOME_NAME > | For More Information, See                         |
|--------------------------------------|------------------------------------------------|---------------------------------------------------|
|                                      | J J                                            | Oracle WebDB Installation Guide<br>and Tutorial   |
| Oracle Enterprise<br>Login Assistant | 1 0                                            | Oracle Advanced Security<br>Administrator's Guide |

<sup>&</sup>lt;sup>1</sup>When you use an assistant, you must have read/write access to the directory where database files will be moved/created. Additionally, users must have administrative privileges to create an Oracle8i database. If the Oracle Database Configuration Assistant is run from an account that is not part of the Administrator's group, the tool exits without completing the operation.

# Starting Oracle Utilities from the Command Line

This table describes how to start Oracle utilities from the MS-DOS command line, and where to go for further information on using these products:

| Oracle Utilities     | To Start                                                                                                    | For | More Information, See                                     |  |
|----------------------|----------------------------------------------------------------------------------------------------|-----|-----------------------------------------------------------|--|
| DBVERIFY (DBV)       | Enter the following at the MS-DOS command prompt:                                                                                            | Ora | Oracle8i Utilities                                        |  |
|                      | C:\> DBV                                                                                                    |     |                                                           |  |
|                      | DBVERIFY starts and prompts you for a file name parameter. To obtain a list of parameters, enter the following at the MS-DOS command prompt: |     |                                                           |  |
|                      | C:\> DBV HELP=Y                                                                                                    |     |                                                           |  |
| Export Utility (EXP) | Enter the following at the MS-DOS command prompt followed by your user name and password:                                                    | •   | Oracle8i Utilities, which describes how to use the Export |  |
|                      | C:\> EXP                                                                                                    |     | Utility                                                   |  |
|                      | EXP starts and prompts you for parameters. To obtain a list of these parameters, enter the following at the MS-DOS command prompt:           | •   | Oracle8i Error Messages for information on error messages |  |
|                      | C:\> EXP HELP=Y                                                                                                    |     |                                                           |  |
|                      | <b>Note:</b> When running the Export Utility, the default values for the following parameters under Windows NT are:                          |     |                                                           |  |
|                      | BUFFER 4 KB                                                                                                    |     |                                                           |  |
|                      | RECORDLENGTH 2 KB                                                                                                    |     |                                                           |  |
|                      | <b>Note:</b> To export an entire database, you must use the user name SYSTEM. Do not use INTERNAL or SYS.                                    |     |                                                           |  |

| Oracle Utilities        | To Start                                                                                                    | For More Information, See                                                         |
|-------------------------|----------------------------------------------------------------------------------------------------|-----------------------------------------------------------------------------------|
| Import Utility<br>(IMP) | Enter the following at the MS-DOS command prompt followed by your user name and password:                                                           | describes how to use the                                                          |
|                         | C:\> IMP                                                                                                    | Import Utility                                                                    |
|                         | IMP starts and prompts you for parameters. To obtain a list of these parameters, enter the following at the MS-DOS command prompt:                  | <ul> <li>Oracle8i Error Messages for<br/>information on error messages</li> </ul> |
|                         | C:\> IMP HELP=Y                                                                                                    |                                                                                   |
|                         | <b>Note:</b> When running the Import Utility, the default values for the following parameters under Windows NT are:                                 |                                                                                   |
|                         | BUFFER 4 KB                                                                                                    |                                                                                   |
|                         | RECORDLENGTH 2 KB                                                                                                    |                                                                                   |
| Migration Utility       | Enter the following at the MS-DOS command prompt:                                                                                                   | Oracle8i Migration                                                                |
| (MIG)                   | C:\> MIG                                                                                                    |                                                                                   |
|                         | To obtain a list of parameters, enter the following at the MS-DOS command prompt:                                                                   |                                                                                   |
|                         | C:\> MIG HELP=Y                                                                                                    |                                                                                   |
| ОСОРҮ                   | Enter the following at the MS-DOS command prompt:                                                                                                   |                                                                                   |
|                         | C:\> OCOPY                                                                                                    | page 11-4                                                                         |
| OPERFCFG                | Enter the following at the MS-DOS command prompt:                                                                                                   |                                                                                   |
|                         | C:\> OPERFCFG                                                                                                    | Monitor for Windows NT<br>Parameters" on page C-20                                |
| ORADIM                  | Enter the following <i>with</i> parameters at the MS-DOS command prompt:                                                                            | "Using ORADIM to Administer an<br>Oracle Instance" on page 6-26                   |
|                         | C:\> ORADIM PARAMETERS                                                                                                    |                                                                                   |
|                         | To get a complete listing of ORADIM parameters, enter the following:                                                                                |                                                                                   |
|                         | C:\> ORADIM -?   -H   -HELP                                                                                                    |                                                                                   |
|                         | <b>Note:</b> Entering ORADIM without any options also displays a listing of parameters.                                                             |                                                                                   |
| Password Utility        | Enter the following at the MS-DOS command prompt:                                                                                                   | "Creating Password Files" on                                                      |
| (ORAPWD)                | C:\> ORAPWD                                                                                                    | page 7-16                                                                         |
|                         | Note that the password file is a hidden file. To see it in a file list, from the Windows NT Explorer, choose View > Options > View > Show All Files |                                                                                   |

| Oracle Utilities              | To Start                                                                                                    | For More Information, See                                                                                                    |
|-------------------------------|----------------------------------------------------------------------------------------------------|----------------------------------------------------------------------------------------------------|
| Recovery<br>Manager<br>(RMAN) | Enter the following at the MS-DOS command prompt:  C:\> RMAN PARAMETERS                                                                                                    | Recovery Manager (RMAN) in command line mode on page 11-2 and <i>Oracle8i Backup</i> and <i>Recovery Guide</i> for instructions on using this tool |
| SQL*Plus<br>(SQLPLUS)         | Enter the following at the MS-DOS command prompt: C:\> SOLPLUS                                                                                                    | ■ SQL*Plus User's Guide and Reference                                                                                                    |
|                               | C. ( Byll 100                                                                                                    | "Starting and Shutting Down a<br>Database with SQL*Plus" on<br>page 7-11, for examples of<br>starting and stopping the<br>database with SQL*Plus   |
| SQL*Loader<br>(SQLLDR)        | Invoke SQL*Loader at the MS-DOS command prompt followed by certain keywords. Enter the following and SQL*Loader displays a Help screen with the available keywords and default values:  C:\> SQLLDR | <ul> <li>Oracle8i Utilities, which<br/>describes how to use<br/>SQL*Loader</li> </ul>                                                              |
|                               |                                                                                                    | <ul> <li>Oracle8i Error Messages for<br/>information on error messages</li> </ul>                                                                  |
|                               |                                                                                                    | ■ "Starting Windows NT Tools"<br>on page 2-17                                                                                                    |
| TKPROF<br>(TKPROF)            | Enter the following at the MS-DOS command prompt:                                                                                                    | Oracle8i Tuning                                                                                                    |
|                               | C:\> TKPROF                                                                                                    |                                                                                                    |

# **Starting Oracle Enterprise Manager**

Applications in the DBA Management Pack can be launched through the Oracle Enterprise Manager console or launched separately as stand-alone applications. All database applications can also be launched from the console within a web browser.

When an application is launched through the console, it is connected to the Oracle Management Server and is used in the Oracle Enterprise Manager repository. When an application is launched separately, the user has the option to connect to either a specific database or to a Management Server. When connected to an Oracle Management Server, the DBA Management Pack application has access to all the databases in that Oracle Enterprise Manager repository.

#### To start an Oracle Enterprise Manager tool as a stand-alone application:

Choose Start > Programs > Oracle - HOME\_NAME > DBA Management Pack > tool.

For example, choose Start > Program > Oracle - HOME1 > DBA Management Pack > Schema Manager.

After launching a DBA application, the *Oracle Enterprise Manager Login* dialog box appears, giving you the option to connect to either the Oracle Management Server or directly to a single database.

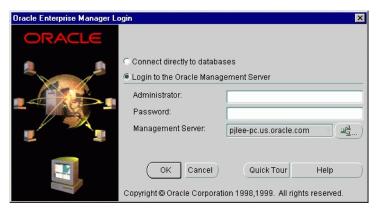

- 2. Choose the login method for the database administration application and enter the appropriate connect information.
  - Login to the Oracle Management Server.

When a database administration application is connected to the Oracle Management Server, the DBA application can access all the databases on discovered nodes in that repository, and all of these databases appear in the client's tree list of managed objects. The Oracle Management Server must be running for a DBA application to connect to it.

Connect directly to a single database.

When connected to a single database, the Oracle Management Server does not need to be running, and that database is the only database that shows in the client's tree list. Your TNSNAMES.ORA file must have an entry for the database. You can also enter the host:port:sid connect string for your service.

**See:** See the Oracle Enterprise Manager Configuration Guide for information on configuration tasks you must perform before using Oracle Enterprise Manager and information on how to connect to an Oracle database.

#### To start an Oracle Enterprise Manager tool from the Console:

Choose Start > Programs > Oracle - HOME\_NAME > Enterprise Manager > Console.

The *Login Information* dialog box appears.

- 2. Log on when prompted.
- You can now either: 3.
  - Select the database you want to administer in the Navigator tree or in the Map window, then choose the tool from the Console Tools menu or in the Launch Palette.
  - Select the database you want to administer in the Navigator tree, then choose the tool from the Related Tools menu of the context-sensitive menu.
  - Choose the application from the Console Tools menu or from the Launch Palette, then enter the connect information in the *Login Information* dialog box.

**Note:** When you select a database before starting a tool, you are connected to the database according to the preferred credentials that have been set up for the database or the credentials you used to log on to the Console. If connection to the database fails for any reason, the *Login Information* dialog box reappears.

#### To start an Oracle Enterprise Manager tool from a Web browser:

**See:** The Oracle Enterprise Manager Configuration Guide for information on installing the Oracle Enterprise Manager Web Site, and installing and configuring the Web server.

Launch your Web browser and enter the following URL regardless of which Web server you have installed.

```
http://<webserver hostname>:<port number>/
oem_webstage/EMWebSite.html
```

#### For example:

http://jfox-sun:3339/oem\_webstage/EMWebSite.html

**Note:** The Oracle Application Server Listener port number is 3339.

An index page appears, allowing you to launch various products, documentation, and Web sites.

Enter the machine name for the Management Server to which you want to connect and click the application icon or name of the application you want to launch.

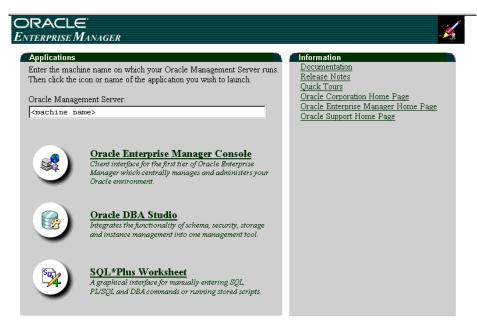

If you are logging in to Oracle Enterprise Manager for the first time, type in the default credentials (administrator name and password).

Administrator = sysman

Password = oem\_temp

These credentials are for the default super administrator account. The first time you start Enterprise Manager, you must log in as the super administrator. After other administrator accounts have been created using the super administrator account, you can log in as a different administrator.

# **Starting Windows NT Tools**

This table describes how to start each Windows NT tool, and where to go for more information on using these products:

| Windows NT<br>Tools                                | To Start                                                                         | For More Information, See                                                                             |
|----------------------------------------------------|----------------------------------------------------------------------------------|----------------------------------------------------------------------------------------------------|
| Control Panel                                      | Choose Start > Settings > Control Panel                                          | ■ "Control Panel" on page 2-20                                                                        |
|                                                    |                                                                                  | <ul> <li>"Oracle Service Naming<br/>Conventions for Multiple<br/>Oracle Homes" on page 7-2</li> </ul> |
|                                                    |                                                                                  | <ul> <li>Your Microsoft Windows NT documentation</li> </ul>                                           |
| Event Viewer                                       | Choose Start > Programs > Administrative Tools > Event                           | ■ "Event Viewer" on page 2-21                                                                         |
|                                                    | Viewer                                                                           | <ul> <li>"Using the Event Viewer" on<br/>page 9-9</li> </ul>                                          |
|                                                    |                                                                                  | <ul> <li>Your Microsoft Windows NT documentation</li> </ul>                                           |
| Oracle<br>Performance<br>Monitor for<br>Windows NT | Choose Database Administration > Oracle for Windows<br>NT Performance Monitor    | <ul> <li>"Oracle Performance<br/>Monitor for Windows NT"<br/>on page 2-23</li> </ul>                  |
|                                                    |                                                                                  | <ul> <li>"Using Oracle Performance<br/>Monitor for Windows NT"<br/>on page 9-2</li> </ul>             |
|                                                    |                                                                                  | <ul> <li>Your Microsoft Windows NT documentation</li> </ul>                                           |
| Registry                                           | Enter the following at the MS-DOS command prompt on Windows NT:                  | ■ "Registry" on page 2-25                                                                             |
|                                                    |                                                                                  | <ul> <li>Appendix C, "Oracle8i<br/>Configuration Parameters<br/>and the Registry"</li> </ul>          |
|                                                    | C:\> REGEDT32                                                                    |                                                                                                    |
|                                                    | The registry editor window appears.                                              | ■ Your Microsoft Windows NT                                                                           |
|                                                    | Enter the following at the MS-DOS command<br>prompt on Windows 95 or Windows 98: | documentation                                                                                         |
|                                                    | C:\> REGEDIT                                                                     |                                                                                                    |
|                                                    | The registry editor window appears.                                              |                                                                                                    |

| Windows NT<br>Tools                      | To Start                                                                                                    | For More Information, See                                                           |
|------------------------------------------|----------------------------------------------------------------------------------------------------|-------------------------------------------------------------------------------------|
| User Manager                             | Choose Start > Programs > Administrative Tools > User<br>Manager                                                       | ■ "User Manager" on page 2-26                                                       |
|                                          |                                                                                                    | <ul> <li>Chapter 8, "Authenticating<br/>Database Users with<br/>Windows"</li> </ul> |
|                                          |                                                                                                    | <ul> <li>Your Microsoft operating<br/>system documentation</li> </ul>               |
| Microsoft<br>Management<br>Console (MMC) | Start > Programs > Oracle - HOME_NAME > Database<br>Administration > Oracle Administration Assistant for<br>Windows NT | <ul> <li>Your Microsoft operating<br/>system documentation</li> </ul>               |
|                                          | <b>Note</b> : MMC is launched when the Oracle Administration Assistant for Windows NT is started.                      |                                                                                     |
| Task Manager                             | Right-click on the Task Bar.                                                                                           | <ul> <li>Your Microsoft operating<br/>system documentation</li> </ul>               |

# Using SQL\*Loader

This section describes Windows NT-specific information for using SQL\*Loader (SQLLDR).

# **Windows NT Processing Options**

These are the possible values for the Operating System Dependent (OSD) file processing specifications string option, referred to in the "SQL\*Loader Control File Reference" chapter of Oracle8i Utilities.

| Processing Option | Description                                                                                                    |
|-------------------|----------------------------------------------------------------------------------------------------|
| ""1               | Stream record format in which each record is terminated by a newline character. The maximum record size is 48 KB.                                                                                                    |
| "FIX n"           | Fixed record format in which each record is exactly <i>n</i> bytes long. If the record is terminated by a newline character, the newline character must be the <i>n</i> th byte. Note that the <i>Oracle8i Utilities</i> guide refers to this control file option as "RECSIZE". |

| <b>Processing Option</b> | Description                                                                                                    |
|--------------------------|----------------------------------------------------------------------------------------------------|
| "VAR xxxx"               | Load variable length records. Specify the OSD "VAR recsizehint" in the control file for this option to take effect. The xxxx gives an estimate of the average record size to SQL*Loader so that it can approximate buffer sizes accurately and not waste memory. The default length is eighty characters. The xxxx does not specify how many leading bytes of length are included in each record. It only acts as a hint to SQL*Loader. Each record must always be preceded by five ASCII bytes containing the length of the remainder of the record. For example, a record must look like the following: |
|                          | 00024This is a 24 byte string                                                                                                    |
|                          | Any whitespace, carriage returns, or linefeeds at the end of the record are ignored unless specifically included in the byte count in the length field.                                                                                                    |

<sup>&</sup>lt;sup>1</sup> Two double quote characters with no space in between.

## **Direct Path Option**

SQL\*Loader includes a direct path option that bypasses Oracle8*i* for Windows NT redo log and data verification features, thereby decreasing loading time. Use the direct path option with data files known to be error free.

### **Control File Conventions**

When preparing a SQL\*Loader control file (.CTL), you must follow certain syntax and notational conventions. When specifying datatypes in the SQL\*Loader control file, note that the default sizes of native datatypes are specific to Windows NT. You cannot override these defaults in the control file.

| Native Datatypes | Default Field Length |
|------------------|----------------------|
| DOUBLE           | 8                    |
| FLOAT            | 4                    |
| INTEGER          | 4                    |
| SMALLINT         | 2                    |

See: Oracle8i Utilities for a complete list of options and instructions on using SQL\*Loader.

# **Using Windows NT Tools**

The following Windows NT tools can be used to administer an Oracle database:

- Control Panel
- **Event Viewer**
- Oracle Performance Monitor for Windows NT
- Registry
- User Manager
- Microsoft Management Console
- Task Manager

### Control Panel

The Control Panel enables you to modify system options such as computer services. A service is an executable process registered in the registry and administered by Windows NT. The registry automatically tracks and records security information for each service you create.

### Which Oracle Services Appear in the Control Panel?

When you install the Oracle database and other products, Oracle services are created and displayed in the *Services* dialog box:

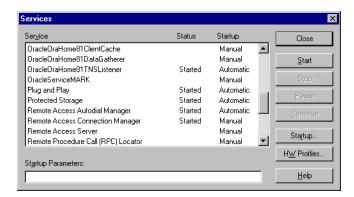

Use the Services dialog box to start, stop, pause, or continue each of the Oracle services available on the computer.

Oracle uses services to provide support for its operations, similarly to Windows NT services. In order to create, connect to and use an Oracle instance, an Oracle service is created during the database creation process and associated with the Oracle database.

Once a service is created with your Oracle database, the service can run even while no user is logged on. This is because your Oracle database starts each instance as a service.

**Additional Information:** You can have multiple, active Oracle home directories on a single computer. This affects the naming conventions for Oracle services. See "Multiple Oracle Home Environments" on page 3-5 and "Oracle Service Naming Conventions for Multiple Oracle Homes" on page 7-2 for additional information.

#### **Event Viewer**

Event Viewer is included with the Windows NT operating system, along with the other built-in Windows NT diagnostic and tuning utilities. These include:

- Windows Diagnostics (for obtaining system information)
- Oracle Performance Monitor for Windows NT, described on page 2-23
- Task Manager, described on page 2-28

Event Viewer enables you to monitor events in your system. An event is an important occurrence in the system or application (such as your Oracle database) that requires user notification. While messages for major events can display on-screen as you work at your computer, events not requiring your immediate attention are recorded by Windows NT in the Event Viewer log file. You can then view this information at your convenience.

#### What Oracle Database Events Are Monitored?

Event Viewer can be used to monitor Oracle database events, such as:

- initialization of the System Global Area (SGA) for the active instance
- initialization of the Program Global Area (PGA) for the background processes of the active instance
- connection to the Oracle database with the CONNECT INTERNAL command

In addition, the operating system audit trail is logged to Event Viewer. The following figure shows Event Viewer displaying Oracle database events. Double-click an entry to find out specific information about an event.

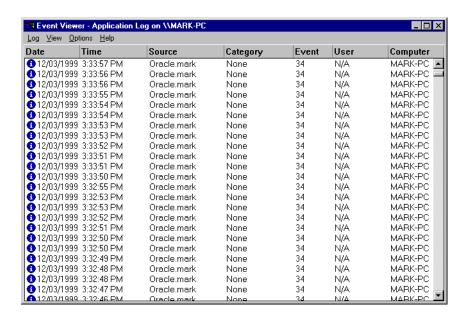

**See:** See Chapter 9, "Monitoring a Database" for specific instructions on accessing and using Event Viewer to monitor Oracle database events.

### **Oracle Performance Monitor for Windows NT**

Oracle Performance Monitor for Windows NT measures computer performance. This tool enables you to view the performance of processors, memory, cache, threads, and processes. Performance information provided includes device usage, queue lengths, delays, throughput measurements, and internal congestion measurements. This information is provided in the form of charts, alerts, and reports.

#### What Oracle Database Information is Monitored?

Oracle Performance Monitor for Windows NT can be integrated into Microsoft's Performance Monitor. Once this is done, you can use Oracle Performance Monitor to monitor key Oracle database information, such as:

- Library Cache
- **Buffer Cache**
- Data Dictionary Cache
- Redo Log Buffer Cache
- Thread Activity

You can use your findings to improve database performance. The following figure shows Oracle Performance Monitor monitoring Oracle database objects listed at the bottom of the screen:

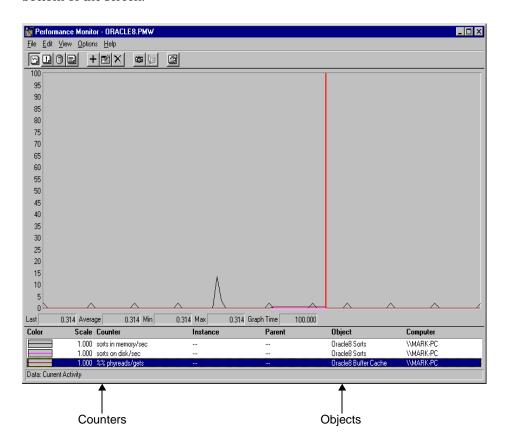

See: See "Using Oracle Performance Monitor for Windows NT" on page 9-2 for specific instructions on accessing and using the Oracle Performance Monitor to monitor Oracle database performance.

# Registry

The Oracle database stores its configuration information in a structure known as the registry. You can view and modify this configuration information through the registry editor. The registry contains configuration information for your computer, and must not be accessible for editing by inexperienced users. Only experienced administrators should view and change this information.

The registry editor displays configuration information in a tree-like format consisting of four keys (or folders). These keys are shown in the tree view in the left-hand window. In the right-hand window, the parameters and values assigned to that key are displayed.

### What Database Parameters Are Configured?

When you install products from your CD-ROM, configuration parameters are automatically entered in the registry. These parameters are read each time your Windows NT computer is restarted and whenever an Oracle product is launched. These parameters include settings for:

- Oracle home directory
- Language
- Company name
- Oracle home subdirectories for individual products
- Individual products such as SQL\*Plus
- Services

The following figure shows some of the Oracle database configuration parameters in the registry:

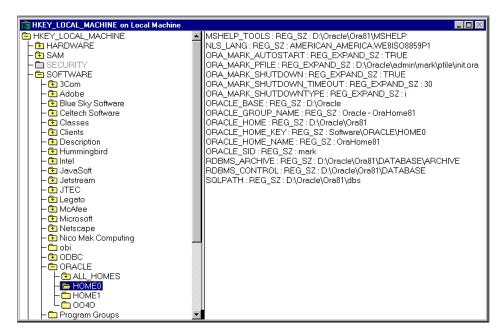

**See:** See Appendix C, "Oracle8i Configuration Parameters and the Registry" for definitions of Oracle database configuration parameters and specific instructions on using the registry to modify Oracle database configuration parameters.

### **User Manager**

User Manager enables you to manage Windows NT computer security and create user accounts.

### What Oracle8 Database Tasks Can User Manager Perform?

With User Manager, you can:

- Grant Oracle database roles.
- Use operating system authentication for user accounts. For example, grant DBA access to an NT user.
- Create an NT user account that enables you to make secure client connections to the Oracle8i database without a password.

**See:** See "Manually Administering External Users and Roles" on on page 8-39 for specific instructions on using User Manager to perform Oracle database administration.

### Microsoft Management Console

The Microsoft Management Console provides a central location for network administration programs. The Microsoft Management Console hosts programs (called snap-ins) that administrators can use to manage their networks. Snap-ins run from this central location, helping administrators manage their network products within this single integrated interface.

### What Oracle8 i Database Tasks Can the Microsoft Management Console Perform?

Oracle has integrated several database administration snap-ins into the Microsoft Management Console, which enable database administrators to:

- Configure Oracle database administrators, operators, users, and roles to be authenticated by the Windows NT operating system
- Configure OracleServiceSID
- Modify registry parameters for all Oracle homes on the computer
- Modify the computer hostname, username, and password for the database being monitored by the Oracle Performance Monitor for Windows NT
- View and terminate Oracle threads

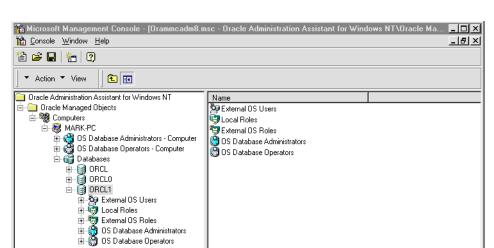

The following figure shows the Microsoft Management Console:

# Task Manager

Task Manager has three display options:

- Applications. Displays what applications are running. This is useful for identifying and ending unresponsive tasks. (Oracle does not appear as an application because it runs as a service.)
- *Processes.* Displays details of currently-running processes and their resource usage. The columns are customizable.
- Performance. Graphically displays sudden CPU and memory usage, which is useful for spotting sudden changes.

# **Optional Windows NT Diagnostic and Tuning Utilities**

The following tools are supplied with the Windows NT Resource Kit:

#### QuickSlice

Provides a quick, GUI overview of what is occurring on the system. It has the following benefits:

- Distinguishes between time spent in user mode and kernel mode
- Low overhead on the system (unlike Performance Monitor)
- Shows a continuous display, rather than just a snapshot
- You can double-click on a process to open a window with more details

#### **Process Viewer**

Summarizes resource usage by a process.

## **Process Explode**

Provides a detailed display of resource usage by a process.

#### **Task List**

Resource usage and other details of a process may be displayed by giving its PID or process name as an argument to Task List. This tool also displays a list of executables and DLLs associated with a process.

#### See Also:

- Chapter 7, "Administering a Database" for OracleServiceSID configuration tasks
- Chapter 8, "Authenticating Database Users with Windows" for authentication tasks
- Chapter 9, "Monitoring a Database" for thread management tasks
- Appendix C, "Oracle8i Configuration Parameters and the Registry" and Chapter 9, "Monitoring a Database" for Oracle Performance Monitor for Windows NT tasks
- Oracle8i Installation Guide for Windows NT, Chapter 1, "Introducing Oracle8i for Windows NT" for the components available for installation

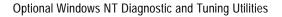

# **Multiple Oracle Homes and Optimal Flexible Architecture**

This chapter describes the concepts of multiple Oracle homes and Optimal Flexible Architecture (OFA) for Oracle8i for Windows NT.

#### Specific topics discussed are:

- Introduction to Multiple Oracle Homes and OFA
- Multiple Oracle Homes Overview
- Which Products Are Multiple Oracle Home-Enabled?
- Changing the Value of PATH
- Exiting Oracle Universal Installer After Entering Name and PATH
- Setting Variables in the Environment or the Registry
- Optimal Flexible Architecture Overview
- Differences Between Directory Trees by Release
- Directory Tree of a Sample OFA-Compliant Database
- **OFA Directory Naming Conventions**
- OFA and Multiple Oracle Home Configurations
- **Increasing Reliability and Performance**
- Comparison Between OFA on Windows NT and UNIX

# Introduction to Multiple Oracle Homes and OFA

When you install an Oracle database, you are installing one of the largest applications that your computer can support. Using multiple Oracle homes and OFA provides many advantages when administering large databases. The following advantages are the most important:

- Databases are easier to administer because of the structured organization of directories and files, and the consistent naming used for database files.
- A reduction of performance bottlenecks and improved safeguards against disk failures, because input/output (I/O) can be distributed across a number of disks.
- Software upgrades can be tested in an Oracle home in a separate directory from the Oracle home where your production database is located.

# **Multiple Oracle Homes Overview**

This section provides an overview of multiple Oracle homes. It includes the following topics:

- What Is an Oracle Home?
- Benefits of Using Multiple Oracle Homes
- Multiple Oracle Home Functionality in Different Releases
- One-Listener Support of Multiple Oracle Homes
- Multiple Oracle Home Environments

## What Is an Oracle Home?

An Oracle home corresponds to the environment in which Oracle products run. This environment includes the following:

- Location of installed product files (for example, C:\ORANT or C:\ORACLE\ORA81)
- PATH variable pointing to the products' binary files
- Registry entries
- Service names
- Program groups

Oracle homes also have a name associated with them, which you specify along with their location during installation.

## **Benefits of Using Multiple Oracle Homes**

The main benefit of using multiple Oracle homes is that you can run multiple releases of the same products concurrently. For example, you can test a release 8.x.x database patch before you run your production database release 8.x.x against it.

## Multiple Oracle Home Functionality in Different Releases

Modifications to multiple Oracle home functionality have occurred since it was introduced in release 8.0.4. This table helps you determine the capabilities of your Oracle home depending on the release you are using.

| Release        | Oracle Home Functionality                                                                                                    |  |  |  |  |
|----------------|----------------------------------------------------------------------------------------------------|--|--|--|--|
| Before 8.0.4   | Releases of Oracle for Windows NT and Windows 95 prior to release 8.0.4 only supported single Oracle homes, allowing you to install and run Oracle products in a single Oracle home. Different releases of Oracle products could be installed in the same Oracle home <i>provided</i> they had different first or second-digit release numbers. For example, you could install release 7.2 products and release 7.3 products and release 7.x and 8.x products in the same Oracle home. However, you could not install multiple third-digit releases of the same products. For example, you could not install release 7.3.2 and release 7.3.3 of the same Oracle products on the same computer; one installation would overwrite the other. |  |  |  |  |
| 8.0.4 to 8.0.6 | You can install one or more releases of Oracle products in multiple Oracle homes. For example, with multiple Oracle homes, you can install releases 8.0.x and 8.1.3 products or 7.x and 8.0.x products in different Oracle homes on the same computer.                                                                                                    |  |  |  |  |
|                | You can also install different releases of Oracle products in the same Oracle home <i>provided</i> they have different first or second-digit release numbers. For example, you can install release 7.2 products and release 8.0.x products in the same Oracle home.                                                                                                    |  |  |  |  |
| 8.1.3 to 8.1.6 | Releases 8.1.3, 8.1.4, 8.1.5, and 8.1.6 have the same multiple Oracle home functionality as release 8.0.4 and later, but with these restrictions:                                                                                                    |  |  |  |  |
|                | You cannot install releases 8.1.3, 8.1.4, 8.1.5, or 8.1.6 into an Oracle home that was created using the old Installer. (The old Installer was called Oracle Installer and was used for pre-8.1.3 installations; the new Java-based Installer is called Oracle Universal Installer.)                                                                                                    |  |  |  |  |
|                | ■ You cannot install releases of Oracle prior to release 8.1.3 into an Oracle home that was created by release 8.1.3, 8.1.4, 8.1.5, or 8.1.6.                                                                                                    |  |  |  |  |
|                | <ul> <li>Releases 8.1.3, 8.1.4, 8.1.5, and 8.1.6 must be installed in separate Oracle homes. You cannot have more than one release per Oracle home.</li> </ul>                                                                                                    |  |  |  |  |
| 8.1.5 to 8.1.6 | You can use a release 8.1.6 listener to spawn a connection to a release 8.1. <i>x</i> , 8.0. <i>x</i> , or 7.3. <i>x</i> database. However, in a mixed environment, you cannot enable the use of shared sockets.                                                                                                    |  |  |  |  |
|                | Some restrictions exist in using $8.1.6$ listeners to spawn connections to earlier versions of the database. These include:                                                                                                    |  |  |  |  |
|                | You should enable process mode external procedures for release 8.1.6 if you want to<br>spawn a connection to a release 8.0.3 databases.                                                                                                    |  |  |  |  |
|                | <ul> <li>You must install the release 8.0.4.0.3 (or later) patch for Net8.</li> </ul>                                                                                                    |  |  |  |  |
|                | <ul> <li>You cannot enable shared sockets.</li> </ul>                                                                                                    |  |  |  |  |

WARNING: Multiple Oracle homes functionality only works with releases 8.0.4 and later. For example, if you have release 7.3.3 products already installed on your computer, it does not work. You cannot install release 7.3.4 products in a separate Oracle home.

## **One-Listener Support of Multiple Oracle Homes**

You can use one listener for spawning connections to databases for multiple Oracle homes. You only need to add all the System Identifiers (SIDs) to the SID\_LIST section in the <code>ORACLE\_BASE\ORACLE\_</code>

HOME\NETWORK\ADMIN\LISTENER.ORA file.

Because the SID is unique to a system across different Oracle homes, the listener can spawn the database thread for a specific SID in the correct Oracle home, and the *ORACLE\_HOME* parameter (used in UNIX environments only) is not needed in the LISTENER.ORA.

**Note:** There may be multiple LISTENER.ORA files on your computer, one for each Oracle home. To ensure that you use the correct LISTENER.ORA file, check the Oracle home name in the listener service. See "Managing Oracle Services" on page 7-2 for information on verifying service names.

# **Multiple Oracle Home Environments**

This section describes the differences among multiple Oracle home environments since multiple Oracle homes were first introduced in release 8.0.4.

#### Release 8.0.4 and Later 8.0.x Oracle Home Environments

If you have release 8.0.4 or later 8.0.x Oracle homes on your computer, note these differences between the first Oracle home you installed and more recent Oracle homes you may install:

| Element                                                 | First Oracle Home                                 | Each Additional Oracle Home                                                                                                    |  |
|---------------------------------------------------------|---------------------------------------------------|----------------------------------------------------------------------------------------------------|--|
| Service Names                                           | OracleTNSListener80                               | Includes the Oracle home name in service names. For example: Oracle HOME_NAMETNSListener80                                                                                                    |  |
| Program Groups                                          | Oracle for Windows NT                             | Appends the Oracle home name to the program group. For example: Oracle for Windows NT - HOME_NAME                                                                                                    |  |
|                                                         | Oracle home name is not appended to the group.    |                                                                                                    |  |
| Registry Entries                                        | Located in HKEY_LOCAL_<br>MACHINE\SOFTWARE\ORACLE | Subkeys for each Oracle home are added below the HKEY_LOCAL_MACHINE\SOFTWARE\ORACLE subkey (HOME0, HOME1, HOME2, and so on). For more information on the registry keys and subkeys, see Appendix C, "Oracle8i Configuration Parameters and the Registry". |  |
| System Identifier<br>(SID) name for<br>starter database | Automatically named ORCL                          | Only the first starter database on your computer is called ORCL. Additional starter databases use the naming convention ORCx or ORxx where x is a number appended to ensure the SID is unique.                                                            |  |

## **Release 8.1 Oracle Home Environment**

Release 8.1 Oracle homes are slightly different from pre-8.1 Oracle homes.

| Element                                                                               | First Oracle Home                                       | Each Additional Oracle Home                                                                                                    |  |
|---------------------------------------------------------------------------------------|---------------------------------------------------------|----------------------------------------------------------------------------------------------------|--|
| Service Names                                                                         | Oracle <i>HOME_NAME</i> TNSListener                     | Oracle <i>HOME_NAME</i> TNSListener                                                                                                    |  |
| Program Groups                                                                        | Oracle - HOME_NAME                                      | Oracle - HOME_NAME                                                                                                    |  |
| Registry Entries                                                                      | Located in HKEY_LOCAL_<br>MACHINE\SOFTWARE\ORACLE\HOME0 | Subkeys for each Oracle home are added in the HKEY_LOCAL_ MACHINE\SOFTWARE\ORACLE subkey. For example, the next subkeys after HOME0 are HOME1, HOME2, HOME3, and so on. For more information on the registry keys and subkeys, see Appendix C, "Oracle8i Configuration Parameters and the Registry". |  |
| System Identifier Automatically named ORCL.<br>(SID) <sup>1</sup> name and<br>DB_NAME |                                                         | For 8.1.3 and 8.1.4, the first starter database on your computer was automatically called ORCL. The second database you created on your computer had a SID of ORCL0. For 8.1.5 and 8.1.6, you must type in the global database name and SID name of your choice when prompted during installation.   |  |

For releases 8.1.3 through 8.1.6, the SID can be a maximum of 64 alphanumeric characters in length. For all releases prior to 8.1.3, the SID was a maximum of 4 alphanumeric characters.

# Which Products Are Multiple Oracle Home-Enabled?

You can install all products on the CD-ROM into your first Oracle home on a "clean" computer (that is, there is no other Oracle software on the computer) without any conflict.

If you create more Oracle homes, and install the same products that you installed into the first Oracle home, conflicts can arise that cause your original database to function incorrectly if the products are not multiple Oracle home-enabled (multiple Oracle home products.)

To avoid such problems, check the following product classifications before installing multiple versions of the same product on your computer. Oracle products are classified as follows:

- **Products Supporting Multiple Oracle Homes**
- **Products Supporting a Single Oracle Home**
- **Products Not Supporting Multiple Oracle Homes**
- Products Not Associated with an Oracle Home

## **Products Supporting Multiple Oracle Homes**

You can install multiple Oracle home products multiple times in different Oracle homes. All products are multiple Oracle home products unless they are listed in:

- "Products Supporting a Single Oracle Home" on page 3-7 or
- "Products Not Supporting Multiple Oracle Homes" on page 3-8

## **Products Supporting a Single Oracle Home**

You can install single Oracle home products into any Oracle home, but only once per computer. When installing groups of products, if any of the products in the following list are included in the group and already exist on the computer, do not install them a second time:

- Oracle Performance Monitor for Windows NT
- Oracle Objects for OLE
- Oracle Open Database Connectivity (ODBC) Driver
- Oracle Parallel Server
- **Oracle Enterprise Manager**
- Oracle SNMP Agent
- All products that depend on any of these products

## **Products Not Supporting Multiple Oracle Homes**

All Oracle7 products and all release 8.0.3 products are non multiple Oracle home products. You can only install these products into an old-style Oracle home (pre-8.0.4 Oracle home is an old-style Oracle home).

## **Products Not Associated with an Oracle Home**

Products not associated with an Oracle home have no restrictions into how many Oracle homes you install them. They include the following:

- Oracle snap-in common files
- Oracle Universal Installer
- Java Runtime Environment
- **Oracle Remote Configuration Assistant**

When you install these products, Oracle Universal Installer requires that you install them into any Oracle home. However, these files are actually installed in the directory X:/PROGRAM FILES/ORACLE, where X: is the hard drive where Windows NT is installed.

# Changing the Value of PATH

Unless you specify otherwise at installation time, the Oracle home in which you installed products most recently is the first directory listed in your PATH (primary home). As such, it has priority over the other Oracle home entries in your PATH.

If you invoke a product from the MS-DOS command prompt, the release of the product invoked is the one in the Oracle home listed first in your path, unless you specifically invoke a different release of the product by one of the following methods:

- Specifying the full directory path name to the release of the product you want to use at the MS-DOS command prompt.
- Changing to the directory that contains the executable you want to use.
- Changing your PATH so that the first entry points to the binary files for the product release you want to use.

You can change the value of PATH by using one of the following methods:

- Using Oracle Home Selector
- At the System Level

You can assign a new value at the system level. The new value exists until you change the value of PATH again.

At the MS-DOS Command Prompt

You can assign a new value at the MS-DOS command prompt. The new value reverts to its previous value when you quit the session.

**Note:** The first two methods of changing the value of PATH are only valid if you are a member of the Administrators group. After you have changed the value of PATH, you must open a new MS-DOS window to make it active. The change is not reflected in already-opened MS-DOS windows.

## **Using Oracle Home Selector**

Oracle Home Selector is a graphical user interface (GUI) tool that enables you to edit your environment path to make an appropriate Oracle home directory your primary home. This tool can only be used when you have multiple, active Oracle home directories on a single computer.

#### To change the value of PATH using Oracle Home Selector:

- Choose Start > Programs > Oracle Installation Products > Home Selector. The Oracle Home Selector window appears.
- Select the Oracle home that you want as the primary Oracle home from the drop-down list.
- Click OK.

## At the System Level

#### To change the value of PATH at the system level:

#### On Windows NT

- Choose Start > Settings > Control Panel.
  - The *Control Panel* window appears.
- 2. Double-click the System icon.
  - The *System Properties* window appears.
- Click the *Environment* tab.
  - The system variables appear.
- Edit the value of PATH in the Value field and click Set.
- Click OK.

#### On Windows 95 and Windows 98

- Open the AUTOEXEC.BAT file.
- Edit the value of the PATH statement.
- Reboot your computer.

## At the MS-DOS Command Prompt

#### To change the value of PATH at the MS-DOS command prompt:

At the MS-DOS command prompt, enter:

C:\> SET PATH=PATHNAME; %PATH%

where *PATHNAME* is the full path to the binary files for the products you want to use. This change is valid for the current session only. If you want to change the value of your PATH more permanently, use Oracle Home Selector or change the value of PATH at the system level. Both methods are described above.

# Exiting Oracle Universal Installer After Entering Name and PATH

If you have to exit Oracle Universal Installer unexpectedly after you have entered the name and path for an Oracle home (for example, because there is no more disk space in the path you specified), you cannot specify a different path until you delete the HOME*ID* key and the IDx key corresponding to that Oracle home from the registry. To do this:

- Read the value of the ORACLE\_HOME\_NAME parameter for each HOMEID subkey in the HKEY\_LOCAL\_MACHINE\SOFTWARE\ORACLE key until you find the value that matches the name of the Oracle home you need to delete.
- Delete the HOME*ID* subkey you just located.
- Delete the appropriate IDx subkey in the HKEY\_LOCAL\_ MACHINE\SOFTWARE\ORACLE\ ALL\_HOMES key, where *x* has the same value as the ID in HOMEID. For example, if the HOMEID subkey for the home name you want to delete is HOME1, then the appropriate *IDx* subkey is ID1.

See Also: Appendix C, "Oracle8i Configuration Parameters and the Registry" for more information on the registry keys and subkeys.

# Setting Variables in the Environment or the Registry

Variables set in the environment always override the value of equivalent variables set in the registry. The following section describes the consequences of setting two of the most commonly-used environment variables, ORACLE\_HOME and TNS\_ ADMIN.

## ORACLE\_HOME

Oracle Corporation recommends that you *never set* the ORACLE HOME environment variable because it is not required for Oracle products to function properly. If you set the ORACLE HOME environment variable, Oracle Universal Installer will unset it for you. Oracle products find the value of ORACLE\_HOME at the location specified by the *ORACLE BASE\ORACLE* 

*HOME*\BIN\ORACLE.KEY file. If there is a need to set ORACLE HOME in the environment for another reason, care must be taken to only run software from that Oracle home when the variable is set.

When you run an Oracle program from the MS-DOS command prompt, the first executable by that name found in the directory path runs. For example, C:\> SQLPLUS. Alternately, if you specify a full directory path, the specified program runs. For example, C:\ORACLE\ORA81> SQLPLUS.

If you modify the value of PATH using any of the three methods described in the previous section, "Using Oracle Home Selector", "At the System Level", or "At the MS-DOS Command Prompt", you can change the choice of which version of a program is run from the MS-DOS command prompt. In sum, modifying the value of PATH indicates from which Oracle home to run executables, at the MS-DOS command prompt, when no full directory path is specified.

Once an Oracle program starts, it looks for all environment variables in the following order:

- In the current environment
- In the registry key for the Oracle home from which the program is running.

The program knows where it's running from by calling Window NT to obtain the executable's path name, and then parsing the path name to get the directory from which it's running. In the *ORACLE BASE\ORACLE HOME\BIN* directory where the executable resides, there is a file called ORACLE.KEY. This file specifies where in the registry to look for variables when programs from that particular Oracle home are run.

For example, if you run C:\ORACLE\ORA81\BIN\SQLPLUS.EXE, SQLPLUS.EXE looks in C:\ORACLE\ORA81\BIN\ORACLE.KEY to find out where to look for its registry variables. If the ORACLE.KEY file does not exist (for version 7.x and some version 8.0 Oracle homes), Oracle uses HKEY LOCAL\_MACHINE\SOFTWARE\ORACLE to locate the registry variables.

In a typical case, there are no Oracle variables (that is, ORACLE HOME) set in the environment. Any programs run from a release 8.0.5 Oracle home look in the ORACLE.KEY file in that Oracle home and find their variables (including ORACLE\_HOME) in the correct registry key. Likewise for release 8.1.6, the Oracle home that gets priority depends on the PATH, but regardless of the PATH setting, all the software works correctly.

#### Consequences of Setting ORACLE\_HOME

If you set ORACLE HOME in the environment, then software run from another Oracle home will not work reliably. The conflict occurs when you set ORACLE HOME to point to one Oracle home directory, then attempt to run programs from a second Oracle home. These programs first check for any environment variable settings (such as ORACLE\_HOME), before checking the registry through the ORACLE.KEY file. Since ORACLE\_HOME is set, the programs in the second Oracle home attempt to use files in the first Oracle home, causing a conflict.

For example, assume you have release 8.0.5 installed in C:\ORANT, and release 8.1.6 installed in C:\ORACLE\ORA81, and ORACLE HOME is set to C:\ORANT in the environment. If you run a program from C:\ORACLE\ORA81\BIN, that program first looks in the environment for all variables before looking at its ORACLE.KEY file. So, a program run from your release 8.1.6 Oracle home runs with ORACLE\_HOME=C:\ORANT. Therefore, anything that the program uses ORACLE\_HOME for will be looked for in C:\ORANT, where it may not exist. Examples include message files (\*.MSB), SQL scripts (.SQL), and any other files opened by the program and based off ORACLE\_HOME.

Note that the same behavior occurs on UNIX. If you run a program from Oracle home number 1 with ORACLE HOME=OracleHome number 2 in the environment, then the same behavior can be observed.

## TNS ADMIN

Oracle software looks for TNS\_ADMIN in one location in the registry (depending upon the type of Oracle home installed). If you installed software into the default Oracle home, then any software running from that Oracle home will look in HKEY\_ LOCAL\_MACHINE\SOFTWARE\ORACLE. If you installed a new-style (8.0.4 or later) multiple Oracle home, then the Oracle software looks in HKEY\_LOCAL\_ MACHINE\SOFTWARE\ORACLE\HOMEID. The ALL\_HOMES key is used by the installer and plays no role when translating variables.

The environment always overrides the registry, so if TNS\_ADMIN is set in the environment, that takes precedence over the TNS\_ADMIN setting in the registry. No variables should be set in the environment by the Oracle Home Selector except for the PATH.

# Optimal Flexible Architecture Overview

The Oracle Optimal Flexible Architecture (OFA) is a set of file naming and placement guidelines for Oracle software and databases. It can also be thought of as a set of good habits to adopt when organizing Oracle directories and files on your computer. All Oracle products on the CD-ROM are OFA-compliant; that is, Oracle Universal Installer places Oracle products in directory locations that follow the OFA guidelines. Although using OFA is not a requirement, Oracle Corporation recommends that you use it if your database will grow in size, or if you plan to have multiple databases.

The aim of OFA is to prevent an entire class of problems that can occur when you have different versions of Oracle software and multiple, growing databases on your computer. OFA is designed to provide significant benefits in the following areas:

- Ease of maintenance of Oracle software and databases through standard file organization
- Reliability through data spanning multiple physical drives
- Performance through decreased I/O contention for disks

For example, one of the many benefits of OFA is that Oracle Universal Installer separates Oracle software executables from database files. Previously, database files were placed in *ORACLE HOME*\DATABASE, a subdirectory of the Oracle home directory that also contained Oracle software. Using OFA, Oracle Universal Installer puts Oracle software in *ORACLE\_BASE\ORACLE\_HOME* and database files in *ORACLE\_BASE*\ORADATA.

Putting database files in a subdirectory of the Oracle home directory that also contained Oracle software made upgrades unnecessarily difficult. Separating software from data is essential, because over time, when you upgrade a database to the latest release, the new Oracle software executables will be placed in a different Oracle home directory. After the upgrade is judged to have been successful, you can easily remove the old Oracle home directory and reclaim space because the database does not reside there.

## Benefits of an OFA-Compliant Database

An OFA-compliant database has the following benefits:

#### Easier database administration and management of database growth

The file system is organized to simplify the following tasks:

- Locating specific database files
- Adding database files as the database grows

#### Fewer performance bottlenecks

Disk contention decreases, because Oracle administration files, binary files, and data files that used to be on one disk can now reside in separate directories or in separate directories on separate disks.

#### Safeguards against disk failures

By spreading files across more than one disk, disk failures impact as little data as possible.

#### Support for concurrent execution of application software

You can run multiple versions of application software simultaneously, enabling you to test and use a new release of an application before abandoning the previous version. Transferring to a new version after an upgrade is simple for the database administrator and transparent for the user.

## Characteristics of an OFA-Compliant Database

An OFA-compliant database has the following characteristics:

#### Independent subdirectories

Categories of files are separated into independent subdirectories so that files in one category are minimally affected by operations on files in other categories.

#### Consistent naming conventions for database files

Database files are named to realize the following advantages:

- Database files are easily distinguishable from all other files
- Files of one database are easily distinguishable from files of another database
- Control files, redo log files, and data files are easily identifiable
- Clearly indicated association of data files to tablespaces

#### **Integrity of Oracle home directories**

You can add, move, or delete Oracle home directories without having to revise programs that refer to them.

## Distinguishes administrative information for each database

The ability to separate administrative information about one database from that of another ensures a reasonable structure for the organization and storage of administrative data.

## Separation of tablespace contents

Tablespace contents are separated to realize the following advantages:

- Minimize tablespace-free space fragmentation
- Minimize I/O request contention
- Maximize administrative flexibility

## Tuning I/O loads across all disks

I/O loads are tuned across all disks, including disks storing Oracle data in raw devices, if needed.

# **Differences Between Directory Trees by Release**

OFA has necessitated changes to the Oracle database directory tree. This table lists the differences:

| Element                                                             | Pre-8.1.3 non-OFA-Compliant                                                                                                    | Post-8.1.3 OFA-Compliant                                                                                                    |
|---------------------------------------------------------------------|----------------------------------------------------------------------------------------------------|----------------------------------------------------------------------------------------------------|
| Name of the<br>top-level directory<br>where Oracle is<br>installed. | When you install a pre-8.1.3 release, all subdirectories are located under a top-level <i>ORACLE_HOME</i> directory that by default is C:\ORANT.  See the following figure on page 3-18 for a depiction of the pre-8.1.3 non-OFA-compliant directory tree. | When you install a post-8.1.3 release, all subdirectories are no longer under a top-level <i>ORACLE_HOME</i> directory. There is now a new top-level directory called <i>ORACLE_BASE</i> that is of the form <i>X</i> :\ORACLE where <i>X</i> is any hard drive. If you install an OFA-compliant database using Oracle Universal Installer defaults, <i>ORACLE_BASE</i> is C:\ORACLE. |
|                                                                     |                                                                                                    | \ORACLE_HOME directories are located under ORACLE_BASE. The \ORADATA and \ADMIN directories, which contain the database files and database administration files, are also located under ORACLE_BASE.                                                                                                    |
|                                                                     |                                                                                                    | See the following figure on page 3-18 for a depiction of the 8.1.4, 8.1.5, and 8.1.6 OFA-compliant directory tree.                                                                                                    |
| Database file names                                                 | Database files have the SID in the database file name. For example, the first control file is named CTL1 <i>SID</i> .ORA.                                                                                                    | Database files no longer have the SID in the database file name. For example, the first control file is named CONTROL01.CTL. There is no need for the presence of the <i>SID</i> in the file name because all the database files for a particular database are placed in \ORADATA under a directory called <i>DB_NAME</i> that is named for that database.                            |
| Database file name extensions                                       | All database files have the same .ORA extension.                                                                                                    | The convention of having .ORA as the file name extension for database files is no longer used. Database file names now have more meaningful extensions. These are .CTL for control files, .LOG for log files, and .DBF for data files.                                                                                                    |

The following figure provides a top-level overview of the old and new database directory trees:

#### Pre-8.1.3 non-OFA-Compliant Oracle on Windows NT Directory Tree

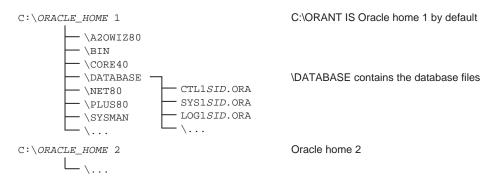

#### 8.1.4, 8.1.5, and 8.1.6 OFA-Compliant Oracle on Windows NT Directory Tree

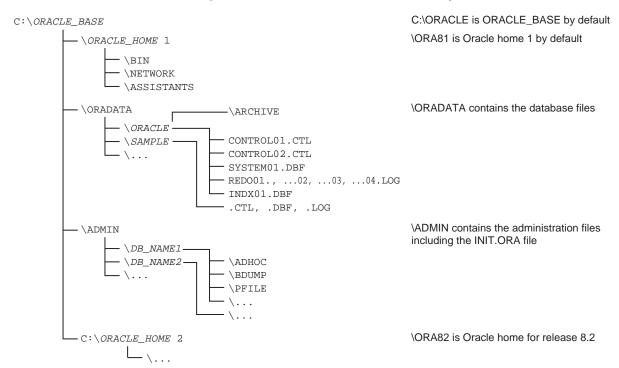

# **Directory Tree of a Sample OFA-Compliant Database**

\DB\_NAME3

The following is the complete hierarchical directory tree of a sample OFA-compliant database:

| W) OBJECT BACE |                 |             |               | C) ODA CLES AL. L.C. IS ODA CLE DACE IS                   |
|----------------|-----------------|-------------|---------------|-----------------------------------------------------------|
| X:\ORACLE_BASE | \ODAGLE HOME1   |             |               | C:\ORACLE is the default ORACLE_BASE directory            |
|                | \ORACLE_HOME1   | \ DINI      |               | \ORA81 is the name of the first Oracle home by default    |
|                |                 | \BIN        |               | Subtree for Oracle binaries                               |
|                |                 | \NETWORK    |               | Subtree for Net8                                          |
|                |                 | \ASSISTANTS |               | Configuration assistants                                  |
|                | <b>\ORADATA</b> |             |               | Subtree for Oracle database files                         |
|                |                 | \DB_NAME1   |               | Subtree for <i>DB_NAME1</i> database files                |
|                |                 |             | CONTROL01.CTL | Control file 1                                            |
|                |                 |             | CONTROL02.CTL | Control file 2                                            |
|                |                 |             | CONTROL03.CTL | Control file 3                                            |
|                |                 |             | DRO1.DBF      | interMedia related objects                                |
|                |                 |             | SYSTEM01.DBF  | System tablespace data file                               |
|                |                 |             | RBS01.DBF     | Rollback tablespace data file                             |
|                |                 |             | INDX01.DBF    | Index tablespace data file                                |
|                |                 |             | TEMP01.DBF    | Temporary tablespace data file                            |
|                |                 |             | USERS01.DBF   | Users tablespace data file                                |
|                |                 |             | REDO01.LOG    | Redo log file group 1, member 1                           |
|                |                 |             | REDO02.LOG    | Redo log file group 2, member 1                           |
|                |                 |             | REDO03.LOG    | Redo log file group 3, member 1                           |
|                |                 | \DB_NAME2   |               | Subtree for DB_NAME2 database files                       |
|                |                 |             | CTL DBF LOG   | Control, data, and redo log files                         |
|                |                 | \DB_NAME3   |               | Subtree for DB_NAME3 database files                       |
|                |                 |             | CTL DBF LOG   | Control, data, and redo log files                         |
|                | <b>\ADMIN</b>   |             |               | Subtree for database administration files                 |
|                |                 | \DB_NAME1   |               | Subtree for <i>DB_NAME1</i> database administration files |
|                |                 |             | <b>\ADHOC</b> | Ad hoc SQL scripts                                        |
|                |                 |             | <b>\ADUMP</b> | Audit files                                               |
|                |                 |             | \ARCH         | Archived redo log files                                   |
|                |                 |             | <b>\BDUMP</b> | Background process trace files                            |
|                |                 |             | <b>\CDUMP</b> | Core dump files                                           |
|                |                 |             | \CREATE       | Database creation files                                   |
|                |                 |             | \EXP          | Database export files                                     |
|                |                 |             | \PFILE        | Initialization parameter file                             |
|                |                 |             | \UDUMP        | User SQL trace files                                      |
|                |                 | \DB_NAME2   |               | Subtree for <i>DB_NAME2</i> database administration files |
|                |                 |             |               | Sabace for SD_17/11/12% database daministration files     |

Subtree for *DB\_NAME3* database administration files

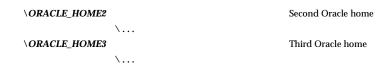

The directory tree for multiple instance databases (Oracle Parallel Server installations) has additional subdirectories and files. See Oracle Parallel Server Administrator's Guide for more information.

# **OFA Directory Naming Conventions**

OFA uses directory naming conventions that make it easy to identify the precise Oracle home and database name that is associated with a set of files. This section describes the naming conventions used for the top-level directories of an OFA-compliant database directory tree:

- ORACLE BASE Directory
- ORACLE\_HOME Directory
- ADMIN Directory
- **ORADATA Directory**
- DB\_NAME Directory

## ORACLE\_BASE Directory

ORACLE\_BASE is the root of the Oracle directory tree. If you install an OFA-compliant database using Oracle Universal Installer defaults, ORACLE\_BASE is *X*:\ORACLE where *X* is any hard drive. For example, C:\ORACLE.

If you are installing Oracle8i for Windows NT on a clean computer, you may want to change *ORACLE\_BASE* to an appropriate value before running Oracle Universal Installer. Most users will not need or want to do this.

Before you run Oracle Universal Installer for the first time, change the value of ORACLE\_BASE at the system level. Only change the value of ORACLE\_BASE before you run Oracle Universal Installer for the first time because if there is an existing *ORACLE\_BASE*, and you change it, there will be a conflict of Oracle base directories. If you create another *ORACLE\_BASE* when the original *ORACLE\_BASE* already exists, certain tools and the database will not be able to find previously created files because they will look for them in the new ORACLE\_BASE instead of the original *ORACLE\_BASE*.

#### To change the value of *ORACLE\_BASE* at the system level:

On Windows NT:

Choose Start > Settings > Control Panel.

The *Control Panel* window appears.

Double-click the System icon.

The *System Properties* window appears.

Click the *Environment* tab.

The System Variables appear.

Type a new value for *ORACLE\_BASE* in the Value text box, then click OK to exit.

On Windows 95 and Windows 98:

- Open the AUTOEXEC.BAT file, using a text editor.
- Edit the value of the ORACLE\_BASE statement.
- Reboot your computer.

**Note:** An ORACLE\_BASE registry key exists for every Oracle home. Ideally, the value of the ORACLE BASE registry key will be identical for each Oracle home.

## ORACLE\_HOME Directory

\ORACLE\_HOME is located beneath X:\ORACLE\_BASE and contains subdirectories for Oracle software executables and network files.

If you install Oracle8i for Windows NT on a clean computer and use the default settings, the first Oracle home directory that you create is called \ORA81.

## **ADMIN Directory**

Database administration files are stored in subdirectories of ORACLE\_BASE \ADMIN\*DB\_NAME*.

The following table describes the subdirectories for database administration files:

| Subdirectories of \ADMIN\DB_NAME | Contain                                 |
|----------------------------------|-----------------------------------------|
| ADHOC                            | Ad hoc SQL scripts for a given database |
| \BDUMP                           | Background process trace files          |
| \CDUMP                           | Core dump files                         |
| \CREATE                          | Database creation files                 |
| \EXP                             | Database export files                   |
| \PFILE                           | Initialization parameter files          |
| \UDUMP                           | User process trace files                |

## **ORADATA Directory**

Database files are stored in *ORACLE\_BASE*\ORADATA\*DB\_NAME*.

The following table describes the database files:

| Files in \ORADATA\DB_NAME | Description                                               |
|---------------------------|-----------------------------------------------------------|
| CONTROL01.CTL             | Control file 1                                            |
| CONTROL02.CTL             | Control file 2                                            |
| CONTROL02.CTL             | Control file 3                                            |
| OEMREP03.DBF              | Oracle Enterprise Manager repository tablespace data file |
| SYSTEM01.DBF              | SYSTEM tablespace data file                               |
| RBS01.DBF                 | RBS tablespace data file                                  |
| INDX01.DBF                | INDX tablespace data file                                 |
| TEMP01.DBF                | TEMP tablespace data file                                 |
| USERS01.DBF               | USERS tablespace data file                                |
| REDO01.LOG                | Redo log file group one, member one                       |
| REDO02.LOG                | Redo log file group two, member one                       |
| REDO03.LOG                | Redo log file group three, member one                     |

**Note:** This directory structure only allows for disk striping on UNIX platforms. See "Support for Symbolic Links on Windows NT" on page 3-32.

## **DB\_NAME** Directory

*DB\_NAME* is the unique name for a particular database and has the same value as the DB\_NAME parameter in the initialization parameter file. When you create a database, DB\_NAME can be no more than eight characters long and can contain only the following characters:

- Alphabetic characters
- Numbers
- Underscores ()
- Pound sign (#)
- Dollar sign (\$)

# **OFA and Multiple Oracle Home Configurations**

The following sections describe various OFA and multiple Oracle home configurations.

## Specifying an *ORACLE\_HOME* Directory

To install an OFA-compliant database, you must specify an Oracle home directory in the *Path*: field of Oracle Universal Installer of the form:

*X*:\[PATHNAME]\ORACLE\HOME\_NAME

where:

 $X:\setminus$ is any hard drive. For example, C:\.

[PATHNAME] is an optional directory pathname.

\ORACLE is a mandatory directory pathname unless you have changed

the value of the ORACLE\_BASE registry key before

performing the installation. See "ORACLE\_BASE Directory" on page 3-20 for information on how to change the ORACLE\_

BASE from the default value ORACLE.

HOME NAME is the name of the Oracle home. The following are examples of OFA-compliant Oracle home directories:

- C:\TEST\ORACLE\ORA81
- D:\ORACLE\ORA81

## **Default OFA Database**

#### To install a default OFA database:

- Install Oracle8i for Windows NT release 8.1.6 on a clean computer (one with no other Oracle software on the computer), and accept the default Oracle Universal Installer settings for the first Oracle home (C:\ORACLE\ORA81) in the *Path*: field.
- Complete the installation.
- 3. Run Oracle Universal Installer again and the same release a second time or release 8.2.x (when it is available). Accept the default Oracle Universal Installer settings for the first Oracle home (C:\ORACLE\ORA82) in the Path: field.

The default OFA database settings are as follows:

| Setting       | Value                                             |
|---------------|---------------------------------------------------|
| ORACLE_BASE   | is C:\ORACLE and is the same for all Oracle homes |
| Oracle home 1 | is C:\ORACLE\ORA81                                |
| Oracle home 2 | is C:\ORACLE\ORA82                                |

## This figure below illustrates the directory tree:

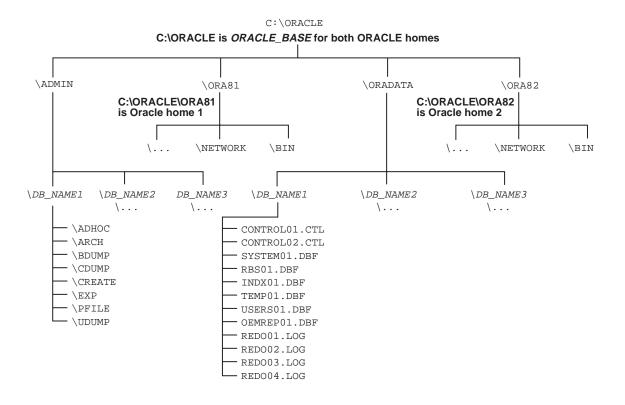

## Non-Default OFA Database, Case 1

#### To install a non-default OFA database, case 1:

- Install Oracle8*i* for Windows NT release 8.1.6 and change the default Oracle Universal Installer settings for the first Oracle home from C:\ORACLE\ORA81 in the Path: field to X:\XYZ.
- Complete the installation.
- Run Oracle Universal Installer again and change the default Oracle Universal Installer settings for the second Oracle home from C:\ORACLE\ORA82 in the *Path:* field to Y:\ABC.

For case 1, the non-default OFA database settings are as follows:

| Setting       | Value                                                                        |
|---------------|------------------------------------------------------------------------------|
| ORACLE_BASE   | is X:\XYZ for the first Oracle home and is Y:\ABC for the second Oracle home |
| Oracle home 1 | is X:\XYZ                                                                    |
| Oracle home 2 | is Y:\ABC                                                                    |

## This figure illustrates the resulting directory trees:

 $X: \backslash XYZ$ X:\XYZ is Oracle home 1 and ORACLE\_BASE for Oracle home 1

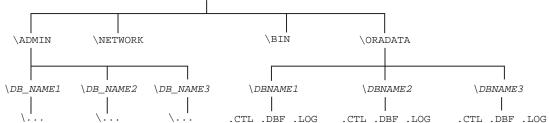

Y:\ABC

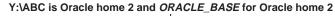

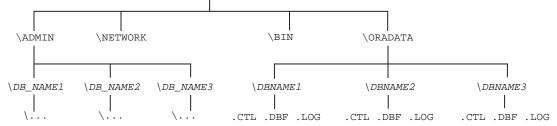

## Non-Default OFA Database, Case 2

#### To install a non-default OFA database, case 2:

- Install Oracle8*i* for Windows NT release 8.1.6 and change the default Oracle Universal Installer settings for the first Oracle home from C:\ORACLE\ORA81 in the *Path*: field to X:\XYZ\ORACLE\ABC.
- Complete the installation.
- Run Oracle Universal Installer again and change the default Oracle Universal Installer settings for the second Oracle home from C:\ORACLE\ORA82 to  $X:\PQR.$

For case 2, the non-default OFA database settings are as follows:

| Setting       | Value                                                  |
|---------------|--------------------------------------------------------|
| ORACLE_BASE   | is X:\XYZ\ORACLE and is the same for both Oracle homes |
| Oracle home 1 | is X:\XYZ\ORACLE\ABC                                   |
| Oracle home 2 | is X:\PQR                                              |

## This figure illustrates the resulting directory tree:

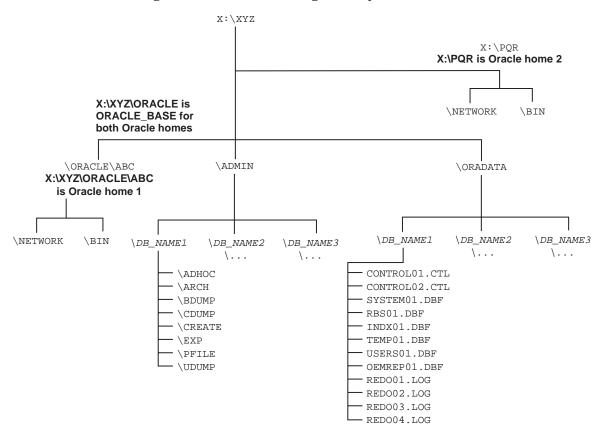

# Increasing Reliability and Performance

One of the basic goals of OFA is to increase reliability and performance by distributing I/O load across different physical drives. If you are trying to maximize reliability and performance, Oracle Corporation recommends that you do the following:

- Read "Disk Mirroring" on page 3-30 and "Disk Striping" on page 3-30.
- Move your files to the disks on your system to take advantage of the recommendations

## **Disk Mirroring**

Oracle log files and database files can be separated and treated with different levels of hardware reliability. Generally, Oracle log files are more highly reliable, because of redundancy. Creating reliability based on redundancy may require you to duplicate all of your data, using disk mirrors.

Disk mirroring can be done with the Windows NT Disk Administrator and commonly with hardware controllers. Two identical drives are usually required to construct a mirror, the concept being that if one disk fails, the other disk can be used to recover data that would otherwise be lost. Using one of the disks to recover lost data may involve "breaking" the mirror. If the mirror breaks, you need to build a new mirror.

You can achieve a lesser degree of redundancy by configuring the disks, using a Redundant Array of Inexpensive Disks (RAID) configuration provided by the disk controller. The RAID level determines the amount of redundancy. Some RAID levels may use the "hot swapping" feature. Hot swapping means that you can replace a bad disk with a good one without turning off the computer or losing functionality.

## **Disk Striping**

How you set up disks for use in a database depends on the number of disks and the type of hard disk controllers available. If the hard disk controllers support both striping and mirroring, Oracle Corporation recommends you configure the controllers to support striping.

Some controllers are configured at system startup time by issuing a keyboard sequence that brings up configuration programs written by the controller manufacturer. One goal is to stripe as many drives together as possible by configuring the controllers. Each stripe shows up as one logical device.

Striping provides significant performance advantages. All the space from the striped drives appears as a single logical drive. Furthermore, the space is used by interlacing "stripes" of space from all of the disks in the stripe. This means that a large file uses some space from the first disk, then some from the second disk and so on to the last disk and then starting back at the first disk again. Each file may be spread over all of the striped disks. The data in such a file may be accessed randomly by more than one CPU without contention.

The controllers that support striping usually provide caching as well. This means that data may be written to the controller and cached and saved for a time in storage not on the disk. Data that is read can be cached on the controller in a similar fashion. Read caching is not necessary for Oracle databases since all database reads are cached already in the System Global Area (SGA). The value of the DB\_BLOCK\_ BUFFERS parameter in the initialization parameter file determines the number of buffers that can be used in the SGA. This value also configures the Oracle8i database on startup.

## Using Raw Partitions for Tablespaces

A raw partition is a portion of a physical disk that is accessed at the lowest possible level. The I/O of a raw partition improves performance by approximately 5% to 10% compared to the I/O of a partition containing a file system. Therefore, Oracle Corporation encourages you to use raw partitions for your tablespaces.

**See Also:** Appendix D, "Storing Tablespaces on Raw Partitions"

# Comparison Between OFA on Windows NT and UNIX

You implement OFA on Windows NT and UNIX in the same way. However, differences exist with regard to the following:

- **Directory Naming**
- ORACLE\_BASE Directory
- Support for Symbolic Links on Windows NT

**See Also:** Your UNIX operating system-specific administrator's reference for information about OFA on UNIX.

## **Directory Naming**

The top-level names of the OFA directory tree differ between Windows NT and UNIX. However, the main subdirectory and file names are the same on both operating systems.

## ORACLE\_BASE Directory

On Windows NT, *ORACLE\_BASE* is associated with an Oracle home directory. *ORACLE\_BASE* is defined in the registry (for example, in HKEY\_LOCAL\_ MACHINE \SOFTWARE\ORACLE\HOME0).

On UNIX, ORACLE BASE is associated with a UNIX user's environment.

## Support for Symbolic Links on Windows NT

Windows NT currently does not support symbolic links like those in UNIX, although Microsoft has announced the intention to support them in a near-future release.

The goal of OFA is to place all Oracle software under one *ORACLE BASE* directory and to spread the files across different physical drives as your databases increase in size.

On Windows NT 4.0, this implies that everything is on the same hard drive, which may be neither feasible nor desirable.

On UNIX, although everything seems to be in one directory on the same hard drive, files can be on different hard drives if they are symbolically linked or have that directory as a mount point.

Oracle Corporation recommends that you use one logical drive to store your database administration files and that you place other files, as needed, on other logical drives in an ORADATA\DB\_NAME directory.

In the following example, there are four logical drives for a database named PROD:

- C:\ contains an Oracle home and the database administration files.
- F:\ contains the redo log files. (The F:\ drive could also represent two physical drives that have been striped to increase performance.)
- G:\ contains one of the control files and all of the tablespace files. (The G:\ drive could also use a RAID Level-5 configuration to increase reliability.)
- H:\ contains the second control file.

| NORA81                                                                                                    | C:\ORACLE |                 |                |                | First logical drive                                     |
|----------------------------------------------------------------------------------------------------|-----------|-----------------|----------------|----------------|---------------------------------------------------------|
| NETWORK   NETWORK   NETW   |           | \ORA81          |                |                | Oracle home                                             |
| ADMIN  ADMIN  PROD  Subtree for database administration files Subtree for PROD database administration files ADHOC ADHOC ADHOM AUdit files BDUMP Background process trace files (CDUMP Core dump files (CREATE Database creation files PFILE Initialization parameter file UDUMP User SQL trace files (VORADATA PROD  REDO01.LOG Redo log file group one. member one REDO03.LOG Redo log file group two, member one REDO03.LOG Redo log file group three, member one REDO03.LOG Redo log file group three, member one REDO03.LOG Redo log file group two, member one REDO03.LOG Redo log file group two, member one REDO03.LOG Redo log file group two, member one REDO03.LOG Redo log file group two, member one REDO03.LOG Redo log file group two, member one REDO03.LOG Redo log file group two, member one REDO03.LOG Redo log file group two, member one REDO03.LOG Redo log file group two, member one REDO03.LOG Redo log file group two, membe |           |                 | \BIN           |                | Subtree for Oracle binaries                             |
| NADMIN                                                                                                    |           |                 | <b>NETWORK</b> |                | Subtree for Net8                                        |
| NPROD   Subtree for PROD database administration files     ADHOC   Ad hoc SQL scripts     ADUMP   Addit files     BDUMP   Background process trace files     COPUMP   Core dump files     CREATE   Database export files     CREATE   Database export files     NPROD   Database export files     NUDUMP   User SQL trace files     UDUMP   User SQL trace files     Second logical drive (represents two physical drives that have been striped)     Subtree for PROD database files     NORADATA   PROD   Subtree for PROD database files     REDO01.LOG   Redo log file group one, member one     REDO02.LOG   Redo log file group two, member one     REDO03.LOG   Redo log file group three, member one     REDO03.LOG   Redo log file group three, member one     REDO03.LOG   Redo log file group th   |           |                 | <b>\</b>       |                |                                                         |
| ADHOC Ad hos SQL scripts  ADUMP Audit files  ABDUMP Background process trace files  CDUMP Core dump files  CREATE Database creation files  EXP Database export files  Initialization parameter file  VDUMP User SQL trace files  F:\ORACLE  PROD  ABDATA  PROD  REDOO1.LOG Redo log file group twe, member one  REDO03.LOG Redo log file group twe, member one  REDO03.LOG Redo log file group twe, member one  REDO01.CTL Subtree for PROD database files  Subtree for Oracle database files  Subtree for Oracle database files  CONTROLOI.CTL Control file 1  SYSTEMOI.DBF System tablespace data file  RBS01.DBF Relboyace data file  TEMPOI.DBF Remporary tablespace data file  TEMPOI.DBF Temporary tablespace data file  USERS01.DBF USERS01.DBF USERS01.DBF USERS01.DBF Temporary tablespace data file  TEMPOI.DBF Temporary tablespace data file  TEMPOI.DBF Temporary tablespace data file  TEMPOI.DBF Temporary tablespace data file  USERS01.DBF USERS01.DBF USERS0 |           | <b>\ADMIN</b>   |                |                | Subtree for database administration files               |
| ADUMP Audit files    ADUMP   Background process trace files     COPUMP   Core dump files     CORACTE   Database cracition files     EXP   Database export files     NFILE   Initialization parameter file     UDUMP   User SQL trace files     CORACLE   Second logical drive (represents two physical drives that have been striped)     Subtree for Oracle database files     REDO01.LOG   Redo log file group one, member one     REDO02.LOG   Redo log file group two, member one     REDO03.LOG   Redo log file group twe, member one     REDO03.LOG   Redo log file group tree, member one     Subtree for Oracle database files     Subtree for Oracle database files     Subtree for Oracle database files     Subtree for Oracle database files     Subtree for Oracle database files     Subtree for Oracle database files     Subtree for Oracle database files     Subtree for PROD database files     Subtree for Oracle database files     Subtree for Oracle database files     Subtree for PROD database files     Subtree for PROD database files     Subtree for PROD database files     Subtree for PROD database files     Subtree for Oracle data file     REMP01.DBF   Index tablespace data file     TEMP01.DBF   Index tablespace data file     SUSERSO1.DBF   Users tablespace data file     SUSERSO1.DBF   Users tablespace data file     Subtree for Oracle database files     Subtree for Oracle database files     Subtree  |           |                 | \PROD          |                | Subtree for PROD database administration files          |
| BDUMP   COT dump files                                                                                                    |           |                 |                | <b>\ADHOC</b>  | Ad hoc SQL scripts                                      |
| CDUMP   Core dump files                                                                                                    |           |                 |                | <b>\ADUMP</b>  | Audit files                                             |
| CREATE   Database creation files                                                                                                    |           |                 |                | <b>\BDUMP</b>  | Background process trace files                          |
| NEXP   Database export files     NPFILE   Initialization parameter file     NUDUMP   User SQL trace files     NORACLE   Second logical drive (represents two physical drives that have been striped)     NORADATA   Subtree for Oracle database files     NPROD   Subtree for PROD database files     REDO01.LOG   Redo log file group one, member one     REDO02.LOG   Redo log file group two, member one     REDO03.LOG   Redo log file group three, member one     REDO03.LOG   Redo log file group three, member one     REDO03.LOG   Redo log file group three, member one     NPROD   Subtree for Oracle database files     Subtree for Oracle database files     Subtree for PROD database files     Subtree for PROD database files     RESO1.DBF   System tablespace data file     INDX01.DBF   Index tablespace data file     TEMP01.DBF   Temporary tablespace data file     USERS01.DBF   Users tablespace data file     USERS01.DBF   Users tablespace data file     NPROD   Users tablespace data file     Subtree for Oracle database files     NPROD   Users tablespace data file     Subtree for Oracle database files     Subtree for Oracle database files     Subtree for Oracle database files     NPROD   Users tablespace data file     NPROD   Users tablespace data file     NPROD   U   |           |                 |                | <b>\CDUMP</b>  | Core dump files                                         |
| PFILE   Initialization parameter file     VUDUMP                                                                                                    |           |                 |                | <b>\CREATE</b> | Database creation files                                 |
| F:\ORACLE ORADATA ORADATA ORAD |           |                 |                | \EXP           | Database export files                                   |
| F:\ORACLE \text{ORADATA} \text{ORADATA} \text{PROD} \text{RED001.LOG} \text{RED001.LOG} \text{RED002.LOG} \text{RED002.LOG} \text{RED003.LOG} \text{RED003.LOG} \text{Red0 log file group one, member one} \text{RED003.LOG} \text{Red0 log file group three, member one} \text{RED003.LOG} \text{Red0 log file group three, member one} \text{RED003.LOG} \text{Red0 log file group three, member one} \text{RED003.LOG} \text{Red0 log file group three, member one} \text{RED003.LOG} \text{Red0 log file group three, member one} \text{RED003.LOG} \text{Red0 log file group three, member one} \text{RED001.DEF} \text{Subtree for Oracle database files} \text{Subtree for PROD database files} \text{CONTROL01.CTL} \text{Control file 1} \text{SYSTEM01.DBF} \text{System tablespace data file} \text{RBS01.DBF} \text{RBS01.DBF} \text{RBS01.DBF} \text{Rolback tablespace data file} \text{Index tablespace data file} \text{USERS01.DBF} \text{USERS01.DBF} \text{USERS01.DBF} \text{USERS01.DBF} \text{USERS01.DBF} \text{USERS01.DBF} \text{USERS01.DBF} \text{Subtree for Oracle database files} \text{NORADATA} \text{PROD} \text{Subtree for Oracle database files} \text{Subtree for PROD database files}                                                                                                    |           |                 |                | <b>\PFILE</b>  | Initialization parameter file                           |
| NORADATA  NPROD  REDO01.LOG REDO02.LOG REDO03.LOG REDO03.LOG REDO04.EBBS OF PROD Database files REDO03.LOG REDO03.LOG REDO04.EBBS OF PROD Database files REDO03.LOG REDO04.EBBS OF PROD Database files REDO03.LOG REDO04.LOG REDO04.EBBS OF PROD Database files REDO04.LOG REDO03.LOG REDO04.EBBS OF PROD Database files REDO04.LOG REDO04.LOG REDO04.EBBS OF PROD Database files                                                                                                    |           |                 |                | <b>\UDUMP</b>  | User SQL trace files                                    |
| NPROD   Subtree for PROD database files                                                                                                    | F:\ORACLE |                 |                |                |                                                         |
| REDO01.LOG Redo log file group one, member one REDO02.LOG Redo log file group two, member one REDO03.LOG Redo log file group three, member one REDO03.LOG Redo log file group three, member one REDO03.LOG Redo log file group three, member one Third logical drive (uses a RAID Level 5 configuration) Subtree for Oracle database files Subtree for PROD database files CONTROL01.CTL Control file 1  SYSTEM01.DBF System tablespace data file RBS01.DBF Rollback tablespace data file INDX01.DBF Index tablespace data file INDX01.DBF Temporary tablespace data file USERS01.DBF Users tablespace data file USERS01.DBF Users tablespace data file Separate data file USERS01.DBF Users tablespace data file Subtree for Oracle database files Subtree for Oracle database files Subtree for PROD database files                                                                                                    |           | <b>\ORADATA</b> |                |                | Subtree for Oracle database files                       |
| REDO02.LOG Redo log file group two, member one REDO03.LOG Redo log file group three, member one REDO03.LOG Redo log file group three, member one  G:\ORACLE Third logical drive (uses a RAID Level 5 configuration) Subtree for Oracle database files Subtree for PROD database files CONTROL01.CTL Control file 1 SYSTEM01.DBF System tablespace data file RBS01.DBF Rollback tablespace data file INDX01.DBF Index tablespace data file INDX01.DBF Temporary tablespace data file USERS01.DBF Users tablespace data file FOURTH logical drive  ORADATA \( \begin{array}{c} \mathbb{PROD} \end{array} \text{ Subtree for Oracle database files} \) \( \text{SUBTROD} \text{ Subtree for Oracle database files} \) \( \text{SUBTROD} \text{ Subtree for PROD database files} \) \( \text{SUBTROD} \text{ Subtree for PROD database files} \)                                                                                                    |           |                 | \PROD          |                | Subtree for PROD database files                         |
| REDO03.LOG Redo log file group three, member one  Third logical drive (uses a RAID Level 5 configuration) Subtree for Oracle database files Subtree for PROD database files CONTROL01.CTL Control file 1 SYSTEM01.DBF System tablespace data file RBS01.DBF Rollback tablespace data file INDX01.DBF Index tablespace data file INDX01.DBF Temporary tablespace data file USERS01.DBF Users tablespace data file USERS01.DBF Users tablespace data file SYSTEM01.DBF Users tablespace data file USERS01.DBF Users tablespace data file Subtree for Oracle database files  NPROD Subtree for PROD database files                                                                                                    |           |                 |                | REDO01.LOG     | Redo log file group one, member one                     |
| G:\ORACLE  ORADATA  ORADATA  ORADATA  PROD  CONTROLOI.CTL SYSTEM01.DBF RBS01.DBF INDX01.DBF INDX01.DBF TEMP01.DBF TEMP01.DBF USERS01.DBF USERS01.DBF USERS01.DBF USERS01.DBF USERS01.DBF ORADATA  ORADATA  ORADATA  ORADATA  PROD  Tindex tablespace data file USERS01.DBF Users tablespace data file USERS01.DBF Users tablespace data file USERS01.DBF Users tablespace data file USERS01.DBF Users tablespace data file USERS01.DBF Users tablespace data file Subtree for Oracle database files  ORADATA  NPROD  Subtree for PROD database files                                                                                                    |           |                 |                | REDO02.LOG     | Redo log file group two, member one                     |
| \ORADATA \PROD \Subtree for Oracle database files \DRAD Subtree for PROD database files \CONTROL01.CTL Control file 1 \SYSTEM01.DBF System tablespace data file \RBS01.DBF Rollback tablespace data file \INDX01.DBF Index tablespace data file \INDX01.DBF Temporary tablespace data file \USERS01.DBF Users tablespace data file \USERS01.DBF Users tablespace data file \SYSTEMO1.DBF Users tablespace data file \USERS01.DBF Users tablespace data file \USERS01.DBF Users tablespace data file \U |           |                 |                | REDO03.LOG     | Redo log file group three, member one                   |
| \PROD \text{Subtree for PROD database files} \text{CONTROL01.CTL} \text{Control file 1} \text{SYSTEM01.DBF} \text{System tablespace data file} \text{RBS01.DBF} \text{Rollback tablespace data file} \text{INDX01.DBF} \text{Index tablespace data file} \text{TEMP01.DBF} \text{Temporary tablespace data file} \text{USERS01.DBF} \text{Users tablespace data file} \text{USERS01.DBF} \text{Users tablespace data file} \text{VSERS01.DBF} \text{Users tablespace data file} \text{Subtree for Oracle database files} \text{VPROD} \text{Subtree for PROD database files}                                                                                                    | G:\ORACLE |                 |                |                | Third logical drive (uses a RAID Level 5 configuration) |
| CONTROLOI.CTL Control file 1 SYSTEM01.DBF System tablespace data file RBS01.DBF Rollback tablespace data file INDX01.DBF Index tablespace data file TEMP01.DBF Temporary tablespace data file USERS01.DBF Users tablespace data file USERS01.DBF Users tablespace data file Fourth logical drive Subtree for Oracle database files  \PROD                                                                                                    |           | <b>\ORADATA</b> |                |                | Subtree for Oracle database files                       |
| SYSTEM01.DBF System tablespace data file  RBS01.DBF Rollback tablespace data file  INDX01.DBF Index tablespace data file  TEMP01.DBF Temporary tablespace data file  USERS01.DBF Users tablespace data file  Fourth logical drive  Subtree for Oracle database files  \PROD  \Rectarrow  Subtree for PROD database files                                                                                                    |           |                 | \PROD          |                | Subtree for PROD database files                         |
| RBS01.DBF Rollback tablespace data file INDX01.DBF Index tablespace data file TEMP01.DBF Temporary tablespace data file USERS01.DBF Users tablespace data file USERS01.DBF Users tablespace data file Fourth logical drive Subtree for Oracle database files  \PROD \Subtree for PROD database files                                                                                                    |           |                 |                | CONTROL01.CTL  | Control file 1                                          |
| INDX01.DBF Index tablespace data file TEMP01.DBF Temporary tablespace data file USERS01.DBF Users tablespace data file USERS01.DBF Users tablespace data file Fourth logical drive Subtree for Oracle database files  \PROD \Subtree for PROD database files                                                                                                    |           |                 |                | SYSTEM01.DBF   | System tablespace data file                             |
| TEMP01.DBF Temporary tablespace data file USERS01.DBF Users tablespace data file USERS01.DBF Users tablespace data file Fourth logical drive Subtree for Oracle database files  \PROD \Subtree for PROD database files                                                                                                    |           |                 |                | RBS01.DBF      | Rollback tablespace data file                           |
| USERS01.DBF Users tablespace data file  H:\ORACLE Fourth logical drive Subtree for Oracle database files \PROD Subtree for PROD database files                                                                                                    |           |                 |                | INDX01.DBF     | Index tablespace data file                              |
| H:\ORACLE Fourth logical drive Subtree for Oracle database files \PROD Subtree for PROD database files                                                                                                    |           |                 |                | TEMP01.DBF     | Temporary tablespace data file                          |
| \ORADATA Subtree for Oracle database files \PROD Subtree for PROD database files                                                                                                    |           |                 |                | USERS01.DBF    | Users tablespace data file                              |
| \PROD Subtree for PROD database files                                                                                                    | H:\ORACLE |                 |                |                | Fourth logical drive                                    |
|                                                                                                    |           | <b>\ORADATA</b> |                |                |                                                         |
| CONTROL02.CTL Control file 2                                                                                                    |           |                 | \PROD          |                |                                                         |
|                                                                                                    |           |                 |                | CONTROL02.CTL  | Control file 2                                          |

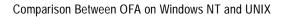

# Using Oracle8i Directory Server Features with Active Directory

This chapter describes how to enable Oracle8i directory server features with Microsoft's Active Directory.

#### Specific topics discussed are:

- Overview
- Oracle8i Directory Server Features
- Integration with Active Directory
- Requirements for Using Oracle8i with Active Directory
- Installing and Configuring Oracle8i in an Active Directory Environment
- **Testing Connectivity**
- Managing Access Control Lists for Oracle Directory Objects
- **Creating Security Domains**

### Overview

This section provides an overview of the following topics:

- What are LDAP and a Directory Server?
- What is Active Directory?

# What are LDAP and a Directory Server?

The Lightweight Directory Access Protocol (LDAP) is a networking and directory access protocol for accessing information in a directory server. The directory server centrally stores and manages information about all network resources and makes that information accessible to users and applications. Resources can include user names, databases, computers, fax servers, applications, e-mail addresses, and printers. A directory server is analogous to a telephone directory, which stores information such as phone numbers and addresses of telephone subscribers.

# What is Active Directory?

Active Directory is the LDAP-compliant directory server included with Windows 2000. Active Directory centrally stores all Windows 2000 information, including users, groups, and policies. Active Directory also stores information about network resources such as databases, and makes this information available to application users and network administrators. Active Directory enables users to access network resources with a single login. The scope of Active Directory can range from storing all the resources of a small computer network to storing all the resources of several wide areas networks (WANs).

# Oracle8*i* Directory Server Features

With Oracle8*i* release 8.1.6, two new features are provided for storing Oracle information in a directory server. These new features are briefly described in the following sections:

- **Net8 Directory Naming Features**
- **Enterprise User Security Features**

References are provided to additional documentation. Both features have been enabled to work with Microsoft's Active Directory.

# **Net8 Directory Naming Features**

This feature enables you to create and store database service and net service name entries for use with Net8 as directory objects in Active Directory. These objects contain connectivity information that can be used by various Oracle client applications when connecting to an Oracle8*i* database.

During Oracle8i release 8.1.6 database creation, a database service entry is created with Oracle Database Configuration Assistant. Clients configured to access the directory server can use this entry in their connect strings to connect to the database without any additional configuration.

If you prefer not to expose the database service entry to clients, you can use Net8 Assistant to create net service name entries in the directory server, which eliminates the need to create and maintain separate TNSNAMES.ORA files on each client computer. When clients attempt an Oracle8i database connection, the net service name is instead retrieved from a directory server. The Directory Server Migration Wizard, available with Net8 Assistant, enables you to export net service names stored in an existing TNSNAMES.ORA file to the directory server.

**Note:** Database service and net service name entries stored in an Oracle Names server can migrated to a directory server using the NAMESCTL utility. See the *Net8 Administrator's Guide* for more information.

This chapter frequently references Net8 directory naming terms and concepts. Read the following documentation for descriptions of terms and concepts that an administrator and client user must understand before using an Oracle8*i* database with Active Directory.

| See Section                                                            | Which Describes                                                                                                    |
|------------------------------------------------------------------------|----------------------------------------------------------------------------------------------------|
| "Net8 and an<br>LDAP-Compliant                                         | <ul> <li>How client computers use a directory server to connect to an<br/>Oracle8i database</li> </ul>                                                          |
| Directory Server" in<br>Chapter 2 of the Net8<br>Administrator's Guide | <ul> <li>Naming conventions and the location for Net8 and Oracle8i database entries in a directory server</li> </ul>                                            |
| rummstatot s Galac                                                     | <ul> <li>How Oracle8i database service and net service name entries<br/>are created or modified</li> </ul>                                                      |
|                                                                        | <ul> <li>Database server requirements for using a directory server for lookups</li> </ul>                                                                       |
|                                                                        | <ul> <li>Client requirements for performing entry lookups in a directory server</li> </ul>                                                                      |
|                                                                        | <ul> <li>How to create connect strings to connect to an Oracle8i<br/>database using database service and net service names stored<br/>in a directory</li> </ul> |
|                                                                        | <ul> <li>Access Control List security overview (the client's privileges<br/>in the directory)</li> </ul>                                                        |
| "Configuring the<br>Directory Naming                                   | <ul> <li>The Oracle8i and Active Directory configuration process (at<br/>the end of or separate from server and client installation)</li> </ul>                 |
| Method" in Chapter 6 of<br>the Net8 Administrator's<br>Guide           | <ul> <li>Adding and removing users from the OracleNetAdmins<br/>group with the LDAPMODIFY utility</li> </ul>                                                    |
|                                                                        | <ul> <li>Exporting information into Active Directory from an existing<br/>TNSNAMES.ORA file or Oracle Names server</li> </ul>                                   |

# **Enterprise User Security Features**

This feature enables you to create and store Oracle8*i* database information as directory objects in Active Directory. This enables users to make natively-authenticated, Single Sign-On (SSO) connections to a database. An administrator can create and store enterprise users and roles for the Oracle8*i* database in Active Directory, which helps centralize the administration of users and roles across multiple databases.

This chapter frequently references enterprise user security terms and concepts. Read the following documentation for descriptions of terms and concepts that an administrator and client user must understand before using an Oracle8i database with Active Directory.

| See                                                                                                    | Which Describes |                                                                                                    |  |
|----------------------------------------------------------------------------------------------------|-----------------|----------------------------------------------------------------------------------------------------|--|
| Chapter 17, "Managing<br>Enterprise User<br>Security" of Oracle<br>Advanced Security<br>Administrator's Guide        | •               | Enterprise user security and management  Descriptions of enterprise users, roles, domains, and concepts |  |
|                                                                                                    | •               | Location for enterprise user security entries in a directory server                                     |  |
|                                                                                                    | -               | Installing and configuring enterprise user security                                                     |  |
| Chapter 20, "Using<br>Oracle Enterprise<br>Security Manager" of<br>Oracle Advanced Security<br>Administrator's Guide | •               | Creating and managing enterprise users, roles, and domains                                              |  |

**Note:** Oracle Enterprise Security Manager cannot create or delete Windows 2000, Windows NT, Windows 95, or Windows 98 operating system user names. Instead, Oracle Enterprise Security Manager creates a contact name in Active Directory. You cannot log in with a contact name; it is just defined for external purposes. You can then assign roles to this "user". You then assign this contact user name to a global user.

**Note:** Enterprise domains are directory constructs consisting of Oracle8i databases and enterprise users and roles. Enterprise domains are different from Windows 2000 domains, which are a collection of computers that share a common directory database.

# Integration with Active Directory

In addition to Net8 directory naming and enterprise user security integration with a directory server, the following features have been specifically integrated into Active Directory:

- Automatic Discovery of Directory Servers
- **Integration with Microsoft Tools**
- User Interface Extensions for Net8 Directory Naming
- **Enhancement of Directory Object Type Descriptions**
- **Integration with Windows Login Credentials**
- How Do Oracle Directory Objects Display in Active Directory?

# **Automatic Discovery of Directory Servers**

Net8 Configuration Assistant enables you to configure client computer and Oracle8i database server access to a directory server. When Net8 Configuration Assistant starts at the end of Oracle8i database installation or is manually started after installation, it prompts you to specify a directory server type to use. When you select Active Directory as your directory server type, Net8 Configuration Assistant automatically:

- Discovers the Active Directory server location
- Configures access to the Active Directory server
- Creates the administrative context (also known as your domain)

If the Active Directory server through which client connections are accessing an Oracle8i database is shut down, another Active Directory server is automatically discovered and begins providing connection information; this prevents any downtime for client connections.

You must be running your Oracle client and database software in a Windows 2000 domain to take advantage of the automatic directory server discovery features of Net8 Configuration Assistant. This is regardless of the Oracle client and database releases you are using.

If you are not running in a Windows 2000 domain, Net8 Configuration Assistant does not automatically discover your directory server, and instead prompts you for additional information, such as the naming context and Active Directory location.

# **Integration with Microsoft Tools**

Oracle8i database service, Net8 net service name, and enterprise role entries in Active Directory display in the following Microsoft Windows 2000 tools:

| Tool                                          | Description                                                                                                    | This Integration Enables You To                                                                                      |
|-----------------------------------------------|----------------------------------------------------------------------------------------------------|----------------------------------------------------------------------------------------------------|
| Windows<br>Explorer                           | A user tool that displays the hierarchical structure of files, directories, and local and network drives on your computer.                                                                                                    | Display and test Oracle8 <i>i</i> database service and Net8 net service name objects                                 |
| Active<br>Directory<br>Users and<br>Computers | An administrative tool installed on Windows servers configured as domain controllers. This tool enables you to add, modify, delete, and organize Windows 2000 accounts and groups, and publish resources in your organization's directory. | Display and test Oracle8 <i>i</i> database<br>service and Net8 net service name<br>objects and manage access control |

#### See Also:

- "Testing Connectivity from Microsoft Tools" on page 4-17
- "Managing Access Control Lists for Oracle Directory Objects" on page 4-20

# **User Interface Extensions for Net8 Directory Naming**

The property menus of Oracle8i database service and net service name objects in Windows Explorer and Active Directory Users and Computers have been enhanced. These enhancements enable you to test for object connectivity to the Oracle8i database and perform database administration. When you right click these Oracle directory objects, a menu presents you with two options for testing connectivity:

| Menu Option           | Description                                                                                                    |
|-----------------------|----------------------------------------------------------------------------------------------------|
| Test                  | Starts an application that tests that the user name, password, and net service name you initially entered can connect to the Oracle8i database. |
| Connect with SQL*Plus | Starts SQL*Plus, which enables you to perform database administration, run scripts, and so on.                                                  |

**See Also:** "Testing Connectivity from Microsoft Tools" on page 4-17 for more information

# **Enhancement of Directory Object Type Descriptions**

Oracle directory object type descriptions in Active Directory have been enhanced to make them easier to understand. For example, here is the description for OracleDefaultDomain's type in the Type column of the right window pane:

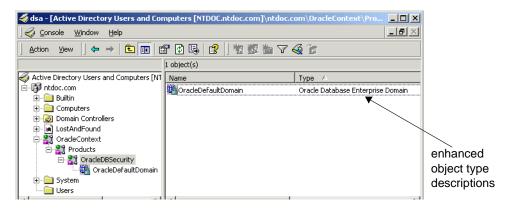

# **Integration with Windows Login Credentials**

SSO enables client users to access all authorized network resources (such as Active Directory) with a single authentication that is performed when they initially specify their user login credentials to access the network. SSO is included in Windows 2000 through the Kerberos and Secure Sockets Layer (SSL) authentication protocols.

The Oracle8*i* database and configuration tools can use the Windows user's login credentials to automatically connect to Active Directory without having to re-enter their login credentials. This enables:

- Oracle8i clients and databases to securely connect to Active Directory and retrieve net service name, enterprise user, and enterprise role information
- Configuration tools such as Oracle Enterprise Security Manager, Net8 Configuration Assistant, Net8 Assistant, and Oracle Database Configuration Assistant to connect automatically to Active Directory and configure the Oracle8i database and net service name objects

For Windows 2000, the default authentication protocol used is Kerberos.

# **How Do Oracle Directory Objects Display in Active Directory?**

When the Oracle8i database and Net8 are installed and configured to access Active Directory, Oracle directory objects appear in Active Directory Users and Computers:

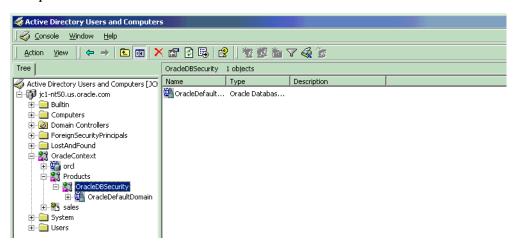

This table describes these Oracle directory objects:

| Object              | Description                                                                                                    |  |
|---------------------|----------------------------------------------------------------------------------------------------|--|
| domain              | The domain (also known as the administrative context) in which you created your Oracle Context. The administrative context contains various Oracle entries to support directory naming and enterprise user security. Net8 Configuration Assistant automatically discovers this information during Oracle8 <i>i</i> database integration with Active Directory. |  |
| OracleContext       | The top-level Oracle entry in the Active Directory tree that can contain Oracle8 <i>i</i> database service and Net8 net service name object information. All Oracle software information is placed in this container.                                                                                                    |  |
| orcl                | The Oracle8 <i>i</i> database service name (for this example, <i>orcl</i> is the name).                                                                                                    |  |
| Products            | A container for Oracle security and domain information.                                                                                                    |  |
| OracleDBSecurity    | A container for security domains.                                                                                                    |  |
| OracleDefaultDomain | The default enterprise domain created. You can create additional enterprise domains with Oracle Enterprise Security Manager.                                                                                                    |  |
| sales               | The net service name object (for this example, sales is the name).                                                                                                    |  |
| Users               | The folder for the three Oracle security groups. See section "Managing Access Control Lists for Oracle Directory Objects" on page 4-20 for more information. Enterprise users and roles created with Oracle Enterprise Security Manager also appear in this folder.                                                                                            |  |

# Requirements for Using Oracle8*i* with Active Directory

The requirements that you must complete depend upon the Oracle features you want to use:

|                                                      | Required For           |                              |  |
|------------------------------------------------------|------------------------|------------------------------|--|
| Requirement                                          | Net8 Directory Naming? | Enterprise User<br>Security? |  |
| "Oracle Schema Creation Requirements" on page 4-10   | Yes                    | Yes                          |  |
| "Oracle Context Creation Requirements" on page 4-11  | Yes                    | Yes                          |  |
| "Net8 Directory Naming Requirements" on page 4-12    | Yes                    | No                           |  |
| "Enterprise User Security Requirements" on page 4-13 | No                     | Yes                          |  |

**Note:** The Oracle schema and Oracle Context are both created when you run Net8 Configuration Assistant.

**Note:** You must be running your Oracle clients and database server in a Windows 2000 domain. This is regardless of the Oracle client and Oracle database server releases you are running.

### **Oracle Schema Creation Requirements**

Complete the following Oracle schema creation requirements to use the Net8 directory naming and enterprise user security features with Active Directory. A schema is a set of rules for Net8 and Oracle8i database entries and their attributes stored in Active Directory.

- You can create only one Oracle schema per forest.
- Perform schema creation on a Windows 2000 domain controller.
- The Windows 2000 domain controller must be the operations master. See your Microsoft documentation for instructions.

- Log in as a member of the Schema Administrator group to create the schema. Domain administrators by default are in the Schema Administrator group.
- Create the Schema Update Allowed registry parameter prior to installation. See your Microsoft documentation for instructions.
- Use Net8 Configuration Assistant to create the Oracle schema. You can create your schema during or after installation. The schema can be created by running Net8 Configuration Assistant on the Oracle8*i* database or on a client computer.

**See Also:** *Net8 Administrator's Guide* for configuration procedures and Oracle8i Installation Guide for Windows NT for a configuration overview

# **Oracle Context Creation Requirements**

You must complete the following Oracle Context creation requirements to use the Net8 directory naming and enterprise user security features with Active Directory. The Oracle Context is the top-level Oracle entry in the Active Directory tree that contains Oracle8*i* database service and Net8 net service name object information.

- You can create only one Oracle Context per Windows 2000 domain (administrative context).
- You must have the right to create domain objects in order to create the Oracle Context in Active Directory with Net8 Configuration Assistant. If you are a domain administrator, you automatically have these rights.
- Use Net8 Configuration Assistant to create your Oracle Context. You can create the Oracle Context during or after installation.

**See Also:** See the Oracle8i Installation Guide for Windows NT for installation procedures and the Net8 Administrator's Guide for configuration procedures

# **Net8 Directory Naming Requirements**

Ensure that you first satisfy the requirements described in:

- "Oracle Schema Creation Requirements" on page 4-10
- "Oracle Context Creation Requirements" on page 4-11

This table describes the Microsoft and Oracle software releases that must be installed to use Net8 directory naming with Active Directory:

| For                | The Required Microsoft Software Is |                                           | The Required Oracle Software Is                                                                                                    |  |
|--------------------|------------------------------------|-------------------------------------------|----------------------------------------------------------------------------------------------------|--|
| Client             |                                    | Windows 2000                              | Oracle8i Client release 8.1.6, which includes                                                                                                    |  |
| Computers          |                                    | Windows 4.0 with Active Directory Service | Net8 Client and these configuration tools:                                                                                                    |  |
|                    |                                    | Interfaces (ADSI)                         | <ul> <li>Net8 Configuration Assistant</li> </ul>                                                                                                    |  |
|                    | ■ W                                | Windows 95 or 98 with the Distributed     | <ul> <li>Net8 Assistant</li> </ul>                                                                                                    |  |
|                    |                                    | Systems Client upgrade                    | <b>Note:</b> See the <i>Oracle8i Installation Guide for Windows NT</i> for installation instructions and "Required Configuration Tools" on page 4-14 for descriptions of the tasks that these configuration tools perform. |  |
| Database<br>Server | •                                  | Windows NT 4.0<br>Windows 2000            | Oracle8 <i>i</i> database release 8.1.6 is required for registering the database service as an object in Active Directory.                                                                                                 |  |

# **Enterprise User Security Requirements**

Ensure that you first satisfy the requirements described in:

- "Oracle Schema Creation Requirements" on page 4-10
- "Oracle Context Creation Requirements" on page 4-11

This table describes the Microsoft and Oracle software releases required to use enterprise user security with Active Directory:

| For                                                                               | Microsoft Software                                                                                                    | Oracle Software                                                                                                    |
|-----------------------------------------------------------------------------------|----------------------------------------------------------------------------------------------------|----------------------------------------------------------------------------------------------------|
| Client<br>Computers                                                               | <ul> <li>Windows 2000</li> <li>Windows NT 4.0 with <i>or</i> without ADSI</li> <li>Windows 95 or 98 with <i>or</i> without the Distributed Systems Client upgrade</li> </ul> | Oracle8i Client release 8.1.5 or greater                                                                                                    |
| Database<br>Server                                                                | <ul> <li>Windows NT 4.0 with<br/>ADSI</li> <li>Windows 2000</li> </ul>                                                                                                    | Oracle database release 8.1.6, which automatically installs:  Oracle Database Configuration Assistant  Net8 Client, which includes these configuration tools:  Net8 Configuration Assistant  Net8 Assistant                                  |
| Remote<br>computer<br>from which<br>to manage<br>the Oracle8 <i>i</i><br>database |                                                                                                    | Oracle Enterprise Manager Console release 2.1, which includes:  Oracle Enterprise Security Manager  Net8 Client  Note: Oracle Enterprise Security Manager is required if you want to create and manage enterprise users, roles, and domains. |

# Installing and Configuring Oracle8i in an Active Directory Environment

This section provides an overview of installation and configuration information. Specific topics covered include:

- **Installation Tasks**
- **Required Configuration Tools**
- Post-Installation Configuration Tasks

#### **Installation Tasks**

See Chapters 4 and 5 of the Oracle8i Installation Guide for Windows NT for Oracle8i installation instructions.

## **Required Configuration Tools**

Several tools are required for configuring the Oracle clients and Oracle8i database for access to Active Directory. This table identifies:

- Tasks that these tools perform
- How to run these tools
- Documentation for additional information on using these tools

These tools are listed in the order in which to use them. After you configure your environment, you can take advantage of the Net8 directory naming and enterprise user security features.

| То                                                                                                    | Run this Tool                                                                                                    | When Does This Tool Run?                                                                                                    | For More Information                                                                                                    |
|----------------------------------------------------------------------------------------------------|----------------------------------------------------------------------------------------------------|----------------------------------------------------------------------------------------------------|----------------------------------------------------------------------------------------------------|
| Create an Oracle schema<br>and Oracle Context in<br>Active Directory (if one is<br>not already installed)<br>and<br>Set up Access Control<br>Lists for security in<br>Active Directory | Net8 Configuration Assistant, which guides you through Oracle8i database server configuration with Active Directory. Run this tool either on the Oracle8i database server or from a client computer that connects to the server. | <ul> <li>There are two methods:</li> <li>Automatically started at the end of Custom installation of Oracle8i Server (the Oracle8i database)</li> <li>Manually started after Oracle8i Server</li> </ul> | <ul> <li>Chapter 6 of Net8         Administrator's         Guide</li> <li>Chapters 4 and 5 of         Oracle8i Installation         Guide for Windows         NT</li> <li>online help         included with Net8         Configuration         Assistant</li> </ul> |

| То                                                                                                    | Run this Tool                                                                                                    | When Does This Tool Run?                                                                                                    | For More Information                                                                                                    |
|----------------------------------------------------------------------------------------------------|----------------------------------------------------------------------------------------------------|----------------------------------------------------------------------------------------------------|----------------------------------------------------------------------------------------------------|
| Register the Oracle8 <i>i</i> database as an object in Active Directory <b>Note:</b> This task is not required if you are not using the enterprise user security feature. | Oracle Database<br>Configuration Assistant                                                                                                    | ■ Automatically started after Net8 Configuration Assistant has created the Oracle schema, Oracle Context, and set up Access Control List security, if you installed the Oracle8i database through the Custom installation type.  ■ Manually started after Oracle8i Server installation and Active Directory access configuration by Net8 Configuration Assistant. Select the Change database configurations option. | ■ Oracle8i Administrator's Guide for Windows NT ■ Chapters 4 and 5 of Oracle8i Installation Guide for Windows NT                                                                                                    |
| Configure an Oracle8 <i>i</i> client computer to access Active Directory                                                                                                  | Net8 Configuration Assistant, which guides you through client computer configuration with Active Directory by prompting you to:  Select the Directory Naming Method as the naming method with which to connect to the Oracle8i database  Identify the Active Directory with which to integrate the Oracle client | There are two methods for running Net8 Configuration Assistant:  Automatically started at the end of any Oracle8i Client installation type: (Administrator, Application User, Programmer, or a Custom installation of Net8 Client)  Manually started after installation of any Oracle8i Client installation type                                                                                                    | <ul> <li>Chapter 6 of Net8         Administrator's         Guide</li> <li>Chapters 4 and 5 of         Oracle8i Installation         Guide for Windows         NT</li> <li>online help         included with Net8         Configuration         Assistant</li> </ul> |
| Create and modify net<br>service name objects or<br>modify Net8 attributes of<br>the database                                                                             | Net8 Assistant                                                                                                    | You must manually start Net8<br>Assistant.                                                                                                    | <ul> <li>Net8 Administrator's Guide</li> <li>online help included with Net8 Assistant</li> </ul>                                                                                                    |
| Create enterprise users,<br>roles, and domains in<br>Active Directory<br>(enterprise user security)                                                                       | Oracle Enterprise<br>Security Manager                                                                                                    | Manually started as an integrated application of Oracle Enterprise Manager Console                                                                                                    | <ul> <li>Oracle Advanced         Security         Administrator's         Guide     </li> </ul>                                                                                                    |

**Note:** Oracle Enterprise Security Manager is a feature of Oracle Advanced Security and can only be used if you have purchased an Oracle Advanced Security license.

# **Post-Installation Configuration Tasks**

You must set the OSAUTH\_X509\_NAME registry parameter to TRUE to use enterprise user security. See "Enterprise User Authentication" on page 8-8 for more information.

# **Testing Connectivity**

This section describes how to connect to an Oracle8i database through Active Directory. Specific topics discussed include:

- Testing Connectivity from Client Computers
- **Testing Connectivity from Microsoft Tools**

# **Testing Connectivity from Client Computers**

Client computers connect to an Oracle8i database by specifying the database entry that appears in the Oracle Context. For example, if the database service entry under the Oracle Context in Active Directory was sales, a user connects through SQL\*Plus to the Oracle8i database as follows:

| If the Client and Oracle8i database are in | The Client Specifies The Following                                                   |
|--------------------------------------------|--------------------------------------------------------------------------------------|
| The same domain                            | SQL> CONNECT SCOTT/TIGER@SALES                                                       |
| Different domains                          | SQL> CONNECT SCOTT/TIGER@SALES@DOMAIN                                                |
|                                            | where <i>domain</i> is the domain in which the Oracle8 <i>i</i> database is located. |

The connect strings in this table follow DNS-style conventions. While Active Directory also supports connections using X.500 naming conventions, DNS-style conventions are the recommended method because of ease of use. DNS-style conventions enable client users to access an Oracle8i database through a directory server by entering minimal connection information; this is the case even when the client computer and Oracle8i database are in separate domains. X.500 names are longer; this is especially the case when the client and Oracle8i database are located in different domains (also known as administrative contexts).

To learn more about X.500 naming conventions, see Chapter 2, "Net8 Concepts", of the Net8 Administrator's Guide for information.

# **Testing Connectivity from Microsoft Tools**

Oracle directory objects in Active Directory are integrated with Microsoft tools such as:

- Windows NT Explorer
- Active Directory Users and Computers

You can perform the following tasks from within these Microsoft tools:

- Connect with SQL\*Plus to an Oracle8i database
- Test Oracle8*i* database connectivity

**Note:** All clients accessing an Oracle8*i* database through Active Directory require read access on all Net8 net service name objects in the Oracle Context and must be able to authenticate anonymously with Active Directory. Net8 Configuration Assistant automatically sets this up.

# **Accessing Connectivity Tools**

#### To access connectivity tools:

Start the Microsoft tool with which you want to connect:

| With                                 | Ch | Choose                                                                          |  |
|--------------------------------------|----|---------------------------------------------------------------------------------|--|
| Active Directory Users and Computers | 1. | Start > Programs > Administrative Tools > Active Directory Users and Computers. |  |
| Windows Explorer                     |    | Start > Programs > Accessories > Windows Explorer                               |  |
|                                      | 2. | Expand My Network Places.                                                       |  |
|                                      | 3. | Expand Entire Network.                                                          |  |
|                                      | 4. | Expand Directory.                                                               |  |

- Expand the domain in which your Oracle Context is located. 2.
- Go to your Oracle Context. 3.
- Right click the object that defines your net service name attributes.

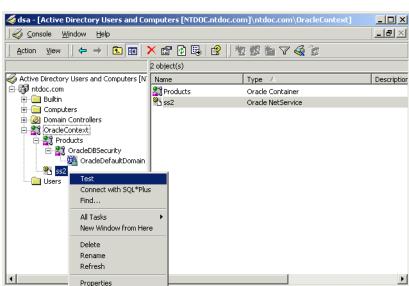

### A menu appears with several options:

### Make an appropriate selection:

Test

| If You Want To        | Then |                                                       |
|-----------------------|------|-------------------------------------------------------|
| Test connectivity     | 1.   | Choose Test.                                          |
|                       | 2.   | Go to section "Testing Connectivity" on page 4-19     |
| Connect with SQL*Plus | 1.   | Choose Connect with SQL*Plus.                         |
|                       | 2.   | Go to section "Connecting With SQL*Plus" on page 4-19 |

# **Testing Connectivity**

A status message appears describing the status of your connection attempt:

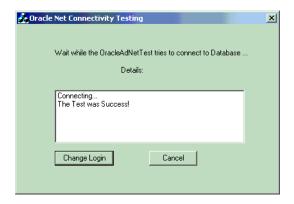

### **Connecting With SQL\*Plus**

The *Oracle SQL\*Plus Login* dialog box appears:

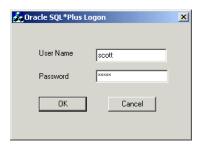

Enter your user name and password.

A status message appears describing the status of your connection attempt.

# Managing Access Control Lists for Oracle Directory Objects

Access Control Lists provide Active Directory security by specifying:

- The user that can access the object attributes in the object
- Authentication method to access the entry
- Access rights, or what the user can do with the object (read/write) attributes in the object

Three security groups are automatically created when the Oracle Context is created in Active Directory. The user configuring access (and thus creating the Oracle Context) is automatically added to each:

| Group                 | Description                                                                                                    |  |
|-----------------------|----------------------------------------------------------------------------------------------------|--|
| OracleDBSecurityAdmin | Group for the creator of the Oracle Context. Users in this group can also:                                                                                                    |  |
|                       | <ul> <li>Manage the group membership for all three security groups</li> </ul>                                                                                                    |  |
|                       | ■ Manage any object in the Oracle Context                                                                                                    |  |
|                       | <ul> <li>Use Oracle Enterprise Security Manager to create security domains</li> </ul>                                                                                                    |  |
| OracleDBCreator       | Group for the creator of the Oracle8 <i>i</i> database. Users in this group can:                                                                                                    |  |
|                       | ■ Modify the Oracle8 <i>i</i> database objects that they create                                                                                                    |  |
|                       | <ul> <li>Read, but not modify, the membership for this group</li> </ul>                                                                                                    |  |
|                       | The domain administrator is automatically a member of this group.                                                                                                    |  |
|                       | <b>Note:</b> The domain administrator can start Oracle Database<br>Configuration Assistant and Net8 Assistant, but cannot use<br>Oracle Enterprise Security Manager. You must be a member of<br>the OracleDBSecurityAdmins group to use Oracle Enterprise<br>Security Manager. |  |
| OracleNetAdmins       | Users in this group can:                                                                                                    |  |
|                       | <ul> <li>Create and modify net service name objects</li> </ul>                                                                                                    |  |
|                       | <ul> <li>Read the group membership of this group</li> </ul>                                                                                                    |  |
|                       | <ul> <li>Modify the net service information in the database objects</li> </ul>                                                                                                    |  |

# Accessing the Security Groups

Active Directory Users and Computers enables you to add or remove users or change permission settings in the three security groups.

There are several tools available for adding or removing users:

| If You Want to                                                        | Use                                                                           |
|-----------------------------------------------------------------------|-------------------------------------------------------------------------------|
| Add or remove users in OracleNetAdmins                                | Active Directory Users and Computers                                          |
| Add or remove users in<br>OracleDBSecurityAdmin or<br>OracleDBCreator | Oracle Enterprise Security Manager or Active<br>Directory Users and Computers |

This section describes how to use Active Directory Users and Computers. See the Oracle Advanced Security Administrator's Guide for instructions on using Oracle **Enterprise Security Manager.** 

**Note:** Use Active Directory Users and Computers to perform the procedures described in this section. Windows Explorer does not provide the functionality.

#### To add or remove users or change permission settings:

- Choose Start > Programs > Administrative Tools > Active Directory Users and Computers.
- Choose Advanced Features from the View main menu. This enables you to view and edit information that is normally hidden.
- Expand the domain (administrative context) in which your Oracle Context is located.
- Expand Users.

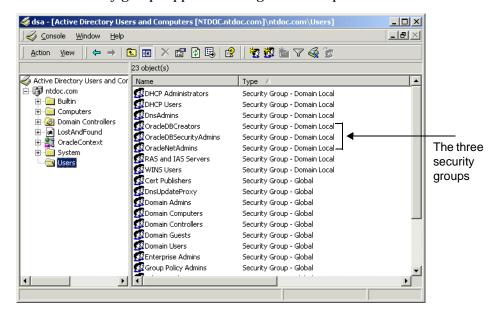

The three security groups appear in the right window pane:

- Right-click the Oracle security group that you want to view or modify. A menu appears with several options.
- Choose Properties.
- 7. Make an appropriate selection:

| If You Want To      | Then |                                                         |
|---------------------|------|---------------------------------------------------------|
| Add or remove users | 1.   | Click the Members tab.                                  |
|                     | 2.   | Go to section "Adding or Removing Users" on page 4-23.  |
| Change permissions  | 1.   | Click the Security tab.                                 |
|                     | 2.   | Go to section "Changing User Permissions" on page 4-24. |

# **Adding or Removing Users**

#### To add or remove users:

Complete the access procedures in "Accessing the Security Groups" on page 4-21.

The Properties dialog box for the group you selected appears (in this example, OracleDBSecurityAdmins):

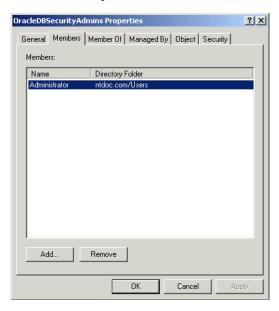

Make an appropriate selection:

| То        | The | Then                                                                                          |  |  |
|-----------|-----|-----------------------------------------------------------------------------------------------|--|--|
| Add Users | 1.  | Click Add.                                                                                    |  |  |
|           |     | The Select Users, Contacts, Computers, or Groups dialog box appears.                          |  |  |
|           | 2.  | Select appropriate users or groups, and click Add.                                            |  |  |
|           |     | Your selections appear in the <i>Select Users, Contacts, Computers, or Groups</i> dialog box. |  |  |
|           | 3.  | Click OK.                                                                                     |  |  |

| То           | The | Then                     |  |  |
|--------------|-----|--------------------------|--|--|
| Remove Users | 1.  | Select a user to remove. |  |  |
|              | 2.  | Click Remove.            |  |  |
|              |     | The user is removed.     |  |  |
|              | 3.  | Click OK.                |  |  |

## **Changing User Permissions**

## To change user permissions:

Complete the access procedures in "Accessing the Security Groups" on page 4-21.

The *Properties* dialog box for the group you selected appears.

- 2. Click Advanced.
- Click View/Edit.

The *Permission Entry* dialog box for the security group you selected appears:

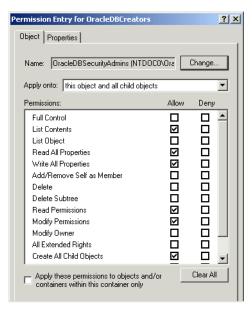

- View or make appropriate changes to group permissions.
- Click OK.

# **Creating Security Domains**

A default security domain, OracleDefaultDomain, is created in your Oracle Context. If you do not want to use this domain or want to create another domain, use Oracle Enterprise Security Manager to create additional security domains (called enterprise domains). These domains are added under the OracleDBSecurity folder.

| Creating Security | Domains |
|-------------------|---------|
|-------------------|---------|

# **Post-Installation Configuration Tasks**

This chapter describes some of the configuration tasks you must perform before using products like Oracle interMedia and the Oracle options. Where appropriate, the chapter provides references to other guides for those configuration tasks.

#### Specific topics discussed are:

- Oracle interMedia
- **Oracle Spatial**
- **Oracle Time Series**
- **Oracle Visual Information Retrieval**
- Multithreaded Server Support
- **Advanced Replication**

**Note:** The directory path examples in this chapter follow Optimal Flexible Architecture (OFA) guidelines (for example, ORACLE\_ BASE\ORACLE\_HOME\RDBMS\ADMIN). If you specified non-OFA compliant directories during installation, your directory paths will differ. See "OFA and Multiple Oracle Home Configurations" on page 3-23 for more information.

## Oracle interMedia

Oracle enables file management in a variety of media, from text, to audio, to video. Files in each medium are managed through a specific option such as Oracle interMedia. This section describes interMedia configuration and describes each medium management component. Oracle interMedia is available with Oracle8i Enterprise Edition only.

#### Audio

Oracle interMedia Audio manages audio data in multiple file formats in an Oracle database. Types of audio data supported include conversations, songs, and other sounds in popular audio file formats. This makes it possible to integrate audio data with other application-specific object-relational data.

#### Video

Oracle *inter*Media Video manages video data in multiple video file formats. This makes it possible to integrate video data with other application-specific object-relational data.

# **Image**

Oracle *inter*Media Image provides image storage, retrieval, and format conversion capabilities through an object data type (ODT). It also supports image storage, using Binary Large Objects (BLOBs), and references to image data residing in external files (BFILEs).

The Image component of Oracle *inter*Media also comes with a sample demonstration that shows how an image is extracted from an Oracle database.

### Locator

Oracle *inter*Media Locator enables Oracle8*i* to support online internet-based geocoding facilities for locator applications and proximity queries.

### Text

Oracle interMedia Text (formerly called ConText) enables text queries through SQL and PL/SQL from most Oracle interfaces.

By installing Oracle interMedia Text with an Oracle database server, client tools such as SQL\*Plus, Oracle Forms, and Pro\*C/C++ are able to retrieve and manipulate text in an Oracle database.

Oracle interMedia Text manages textual data in concert with traditional data types in an Oracle database. When text is inserted, updated, or deleted, Oracle interMedia Text automatically manages the change.

# Oracle interMedia Audio, Video, Image, and Locator Configuration Responsibilities

Review the following table to determine how to configure Oracle *inter*Media Audio, Video, Image, and Locator.

| If You                                                                                                    | Then                                                                                                    |
|----------------------------------------------------------------------------------------------------|----------------------------------------------------------------------------------------------------|
| Installed Oracle <i>inter</i> Media through the Oracle8 <i>i</i> Enterprise Edition Typical installation type path | No manual configuration is required. All tasks described in "Configuring Oracle interMedia Audio, Video, Image, and Locator" on page 5-4 are automatically performed.                                                                                                    |
| Installed both Oracle interMedia and Oracle8i Server together through the                                          | Oracle Database Configuration Assistant starts at the end of installation. If you select either of the following options:                                                                                                    |
| Oracle8 <i>i</i> Enterprise Edition Custom installation type path                                                  | <ul><li>Custom</li></ul>                                                                                                    |
| J. P. P. P. P. P. P. P. P. P. P. P. P. P.                                                                          | ■ Typical, and then select the Create new database files suboption                                                                                                    |
|                                                                                                    | Oracle Database Configuration Assistant asks if you want Oracle <i>inter</i> Media to be automatically configured.                                                                                                    |
| Installed Oracle <i>inter</i> Media during a                                                                       | You must manually configure Oracle interMedia by either:                                                                                                    |
| separate installation from Oracle8i<br>Enterprise Edition                                                          | <ul> <li>Performing the tasks under "Configuring Oracle interMedia Audio,<br/>Video, Image, and Locator" on page 5-4.</li> </ul>                                                                                                    |
|                                                                                                    | <ul> <li>Starting Oracle Database Configuration Assistant and selecting<br/>Modify a database. Then following the on-screen instructions.</li> </ul>                                                                                                    |
| Manually copy your Oracle7<br>LISTENER.ORA and<br>TNSNAMES.ORA files into your<br>Oracle8i network directory       | You must modify the TNSNAMES.ORA and LISTENER.ORA network configuration files on your server to enable external procedure calls to work and interMedia to function properly. Follow the tasks in "Configuring Net8 for External Procedures" in Chapter 8 of Net8 Administrator's Guide. |
| Want to use the demos                                                                                              | Perform the tasks described for the configuration of Oracle <i>inter</i> Media sample demos below.                                                                                                    |
| Want to build the Oracle <i>inter</i> Media<br>Image sample demonstration                                          | Install a C compiler.                                                                                                    |
| Want to use Oracle Visual<br>Information Retrieval with Oracle<br>interMedia                                       | Install Oracle <i>inter</i> Media first. If you used the Custom Installation type and selected both components for installation at the same time, Oracle <i>inter</i> Media was installed first.                                                                                        |

## Configuring Oracle interMedia Audio, Video, Image, and Locator

#### To configure Oracle interMedia Audio, Video, Image, and Locator:

Start SQL\*Plus:

C:\> SQLPLUS

**2.** Connect to the database with the SYS account:

SQL> CONNECT SYS/PASSWORD AS SYSDBA

**3.** Start the database (if necessary):

SOL> STARTUP

**4.** Run the ORDINST.SQL script:

SOL> @ORACLE BASE\ORACLE HOME\ORD\ADMIN\ORDINST.SOL

**5.** Run the IMINST.SQL script:

SQL> @ORACLE BASE\ORACLE HOME\ORD\IM\ADMIN\IMINST.SQL

**6.** Exit SQL\*Plus:

SOL> EXIT

## Configuring Oracle interMedia, Audio, Video, Image, and Locator Demos

### To configure Oracle interMedia Audio demonstrations:

- 1. Go to the ORACLE\_BASE\ORACLE\_HOME\ORD\AUD\DEMO directory.
- 2. Follow the instructions in the README.TXT file.

#### To configure Oracle interMedia Video demonstrations:

- 1. Go to the ORACLE\_BASE\ORACLE\_HOME\ORD\VID\DEMO directory.
- 2. Follow the instructions in the README.TXT file.

### To configure Oracle interMedia Image demonstrations:

- 1. Go to the ORACLE\_BASE\ORACLE\_HOME\ORD\IMG\ADMIN directory.
- **2.** Read the README file in this directory for instructions on configuring the demo.
- **3.** Make the *inter*Media Image demos for a Microsoft C compiler by entering:

C:\> MAKE

### An additional demonstration resides in the following location:

 $ORACLE\_BASE \setminus ORACLE\_HOME \setminus ORD \setminus IMG \setminus DEMO \setminus VC \setminus IMGSAMP \setminus SIMPIMG$ 

In order to build and run the demonstration, you must first modify the MAKEFILE to adapt it to your environment.

#### To configure Oracle *inter*Media Locator demonstrations:

- Go to the ORACLE\_BASE\ORACLE\_HOME\MD\DEMO\GEOCODER directory.
- The NH\_CS.SQL file contains the sample data that can be loaded into Oracle8i. GEOHTTP.SQL and GEOLOCAT.SQL are examples that show the use of Locator functionality. GEOINDEX.SQL contains examples of data indices created by using the Locator.

# Oracle interMedia Text Configuration Responsibilities

Review the following table to determine your Oracle interMedia Text post-installation tasks.

| If You                                                                                                    | Then                                                                                                    |
|----------------------------------------------------------------------------------------------------|----------------------------------------------------------------------------------------------------|
| Installed Oracle <i>inter</i> Media Text from the CD-ROM and you do not have a previous release of interMedia Text installed (formerly called ConText)                                                                                                | See the description below this table.                                                                                                    |
| Installed Oracle <i>inter</i> Media Text from the CD-ROM and you do have a previous release of interMedia Text installed (formerly called ConText)                                                                                                    | See Oracle8i interMedia Text Migration.                                                                                                    |
| Migrated your database, you may need to configure Net8 for external procedures. Otherwise, Oracle interMedia Text may not work. In any case other than migration, Net8 should be configured correctly by default to work with Oracle interMedia Text. | See the Oracle8i interMedia Text Migration and Oracle8i interMedia Text Reference.                                                                                                    |
| Are indexing formatted documents such as Microsoft Word                                                                                                    | You must set your environment to use the INSO filter before you can index your documentation set. For more information on setting up your environment for INSO filtering, see Appendix C of the <i>Oracle8i interMedia Text Reference</i> . |

If one of the following is true, the Oracle8i database is already configured for use with Oracle interMedia Text:

The database is a starter database that you created by installing Oracle8i Enterprise Edition with the Typical installation type.

- The database is a starter database that you created by performing the following sequence of steps:
  - Installed Oracle8i Enterprise Edition or Oracle8i with the Custom installation type.
  - Selected Oracle8i Server in the Available Product Components dialog box.
  - Clicked Yes when prompted to run Oracle Database Configuration Assistant.
  - Selected the Typical database creation type.
  - Selected Copy existing database files from the CD.

**Additional Information:** See Chapter 6, "Post-Installation Database Creation" and Chapter 4 of Oracle8i Installation Guide for Windows *NT* for more information about creating a starter database.

You created the database by using Oracle Database Configuration Assistant in standalone mode, selecting the Typical database creation type, and selecting Copy existing database files from the CD.

If none of these are true, you must configure the Oracle database for use with Oracle *inter*Media Text by doing one of the following:

- Using Oracle Database Configuration Assistant
- Configuring Manually

### **Using Oracle Database Configuration Assistant**

You can use Oracle Database Configuration Assistant to configure an Oracle8i database for use with Oracle interMedia Text either at the time you create the database or later.

| To configure    | Do this   |                                                                                    |  |
|-----------------|-----------|------------------------------------------------------------------------------------|--|
| At a later time | 1. Select | Modify a database in the Welcome page.                                             |  |
|                 |           | the database that you want to modify in the <i>Modify</i> are page.                |  |
|                 |           | Oracle <i>inter</i> Media Text in the <i>Modify Database ges and Options</i> page. |  |

#### **Configuring Manually**

Manually configuring an Oracle database for use with Oracle *inter*Media Text consists of creating a tablespace for the Oracle interMedia Text data dictionary tables and then creating the CTXSYS user name and the Oracle interMedia Text data dictionary tables themselves.

#### To create a tablespace for the Oracle *inter*Media Text data dictionary tables:

Start SQL\*Plus:

C:\> SOLPLUS

**2.** Connect as SYS:

Enter user-name: SYS/PASSWORD

**3.** Create a tablespace for the Oracle *inter*Media Text data dictionary tables:

SQL> CREATE TABLESPACE TABLESPACE NAME DATAFILE 'ORACLE BASE\ORADATA\ DB\_NAME\DR01.DBF' SIZE 80M;

#### To create the CTXSYS user name and the interMedia Text data dictionary tables:

1. Connect as INTERNAL:

SOL> CONNECT INTERNAL/PASSWORD

**2.** Run the DR0CSYS.SQL script to create the CTXSYS user name:

SQL> @ORACLE BASE\ORACLE HOME\CTX\ADMIN\DROCSYS.SQL PASSWORD DEFAULT\_TABLESPACE\_NAME TEMPORARY\_TABLESPACE\_NAME;

#### where:

- PASSWORD is the password that you want to use for the CTXSYS user name.
- DEFAULT\_TABLESPACE\_NAME is the default tablespace for the Oracle interMedia Text data dictionary tables. Set the default tablespace to the value of TABLESPACE\_NAME in step 3 of the instructions "To create a tablespace for the Oracle interMedia Text data dictionary tables:".
- TEMPORARY TABLESPACE NAME is the temporary tablespace for the Oracle *inter*Media Text data dictionary tables. Set the temporary tablespace to the value of TABLESPACE NAME in step 3 of the instructions "To create a tablespace for the Oracle interMedia Text data dictionary tables:".
- **3.** Connect as CTXSYS:

SQL> CONNECT CTXSYS/PASSWORD

Run the DR0INST.SQL script to create and populate the Oracle *inter*Media Text data dictionary tables:

```
SQL> @ORACLE_BASE\ORACLE_HOME\CTX\ADMIN\DROINST.SQL ORACLE_BASE\
ORACLE_HOME\CTX\LIB\ORACTXX8.DLL;
```

Run the language-specific default script, where XX is the language code (for example, US):

```
SOL> @ORACLE BASE\ORACLE HOME\CTX\ADMIN\DEFAULTS\DRDEFXX.SOL;
```

Exit SQL\*Plus:

SOL> EXIT

# Oracle Spatial

Oracle Spatial makes the storage, retrieval, and manipulation of spatial data easier and more intuitive to users.

One example of spatial data is a road map. A road map is a two-dimensional object that contains points, lines, and polygons representing cities, roads, and political boundaries such as states. A road map represents geographic information. The locations of cities, roads, and political boundaries are projected onto a two-dimensional display or piece of paper, preserving the relative positions and relative distances of the objects.

#### Review the following table to determine your configuration responsibilities:

| If You                                                                                                    | Then                                                                                                    |
|----------------------------------------------------------------------------------------------------|----------------------------------------------------------------------------------------------------|
| Installed Oracle Spatial through the Oracle8 <i>i</i> Enterprise Edition Typical installation type                                          | No manual configuration is required. All Oracle Spatial configuration tasks described under "Configuring Oracle Spatial" are automatically performed. |
| Installed both Oracle Spatial and Oracle8 <i>i</i> Server together through the Oracle8 <i>i</i> Enterprise Edition Custom installation type | Oracle Database Configuration Assistant starts at the end of installation. If you select either of the following options:                             |
|                                                                                                    | ■ Custom                                                                                                    |
| nistanation type                                                                                                    | ■ Typical, and then select the Create new database files suboption                                                                                    |
|                                                                                                    | Oracle Database Configuration Assistant prompts you about whether or not you want Oracle Spatial to be automatically configured.                      |
| Installed Oracle Spatial during a                                                                                                    | You must manually configure Oracle Spatialby either:                                                                                                  |
| separate installation from Oracle8 <i>i</i><br>Enterprise Edition                                                                           | <ul> <li>Performing the Oracle Spatial configuration tasks described under<br/>"Configuring Oracle Spatial"</li> </ul>                                |
|                                                                                                    | <ul> <li>Starting Oracle Database Configuration Assistant and selecting<br/>Modify a database. Then following the on-screen instructions</li> </ul>   |

# **Configuring Oracle Spatial**

1. Start SQL\*Plus at the MS-DOS command prompt:

C:\> SOLPLUS

**2.** Connect to the database with the INTERNAL account:

Enter user-name: INTERNAL

**3.** Start the database (if necessary):

SQL> STARTUP

**4.** Run the ORDINST.SQL script:

SQL> @ORACLE\_BASE\ORACLE\_HOME\ORD\ADMIN\ORDINST.SQL

**5.** Connect to the database as the SYSTEM user:

SOL> CONNECT SYSTEM/PASSWORD

where PASSWORD is MANAGER for the SYSTEM user account by default. If you have changed this password, substitute MANAGER with the correct password.

#### Run the MDINST.SQL script:

SQL> @ORACLE\_BASE\ORACLE\_HOME\MD\ADMIN\MDINST.SQL

#### **7.** Exit SQL\*Plus:

SOL> EXIT

The script MDINST.SQL has a variable %MD\_SYS\_ *PASSWORD*% that is instantiated at installation time by Oracle Universal Installer. Therefore, if you have changed the MDSYS user's password, be sure during a manual installation to remember also to update the MDINST.SQL script with that password.

# **Oracle Time Series**

Oracle Time Series stores and retrieves time-stamped data through object data types (ODTs).

Oracle Time Series is a building block for applications, rather than being an end-user application. For example, applications can use this option to process historical data derived from financial market transactions, such as trades of stocks, bonds, and mutual fund shares. From this you can find the opening, closing, low, and high prices for a stock on a specific date; calculate monthly volumes for a stock for a specific year; and derive the 30-day moving average for a stock over a year.

Oracle Time Series also comes as a set of demos that provide a sample demonstration of how the product works.

Review the following table to determine your configuration responsibilities.

| If You                                                                                                    | Then                                                                                                    |
|----------------------------------------------------------------------------------------------------|----------------------------------------------------------------------------------------------------|
| Installed Oracle Time Series through<br>the Oracle8 <i>i</i> Enterprise Edition<br>Typical installation type path | No manual configuration is required. All configuration tasks described under "Configuring Oracle Time Series" on page 5-11 are automatically performed.                                                                                          |
| Installed both Oracle Time Series and Oracle8i Server together through the                                        | Oracle Database Configuration Assistant starts at the end of installation. If you select either of the following options:                                                                                                    |
| Oracle8 <i>i</i> Enterprise Edition Custom installation type path                                                 | <ul><li>Custom</li></ul>                                                                                                    |
| mountain type putil                                                                                               | ■ Typical, and then select the Create new database files suboption                                                                                                    |
|                                                                                                    | Oracle Database Configuration Assistant prompts you about whether or not you want Oracle Time Series to be automatically configured.                                                                                                    |
| Installed Oracle Time Series during a                                                                             | You must manually configure Oracle Time Series by either:                                                                                                    |
| separate installation from Oracle8i Enterprise Edition                                                            | <ul> <li>Performing the tasks under "Configuring Oracle Time Series".</li> </ul>                                                                                                    |
| Zatorprise Zuttori                                                                                                | <ul> <li>Starting Oracle Database Configuration Assistant and selecting<br/>Modify a database. Then following the onscreen instructions.</li> </ul>                                                                                              |
| Want to use the demos                                                                                             | Perform the tasks described in the following table.                                                                                                    |
| Manually copy your Oracle7<br>LISTENER.ORA and<br>TNSNAMES.ORA files into your<br>Oracle8i network directory      | You must modify the TNSNAMES.ORA and LISTENER.ORA network configuration files on your server to enable external procedure calls to work and Oracle Time Series to function properly. Follow the tasks in the <i>Net8 Administrator's Guide</i> . |

## **Configuring Oracle Time Series**

## **To configure Oracle Time Series:**

Start SQL\*Plus:

C:\> SQLPLUS

**2.** Connect to the database with the INTERNAL account:

Enter user-name: INTERNAL

**3.** Start the database (if necessary):

SQL> STARTUP

**4.** Run the ORDINST.SQL script:

SQL> @ORACLE\_BASE\ORACLE\_HOME\ORD\ADMIN\ORDINST.SQL

Run the TSINST.SQL script:

SQL> @ORACLE\_BASE\ORACLE\_HOME\ORD\TS\ADMIN\TSINST.SQL

### **6.** Exit SQL\*Plus:

SQL> EXIT

The following Oracle Time Series demos are provided in subdirectories of ORACLE BASE\ORACLE HOME\ORD\TS\DEMO.

## **Configuring Oracle Time Series Demos**

| Demonstration            | Directory | What the Demonstration Does                                                                                                    |
|--------------------------|-----------|----------------------------------------------------------------------------------------------------|
| Basic usage              | USAGE     | Creates a sample database for use with Oracle Time Series and demonstrates several basic queries. This demo is used as the basis for all demos.                                        |
| Option extension         | EXTEND    | Includes sample PL/SQL code to extend the functionality of Oracle Time Series with new functions. Oracle Objects option is required to extend Oracle Time Series.                      |
| OCI                      | OCI       | Provides C examples of client-side time series access.                                                                                                    |
| Pro*C/C++<br>Precompiler | PROC      | Provides examples of several approaches to client-side time series access. Users must have $Pro*C/C++$ to build this demo.                                                             |
| Developer 2000           | DEV2K     | Includes a Developer 2000 Form that incorporates a Developer 2000 Graphic, both of which access data using Oracle Time Series. This demo requires Developer 2000 release 2.0 or later. |
| Quick Start              | TSQUICK   | Provides a quick start. This demo uses TSTools to automate the generation of the Oracle Time Series schema for a stock pricing database, then demonstrates several basic queries.      |
| Specialized usage        | USAGEUTL  | Targets electrical utility applications. Demonstrates how to compute peak and off-peak summaries of 15-minute data.                                                                    |

#### **To configure Oracle Time Series demos:**

- **1.** Go to the *ORACLE\_BASE\ORACLE\_HOME\*ORD\TS\DEMO directory.
- Read the README file in this directory for an overview of the Oracle Time Series demos.
- **3.** Go to the appropriate subdirectory of *ORACLE\_BASE\ORACLE\_* HOME\ORD\TS\DEMO for instructions on configuring the demo that you want to use (for example, directory PROC for Pro\*C/C++).
- Follow the README file instructions in the subdirectory to configure the demo.

**Note:** Each of the subdirectories contains a README that provides configuration instructions.

## Oracle Visual Information Retrieval

Oracle Visual Information Retrieval stores, retrieves, and manipulates image data managed by an Oracle8i database.

This option provides image storage, content-based retrieval, and format conversion capabilities through an object data type. This option is a building block for various imaging applications, rather than being an end-user application. Some common applications for this option consist of digital art galleries and museums, real estate marketing, document imaging, and stock photo collections for fashion designers and architects.

Oracle Visual Information Retrieval also provides a sample demonstration, showing how an image is extracted from an Oracle database.

Review the following table to determine your configuration responsibilities.

**Note:** When you select installation of Oracle Visual Information Retrieval, Oracle *inter*Media is installed automatically since Oracle Visual Information Retrieval cannot function properly without it.

| If You                                                                                                    | Then                                                                                                    |
|----------------------------------------------------------------------------------------------------|----------------------------------------------------------------------------------------------------|
| Installed Oracle Visual Information<br>Retrieval through the Oracle8 <i>i</i><br>Enterprise Edition Typical installation<br>type                                      | No manual configuration is required. All configuration tasks described under "To configure Oracle Visual Information Retrieval:" are automatically performed. |
| Installed both Oracle Visual Information Retrieval and Oracle8 <i>i</i> Server together through the Oracle8 <i>i</i> Enterprise Edition Custom installation type path | Oracle Database Configuration Assistant starts at the end of installation. If you select either of the following options:                                     |
|                                                                                                    | ■ Custom                                                                                                    |
|                                                                                                    | ■ Typical, and then select the Create new database files suboption                                                                                            |
|                                                                                                    | Oracle Database Configuration Assistant asks if you want Oracle Visual Information Retrieval to be automatically configured.                                  |

| If You                                                                                                    | Then                                                                                                    |  |
|----------------------------------------------------------------------------------------------------|----------------------------------------------------------------------------------------------------|--|
| Installed Oracle Visual Information<br>Retrieval during a separate<br>installation from Oracle8 <i>i</i> Enterprise<br>Edition | You must manually configure Oracle Visual Information Retrieval by either:                                                                                                    |  |
|                                                                                                    | <ul> <li>Performing the configuration tasks described under "Configuring<br/>Oracle Visual Information Retrieval" on page 5-14.</li> </ul>                                                                                                    |  |
|                                                                                                    | <ul> <li>Starting Oracle Database Configuration Assistant and selecting<br/>"Modify a database". Then, following the on-screen instructions.</li> </ul>                                                                                                    |  |
| Want to use the demonstration                                                                                                  | Perform the configuration tasks described under "Configuring Oracle Visual Information Retrieval".                                                                                                    |  |
| Want to build an Oracle Visual<br>Information Retrieval sample<br>demonstration.                                               | Install a C compiler.                                                                                                    |  |
| Manually copy your Oracle7<br>LISTENER.ORA and<br>TNSNAMES.ORA files into your<br>Oracle8i network directory                   | You must modify the TNSNAMES.ORA and LISTENER.ORA network configuration files on your server to enable external procedure calls to work and Oracle Visual Information Retrieval to function properly. Follow the tasks in the <i>Net8 Administrator's Guide</i> . |  |

## **Configuring Oracle Visual Information Retrieval**

### **To configure Oracle Visual Information Retrieval:**

- Ensure that Oracle interMedia is already configured. Oracle interMedia must be configured before Oracle Visual Information Retrieval. See the configuration instructions for Oracle interMedia under "Configuring Oracle interMedia, Audio, Video, Image, and Locator Demos" on page 5-4 for information about running the ordinst.sql and iminst.sql scripts.
- Start SQL\*Plus:

C:\> SQLPLUS

Connect to the database with the SYS account:

SQL> CONNECT SYS/PASSWORD AS SYSDBA

**4.** Start the database (if necessary):

SQL> STARTUP

Run the VIRINST.SQL script:

SQL> @ORACLE BASE\ORACLE HOME\ORD\VIR\ADMIN\VIRINST.SQL

Run the IMINST.SQL script:

SOL> @ORACLE BASE\ORACLE HOME\ORD\IM\ADMIN\IMINST.SOL

### 7. Exit SQL\*Plus:

SQL> EXIT

## To configure the Oracle Visual Information Retrieval demonstration:

- Go to the *ORACLE\_BASE\ORACLE\_HOME\*ORD\VIR\ADMIN directory.
- Read the README file in this directory for instructions on configuring the demonstration.
- Make the Oracle Visual Information Retrieval demonstration for a Microsoft C compiler by entering:

C:\> MAKE

## Multithreaded Server Support

Oracle Database Configuration Assistant lets you enable or disable multithreaded server support in your Oracle8i database.

Multithreaded server mode is also called shared server mode.

If your Oracle8i database is not configured for multithreaded server mode, then it is configured for dedicated server mode.

The following table describes the differences between dedicated server mode and multithreaded server mode.

| Mode                  | Description                                                                                              |  |
|-----------------------|----------------------------------------------------------------------------------------------------|--|
| Dedicated server mode | The Oracle8 <i>i</i> database allocates a resource dedicated to serving only that one client connection. |  |
|                       | This mode is best used in the following environments:                                                    |  |
|                       | <ul> <li>Warehousing environment.</li> </ul>                                                             |  |
|                       | ■ A small number of users will connect to your Oracle8 <i>i</i> database.                                |  |

#### Mode Description

### Multithreaded server mode (also called shared server mode)

Enables many client user processes to share a small number of server processes.

Many client users can connect to a dispatcher process. The dispatcher process then routes client requests to the next available shared server process. No dedicated server process exists for each client user process for the duration of the connection. Instead, inactive server processes are recycled and used as needed. This reduces system overhead and enables you to increase the number of supported users.

This mode is best used in the following environments:

- Online transaction processing (OLTP) environment
- A large number of users will simultaneously connect to your database
- You want to use Net8 features such as connection pooling, connection multiplexing, and load balancing
- Managing and using system resources to a high degree is important
- Predictable and fast database connection times are very important. This may be a very important criterion for Web applications.

**Note:** This mode is required for Oracle JServer to function properly.

**See Also:** *Net8 Administrator's Guide* for more information about the multithreaded server mode.

There are two types of multithreaded server support:

- Internet Inter-ORB Protocol (IIOP) clients
- Two-task Net8 clients

These types are independent of each other. In other words, you can have any of the following combinations:

- Both types of support are enabled
- Both types of support are disabled
- One type of support is enabled, and the other type of support is disabled

The current configuration of your Oracle8i database depends on how the database was installed.

| If installed through                                                                                            | Then the configuration is                                                                                                    |
|----------------------------------------------------------------------------------------------------|----------------------------------------------------------------------------------------------------|
| Oracle8 <i>i</i> Enterprise Edition or Oracle8 <i>i</i> Typical installation type of Oracle Universal Installer | multithreaded server mode for IIOP clients and dedicated server mode for two-task Net8 clients                                                   |
| Oracle8 <i>i</i> Enterprise Edition Minimal installation type of Oracle Universal Installer                     | Dedicated server mode for both types of clients                                                                                                  |
| Typical option of Oracle Database<br>Configuration Assistant                                                    | If you selected Oracle JServer, the mode is multithreaded server mode for IIOP clients.                                                          |
|                                                                                                    | Dedicated server mode for two-task Net8 clients, unless you perform the following sequence of steps:                                             |
|                                                                                                    | 1. Run Oracle Database Configuration Assistant.                                                                                                  |
|                                                                                                    | 2. Select Create a database.                                                                                                    |
|                                                                                                    | 3. Select Typical.                                                                                                    |
|                                                                                                    | 4. Select the Create new database files suboption.                                                                                               |
|                                                                                                    | <b>5.</b> Select Online Transaction Processing (OLTP) as your database environment.                                                              |
|                                                                                                    | <b>6.</b> Enter 20 or more for the number of concurrent database connections.                                                                    |
|                                                                                                    | This creates a database in multithreaded server mode for two-task Net8 clients.                                                                  |
| Custom option of Oracle Database<br>Configuration Assistant                                                     | Dedicated server mode or multithreaded server mode, depending<br>on what you select when prompted by Oracle Database<br>Configuration Assistant. |

## **Enabling Multithreaded Server Support for IIOP Clients**

Multithreaded server support for IIOP clients is automatically enabled when you install Oracle JServer.

## **Enabling Multithreaded Server Support for Two-Task Net8 Clients**

Multithreaded support for two-task Net8 clients must be enabled manually.

## To enable multithreaded server support for two-task Net8 clients:

Choose Start > Programs > Oracle - HOME\_NAME > Database Administration > Database Configuration Assistant.

The Oracle Database Configuration Assistant Welcome page appears.

- Select Modify a database and click Next.
- Select the Oracle8i database to modify and, if prompted, enter the INTERNAL password.
- Click Next.
- Select Shared Server Mode and click Next.
- Click Next in the Oracle Database Configuration Assistant Welcome page.
- Make any necessary changes to the multithreaded server parameters. Click Help for more information about the parameters.
- Click Next.
- Make any necessary changes to additional multithreaded server parameters. Click Help for more information about the parameters.
- 10. Click Finish.

A dialog box prompts you to select the initialization parameter file to use.

11. Select the appropriate file and click OK.

Your initialization parameter file is modified.

**12.** Shut down and restart your Oracle8*i* database for the changes to take effect.

## Disabling Multithreaded Server Support for Two-Task Net8 Clients

Multithreaded support for two-task Net8 clients must be disabled manually.

## To disable multithreaded server support for two-task Net8 clients:

Choose Start > Programs > Oracle - HOME\_NAME > Database Administration > Database Configuration Assistant.

The Oracle Database Configuration Assistant Welcome page appears.

- Select Modify a database and click Next.
- Select the Oracle8i database to modify and, if prompted, enter the INTERNAL password.
- Click Next.
- Select Dedicated Server Mode and click Finish.

A dialog box prompts you to select the initialization parameter file to use.

- **6.** Select the appropriate file and click OK. Your initialization parameter file is modified.
- 7. Shut down and restart your Oracle8*i* database for the changes to take effect.

## **Advanced Replication**

This section describes how to configure Advanced Replication in your Oracle8i database.

The following figure describes the situations under which Advanced Replication is configured or not configured.

Follow the instructions only if you want to add Advanced Replication to an Oracle8i database that was not previously configured with this feature.

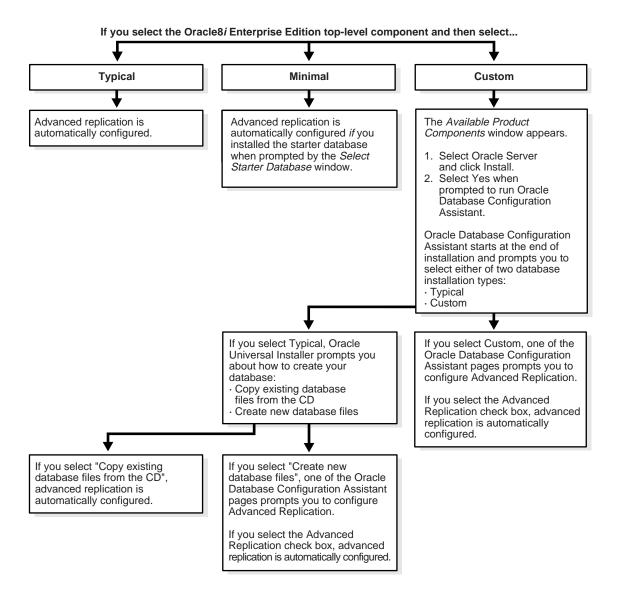

Configuring Advanced Replication consists of the following steps:

- Step 1: Checking Tablespace Requirements
- **Step 2: Checking Initialization Parameters**
- Step 3: Performing Configuration Tasks
- Step 4: Monitoring Data Dictionary Tables
- Step 5: Upgrading Advanced Replication

**See Also:** There are many configuration and usage possibilities with Advanced Replication. For more information about Advanced Replication and for definitions of master sites and snapshot sites, see the following guides:

- Oracle8i Distributed Database Systems
- Oracle8i Replication
- Oracle8i Concepts
- Oracle8i Administrator's Guide

## **Step 1: Checking Tablespace Requirements**

The following are recommended tablespace requirements for Advanced Replication:

| Tablespace        | Requirement                                                                                                    |
|-------------------|----------------------------------------------------------------------------------------------------|
| SYSTEM            | At least 20 MB of free space is required for replication packages. Replication triggers and procedures are stored here. |
| ROLLBACK SEGMENTS | ■ Rollback Initial Extent = 50 KB                                                                                       |
|                   | ■ Rollback Next Extent = 50 KB                                                                                          |
| ROLLBACK          | At least 5 MB of free space.                                                                                            |
| TEMPORARY         | At least 10 MB of free space.                                                                                           |
| USER              | No specific requirement.                                                                                                |

## **Step 2: Checking Initialization Parameters**

Certain initialization parameter values must be set or added to the INIT.ORA file (recommended values are included) if you use Advanced Replication.

### **Master Site**

Add these initialization parameters to the master site.

| Parameter Name           | Recommended Value                    |
|--------------------------|--------------------------------------|
| JAVA_POOL_SIZE           | 20 MB                                |
| DISTRIBUTED_LOCK_TIMEOUT | 300 seconds                          |
| DISTRIBUTED_TRANSACTIONS | 5                                    |
| GLOBAL_NAMES             | TRUE                                 |
| OPEN_LINKS               | 4                                    |
| PROCESSES                | Add 9 to current value               |
| JOB_QUEUE_PROCESSES      | 2 (depends on number of n-way sites) |
| JOB_QUEUE_INTERVAL       | 10 s                                 |

## **Snapshot Sites**

Add these initialization parameters for snapshot sites.

| Parameter Name      | Recommended Value |
|---------------------|-------------------|
| JOB_QUEUE_PROCESSES | 2                 |
| JOB_QUEUE_INTERVAL  | 60 s              |

## **Step 3: Performing Configuration Tasks**

After setting up the INIT.ORA file with the initialization parameters for Advanced Replication, perform the following steps:

### To configure Advanced Replication:

Start SQL\*Plus:

```
C:\> SQLPLUS
```

**2.** Connect to the database with the INTERNAL account:

```
Enter user-name: INTERNAL
```

Start the database if it is not currently running:

```
SOL> STARTUP
```

Spool output to a log file first before running the necessary SQL script.

Enter the following command:

```
SQL> SPOOL OUTPUT.LOG
```

This creates a file called OUTPUT.LOG to which to output all on-screen activity while the SPOOL session is open.

5. Run the CATREP.SQL script once the database has started. The script is found in the ORACLE\_BASE\ORACLE\_HOME\RDBMS\ADMIN directory, and takes approximately one hour to run.

```
SOL> @ORACLE BASE\ORACLE HOME\RDBMS\ADMIN\CATREP.SOL
```

Close the SPOOL file when the script has run completely:

```
SQL> SPOOL OFF
```

OUTPUT.LOG is saved to your current directory.

7. Confirm that CATREP.SQL ran correctly by running a query on ALL\_OBJECTS where STATUS = 'INVALID':

```
SQL> SELECT * FROM ALL OBJECTS WHERE STATUS = 'INVALID';
```

If all package bodies compiled successfully, the following message displays:

```
0 rows selected.
```

If you find that any of the package bodies compiled incorrectly, recompile them manually. The syntax for running them manually follows:

```
SOL> ALTER PACKAGE PACKAGE NAME COMPILE BODY;
```

If CATREP.SQL ran successfully, a number of replication tables are created in the SYSTEM tablespace. The database is now set up for Advanced Replication support.

Exit SQL\*Plus:

SQL> EXIT

- See *Oracle8i Replication* for details on setting up the following:
  - Master definition site
  - Master sites
  - Updatable snapshot sites
  - Conflict resolution

**Note:** Run the following statement on the master site when setting up updatable snapshot sites:

SVRMGR> GRANT EXECUTE ON DBMSOBJGWRAPPER TO PUBLIC;

### Step 4: Monitoring Data Dictionary Tables

The practical limit to the number of master sites an environment can have is 36. The processes SNP0 to SNP9 (total of 10) and SNPA to SNPZ (total of 26) each handle one destination master at a time.

If you use Advanced Replication and intend to set up a large number of replicated objects, monitor the following data dictionary tables with the SQL SELECT command:

- **ARGUMENTS**
- IDL\_CHAR\$
- IDL\_UB1\$
- IDL\_UB2\$
- IDL\_SB4\$
- I\_ARGUMENT1
- I\_SOURCE1I\$
- **SOURCE\$**
- **TRIGGER**

If necessary, increase the storage parameters to accommodate the storage requirements of large numbers of replicated objects.

## **Step 5: Upgrading Advanced Replication**

If you are upgrading from a previous version of the Oracle database and want to use Advanced Replication, you must first complete the upgrade. See Oracle8i Migration.

Because advanced replication is an advanced feature, see Oracle8i Replication for a presentation of its basic concepts before proceeding. For information about available training, contact Oracle Education or see Oracle Metalink.

# **Post-Installation Database Creation**

This chapter describes how to create a database with Oracle Database Configuration Assistant or the BUILD\_DB.SQL script after installing Oracle.

Specific topics discussed are:

- Before You Create a Database
- Creating a Database Using Tools
- Using Oracle Database Configuration Assistant
- Using BUILD\_DB.SQL
- Using ORADIM to Administer an Oracle InstanceUsing ORADIM to Administer an Oracle Instance

## Before You Create a Database

Before you create a database, consider the following requirements described below.

## Naming Conventions for Oracle Databases

With Oracle8i database, all mounted Oracle databases in a network must have unique database names.

A name is associated with a database at database creation time and stored in its control files. If the database keyword is provided in the CREATE DATABASE statement or when prompted by the Oracle Database Configuration Assistant, that value becomes the name for that database. If not, the program uses the value of the DB\_NAME parameter in the INIT.ORA file.

If you attempt to mount two Oracle8i databases with the same database name, you receive the following error during the second mount:

ORA-01102: cannot mount database in EXCLUSIVE mode

If there are two or more Oracle8i databases on the same computer, but located in different Oracle homes, the following rules apply:

- Each database name must be unique
- Each SID must be unique

To change the name of an existing database, you must use the CREATE CONTROLFILE statement to recreate your control file(s) and specify a new database name. This restriction only exists for Oracle8i instances. Any Oracle7 instances running simultaneously with an Oracle8i instance are not subject to this restriction.

**Note:** The directory path examples in this chapter follow Optimal Flexible Architecture (OFA) guidelines (for example, ORACLE\_ BASE\ORACLE\_HOME\RDBMS\ADMIN). If you specified non-OFA compliant directories during installation, your directory paths will differ. See "OFA and Multiple Oracle Home Configurations" on page 3-23 for information.

## **Creating Data Files and Log Files on Remote Computers**

Although it is possible for Oracle to access database files on remote computers using Universal Naming Convention (UNC), it is not recommended because of performance and network reliability concerns.

UNC is a PC format for specifying the location of resources on a local area network. UNC uses the following format:

```
\\SERVER-NAME\SHARED-RESOURCE-PATHNAME
```

For example, to access the file SYSTEM01.DBF in the directory C:\ORACLE\ORADATA\ORCL on the shared server ARGON, you reference the file as:

```
\\ARGON\ORACLE\ORADATA\ORCL\SYSTEM01.DBF
```

Note that the location of archive log files cannot be specified using UNC. If you set the LOG\_ARCHIVE\_DEST\_n initialization parameter to a UNC specification, the database does not start and you receive the following errors:

```
ORA-00256: error occurred in translating archive text string '\meldell\rmdrive'
ORA-09291: sksachk: invalid device specified for archive destination
OSD-04018: Unable to access the specified directory or device
O/S-Error: (OS 2) The system cannot find the file specified
```

Ensure that you set the LOG\_ARCHIVE\_DEST\_n initialization parameter to a mapped drive.

**Note:** An ORA-00256 error also occurs if you enter:

\\\meldell\rmdrive

or

\\\meldell\\rmdrive

Control files required the additional backslashes for release 8.0.4, but redo log files and data files did not.

## **Creating a Database Using Tools**

You can choose either of the following tools to create a database:

- **Oracle Database Configuration Assistant**
- BUILD\_DB.SQL script

Use Oracle Database Configuration Assistant to create a database, because it is the easier method.

If you want to create a database using command line tools, you can use the BUILD\_ DB.SQL script located in *ORACLE\_BASE\ORACLE\_HOME\RDBMS\ADMIN*.

## Using Oracle Database Configuration Assistant

Oracle Database Configuration Assistant enables you to:

- Create a Database
- **Change Database Configuration**
- Delete a Database

**Note:** This chapter describes running Oracle Database Configuration Assistant in standalone mode (that is, after installation). See Chapter 4 of the Oracle8i Installation Guide for Windows NT for information on running Oracle Database Configuration Assistant during installation to create a database.

### Create a Database

**Note:** If you use Oracle Database Configuration Assistant to create a new database in a new multiple Oracle home, the LISTENER.ORA file located in *ORACLE HOME*\NETWORK\ADMIN is updated with the SID information. Also a new TNS entry is generated in the TNSNAMES.ORA file located in *ORACLE\_HOME*\NETWORK\ADMIN.

### To create a database using Oracle Database Configuration Assistant:

**Note:** Users must have Windows NT Administrator's privileges in order to create an Oracle8i database. If Oracle Database Configuration Assistant is run from an account that is not part of the Administrator group it gives an appropriate warning stating that you don't have administrative privileges to create the database. Log in as a user that is part of the Administrator groupand restart this tool again to create the database.

1. Choose Start > Programs > Oracle - HOME\_NAME > Database Administration > Database Configuration Assistant.

The Oracle Database Configuration Assistant Welcome page appears.

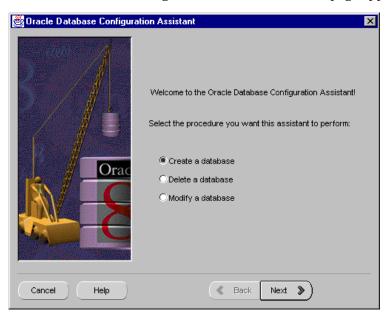

Select Create a database, then click Next.

The following page appears:

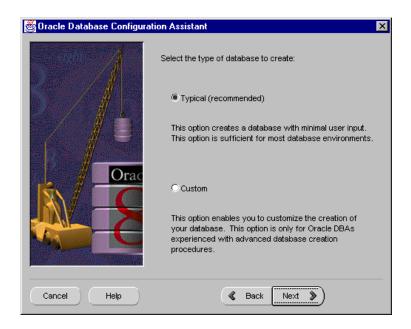

| Option  | Description                                                                                         |
|---------|----------------------------------------------------------------------------------------------------|
| Typical | Consists of two suboptions:                                                                         |
|         | <ul> <li>Copy existing database files from the CD</li> </ul>                                        |
|         | Automatically installs a Hybrid starter database with the default initialization parameter settings |
|         | <ul> <li>Create new database files</li> </ul>                                                       |
|         | Asks you several database environment questions before dynamically creating a database              |

| Option | Description                                                                                                    |
|--------|----------------------------------------------------------------------------------------------------|
| Custom | Enables you to customize the creation of your database. This option is only for Oracle database administrators (DBAs) experienced with advanced database creation procedures, such as customizing: |
|        | <ul> <li>Data, control, and redo log file settings</li> </ul>                                                                                                    |
|        | ■ Tablespace sizes                                                                                                    |
|        | <ul><li>Extent sizes</li></ul>                                                                                                    |
|        | <ul> <li>Database memory parameters</li> </ul>                                                                                                    |
|        | <ul> <li>Archiving formats and destinations</li> </ul>                                                                                                    |
|        | <ul> <li>Trace file destinations</li> </ul>                                                                                                    |
|        | <ul> <li>Character set values</li> </ul>                                                                                                    |

Choose the Typical or Custom option to create a database:

Both the Typical option (through its Create new database files suboption) and the Custom option enable you to specify the type of environment in which to operate your Oracle8*i* database:

| Description                                                                                                    |
|----------------------------------------------------------------------------------------------------|
| Many concurrent users performing numerous transactions requiring rapid access to data. Availability, speed, concurrence, and recoverability are key issues.                                                                                                  |
| Transactions consist of reading (SELECT statements), writing (INSERT and UPDATE statements), and deleting (DELETE statements) data in database tables.                                                                                                    |
| Users perform numerous, complex queries that process large volumes of data. Response time, accuracy, and availability are key issues.                                                                                                    |
| These queries (typically read-only) range from a simple fetch of a few records to numerous complex queries that sort thousands of records from many different tables. Warehousing environments are also known as Decision Support System (DSS) environments. |
| Both types of applications(OLTP or warehousing) can access this database.                                                                                                    |
|                                                                                                    |

Respond to instructions on each Oracle Database Configuration Assistant page, then click Next when you are ready to continue to the next page. When you get to the last page, click Finish to start the creation of the Oracle8*i* database.

## Importing Sample Schemas

Sample OLTP and Warehousing database schemas are available on the CD-ROM. After you finish creating your Oracle8i database with Oracle Database Configuration Assistant, you can import the appropriate sample schema.

If you selected multipurpose, you do not need to import a sample schema; one is already provided with your database.

### To import an OLTP or DSS sample schema into your Oracle8i database:

1. Start SQL\*Plus:

C:\> SQLPLUS

Connect with the SYSTEM account:

Enter user-name: SYSTEM/PASSWORD

Create a special user account for importing the appropriate schema:

```
SQL> CREATE USER SAMPLE_USER IDENTIFIED BY PASSWORD;
SQL> GRANT RESOURCE TO SAMPLE_USER;
```

SQL> GRANT CONNECT TO SAMPLE USER;

where SAMPLE\_USER is SAMPLEOLTP for the OLTP sample schema or SAMPLESTAR for the DSS sample schema.

Exit SQL\*Plus:

SOL> EXIT

Go to the ORACLE\_BASE\ORACLE\_HOME\ASSISTANTS\DBCA\SAMPLES directory on your hard drive.

### Import the appropriate schema:

C:\ORACLE\ORA81\ASSISTANTS\DBCA\SAMPLES> IMP SAMPLE USER/PASSWORD FILE=SAMPLE.DMP FULL=Y LOG=MYIMP.LOG

where:

C:\ORACLE is the *ORACLE\_BASE* directory ORA81 is the *ORACLE\_HOME* directory

SAMPLE\_USER is SAMPLEOLTP for the OLTP sample schema or SAMPLESTAR

for the Warehousing sample schema

SAMPLE.DMP is SOURCE80.DMP for the OLTP sample schema or

TARGET80.DMP for the Warehousing sample schema

## **Change Database Configuration**

The Change Database Configuration option enables you to perform the following procedures:

- Configuring Advanced Replication and Oracle options
- **Enabling and Disabling MultiThreaded Server Support**

## Configuring Advanced Replication and Oracle options

This enables an Oracle8i database to support Advanced Replication functionality and the following as-yet-unconfigured options that you installed from your CD-ROM:

- Oracle interMedia:
  - Oracle interMedia Audio
  - Oracle interMedia Video
  - Oracle *inter*Media Locator
  - Oracle interMedia Image
  - Oracle interMedia Text
- Oracle Spatial
- **Oracle Time Series**
- **Oracle Visual Information Retrieval**
- Oracle JServer

- SQL\*Plus Help
- Advanced Replication

These options (if installed during a separate installation from Oracle8i Enterprise Edition) are not automatically configured during installation. If you installed Oracle options through the Oracle8i Enterprise Edition Typical installation type on the CD-ROM, your options were automatically configured for the starter database.

Note: If you installed Oracle Visual Information Retrieval and its check box is greyed-out, select the check box for Oracle *inter*Media Image. Doing this makes the check box for Oracle Visual Information Retrieval selectable. This is because Oracle Visual Information Retrieval is dependent upon Oracle interMedia Image. In addition, JServer is a required dependency for Oracle interMedia Image and Oracle Visual Information Retrieval.

Enabling and Disabling MultiThreaded Server Support This lets you choose whether to enable or disable multithreaded server support in your Oracle8i database.

Multithreaded server (MTS) support enables multiple client user processes to share a small number of server processes. Many client users can connect to a dispatcher process. The dispatcher process then routes client requests to the next available shared server process. No dedicated server process exists for each remaining user process associated with the client user process for the duration of the connection. Instead, inactive server processes are "recycled" and used as needed. This reduces system overhead and enables you to increase the number of supported users.

Additional Information: See "Multithreaded Server Support" on page 5-15.

In addition, see the following guides:

- Net8 Administrator's Guide
- Oracle8i Concepts
- Oracle8i Reference

## Delete a Database

The Delete a Database option of Oracle Database Configuration Assistant lets you quickly and easily delete all database files including the initialization parameter file.

## Using BUILD\_DB.SQL

This section describes how to create a new database manually using a SQL script. There are a number of ways to create a database depending on if you want to:

- Make a copy of an existing database and remove the old database.
- Make a copy of an existing database and keep the old database.
- Create a new database when no database exists on your system that you can copy.

The following table summarizes the steps involved in creating a new database for each of these database creation scenarios. Each step is explained in detail in the following subsections.

| Perform these tasks                                  | If you want to                                                            |                                                                                                  |                                                                    |
|------------------------------------------------------|---------------------------------------------------------------------------|--------------------------------------------------------------------------------------------------|--------------------------------------------------------------------|
|                                                      | Copy an existing database to a new database, then remove the old database | Copy an existing database to a new database, then keep the old database                          | Create a new database when no other database exists on your system |
| <b>Exporting an Existing Database</b>                | Yes                                                                       | Only if you want to copy data from the existing database to the new database                     | Not applicable                                                     |
| <b>Deleting Database Files</b>                       | Yes                                                                       | No                                                                                               | Not applicable                                                     |
| Modifying the INIT.ORA File                          | Yes                                                                       | Yes                                                                                              | Yes                                                                |
| Creating and Starting an Oracle Service              | No                                                                        | Yes                                                                                              | Yes                                                                |
| Putting the CREATE DATABASE<br>Statement in a Script | Yes                                                                       | Yes                                                                                              | Yes                                                                |
| Creating a Database                                  | Yes                                                                       | Yes                                                                                              | Yes                                                                |
| Importing a Database                                 | Yes                                                                       | Only if you want to<br>import tables and other<br>objects exported from<br>the existing database | Not applicable                                                     |
| Updating the ORACLE_SID in the Registry              | No                                                                        | Only if you want to change the default SID                                                       | Yes                                                                |
| <b>Backing Up the New Database</b>                   | Yes                                                                       | Yes                                                                                              | Yes                                                                |

### **How to Create a Database**

An example is used in the following sections to demonstrate how to create a database.

In this example, you will copy an existing database (the starter database with a SID of ORCL located in the C:\ORACLE\ORADATA\ORCL directory) to a new

database with a database name and SID of PROD located in the C:\ORACLE\ORADATA\PROD directory.

You will delete the starter database ORCL after you have created the PROD database.

> **Note:** In this example, *ORACLE\_BASE* is C:\ORACLE. See Chapter 3, "Multiple Oracle Homes and Optimal Flexible Architecture" for more information on *ORACLE BASE*.

### Creating Directories

Create the following directories in which to put the administration and database files for the new database PROD:

- C:\ORACLE\ADMIN\PROD
- C:\ORACLE\ADMIN\PROD\BDUMP
- C:\ORACLE\ADMIN\PROD\PFILE
- C:\ORACLE\ADMIN\PROD\UDUMP
- C:\ORACLE\ORADATA\PROD

## **Exporting an Existing Database**

You only need to export an existing database if you want to copy its contents to a new database.

You can invoke the Export Utility by using either parameter mode or interactive mode. However, parameter mode is the recommended mode. Interactive mode provides less functionality than parameter mode and exists for backward compatibility only.

#### Example 6-1 Parameter Mode

C:\> EXP SYSTEM/PASSWORD FILE=MYEXP.DMP FULL=Y LOG=MYEXP.LOG

#### Example 6-2 Interactive Mode

C:\> EXP SYSTEM/PASSWORD

Enter only the command EXP SYSTEM/PASSWORD to begin an interactive session and let the Export Utility prompt you for the information it needs.

See *Oracle8i Utilities* for more information on using the Export Utility.

**Note:** If you use parameter mode, the Export Utility considers file names and directory names to be invalid if a blank space is present. Enclose the full path in the FILE= parameter in triple quotes. For example:

```
FILE="""C:\PROGRAM FILES\EXPORT.DMP"""
FILE="""C:\PROGRAM FILES\EXPORT FILE.DMP"""
```

If the Export Utility is used in interactive mode, the file name or directory name can contain a space without quotes.

### To export all data from an existing database to a new database:

1. Set ORACLE SID to the database service of the database whose contents you want to export. For example, if the database you want to export is the starter database ORCL, enter the following at the MS-DOS command prompt. Note that there are no spaces around the equal sign (=) character.

```
C:\> SET ORACLE SID=ORCL
```

**2.** Start the Export Utility from the MS-DOS command prompt:

```
C:\> EXP SYSTEM/PASSWORD FILE=MYEXP.DMP FULL=Y LOG=MYEXP.LOG
```

You now have a full database export of the starter database ORCL in the file MYEXP.DMP. All messages from the Export Utility are logged in the file MYEXPLOG.

## Deleting Database Files

Deleting database files is only required when you want to copy an existing database to a new database to replace the old database. In the following example, you delete the database files of the starter database ORCL.

#### To delete database files:

1. Shut down the starter database ORCL at the MS-DOS command prompt:

```
C:\> ORADIM -SHUTDOWN -SID ORCL -USRPWD PASSWORD -SHUTTYPE INST
-SHUTMODE I
```

- Delete the following database files located in the C:\ORACLE\ORADATA\ORCL directory:
  - CONTROL01.CTL
  - CONTROL02.CTL
  - CONTROL03.CTL
  - INDX01.DBF
  - DR01.DBF
  - RBS01.DBF
  - SYSTEM01.DBF
  - TEMP01.DBF
  - USERS01.DBF
  - REDO01.LOG
  - REDO02.LOG
  - REDO03.LOG
  - TOOLS01.DBF

## Modifying the INIT.ORA File

If you are using the starter database ORCL as the basis for your new database, copy **INIT.ORA file:** 

C:\ORACLE\AORACLE\_HOME\DMIN\ORCL\PFILE\INIT.ORA

to

C:\ORACLE\ORACLE HOME\ADMIN\PROD\PFILE\INIT.ORA

and modify the file as described in this section.

If you do not have an existing database on your system, you cannot copy an initialization parameter file to use as the basis for your new INIT.ORA file. However, you can use the sample initialization parameter file INITSMPL.ORA provided in the ORACLE\_BASE\ORACLE\_HOME\ADMIN\SAMPLE\PFILE directory as the basis for the INIT.ORA file for the PROD database.

If you use INITSMPL.ORA as the basis for the INIT.ORA file, you must modify the following initialization parameters in the INIT.ORA file, or you will not be able to start the PROD database:

- DB\_NAME
- INSTANCE\_NAME
- SERVICE\_NAMES
- CONTROL\_FILES
- BACKGROUND\_DUMP\_DEST
- USER\_DUMP\_DEST

Modifying the DB\_FILES initialization parameter is recommended to optimize performance.

| Initialization Parameter | Modification Instructions.                                                                                                    |
|--------------------------|----------------------------------------------------------------------------------------------------|
| DB_NAME                  | This parameter indicates the name of the database, and must match the name used in the CREATE DATABASE statement in "Putting the CREATE DATABASE Statement in a Script" on page 6-17. You give a unique database name to each database. You can use up to eight characters for a database name. The name does not need to match the SID of the database service. |
|                          | Set this parameter to:                                                                                                    |
|                          | DB_NAME=PROD.DOMAIN                                                                                                    |
| INSTANCE_NAME            | Set this parameter to:                                                                                                    |
|                          | INSTANCE_NAME=PROD.DOMAIN                                                                                                    |
| SERVICE_NAMES            | Set this parameter to:                                                                                                    |
|                          | SERVICE_NAMES=PROD.DOMAIN                                                                                                    |

| Initialization Parameter | Modification Instructions.                                                                                                    |  |  |
|--------------------------|----------------------------------------------------------------------------------------------------|--|--|
| CONTROL_FILES            | This parameter lists the control files of the database. You do not have the control files on your file system at this point, because the control files are created when you run the CREATE DATABASE statement. Ensure that you specify the complete path and file name, including drive letter. |  |  |
|                          | Set this parameter to:                                                                                                    |  |  |
|                          | <pre>CONTROL_FILES = ("C:\ORACLE\ORADATA\PROD\CONTROL01.CTL", "C:\ORACLE\ORADATA\PROD\CONTROL02.CTL", "C:\ORACLE\ORADATA\PROD\CONTROL03.CTL")</pre>                                                                                                    |  |  |
| BACKGROUND_DUMP_DEST     | Set this parameter to:                                                                                                    |  |  |
|                          | BACKGROUND_DUMP_DEST = C:\ORACLE\ADMIN\PROD\BDUMP                                                                                                    |  |  |
| USER_DUMP_DEST           | Set this parameter to:                                                                                                    |  |  |
|                          | USER_DUMP_DEST =<br>C:\ORACLE\ADMIN\PROD\UDUMP                                                                                                    |  |  |
| DB_FILES                 | Set this parameter to the same number as the value of<br>the MAXDATAFILES option of the CREATE<br>DATABASE statement. The value of 100 is used for this<br>example.                                                                                                    |  |  |
|                          | DB_FILES=100                                                                                                    |  |  |

**See Also:** Appendix B, "Oracle8i Database Specifications for Windows NT" and Oracle8i Reference for information on other initialization parameters that you may want to add or modify.

## Creating and Starting an Oracle Service

You only need to create and start an Oracle service if you want to do one of the following:

- Copy an existing database to a new database and keep the old database
- Create a new database when no other database exists on your system that you can copy

Before you create the database, first create a Windows NT service to run the database. This service is the Oracle8*i* database process, ORACLE.EXE, installed in the form of a Windows NT service.

Use ORADIM to create the service. After it has been created, the service starts automatically. See "Using ORADIM to Administer an Oracle Instance" on page 6-26 for information on how to use ORADIM.

#### To create and start an Oracle service:

1. Run ORADIM from the MS-DOS command prompt:

```
C:\> ORADIM -NEW -SID PROD -INTPWD PASSWORD -STARTMODE MANUAL
-PFILE C:\ORACLE\ADMIN\PROD\PFILE\INIT.ORA
```

Note that the previously-created INIT.ORA file is specified, with complete path, including drive name. You can check if the service is started in the services window of the Windows NT Control Panel.

2. Set ORACLE SID to equal PROD. Note that there are no spaces around the equal sign (=) character:

```
C:\> SET ORACLE SID=PROD
```

### Putting the CREATE DATABASE Statement in a Script

The CREATE DATABASE statement is a sequence of SQL statements that creates the database. Create a script containing this statement that you can reuse anytime you want to create a database.

Open the BUILD\_DB.SQL script located in C:\ORACLE\ORA81\RDBMS\ADMIN and save it as BUILD\_PROD.SQL.

This file becomes the basis for your script.

**Note:** The following example uses the BUILD\_DB.SQL script to create a database. You can also use the BUILDALL.SQL script to create a database. BUILDALL.SQL not only creates the database by calling BUILD\_DB.SQL but also runs many other scripts such as CATALOG.SQL, CATSNMP.SQL, SCOTT.SQL, and COMDEMO.SQL.

## To prepare the CREATE DATABASE script:

Make the following changes to the BUILD\_PROD.SQL script.

- 1. Set PFILE so it points to the C:\ORACLE\ADMIN\PROD\PFILE\INIT.ORA initialization file.
- Change CREATE DATABASE SAMPLE to CREATE DATABASE PROD.

3. Change all occurrences of SAMPLE to PROD. For example, change C:\ORACLE\ORADATA\SAMPLE\REDO01.LOG to C:\ORACLE\ORADATA\PROD\REDO01.LOG

The following is the sample BUILD\_DB.SQL script. Areas that you must modify to create a database called PROD are highlighted.

```
-- This file must be run out of the directory containing the
-- initialization file.
startup nomount pfile=C:\Oracle\ADMIN\SAMPLE\pfile\initsmpl.ora
-- Create database
create database SAMPLE
    controlfile reuse
    logfile 'C:\Oracle\ORADATA\SAMPLE\redo01.log' size 1M reuse,
            'C:\Oracle\ORADATA\SAMPLE\redo02.log' size 1M reuse,
            'C:\Oracle\ORADATA\SAMPLE\redo03.log' size 1M reuse
                datafile 'C:\Oracle\ORADATA\SAMPLE\system01.dbf' size 10M reuse
autoextend on
next 10M maxsize 200M
character set WE8ISO8859P1;
create rollback segment rb_temp storage (initial 100 k next 250 k);
-- Create additional tablespaces ...
-- USERs: Create user sets this as the default tablespace
-- TEMP: Create user sets this as the temporary tablespace
-- RBS: For rollback segments
create tablespace users
   datafile 'C:\Oracle\ORADATA\SAMPLE\users01.dbf' size 3M reuse autoextend on
     next 5M maxsize 150M;
create tablespace rbs
    datafile 'C:\Oracle\ORADATA\SAMPLE\rbs01.dbf' size 5M reuse autoextend on
      next 5M maxsize 150M;
create tablespace temp
   datafile 'C:\Oracle\ORADATA\SAMPLE\temp01.dbf' size 2M reuse autoextend on
     next 5M maxsize 150M;
create tablespace oem_repository
   datafile 'C:\Oracle\ORADATA\SAMPLE\oemrep01.dbf' size 3M reuse autoextend on
     next 5M maxsize 150M;
create tablespace indx;
   datafile 'C:\Oracle\ORADATA\SAMPLE\indx01.dbf' size 2M reuse autoextend on
    next 5M maxsize 150M;
       next 5M maxsize 150M;
```

```
alter rollback segment rb_temp online;
-- Change the SYSTEM users' password, default tablespace and
-- temporary tablespace.
alter user system temporary tablespace temp;
alter user system default tablespace users;
-- Create 16 rollback segments. Allows 16 concurrent users with open
-- transactions updating the database. This should be enough.
create public rollback segment rbl storage(initial 50K next 250K)
  tablespace rbs;
create public rollback segment rb2 storage(initial 50K next 250K)
  tablespace rbs;
create public rollback segment rb3 storage(initial 50K next 250K)
  tablespace rbs;
create public rollback segment rb4 storage(initial 50K next 250K)
  tablespace rbs;
create public rollback segment rb5 storage(initial 50K next 250K)
  tablespace rbs;
create public rollback segment rb6 storage(initial 50K next 250K)
  tablespace rbs;
create public rollback segment rb7 storage(initial 50K next 250K)
  tablespace rbs;
create public rollback segment rb8 storage(initial 50K next 250K)
  tablespace rbs;
create public rollback segment rb9 storage(initial 50K next 250K)
  tablespace rbs;
create public rollback segment rb10 storage(initial 50K next 250K)
  tablespace rbs;
create public rollback segment rbl1 storage(initial 50K next 250K)
  tablespace rbs;
create public rollback segment rbl2 storage(initial 50K next 250K)
  tablespace rbs;
create public rollback segment rb13 storage(initial 50K next 250K)
  tablespace rbs;
create public rollback segment rb14 storage(initial 50K next 250K)
  tablespace rbs;
create public rollback segment rb15 storage(initial 50K next 250K)
  tablespace rbs;
create public rollback segment rb16 storage(initial 50K next 250K)
  tablespace rbs;
```

You will run this script at the SQL\*Plus prompt in "Creating a Database" on page 6-20.

**Additional Information:** If creating a tablespace in a raw partition, modify the data file names with a naming convention of \\.\DRIVE\_LETTER: or \\.\SYMBOLIC LINK NAME. See Appendix D, "Storing Tablespaces on Raw Partitions" for more information on storing tablespaces in raw partitions.

### Creating a Database

### To use the BUILD\_PROD.SQL script to create a database:

Verify that the service is started in the Windows NT Control Panel. In this example, the service name is OracleServicePROD, and its status column must display *Started*. If not, select the service name and click Start.

You can also check the status of the service by entering the following at the MS-DOS command prompt:

```
C:\> NET START
```

A list of all Windows NT services currently running on the system appears. If OracleServicePROD is missing from the list, enter:

```
C:\> NET START ORACLESERVICEPROD
```

**2.** Make PROD the current SID:

```
C:\> SET ORACLE SID=PROD
```

3. Start SQL\*Plus from the MS-DOS command prompt, and connect to the database as INTERNAL:

```
C:\> SOLPLUS
SOL> CONNECT INTERNAL/PASSWORD
```

The password is the one that you used to create the service, with the ORADIM -NEW command in "Creating and Starting an Oracle Service" on page 6-16.

The message *Connected* appears.

Turn on spooling to save the messages:

```
SOL> SPOOL BUILD PROD.LOG
```

5. Run the BUILD\_PROD.SQL script that you created in "Putting the CREATE DATABASE Statement in a Script" on page 6-17:

```
SOL> @C:\ORACLE\ORA81\RDBMS\ADMIN\BUILD PROD.SOL;
```

If the database is created successfully, the instance is started and the message Statement processed appears numerous times.

If you receive any errors, there are three possible causes, as illustrated below.

| Cause                                                                                            | Solution                                                                                                    |
|--------------------------------------------------------------------------------------------------|----------------------------------------------------------------------------------------------------|
| The BUILD_PROD.SQL script contains syntax errors.                                                | Correct them.                                                                                                    |
| Some of the files to be created by the BUILD_PROD.SQL script already exist in the file system.   | Make sure you are not using any file names already used by another database on the system.                                                                                                    |
| An error occurred at the operating system level, such as a file or directory permission problem. | You should have received a series of errors in SQL*Plus, the last one of which should have the OSD- prefix. At the end of the OSD error, you typically see an operating system error number in parentheses. |
|                                                                                                  | To see what the error means, do either of the following:                                                                                                    |
|                                                                                                  | From the MS-DOS command prompt, enter:                                                                                                    |
|                                                                                                  | C:\> NET HELPMSG n                                                                                                    |
|                                                                                                  | or                                                                                                    |
|                                                                                                  | From the SQL*Plus prompt, enter:                                                                                                    |
|                                                                                                  | SQL> HOST NET HELPMSG n                                                                                                    |
|                                                                                                  | where $n$ is the operating system error number.                                                                                                    |

You *must* correct these problems before making another attempt to create a database.

Run the CATALOG.SQL script to create the data dictionary:

SQL> @C:\ORACLE\ORA81\RDBMS\ADMIN\CATALOG.SQL;

**Note:** You may see messages such as *ORA-01432: public synonym* to be dropped does not exist while the CATALOG.SQL, CATPROC.SQL, and CATREP.SQL scripts are running. These are information messages and are intended to occur while creating a new database.

If you see any unusual errors while examining the BUILD\_ PROD.LOG log file in step 10, see Oracle8i Error Messages for suggested actions.

7. Run the CATPROC.SQL script to install the objects used by the Oracle8*i* database's PL/SQL functionality:

SQL> @C:\ORACLE\ORA81\RDBMS\ADMIN\CATPROC.SQL;

8. Run the CATREP.SQL script if you want Advanced Replication functionality with the new database. Ensure that the rollback segments are large enough and are online before you run CATREP.SQL.

SQL> @C:\ORACLE\ORA81\RDBMS\ADMIN\CATREP.SQL;

**9.** Turn off spooling:

SOL> SPOOL OFF

**10.** Examine the BUILD\_PROD.LOG file for any unusual errors.

**IMPORTANT:** The new database contains two users, SYS and SYSTEM, with passwords CHANGE\_ON\_INSTALL and MANAGER, respectively. For security reasons, change the passwords now. Use the ALTER USER statement to change the passwords:

SQL> ALTER USER SYS IDENTIFIED BY NEW SYS PASSWORD; SOL> ALTER USER SYSTEM IDENTIFIED BY NEW SYSTEM PASSWORD;

11. Exit SQL\*Plus:

SQL> EXIT

**12.** Run ORADIM from the MS-DOS command prompt to set the database to start automatically when you start the computer:

C:\> ORADIM -EDIT -SID PROD -STARTMODE AUTO

#### Importing a Database

You can import the full export created in "Exporting an Existing Database" on page 6-12 into the new database.

You can also invoke the Import Utility, using parameter mode or interactive mode. Parameter mode is recommended, because interactive mode provides less functionality. Interactive mode exists solely for backward compatibility.

#### Example 6-3 Parameter Mode

C:\> IMP SYSTEM/PASSWORD FILE=MYEXP.DMP FULL=Y LOG=MYEXP.LOG

#### Example 6-4 Interactive Mode

C:\> IMP SYSTEM/PASSWORD

Enter only the command IMP SYSTEM/PASSWORD to begin an interactive session and let the Import Utility prompt you for the information it needs.

See *Oracle8i Utilities* for more information on using the Import Utility.

**Note:** If you use parameter mode, the Import Utility considers file names and directory names to be invalid if there is a blank space. Enclose the full path in the FILE= parameter in triple quotes. For example:

```
FILE="""C:\PROGRAM FILES\EXPORT.DMP"""
or
FILE="""C:\PROGRAM FILES\EXPORT FILE.DMP"""
```

If you use the Import Utility in interactive mode, the file name or directory name can contain a space without quotes.

#### To import a database:

Run the Import Utility:

```
C:\> IMP SYSTEM/PASSWORD FILE=MYEXP.DMP FULL=Y LOG=MYIMP.LOG
```

**IMPORTANT:** If the original database from which the export file was generated contains tablespaces that are not in the new database, the Import Utility tries to create those tablespaces with associated data files.

The easy solution is to ensure that both databases contain the same tablespaces. The data files do not have to be identical. Only the tablespace names are important.

### Updating the ORACLE\_SID in the Registry

If this is the first database on the system or if you want to make the new database the default database, you must make a change in the registry.

1. Start the registry editor at the MS-DOS command prompt:

```
C:\> REGEDT32
```

The registry editor window appears.

2. Choose the \HKEY LOCAL MACHINE\SOFTWARE\ORACLE\HOME0 subkey for the first Oracle home on your computer. For subsequent installations to different Oracle homes on the same computer, the path is \HKEY LOCAL MACHINE\SOFTWARE\ORACLE\HOMEID, where ID is the unique number identifying the Oracle home.

**See Also:** See Appendix C, "Oracle8i Configuration Parameters and the Registry" for more information on the subkey locations for multiple Oracle homes.

- 3. Locate the ORACLE\_SID parameter on the right side of the registry editor window.
- Double-click the parameter name and change the data to the new SID, which is PROD in this example.

If you do not yet have the ORACLE\_SID parameter, because this is the first database on your system, you must create it.

#### To create the ORACLE\_SID parameter:

Choose Add Value from the Edit menu.

The *Add Value* dialog box appears:

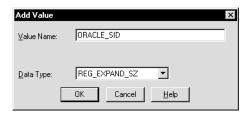

- Enter ORACLE\_SID in the Value Name text box.
- Select REG\_EXPAND\_SZ (for an expandable string) in the Data Type list box. 3.
- Click OK.

A string editor dialog box appropriate for the data type appears:

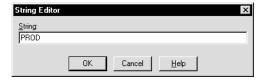

- Enter PROD in the *String Editor* dialog box.
- 6. Click OK.

The registry editor adds the ORACLE\_SID parameter.

Choose Exit from the Registry menu.

The registry exits.

#### Backing Up the New Database

WARNING: If anything goes wrong while operating the new database without a backup, you must repeat the database creation procedure. Back up your database now to prevent loss of data.

#### To back up the new database:

Shut down the database instance and stop the service:

```
C:\> ORADIM -SHUTDOWN -SID PROD -USRPWD PASSWORD
-SHUTTYPE SRVC, INST -SHUTMODE I
```

**WARNING:** Although ORADIM returns the prompt immediately, you must wait for the database and the service to stop completely before continuing to Step 2. Wait until the Control Panel indicates the OracleServicePROD service has stopped. If you do not do this, the backup may be useless as it was taken while data was being written to the data files.

Using the tool of your choice, back up the database files.

Database files consist of the initialization parameter file, control files, online redo log files, and data files.

When the backup is complete, you can start the database again, create users and objects, if necessary, make any other changes, and use the database.

Be sure to back up the database backup after making any significant changes to the database, such as switching the ARCHIVELOG mode, or adding a tablespace or data file.

Chapter 11, "Backing Up and Recovering Database Files", Oracle8i Concepts, Oracle8i Backup and Recovery Guide, and Oracle8i Administrator's Guide for more information on archiving and backup/recovery.

**Warning:** Do not store database files on a compressed drive. This can result in write errors and decreased performance.

## Using ORADIM to Administer an Oracle Instance

ORADIM is a command line tool that is only available with the Oracle8i database.

You only need to use ORADIM if you are manually creating, deleting, or modifying databases. Oracle Database Configuration Assistant is an easier tool to use for this purpose.

ORADIM and Oracle Database Configuration Assistant perform similar tasks. The following table compares what you can do with these tools.

| OF | ORADIM                                                                                                    |   | Oracle Database Configuration Assistant                                                                                                    |  |
|----|----------------------------------------------------------------------------------------------------|---|----------------------------------------------------------------------------------------------------|--|
| •  | Can create, start, stop, modify, and delete instances (and not any associated database files) at the MS-DOS command prompt.                                              | • | Can create and delete databases (and their associated instances and services). Note that the assistant cannot start or stop existing databases. |  |
| •  | Can be used to modify an instance. You can modify an existing instance to change such values as the instance name, the password, the startup mode, or the shutdown mode. | • | Cannot be used to modify an instance.                                                                                                    |  |
| •  | Only creates the password file and the related service. The database (that is, the database files) is not created.                                                       | • | Creates the database, the associated instance, the service, and the password file.                                                              |  |

When you use ORADIM, a log file called ORADIM.LOG opens in *ORACLE*\_ *BASE\ORACLE\_HOME\*DATABASE, or in the directory specified by the ORA\_ CWD registry parameter. All operations, whether successful and failed, are logged in this file. You must check this file to verify the success of an operation.

The following sections describe the ORADIM commands and parameters. Note that each command is preceded by a dash (-).

| To get a list of ORADIM parameters and descriptions |                                                                                                    |
|-----------------------------------------------------|----------------------------------------------------------------------------------------------------|
| Use this                                            | ORADIM -?   -H   -HELP                                                                                        |
| syntax:                                             | <b>Note:</b> Specifying ORADIM without any options also returns a list of ORADIM parameters and descriptions. |
| Example:                                            | C:\> ORADIM -?                                                                                                |

# **Creating an Instance**

| To create an instance                      |                                                                                                    |                                                                                                    |  |
|--------------------------------------------|----------------------------------------------------------------------------------------------------|----------------------------------------------------------------------------------------------------|--|
| Use this syntax:                           | ORADIM -NEW -SID <i>SID</i>   -SRVC <i>SERVICE_NAME</i> [-INTPWD <i>INTERNAL_PWD</i> ] - SHUTTYPE SRVC   INST   SRVC, INST |                                                                                                    |  |
|                                            | [-MAXUSERS NUMBER][-STARTMODE AUTO   MANUAL][-PFILE FILENAME]                                                              |                                                                                                    |  |
| Example to create an instance called PROD: | C:\> ORADIM -NEW -SID PROD -INTPWD MYPASSWORD1 -STARTMODE AUTO -PFILE C:\ORACLE\ADMIN\PROD\PFILE\INIT.ORA                  |                                                                                                    |  |
| Syntax description:                        | ■ -NEW                                                                                                    | Indicates that you want to create a new instance. This is a mandatory parameter.                                                                                                    |  |
|                                            | -SID SID                                                                                                    | The name of the instance you want to create. You must specify either this parameter or the -SRVC parameter described below.                                                                                                    |  |
|                                            | -SRVC<br>SERVICE_NAME                                                                                                    | The name of the service you want to create (OracleService <i>SID</i> ). You must specify either this parameter or the -SID parameter described above.                                                                                                    |  |
|                                            | ■ -INTPWD<br>INTERNAL_PWD                                                                                                  | The password for the INTERNAL account. The -INTPWD option is not required. If you do not specify it, operating system authentication is used, and no password is required. See "Automatically Enabling Operating System Authentication During Installation" on page 8-13 for a description of features. |  |
|                                            | -MAXUSERS NUMBER                                                                                                    | The number of users defined in the password file. The default is 5.                                                                                                    |  |
|                                            | -STARTMODE<br>AUTO, MANUAL                                                                                                 | Indicates whether to start the instance automatically or manually at startup. The default setting is MANUAL.                                                                                                    |  |
|                                            | -PFILE<br>FILENAME                                                                                                    | The INIT.ORA file to be used with this instance. Ensure that you specify the complete pathname of this file, including drive letter.                                                                                                    |  |
|                                            | -SHUTTYPE<br>SRVC, INST                                                                                                    | Indicates whether to stop the service or the instance. Both can be specified. This is a mandatory parameter.                                                                                                    |  |

# Starting an Instance

| To start an instan                        | ıce                                                                                                    |                                                                                                    |
|-------------------------------------------|----------------------------------------------------------------------------------------------------|----------------------------------------------------------------------------------------------------|
| Use this syntax:                          | ORADIM -STARTUP -SID $SID$ [-USRPWD $USER\_PWD$ ] [-STARTTYPE SRVC   INST   SRVC, INST] [-PFILE $FILENAME$ ] |                                                                                                    |
| Example to start an instance called PUMA: | C:\> ORADIM -STARTUP -SID PUMA -STARTTYPE SRVC -PFILE C:\ORACLE\ADMIN\PROD\PFILE\INIT.ORA                    |                                                                                                    |
| Syntax description:                       | ■ -STARTUP                                                                                                   | Indicates that you want to start an instance that already exists. This is a mandatory parameter.                                                                |
|                                           | -SID SID                                                                                                    | The name of the instance you want to start. This is a mandatory parameter.                                                                                      |
|                                           | -USERPWD <i>USER_</i><br><i>PWD</i>                                                                          | The password.                                                                                                    |
|                                           | - STARTTYPE SRVC,<br>INST                                                                                    | Indicates whether to start the service or the instance. One or both values can be specified. If not specified, the registry is checked for the current setting. |

# Stopping an Instance

| To stop an instan                        | ce:                                                                                                    |                                                                                                    |
|------------------------------------------|----------------------------------------------------------------------------------------------------|----------------------------------------------------------------------------------------------------|
| Use this syntax:                         | ORADIM -SHUTDOWN -SID $SID$ [-USRPWD $USER\_PWD$ ] [-SHUTTYPE SRVC   INST   SRVC, INST] [-SHUTMODE A   I   N] |                                                                                                    |
| Example to stop an instance called PUMA: | C:\> ORADIM -SHUTDOWN -SID PUMA -SHUTTYPE SRVC INST                                                           |                                                                                                    |
| Syntax description:                      | -SHUTDOWN                                                                                                    | Indicates that you want to stop an instance. This is a mandatory parameter.                                                                                    |
|                                          | -SID SID                                                                                                    | The name of the instance you want to stop. This is a mandatory parameter.                                                                                      |
|                                          | - USERPWD USER_<br>PWD                                                                                        | The password.                                                                                                    |
|                                          | - SHUTTYPE SRVC,<br>INST                                                                                      | Indicates whether to stop the service or the instance. One or both values can be specified. If not specified, the registry is checked for the current setting. |

-SHUTMODE A, I, N

Specifications on how to stop an instance; A indicates abort mode, I indicates immediate mode, and N indicates normal mode. This is an optional parameter. If you do not specify how to stop an instance, normal is the default mode.

### Modifying an Instance

| To modify an instance                      |                                                                                                    |                                                                                                    |  |
|--------------------------------------------|----------------------------------------------------------------------------------------------------|----------------------------------------------------------------------------------------------------|--|
| Use this syntax:                           | ORADIM -EDIT -SID <i>SID</i> [-NEWSID <i>NEWSID</i> ] [-INTPWD <i>INTERNAL_PWD</i> ]<br>[-STARIMODE AUTO   MANUAL][-PFILE <i>FILENAME</i> ]                     |                                                                                                    |  |
| Example to modify an instance called PROD: | C:\> ORADIM -EDIT -SID PROD -NEWSID LYNX -INTPWD MYCAT123 -STARTMODE<br>AUTO -PFILE C:\ORACLE\ADMIN\LYNX\PFILE\INIT.ORA                                         |                                                                                                    |  |
| Note:                                      | You can modify an existing instance, in this example PROD, to change such values as the instance name, the password, the startup mode, and the number of users. |                                                                                                    |  |
| Syntax description:                        | ■ -EDIT                                                                                                    | Indicates that you want to modify an instance. This is a mandatory parameter.                                                                                                    |  |
|                                            | -SID SID                                                                                                    | The name of the instance you want to modify. This is a mandatory parameter.                                                                                                    |  |
|                                            | -NEWSID<br>NEWSID                                                                                                    | The new instance name. This is an optional parameter.                                                                                                    |  |
|                                            | ■ -INTPWD INTERNAL_PWD                                                                                                    | The password for the INTERNAL account.  Note: This parameter cannot be used to change the password, as it does not overwrite the existing password file. It can only create a new password file when none already exists. To create a new password file, use ORAPWD, or delete the Oracle8i services (this action implicitly deletes the associated password file) and then recreate the Oracle8i services (this action implicitly creates the associated password file). See "Password Utility (ORAPWD)" in Chapter 2, "Database Tools Overview". |  |
|                                            | -STARTMODE<br>AUTO, MANUAL                                                                                                    | Indicates whether to start the instance automatically or manually at startup. The default setting is MANUAL.                                                                                                    |  |
|                                            | - PFILE<br>FILENAME                                                                                                    | The INIT.ORA file to be used with this instance. Ensure that you specify the complete pathname of this file, including drive letter.                                                                                                    |  |

# **Administering a Database**

This chapter describes how to administer Oracle8i for Windows NT.

Specific topics discussed are:

- Managing Oracle Services
- Starting and Shutting Down a Database with SQL\*Plus
- Starting and Shutting Down a Database Using Services
- **Running Multiple Instances**
- **Creating Password Files**
- **Deleting Password Files**
- Connecting as INTERNAL with a Password File
- Connecting Remotely to the Database as SYS or INTERNAL
- Changing the INTERNAL Password
- **Encrypting Database Passwords**
- Creating Control, Data, and Log Files on Remote Computers
- **Archiving Redo Log Files**
- Using the ORADEBUG Utility

# **Managing Oracle Services**

This section provides information on the following:

- Oracle Service Naming Conventions for Multiple Oracle Homes
- **Available Oracle Services**
- **Starting Oracle Services**
- **Stopping Oracle Services**
- **Auto-starting Oracle Services**

### Oracle Service Naming Conventions for Multiple Oracle Homes

Oracle8*i* for Windows NT allows you to have multiple, active Oracle home directories on a single computer. Chapter 3, "Multiple Oracle Homes and Optimal Flexible Architecture" describes this feature. Multiple Oracle homes affect the naming conventions for Oracle services. As you perform installations into Oracle home directories:

- you must accept the default Oracle *home name* provided or specify a different name for each Oracle home directory during installation, which is added to most service names
- you will be prompted to identify a system identifier (SID) and database name for each installation

These two figures show how the Services dialog box appears with two Oracle8i databases on a single computer:

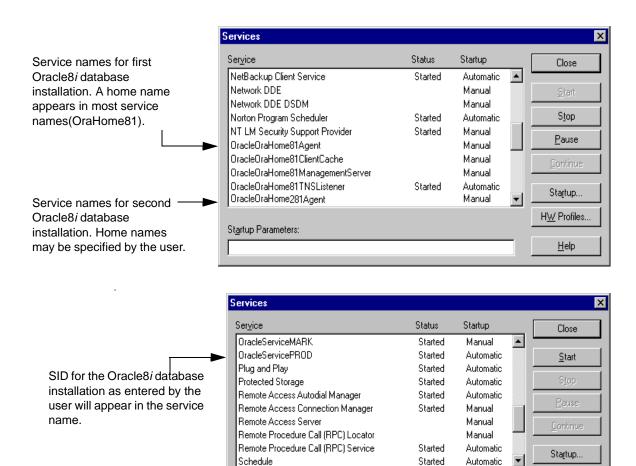

Startup Parameters:

HW Profiles..

<u>H</u>elp

### **Available Oracle Services**

Depending on the products that you have installed, a number of Oracle services are started when you restart your Windows NT computer. The two main Oracle services are:

| Service Name                                   | Description                                                                                                    |  |
|------------------------------------------------|----------------------------------------------------------------------------------------------------|--|
| OracleService <i>SID</i>                       | Created for the database instance <i>SID</i> . An Oracle instance is a logical term that refers to:                                                                                                    |  |
|                                                | <ul> <li>an Oracle service called OracleServiceSID</li> </ul>                                                                                                    |  |
|                                                | <ul> <li>a database</li> </ul>                                                                                                    |  |
|                                                | Each Oracle instance must have a system identifier (SID). A SID is a unique name for an Oracle database instance that can be up to 64 alphanumeric characters in length.                                                                                                    |  |
|                                                | For example, if the SID for the Oracle8 <i>i</i> database is ORCL, it is appended to the service OracleService. The instance name is the same as the value of the ORACLE_SID registry configuration parameter.                                                                                                    |  |
| Oracle <i>HOME_</i><br><i>NAME</i> TNSListener | Listens for and accepts incoming connection requests from client applications. Automatically starts when the Windows NT computer restarts. The <i>HOME_NAME</i> that displays in this service name is the value you entered in the <i>Name</i> field on the <i>File Locations</i> dialog box of Oracle Universal Installer. |  |

Additional Oracle services related to specific products or database features are also available:

| Service Name                     | Description                                                                                                    |
|----------------------------------|----------------------------------------------------------------------------------------------------|
| OracleHOME_NAMEAgent             | Listens for and responds to job and event requests sent from the Oracle Enterprise Manager console.                                         |
| OracleWebAssistant0 <sup>1</sup> | Enables information from database queries to be published to a Web page at specified time intervals.                                        |
| OracleMTSService0 <sup>1</sup>   | Provides the COM communication interface between Microsoft Transaction Server (and its MS DTC component) and the Oracle8 <i>i</i> database. |

This is the name for this service if you have only one Oracle home directory on your computer. Each additional Oracle home directory on your computer uses the naming convention OracleWebAssistant1, OracleWebAssistant2, OracleMTSService1, OracleMTSService2, and so on for this service.

Services for network products are also available:

| Description                                                                    |
|--------------------------------------------------------------------------------|
| The service name, if you are using the default network listener name LISTENER. |
| ■ <i>LSNR</i> is the non-default network listener name. It                     |
| is only created if the following command has been run:                         |
| LSNRCTL START LSNR                                                             |
| Used for the Client Cache Service.                                             |
| Used for the product Oracle Connection Manager.                                |
|                                                                                |
|                                                                                |

See Also: Net8 Administrator's Guide for general information on Oracle network services.

### Starting Oracle Services

Oracle services must be started for you to use the Oracle8i database and its products.

Start Oracle services in either of three ways:

- From the Control Panel
- From the MS-DOS command prompt
- From the Oracle Administration Assistant for Windows NT

**Note:** You can start the Oracle8*i* database when you start OracleServiceSID. See "Starting and Shutting Down a Database Using Services" on page 7-12, for information on registry parameters that enable you to do this.

#### To start Oracle Services from the Control Panel:

1. Choose Start > Settings > Control Panel.

The *Control Panel* window appears.

Double-click Services.

The *Services* dialog box appears.

- 3. Find the service you want to start in the list, and verify that it has a status of Started. If it does not, select it and choose Start.
- **4.** Click Close to exit the *Services* dialog box.

#### To start Oracle Services from the MS-DOS command prompt:

1. Enter the following command to start an Oracle service at the MS-DOS command prompt:

```
C:\> NET START SERVICE
```

where *SERVICE* is a specific service name, such as OracleServiceORCL.

If you cannot find OracleServiceSID in the list, use ORADIM to create it. See "Using ORADIM to Administer an Oracle Instance" on page 6-26 for instructions on using ORADIM.

#### To start Oracle Services from the Oracle Administration Assistant for Windows NT:

- 1. Choose Start > Programs > Oracle HOME\_NAME > Database Administration > Oracle Administration Assistant for Windows NT.
- **2.** Right-click the *SID*.

where SID is a specific instance name, such as ORCL.

Choose Start Service where *SERVICE* is a specific service name, such as OracleServiceORCL.

### **Stopping Oracle Services**

On occasion (for example, if you want to re-install the Oracle8i database), you must stop Oracle services. Stop Oracle services in either of three ways:

- From the Control Panel
- From the MS-DOS command prompt
- From the Oracle Administration Assistant

**Note:** You can stop the Oracle8*i* database in normal, immediate, or abort mode when you stop OracleServiceSID. See "Starting and Shutting Down a Database Using Services" on page 7-12 for information on registry parameters that enable you to do this.

#### To stop Oracle8*i* Services from the Control Panel:

1. Choose Start > Settings > Control Panel.

The *Control Panel* window appears.

Double-click Services.

The *Services* dialog box appears.

**3.** Select Oracle*HOME\_NAME*TNSListener and choose Stop.

Oracle*HOME\_NAMETNS*Listener is stopped.

- **4.** Select OracleService*SID* and choose Stop.
- 5. Click OK.

OracleServiceSID is stopped.

#### To stop Oracle Services from the MS-DOS command prompt:

1. Enter the following command to stop an Oracle service at the MS-DOS command prompt:

C:\> NET STOP SERVICE

where *SERVICE* is a specific service name, such as OracleServiceORCL.

#### To stop Oracle Services from the Oracle Administration Assistant for Windows NT:

- 1. Choose Start > Programs > Oracle HOME\_NAME > Database Administration > Oracle Administration Assistant for Windows NT.
- **2.** Right-click the *SID*

where SID is a specific instance name, such as ORCL.

3. Choose Stop Service

where *SERVICE* is a specific service name, such as OracleServiceORCL.

### **Auto-starting Oracle Services**

You can start Oracle services whenever the Windows NT computer is restarted. Use the Service dialog box to configure when and how the Oracle8i database is started.

#### To automatically start the Oracle8i database each time you restart:

- Choose Start > Settings > Control Panel.
  - The *Control Panel* window appears.
- Double-click Services. 2.
  - The Services dialog box appears.
- Select the service OracleService*SID* and choose the Startup button.
  - The *Service* dialog box appears.
- Choose Automatic from the Startup Type field.
- Click OK. 5.
- Click Close to exit the Services dialog box.

#### To automatically start Oracle Services from the Oracle Administration Assistant for Windows NT:

- 1. Choose Start > Programs > Oracle HOME\_NAME > Database Administration > Oracle Administration Assistant for Windows NT.
- Right-click the SID where SID is a specific instance name, such as ORCL.
- Choose Startup/Shutdown Options.
- Click the Oracle NT Service tab.
- In the Oracle NT Service Startup Type box click Automatic.

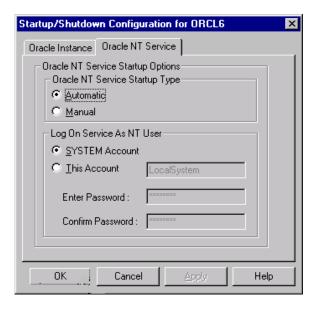

### Starting and Shutting Down a Database with SQL\*Plus

These instructions assume that a database instance is created and the services are started.

**Note:** The directory path examples in this chapter follow Optimal Flexible Architecture (OFA) guidelines (for example, ORACLE BASE\ORACLE HOME\RDBMS\ADMIN). If you specified non-OFA compliant directories during installation, your directory paths will differ. See section "OFA and Multiple Oracle Home Configurations" on page 3-23 for information.

#### To start or shut down an Oracle8i database:

- Go to your Oracle8*i* database server.
- Start SQL\*Plus at the MS-DOS command prompt:

C:\> SQLPLUS

Connect to the Oracle8*i* database with the INTERNAL user name:

SOL> CONNECT INTERNAL

Follow the instructions below:

| If You Want to                                                     | Then Enter                                                                                                    |
|--------------------------------------------------------------------|----------------------------------------------------------------------------------------------------|
| Start a database with the default parameter file                   | SQL> STARTUP                                                                                                    |
|                                                                    | This command uses the default INIT.ORA file located in the <i>ORACLE_BASE</i> \ ADMIN\ <i>DB_NAME</i> \PFILE directory.                                             |
| Start a database with a file other than the default parameter file | SQL> STARTUP PFILE=PATH\FILENAME                                                                                                    |
|                                                                    | This command uses the INIT.ORA file specified in <i>PATH\FILENAME</i> . This example starts the database using a file named INIT2.ORA in C:\ORA81\ADMIN\ORCL\PFILE: |
|                                                                    | SQL> STARTUP PFILE=C:\ORA81\ADMIN\ORCL\PFILE\INIT2.ORA                                                                                                    |

| If You Want to    | Then Enter                                                                                                    |
|-------------------|----------------------------------------------------------------------------------------------------|
| Stop the database | SQL> SHUTDOWN [MODE]                                                                                                    |
|                   | where MODE is one of the following:                                                                                                    |
|                   | <ul> <li>Normal</li> </ul>                                                                                                    |
|                   | The database waits for all currently-connected users to disconnect and disallows any new connections before shutting down. This is the <i>default</i> mode.                                                                  |
|                   | ■ Immediate                                                                                                    |
|                   | The database terminates and rolls back active transactions, disconnects clients, and shuts down.                                                                                                    |
|                   | <ul> <li>Abort</li> </ul>                                                                                                    |
|                   | The database terminates active transactions and disconnects users; it does not roll back transactions. The database performs automatic recovery and rollback the next time it is started. Use this mode only in emergencies. |

**Note:** See "Choosing a Database Tool" on page 2-2 for a list of other tools that can start the database and the Oracle8i Administrator's Guide for information on options you can specify when starting your database.

# Starting and Shutting Down a Database Using Services

You can start or shut down the Oracle8i database by starting or stopping the service OracleServiceSID in the Control Panel. This automated procedure is equivalent to manually entering the following:

| If You                 | These Commands are Performed                                                        |  |  |
|------------------------|-------------------------------------------------------------------------------------|--|--|
| Start OracleServiceSID | C:\> ORADIM - STARTUP -SID <i>SID</i> -USERPWD <i>PASSWORD</i> -STARTTYPE SRV,INST  |  |  |
| Stop OracleServiceSID  | D C:\> ORADIM - SHUTDOWN -SID SID -USERPWD PASSWORD -SHUTTYPE SRV,INST -SHUTMODE -I |  |  |

#### To start the database by starting OracleService SID:

1. Review or set the following registry parameters. Note that ORADIM, when used to create or edit instances, automatically sets these values in the registry.

| Parameter         | When Set to TRUE, this Parameter                                                                                                  |
|-------------------|----------------------------------------------------------------------------------------------------|
| ORA_SID_AUTOSTART | When set to TRUE (the default value), starts the database when OracleServiceSID is started.                                       |
| ORA_SID_PFILE     | Sets the full path to the INIT.ORA parameter file. The default path is <i>ORACLE_BASE</i> \ADMIN\ <i>DB_NAME</i> \PFILE\INIT.ORA. |

See Appendix C, "Oracle8i Configuration Parameters and the Registry" for instructions on adding and editing registry parameters.

The exact location in which to set these parameters is determined by the number of Oracle home directories on your computer:

| If You Have            | Then Add These Parameters in                                                            |  |
|------------------------|-----------------------------------------------------------------------------------------|--|
| One home directory     | HKEY_LOCAL_MACHINE\SOFTWARE\ORACLE\HOME0                                                |  |
| Additional directories | HKEY_LOCAL_MACHINE\SOFTWARE\ORACLE\HOME <i>ID</i>                                       |  |
|                        | where $I\!D$ is incremented for each additional Oracle home directory on your computer. |  |

Choose Start > Settings > Control Panel.

The *Control Panel* window appears.

3. Double-click Services.

The Services dialog box appears.

**4.** Select OracleService*SID* and choose Start.

This automatically starts ORADIM and issues the -STARTUP command using the initialization parameter file identified by ORA\_SID\_PFILE.

#### To shut down the database by stopping OracleService SID:

Set either of the following parameters to TRUE in the registry:

| Parameter                 | When Set to TRUE, this Parameter                                                                                       |
|---------------------------|----------------------------------------------------------------------------------------------------|
| ORA_SHUTDOWN              | Enables the selected Oracle8 <i>i</i> database to be shut down. This includes any database in the current Oracle home. |
| ORA_ <i>SID</i> _SHUTDOWN | Shuts down the Oracle8 $i$ database identified by the $SID$ value.                                                     |

If either is set to FALSE (the default setting), it is possible to shut down the database by stopping OracleServiceSID, but it's not recommended because it results in an abnomal shutdown of the database.

The exact location in which to set these parameters is determined by the number of Oracle home directories on your computer:

| If You Have                  | These Parameters are Located in                                                            |  |
|------------------------------|--------------------------------------------------------------------------------------------|--|
| One home directory           | HKEY_LOCAL_MACHINE\SOFTWARE\ORACLE\HOME0                                                   |  |
| Two or more home directories | HKEY_LOCAL_MACHINE\SOFTWARE\ORACLE\HOME <i>ID</i>                                          |  |
|                              | where <i>ID</i> is incremented for each additional Oracle home directory on your computer. |  |

Additional Information: See Appendix C, "Oracle8i Configuration Parameters and the Registry" for instructions on adding and editing registry parameters.

Set the following optional parameters to appropriate values in the registry:

| Parameter                                 | Description                                                                                                    |
|-------------------------------------------|----------------------------------------------------------------------------------------------------|
| ORA_SID_<br>SHUTDOWNTYPE                  | Set to A (abort), I (immediate), or N (normal) to indicate the database shutdown mode. The default mode is I (immediate) if you do not set this parameter. |
| ORA_ <i>SID</i> _<br>SHUTDOWN_<br>TIMEOUT | Sets the maximum time to wait before the service for a particular SID stops.                                                                               |

**3.** Choose Start > Settings > Control Panel.

The *Control Panel* window appears.

4. Double-click Services.

The Services dialog box appears.

**5.** Select OracleService*SID* and choose Stop.

This automatically starts ORADIM, which issues the -SHUTDOWN command in the mode indicated by ORA\_SID\_SHUTDOWNTYPE, and shuts down your Oracle8i database.

#### To start or stop a database using Oracle Services from the Oracle Administration **Assistant for Windows NT:**

- Choose Start > Programs > Oracle HOME\_NAME > Database Administration > Oracle Administration Assistant for Windows NT.
- Right-click the SID where SID is a specific instance name, such as ORCL.
- 3. Choose Startup/Shutdown Options.
- **4.** Click the Oracle Instance tab.
- Select Start up instance when service is started or select Shut down instance when service is stopped.

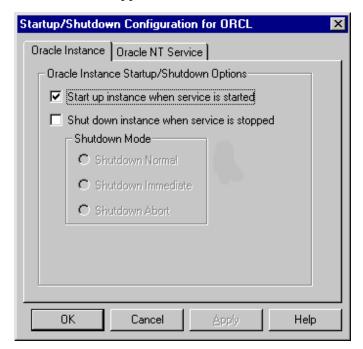

# **Running Multiple Instances**

To run multiple instances, ensure that you have already created each instance and started the services for each instance using ORADIM or the Services dialog box in

Windows NT. You then run multiple instances by starting each of the instances using SQL\*Plus.

#### To run multiple instances:

- Ensure that you have already created each instance.
- Ensure that you started the services for each instance using ORADIM or the Services dialog box of the Windows NT Control Panel.
- 3. Set the ORACLE\_SID configuration parameter at the MS-DOS command prompt to the SID for each instance you want to run:

```
C:\> SET ORACLE_SID=SID
```

where *SID* is the name of the Oracle8*i* database instance.

4. Start SQL\*Plus:

C:\> SOLPLUS

**5.** Connect as INTERNAL:

SOL> CONNECT INTERNAL

**6.** Start up the database with the new instance:

```
SOL> STARTUP PFILE=ORACLE BASE\ADMIN\DB NAME\PFILE\INIT.ORA
```

where *ORACLE BASE* is C:\ORACLE by default (unless you changed it during installation) and *DB NAME* is the name of the instance.

# **Creating Password Files**

Use the Password Utility ORAPWD to create password files. ORAPWD is automatically installed with the Oracle8i Utilities. Password files are located in the ORACLE BASE\ORACLE HOME\DATABASE directory and are named PWDSID.ORA, where SID identifies the Oracle8i database instance. Password files can be used for local or remote connections to an Oracle8i database. The example below describes how to perform a local connection.

To create a password file:

**1.** Create a password file with ORAPWD:

C:\> ORAPWD FILE=PWDSID.ORA PASSWORD=PASSWORD ENTRIES=MAX\_USERS

The essential elements of a password file are:

| Element  | Description                                                                                                    |
|----------|----------------------------------------------------------------------------------------------------|
| SID      | Identifies the database instance.                                                                                                    |
| FILE     | Specifies the password file name.                                                                                                    |
| PASSWORD | Sets the password for the INTERNAL and SYS accounts.                                                                                                    |
| ENTRIES  | Sets the maximum number of entries in the password file. This corresponds to the maximum number of distinct users allowed to connect to the database with the SYSDBA and SYSOPER DBA privileges simultaneously. |

2. Set the INIT.ORA file parameter REMOTE\_LOGIN\_PASSWORDFILE to EXCLUSIVE or SHARED. Definitions for all possible values are described below:

| Element   | Description                                                                                                    |
|-----------|----------------------------------------------------------------------------------------------------|
| EXCLUSIVE | Specifies that only one instance can use the password file and that the password file contains names other than SYS and INTERNAL. Oracle8 <i>i</i> looks in the registry for the value of the ORA_SID_PWFILE parameter. If a value is unspecified, it looks in the registry for the value of the ORA_PWFILE parameter, which points to a file containing the INTERNAL password as well as user names, passwords, and privileges. If that is not set, it uses the default of <i>ORACLE_BASE\ORACLE_HOME\DATABASE\PWDSID.</i> ORA.                                                            |
| SHARED    | Specifies that multiple instances can use the password file (for example, a parallel server environment). However, the only users recognized by the password file are SYS and INTERNAL. You cannot log in with SYSOPER or SYSDBA privileges even if those privileges are granted in the password file. The SHARED value of this parameter affords backward compatibility with earlier releases. The Oracle8 <i>i</i> database looks for the same files as it does when the value is EXCLUSIVE, but only the INTERNAL account is available for privileged access. This is the default value. |
| NONE      | Specifies that the Oracle8 <i>i</i> database ignores the password file and that privileged users are authenticated by the Windows NT operating system. NONE is the default setting.                                                                                                    |

**3.** Start SQL\*Plus:

C:\> SQLPLUS

4. Connect as INTERNAL:

SOL> CONNECT INTERNAL

**5.** Start the Oracle8*i* database:

SOL> STARTUP

6. Grant appropriate privileges to each user who needs to perform database administration. For example:

SOL> GRANT SYSDBA TO SCOTT;

If successful, the following message displays:

Statement Processed.

This adds SCOTT to the password file and enables SCOTT to connect to the database with SYSDBA privileges. Use SQL\*Plus to add or delete user names, user passwords, and user privileges in password files.

**7.** Connect to the Oracle8*i* database with DBA privileges for SCOTT:

SQL> CONNECT SCOTT/TIGER AS SYSDBA

You are connected to the Oracle8*i* database.

**Caution:** Copying or manually moving password files may result in ORADIM not being able to find a password to start an instance.

### Viewing Password Files

The password file is automatically hidden. This section describes two ways of viewing the password file:

- To see the password file from the MS-DOS command prompt:
- To see the password file from Windows NT Explorer:

To see the password file from the MS-DOS command prompt:

| То                             | Enter                                                                          |  |  |
|--------------------------------|--------------------------------------------------------------------------------|--|--|
| See the password file          | C:\ORACLE\ORA81\DATABASE> ATTRIB                                               |  |  |
|                                | The password file displays:                                                    |  |  |
|                                | A H C:\ORACLE\ORA81\DATABASE\PWD <i>SID</i> .ORA                               |  |  |
| Make the password file visible | C:\ORACLE\ORA81\DATABASE> ATTRIB -H PWDSID.ORA                                 |  |  |
|                                | <b>Note:</b> The password file must be visible before you can move or copy it. |  |  |
| Hide the password file again   | C:\ORACLE\ORA81\DATABASE> ATTRIB +H PWDSID.ORA                                 |  |  |

#### To see the password file from Windows NT Explorer:

- Open Windows NT Explorer.
- 2. Open the folder to view.
- 3. Click Folder Options from the View main menu.
- Click the View tab.
- Follow the instructions below:

| То                     | Click                     |
|------------------------|---------------------------|
| See the password file  | Show all files.           |
| Hide the password file | Do not show hidden files. |

# **Deleting Password Files**

This section describes how to delete a password file.

#### To delete a password file:

- Make the password file visible at the MS-DOS command prompt or in Windows NT Explorer by following the instructions in section "Viewing Password Files" on page 7-18.
- Delete the password file based on whether you made it visible at the MS-DOS command prompt or in Windows NT Explorer.

### Connecting as INTERNAL with a Password File

You can connect as INTERNAL with a password file. The password for INTERNAL is ORACLE if you installed your database through the Typical or Minimal installation types.

#### To connect as INTERNAL with a password file:

- 1. Follow the procedures in "Creating Password Files" on page 7-16 to create a password file with ORAPWD.
- Set the INIT.ORA file parameter REMOTE\_LOGIN\_PASSWORDFILE to EXCLUSIVE or SHARED.

Note: When REMOTE\_LOGIN\_PASSWORDFILE is set to NONE, connecting remotely to a database as INTERNAL is prohibited even if the correct password is supplied.

**3.** Connect to your Oracle8*i* database as follows:

SQL> CONNECT INTERNAL/PASSWORD

where *PASSWORD* is the password created with ORAPWD or ORADIM.

## Connecting Remotely to the Database as SYS or INTERNAL

When connecting to the starter database from a remote machine as SYS or INTERNAL, you must use a different password from the one described in Chapter 6 of the Oracle8i Installation Guide for Windows NT when logging on with SYSDBA privileges. This is because the password file enables database access in this situation and it requires the password ORACLE for this purpose.

# Changing the INTERNAL Password

Change the INTERNAL user account password with either ORADIM or ORAPWD.

#### To change the password with ORADIM:

Delete the SID for the password you want to change:

C:\> ORADIM -DELETE -SID SID

where SID is the SID to delete.

- 2. Verify that the PWDSID.ORA and STRTSID.CMD files have been removed from the \ORACLE\_HOME\DATABASE\ directory.
- Create the same SID again and specify a new INTERNAL password:

```
C:\> ORADIM -NEW -SID SID -INTPWD NEW PASSWORD - STARTMODE AUTO - MAXUSERS N
-PFILE <drive: \path\init{sid}.ora>
```

where *SID* is the same *SID* to recreate, *NEW\_PASSWORD* is the new INTERNAL password, and N is the maximum number of DBAs/operators who can be logged in at once with this password.

#### To change the password with ORAPWD:

- 1. See section "Deleting Password Files" on page 7-19 for instructions on deleting the password file.
- 2. See section "Creating Password Files" on page 7-16 for instructions on creating a password file.

#### To change the password with SQL\*Plus:

The section assumes the password file is already created and the INIT.ORA file parameter REMOTE LOGIN PASSWORDFILE is set to SHARED or EXCLUSIVE.

1. Start SQL\*Plus:

C:\> SQLPLUS

**2.** Connect with the INTERNAL user name:

SQL> CONNECT SYS/password

3. Change the password for the SYS user name, for which INTERNAL is an alias:

SQL> ALTER USER SYS IDENTIFIED BY NEW PASSWORD;

## **Encrypting Database Passwords**

With the Oracle8i database, you can encrypt the password used to verify a remote database connection.

#### To enable password encryption:

- 1. Add DBLINK\_ENCRYPT\_LOGIN to the initialization parameter INIT.ORA file on the server computer.
- Set DBLINK\_ENCRYPT\_LOGIN equal to TRUE.
- Set the ORA\_ENCRYPT\_LOGIN configuration variable on the client computer to TRUE. See Appendix C, "Oracle8i Configuration Parameters and the Registry" for instructions on adding and setting configuration parameters in the registry.

Once these parameters are set to TRUE, whenever a user attempts a remote login, the Oracle8i database encrypts the password before sending it to the remote database. If the connection fails, the failure is noted in the audit log. The Oracle8i database then checks if either of these parameters is set to FALSE. If so, the Oracle8i database attempts the connection again using an unencrypted version of the password. If the connection is successful, the success is noted in the audit log, and the connection proceeds.

Note: Releases prior to release 7.1 do not support encrypted passwords. If you are connecting to an earlier version of the Oracle database, you must set the initialization parameter DBLINK ENCRYPT LOGIN to FALSE for the connection to succeed.

# Creating Control, Data, and Log Files on Remote Computers

Although it is possible for Oracle to access database files on remote computers using Universal Naming Convention (UNC), it is not recommended or supported because of performance and network reliability concerns.

UNC is a PC format for specifying the location of resources on a local area network. UNC uses the following format:

\\server-name\shared-resource-pathname

For example, to access the file SYSTEM01.DBF in the directory C:\ORACLE\ORA81\ORADATA\ORCL on the shared server ARGON, you reference the file as:

```
\\ARGON\ORACLE\ORA81\ORADATA\ORCL\SYSTEM01.DBF
```

Note that the location of archive log files cannot be specified using UNC. If you set the LOG ARCHIVE DEST *n* initialization parameter to a UNC specification, the database does not start and you receive the following errors:

```
ORA-00256: error occurred in translating archive text string '\meldell\rmdrive'
ORA-09291: sksachk: invalid device specified for archive destination
OSD-04018: Unable to access the specified directory or device
O/S-Error: (OS 2) The system cannot find the file specified
```

Ensure that you set the LOG\_ARCHIVE\_DEST\_n initialization parameter to a mapped drive.

```
Note: An ORA-00256 error also occurs if you enter:
\\\meldell\rmdrive
or
\\\meldell\\rmdrive
Control files required the additional backslashes for release 8.0.4.
but redo files and data files did not.
```

# Archiving Redo Log Files

Your Oracle8i database is created in NOARCHIVELOG mode if you installed your database through the Typical or Minimal installation. If you created your databas through the Custom option of Database Configuration Assistant, you had the choice of either ARCHIVELOG or NOARCHIVELOG.

In NOARCHIVELOG mode, redo logs are not archived. This protects the database from instance failure, but not from disk failure. Setting your archive mode to ARCHIVELOG and enabling automatic archiving causes redo log files to be archived. This protects the database from both instance and disk failure.

This section describes how to change the archive mode to ARCHIVELOG and enable automatic archiving. See the chapter "Archiving Redo Information" of the Oracle8i Administrator's Guide for complete descriptions of the ARCHIVELOG and NOARCHIVELOG modes.

### Step 1: Change the Archive Mode to ARCHIVELOG

#### To change the archive mode to ARCHIVELOG:

1. Start SQL\*Plus at the MS-DOS command prompt:

C:\> SQLPLUS

**2.** Connect to the Oracle8*i* database with the INTERNAL user name:

SQL> CONNECT INTERNAL

**3.** If the database is open, shut it down:

SQL> SHUTDOWN

4. Mount the database:

SOL> STARTUP MOUNT

**5.** Enter the following command:

SQL> ARCHIVE LOG LIST

The following output indicates the database is not in archive mode:

Database log mode No Archive Mode

Automatic archival Disabled
Archive destination %RDBMS%\

Oldest online log sequence 34 Current log sequence 37

**6.** Change the archive mode to ARCHIVELOG:

SOL> ALTER DATABASE ARCHIVELOG;

**7.** Enter the following command:

SQL> ARCHIVE LOG LIST

The following output indicates the database is now in archive mode:

Database log mode Archive Mode

Automatic archival Disabled

Archive destination %RDBMS%\

Oldest online log sequence Current log sequence 37

**8.** Open the database:

SOL> ALTER DATABASE OPEN;

**9.** Continue to "Step 2: Enable Automatic Archiving" on page 7-25.

### **Step 2: Enable Automatic Archiving**

#### To enable automatic archiving:

- **1.** Open the *ORACLE\_BASE*\ADMIN\*DB\_NAME*\INIT.ORA file.
- **2.** Find the following three parameters:

```
# LOG_ARCHIVE_START = TRUE
# LOG_ARCHIVE_DEST_1 = %ORACLE_HOME%\DATABASE\ARCHIVE
# LOG_ARCHIVE_FORMAT = "%%ORACLE_SID%%T%TS%S.ARC"
```

Remove the # sign from in front of each.

**Note:** The double quotes around LOG\_ARCHIVE\_FORMAT do not need to be removed.

- **4.** Edit the LOG\_ARCHIVE\_DEST\_*n* value to identify an existing drive and directory in which to archive your filled redo logs.
- 5. Edit the LOG\_ARCHIVE\_FORMAT value to indicate the appropriate archiving format:

| Format               | Description                                                                                                    | Example     |
|----------------------|----------------------------------------------------------------------------------------------------|-------------|
| %%ORACLE_SID%%%T.ARC | Specifies the thread number. This number is padded to the left by zeroes. The default value is one with a range of up to three characters.               | SID0001.ARC |
| %%ORACLE_SID%%%S,ARC | Specifies the log sequence number.<br>This number is padded to the left by<br>zeroes. The default value is one with<br>a range of up to five characters. | SID0001.ARC |

| Format               | Description                                                                                                    | Example  |
|----------------------|----------------------------------------------------------------------------------------------------|----------|
| %%ORACLE_SID%%%t.ARC | Specifies the thread number. The number is not padded. The default value is one with no range limit on characters.                | SID1.ARC |
| %%ORACLE_SID%%%sARC  | Specifies the log sequence number.<br>The number is not padded. The<br>default value is one with no range<br>limit on characters. | SID1.ARC |

- Save your changes.
- 7. Exit the file.
- Shut down the database:

SOL> SHUTDOWN

#### **9.** Restart the database

SQL> STARTUP

#### **10.** Enter the following command:

SOL> ARCHIVE LOG LIST

#### The following output indicates that automatic archiving of redo log files is enabled and an archiving destination is specified:

| Database log mode          | Archive Mode |
|----------------------------|--------------|
| Automatic archival         | Enabled      |
| Archive destination        | C:\BACKUP    |
| Oldest online log sequence | 34           |
| Current log sequence       | 37           |

## Using the ORADEBUG Utility

The ORADEBUG utility is a debugging tool that sends debug commands through SQL\*Plus to Oracle processes. It is primarily for use by developers and Oracle Support Services personnel. Only use this utility when instructed to do so by Oracle Support Services. Note that you must have database administrator privileges to use ORADEBUG.

#### To start ORADEBUG:

Start SQL\*Plus from the MS-DOS command prompt and connect to the database as INTERNAL. For example:

```
C:\> SOLPLUS
SOL> CONNECT INTERNAL
```

Enter the following at the SQL\*Plus prompt:

```
SQL> ORADEBUG
```

ORADEBUG runs and prompts you for parameters. To obtain a list of these parameters, enter the following at the SQL\*Plus prompt:

```
SQL> ORADEBUG HELP
```

The output from most debug commands is written to a trace file. Trace files are created in the directory specified by the INIT.ORA initialization parameters BACKGROUND\_DUMP\_DEST and USER\_DUMP\_DEST. By default, these parameters are set to *ORACLE\_BASE*\ADMIN\*DB\_NAME*\BDUMP and ORACLE\_BASE\ADMIN\DB\_NAME\UDUMP, respectively. If you want to find the location of your trace file, enter the following at the SQL\*Plus prompt:

```
SOL> ORADEBUG TRACEFILE NAME
```

If the output from a debug command produces more than one line of output, the result is sent to a trace file, and a message indicating that the command has completed is relayed to SQL\*Plus. If the output from a debug command produces only one line of output, the output is relayed directly to SQL\*Plus.

**Note:** There is currently a limitation when using ORADEBUG that can cause SQL\*Plus to hang if you attempt to debug a thread that is blocking on input/output (I/O) until that I/O completes.

# Authenticating Database Users with Windows

This chapter describes how to authenticate Oracle8i database users with Windows. Specific topics discussed are:

- Windows Native Authentication Overview
- Windows Authentication Protocols
- User Authentication and Role Authorization Methods
- Automatically Enabling Operating System Authentication During Installation
- Administering External Users and Roles
- Administering Enterprise Users and Roles

# Windows Native Authentication Overview

The Oracle8i database can use Windows user login credentials to authenticate database users. The benefits include:

- Enabling users to connect to multiple Oracle8i databases without supplying a user name or password
- Centralizing Oracle8i database user authentication and role authorization information in Windows NT or Windows 2000, which frees Oracle8i from storing or managing user passwords or role information

Windows native authentication methods (automatically installed with Net8 Server and Net8 Client) enable database user authentication through Windows NT or Windows 2000. This enables client computers to make secure connections to an Oracle8i database on a Windows NT or Windows 2000 server. The server then permits the user to perform the database actions on the server.

**Note:** This chapter describes using Windows native authentication methods with Windows NT 4.0 and Windows 2000. For information on the Secure Socket Layer (SSL) protocol and Oracle Internet Directory, see the *Oracle Advanced Security* Administrator's Guide and Oracle Internet Directory Administrator's Guide.

## Windows Authentication Protocols

Windows native authentication methods work with Windows authentication protocols to enable access to your Oracle8i database. Kerberos is the default authentication protocol for Windows 2000. With Windows NT 4.0, NT LAN Manager (NTLM) is the default protocol.

Client computers do not need to specify an authentication protocol when attempting a connection to an Oracle8i database. Instead, the Oracle8i database determines the protocol to use, completely transparent to the user. The only Oracle requirement for the client is to ensure that SQLNET.AUTHENTICATION SERVICES is set to NTS in the *ORACLE\_BASE\ORACLE\_* 

HOME\NETWORK\ADMIN\SQLNET.ORA file on both the client and database server (this is the default setting for both after installation). For Oracle7 Server and Oracle8 8.0 releases, you must manually set this value using Net8 Assistant.

Your Oracle8i database network likely includes client computers and database servers running different Windows operating system and Oracle software releases in different domains. For example, you may be running an Oracle 8.0.5 client installed on Windows 95 that connects to an Oracle 8.1.6 database installed on a Windows NT 4.0 computer that runs in a Windows 2000 domain. This combination of different releases means that the authentication protocol being used can vary.

This table lists the Oracle software and Windows operating system releases required to enable Kerberos to be the default authentication protocol used:

| For The              | Th | is Windows Software is Required | Th | is Oracle Software is Required          |
|----------------------|----|---------------------------------|----|-----------------------------------------|
| Client<br>Computer   | •  | Windows 2000                    | •  | Oracle8 <i>i</i> Client release 8.1.6   |
| Database<br>Computer | •  | Windows 2000                    | •  | Oracle8 <i>i</i> database release 8.1.6 |
| Domain               | •  | Windows 2000                    | •  | None                                    |

For all other combinations of Windows operating system and Oracle software releases used in your network, the authentication protocol used is NTLM.

> **See Also:** Your Windows documentation for more information on each authentication protocol

# **User Authentication and Role Authorization Methods**

This section describes how user login credentials are authenticated and database roles are authorized in Windows NT 4.0 or Windows 2000 domains. User authentication and role authorization are defined as follows:

| Feature                | Description                                                                                           | More Information                  |
|------------------------|----------------------------------------------------------------------------------------------------|-----------------------------------|
| user<br>authentication | The process by which the database uses the user's Windows login credentials to authenticate the user. | Oracle8i Administrator's<br>Guide |
| role<br>authorization  | The process of granting an assigned set of roles to authenticated users.                              | Oracle8i Administrator's<br>Guide |

In releases prior to 8.1.6, Oracle supported user authentication and role authorization in Windows NT 4.0 domains. This table provides descriptions of these basic features:

| Feature                                | Description                                                                                                    | More Information                                            |
|----------------------------------------|----------------------------------------------------------------------------------------------------|-------------------------------------------------------------|
| authentication<br>of external<br>users | Users are authenticated by the database using the user's Windows login credentials that enable them to access the Oracle database without being                                                                                                    | "External Users and<br>Roles" on page 8-6                   |
| authorization<br>of external<br>roles  | prompted for additional login credentials.  Roles are authorized using Windows NT local groups. Once an external role is created, you can grant or revoke that role to a database user. You must set the INIT.ORA parameter OS_ROLES to TRUE to authorize external roles. | "Administering<br>External Users and<br>Roles" on page 8-14 |

With release 8.1.6, enhancements have been made to support global user authentication and global role authorization with Windows native authentication in Windows 2000 domains using Active Directory. You map multiple enterprise users in a directory server to this global user. These enhancements are available to you *only* if you:

- configure Oracle8i to work with a lightweight directory access protocol (LDAP)-compliant directory server such as Active Directory
- are running your Oracle8i client and Oracle8i database in a Windows 2000 domain

Enterprise user authentication is enabled by setting the OSAUTH\_X509\_NAME registry parameter to TRUE on the computer on which the Oracle8i database is running in a Windows 2000 domain. If this parameter is set to FALSE (the default setting) in a Windows 2000 domain, then the Oracle8i database authenticates the user as an external user (described in "External Users and Roles" on page 8-6). Setting this parameter to TRUE in a Windows NT 4.0 domain does not enable you to use enterprise users.

See "Enterprise User Authentication" on page 8-8 for more information on using the OSAUTH\_X509\_NAME registry parameter.

## Which Authentication and Authorization Methods Should I Use?

The user authentication and role authorization methods to use depend upon your Oracle8i database environment:

| Use                         | When                                                                                                    |
|-----------------------------|----------------------------------------------------------------------------------------------------|
| Enterprise users            | You have many users connecting to multiple databases.                                                                                                    |
| and roles                   | Enterprise users enable you to limit the number of individual database users that you need to create and manage. If you do not create enterprise users, you must create each user individually as a global user in each database to which they require access. Enterprise users require the use of a directory server.                                                                                                    |
|                             | Use enterprise roles in environments where enterprise users assigned to these roles are located in many geographic regions and must access multiple databases. Enterprise roles enable you to limit the number of individual database roles that you need to create and manage. If you do not create enterprise roles, you must create each role individually in each database. Enterprise roles require the use of a directory server. |
| External users<br>and roles | You have a smaller number of users accessing a limited number of databases. External users must be created individually in each database, and do not require the use of a directory server.                                                                                                    |
|                             | External roles must also be created individually in each database, and do not require the use of a directory server. External roles are authorized using group membership of the users in the local groups on the system.                                                                                                    |

## **External Users and Roles**

The following sections describe external user authentication and external role authorization methods:

- **External User Authentication**
- **External Role Authorization**

## **External User Authentication**

This table describes external user authentication features:

| Feature                           | Description                                                                                                    |  |
|-----------------------------------|----------------------------------------------------------------------------------------------------|--|
| User<br>authentication            | Authentication of external users is supported. External users are local users or domain users. External users must be created <i>individually</i> in each Oracle8 <i>i</i> database that they need to access. External users can access the Oracle8 <i>i</i> database without providing a user name or password. Use external users in environments where users do not need to access multiple databases. |  |
| User<br>authentication<br>process | The Oracle8 <i>i</i> database receives the client user credentials from the Windows authentication protocol and queries the data dictionary to determine if this is a valid user. If the user name is found, the Oracle8 <i>i</i> database authenticates the user as an external user (with authorized external roles) and permits access.                                                                |  |
| User                              | Use one of the following tools to authenticate external user names:                                                                                                    |  |
| administration<br>tools           | <ul> <li>Oracle Administration Assistant for Windows NT (See "Using<br/>Oracle Administration Assistant for Windows NT" on page 8-14.)</li> </ul>                                                                                                    |  |
|                                   | <ul> <li>Oracle command line tools and the Windows NT User Manager<br/>(See "Manually Administering External Users and Roles" on<br/>page 8-39.)</li> </ul>                                                                                                    |  |

Starting with Oracle release 8.1.5, external users created in the database were automatically prefixed with the domain name. For example, for a Windows NT user DOMAIN1\NTUSER1, the Oracle user created in the database is DOMAIN1\NTUSER1. If you want to create the Oracle user in the database without prefixing with the domain name, you first need to set the registry value OSAUTH PREFIX DOMAIN in HKEY LOCAL MACHINE\SOFTWARE\ORACLE\HOMEID to FALSE.

Note that it is less secure if you do not prefix the domain name. Therefore, if you migrate a database with external users to Oracle8i for Windows NT, you have two options:

- Set the registry value OSAUTH\_PREFIX\_DOMAIN in HKEY\_LOCAL\_ MACHINE\SOFTWARE\ORACLE\HOMEID to FALSE.
- Delete the existing external users and create the new operating system authenticated users in the database using Oracle Administration Assistant for Windows NT.

**Note:** Oracle Corporation recommends that you do *not* set OSAUTH\_PREFIX\_DOMAIN to FALSE. Oracle Administration Assistant for Windows NT automatically creates users with their domain prefixed to the user name. If you then attempt to log in with this parameter set to FALSE, you will be unable to do so.

#### **External Role Authorization**

This table describes external role authorization features:

| Feature            | Description                                                                                                    |
|--------------------|----------------------------------------------------------------------------------------------------|
| Role authorization | Authorization of external roles is supported. External roles are roles authorized on a single Oracle8 <i>i</i> database. |
|                    | Use external roles in environments where users assigned to these roles do not need to access multiple databases.         |
| User permissions   | The permissions (external roles) authorized to a user are those assigned to the local group of which they are a member.  |
| User groups        | Users can belong to Windows NT local and domain groups. These groups can be assigned to external roles.                  |

# **Enterprise Users and Roles**

The following sections describe enterprise user authentication and enterprise role authorization methods:

- **Enterprise User Authentication**
- **Enterprise Role Authorization**
- Oracle8i Integration with a Directory Server

## **Enterprise User Authentication**

This table describes enterprise user authentication features:

| Feature Description       |                                                                                                    |
|---------------------------|----------------------------------------------------------------------------------------------------|
| User authentication       | Enterprise users are users created in a directory server (for example, Active Directory) who require access to multiple databases in an enterprise. To access these databases, enterprise users need to be defined in <i>each</i> database as a global user.                                                                       |
|                           | For example, assume there is an enterprise user (cn=joe,cn=users,dc=acme,dc=com) who needs access to two databases: Sales and Marketing. This enterprise user must be defined in both databases as a global user.                                                                                                    |
|                           | Most users do not need their own accounts in the database; they typically need to access only application schemas in a database. This is especially critical in an Internet environment, where a number of users access the same application and there is no need to create global users in the database for all enterprise users. |
|                           | In 8.1.6, you can create just one global user in the database and map multiple enterprise users in a directory server to this one global user with Oracle Enterprise Security Manager. See the <i>Oracle Advanced Security Administrator's Guide</i> for more information.                                                         |
| User                      | Enterprise user authentication is enabled, if you:                                                                                                    |
| authentication<br>process | <ul> <li>Set the OSAUTH_X509_NAME registry parameter to TRUE (See<br/>"Oracle8i Integration with a Directory Server" on page 8-10 for<br/>instructions.)</li> </ul>                                                                                                    |
|                           | <ul> <li>Operate your Oracle8i database in a Windows 2000 domain</li> </ul>                                                                                                    |
|                           | <ul> <li>Use Oracle Enterprise Security Manager to map a global user to<br/>enterprise users</li> </ul>                                                                                                    |

| Feature                         | Description                                                                                                    |
|---------------------------------|----------------------------------------------------------------------------------------------------|
| User<br>administration<br>tools | Oracle Enterprise Security Manager (an integrated application included in Oracle Enterprise Manager) enables you to create enterprise users, roles, and domains. See the <i>Oracle Advanced Security Administrator's Guide</i> for more information on using this tool. |
| Authentication protocol         | Kerberos (if the Windows and Oracle releases match those listed in the table in "Windows Authentication Protocols" on page 8-3; otherwise, NTLM is used).                                                                                                    |

## **Enterprise Role Authorization**

This table describes enterprise role authentication features:

**Note:** Enterprise roles are authorized by the directory server, and not by setting the OS\_ROLES initialization file parameter to TRUE (the method for enabling external role authorization).

| Feature               | Description                                                                                                    |
|-----------------------|----------------------------------------------------------------------------------------------------|
| Role<br>authorization | Authorization of enterprise roles is supported with Oracle8 <i>i</i> release 8.1.6. An enterprise role is a single role created in a directory server with Oracle Enterprise Security Manager. Use Oracle Enterprise Security Manager to assign multiple global roles and Windows 2000 global and universal users and groups located on multiple databases to this enterprise role. A global role is a role that must be created individually in each Oracle8 <i>i</i> database.                                                                        |
|                       | For example, an enterprise user can be granted the enterprise role "HR", which contains the global role "HR user" in the human resources database, and the global role "employee" in the corporate information database. If a user changes jobs, his enterprise role assignment is only changed in one place, altering his privileges in multiple databases throughout the enterprise. Also, an administrator can add capabilities to enterprise roles (granted to multiple users) without having to update the authorizations of each individual user. |
|                       | Use enterprise roles in environments where users assigned to these roles are located in many geographic regions and must access multiple databases.                                                                                                    |
|                       | See the <i>Oracle Advanced Security Administrator's Guide</i> for more information on creating and storing enterprise roles in a directory server with Oracle Enterprise Security Manager.                                                                                                    |
| User<br>permissions   | The permissions authorized to a user are those assigned to the database of which they are a member.                                                                                                    |
| User groups           | Users can belong to Windows 2000 global and universal groups. These groups can be assigned to enterprise roles.                                                                                                    |

## Oracle8i Integration with a Directory Server

Perform the following tasks to integrate Oracle components with Active Directory. This enables you to take advantage of the new user authentication and role authorization described in "Enterprise Users and Roles" on page 8-8. Note that these enhancements are only available if you are running in a Windows 2000 domain.

- **Step 1: Install and Configure Components**
- Step 2: Set the OSAUTH\_X509\_NAME Registry Parameter
- Step 3: Start and Use Oracle Enterprise Security Manager

### **Step 1: Install and Configure Components**

Read Chapter 4, "Using Oracle8i Directory Server Features with Active Directory" and the Oracle8i Installation Guide for Windows NT for information on pre-installation, installation, and configuration issues.

### Step 2: Set the OSAUTH\_X509\_NAME Registry Parameter

Set the OSAUTH\_X509\_NAME registry parameter to enable client users to access the Oracle8i database as X.509-compliant enterprise users. This parameter is required *only* if you want to use enterprise users and roles.

| Set This Parameter On                                                        | Description                                                                                                    |  |
|------------------------------------------------------------------------------|----------------------------------------------------------------------------------------------------|--|
| An Oracle8 <i>i</i> database<br>computer running in a<br>Windows 2000 domain | When set to TRUE, enables a client user name to be identified as an X.509-compliant enterprise user name when connecting to an Oracle8 <i>i</i> database through Active Directory. User authentication is permitted through the Windows authentication protocol and Active Directory. |  |
|                                                                              | If set to FALSE (the default setting), the client user is identified as an external user and database authorization is permitted through the Windows authentication protocol and Oracle8i database data dictionary. No access to Active Directory is available.                       |  |

### To set the OSAUTH\_X509\_NAME registry parameter:

- Go to the computer on which the Oracle8*i* database is installed.
- Choose Start > Run.
- Enter REGEDT32 in the Open field, and click OK. The *Registry Editor* window appears.
- Go to HKEY LOCAL MACHINE\SOFTWARE\ORACLE\HOMEID. where *ID* is the Oracle home that you want to edit.
- Double-click OSAUTH X509 NAME. A String Editor dialog box appears.
- Set the value to TRUE in the *String* field.
- Click OK.
- Choose Exit from the Registry menu. The registry editor exits.

### **Step 3: Start and Use Oracle Enterprise Security Manager**

Use Oracle Enterprise Security Manager to create and manage enterprise users, roles, and domains, and assign enterprise users and groups to enterprise roles.

Oracle Enterprise Security Manager is included as an integrated application with Oracle Enterprise Manager. See the Oracle Advanced Security Administrator's Guide for information on using this tool. The procedures below describe Windows-unique features for using Oracle Enterprise Security Manager in a Windows 2000 domain.

## To use Oracle Enterprise Security Manager:

- Choose Start > Programs > Oracle HOME NAME > Extended Database Administration > Enterprise Security Manager.
- Log in when prompted.
- 3. Use the online help and instructions in Oracle Advanced Security Administrator's *Guide* to use this tool.

- Review the following issues for using Active Directory.
  - The administrator using Oracle Enterprise Security Manager must be a member of the security group OracleDBSecurityAdmin. By default, the administrator who created the Oracle Context (that is, configured the Oracle8i database to work with a directory server) is a member of this security group. Only members of this security group are authorized to use all features of Oracle Enterprise Security Manager. To manually add additional users, see "Managing Access Control Lists for Oracle Directory Objects" on page 4-20 for information.
  - Select Login from the Directory Server main menu to access a dialog box for selecting the authentication protocol appropriate to your environment:

| Select                      | lf                                                                                                    |
|-----------------------------|----------------------------------------------------------------------------------------------------|
| NT Native<br>Authentication | Running an Oracle8 <i>i</i> database on a Windows NT 4.0 or Windows 2000 computer in a Windows 2000 domain with Active Directory.                                                 |
|                             | This enables Kerberos to be the authentication protocol. Oracle Enterprise Security Manager automatically uses Windows native authentication if running in a Windows 2000 domain. |
| Simple<br>Authentication    | The other available selections do not work. Simple authentication can be used with either Oracle Internet Directory or Active Directory, but is also less secure.                 |

Windows 2000 groups can appear under the list of Authorized Users in the Navigator window.

# Automatically Enabling Operating System Authentication During Installation

When you install your Oracle8i database, your Windows user name is automatically added to a Windows NT local group called ORA\_DBA. The ORA\_DBA local group is:

- Automatically created when your Oracle8i database is installed.
- A special Windows NT local group whose members automatically receive the SYSDBA privilege.

#### This enables you to:

- Connect to any local Oracle8i databases without a password by issuing commands such as the following:
  - CONNECT INTERNAL
  - CONNECT / AS SYSDBA
- Connect to remote Oracle8i databases without a password by issuing a command such as the following:
  - CONNECT /@NET\_SERVICE\_NAME AS SYSDBA where NET SERVICE NAME is the net service name of the Oracle8i database to which to connect.
- Perform local or remote database administration procedures such as starting and shutting down local databases
- Add additional Windows NT users to ORA\_DBA, enabling them to have the SYSDBA privilege, provided you have Administrator privileges

# Administering External Users and Roles

There are two methods for administering external users and roles:

- Using Oracle Administration Assistant for Windows NT
- Manually Administering External Users and Roles

Note: Both methods can also administer external users and roles in Windows 2000 domains, but cannot be used to administer enterprise users and roles. See "Administering Enterprise Users and Roles" on page 8-59 for more information on tools available for administering enterprise users and roles.

# **Using Oracle Administration Assistant for Windows NT**

Oracle Administration Assistant for Windows NT is a GUI tool that runs from the Microsoft Management Console. Oracle Administration Assistant for Windows NT enables you to configure the following Oracle database users and roles to be authenticated by the Windows operating system:

- Configure regular Windows NT domain users and global groups as external users to access the Oracle database without a password.
- Configure Windows NT database administrators (with the SYSDBA privilege) to access the Oracle database without a password.
- Configure Windows NT database operators (with the SYSOPER privilege) to access the Oracle database without a password.
- Create and grant local and external database roles to Windows NT domain users and global groups.

Oracle Administration Assistant for Windows NT eliminates the need to manually:

- Create NT local groups that match the database system identifier (SID) and role.
- Assign NT domain users to these local groups.
- Authenticate users in SQL\*Plus or Server Manager line mode with the CREATE USER *USERNAME* IDENTIFIED EXTERNALLY syntax.

This section describes how to perform the following tasks with Oracle Administration Assistant for Windows NT:

- Adding a Computer and Saving Your Configuration
- Granting Administrator and Operator Privileges for All Databases on a Computer
- Connecting to a Database
- **Viewing Database Authentication Parameter Settings**
- Creating a Nonprivileged Database User (External User)
- Creating a Local Database Role
- Creating an External Role
- Granting Administrator and Operator Privileges for a Single Database

**Note:** Oracle Administration Assistant for Windows NT runs from the Microsoft Management Console, which is automatically included in Windows 2000. If you are using Windows NT 4.0, you must either:

- Install the Microsoft Windows NT 4.0 Option Pack, which includes the Microsoft Management Console
- Download the Microsoft Management Console from the Microsoft Web site:

www.microsoft.com

Note: If you want to use Oracle Administration Assistant for Windows NT to manage a remote computer, you must have administrator privileges for the remote computer. Oracle Administration Assistant for Windows NT always creates users in the database with the domain name as the prefix. Therefore, if you are managing Oracle 7.x or Oracle 8.0.x databases remotely, you must set the registry value OSAUTH\_PREFIX\_DOMAIN in HKEY\_ LOCAL MACHINE\SOFTWARE\ORACLE\HOMEID to TRUE on the remote computer.

## Adding a Computer and Saving Your Configuration

When you use Oracle Administration Assistant for Windows NT for the first time, it adds the local computer in the navigation tree. You can then add other computers.

### To add a computer to the Microsoft Management Console tree:

1. Choose Start > Programs > Oracle - HOME\_NAME > Database Administration > Oracle Administration Assistant for Windows NT.

The Microsoft Management Console starts.

Double-click Oracle Managed Objects.

The Computer icon appears.

- Right-click Computers.
- Choose New > Computer.

The *Add Computer* dialog box appears.

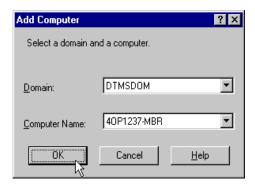

- 5. Specify the domain and hostname of the computer on which your Oracle database is installed.
- Click OK.
- Double-click Computers to display the computer you added.

Double-click the computer you added. Several nodes for authenticating database administrators and operators appear:

| This Node                             | Enables You To                                                                                                    |
|---------------------------------------|----------------------------------------------------------------------------------------------------|
| OS Database Administrators - Computer | Create an operating system-authenticated database administrator (with SYSDBA privileges) for <i>all</i> database instances on the computer. |
| OS Database Operators - Computer      | Create an operating system-authenticated database operator (with SYSOPER privileges) for <i>all</i> database instances on the computer.     |

Save your configuration in a console file by clicking Save in the Console main menu.

You can now authenticate database administrators and operators for all instances on the computer.

10. See "Granting Administrator and Operator Privileges for All Databases on a Computer" on page 8-18.

# Granting Administrator and Operator Privileges for All Databases on a Computer

You can grant database administrator (SYSDBA) and database operator (SYSOPER) privileges to DBAs for all databases on a computer.

## To grant privileges for all databases on a computer:

1. Choose Start > Programs > Oracle - HOME\_NAME > Database Administration > Oracle Administration Assistant for Windows NT.

Oracle Administration Assistant for Windows NT starts.

2. Make an appropriate selection:

| If You Want to Grant                      | Then |                                                                                                 |
|-------------------------------------------|------|-------------------------------------------------------------------------------------------------|
| Database administrator                    | 1.   | Right click OS Database Administrators - Computer.                                              |
| (SYSDBA) privileges                       | 2.   | See section "Granting Administrator Privileges for<br>All Databases on a Computer" on page 8-18 |
| Database operator<br>(SYSOPER) privileges | 1.   | Right click OS Database Operators - Computer.                                                   |
|                                           | 2.   | See section "Granting Operator Privileges For All<br>Databases on a Computer" on page 8-20      |

# Granting Administrator Privileges for All Databases on a Computer To grant administrator (SYSDBA) privileges for all databases on a computer:

Choose Add/Remove.

The OS Database Administrators - Computer for hostname dialog box appears:

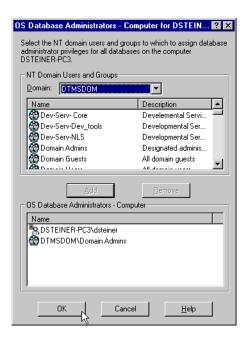

- Select the domain of the user to which to grant SYSDBA privileges from the Domain drop-down list box.
- 3. Select the user.
- Click Add.

The user now appears in the OS Database Administrators - Computer window.

Click OK. 5.

# **Granting Operator Privileges For All Databases on a Computer** To grant operator (SYSOPER) privileges for all databases on a computer:

Choose Add/Remove.

The OS Database Operators - Computer for *hostname* dialog box appears:

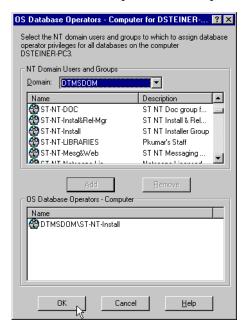

- Select the domain of the user to which to grant SYSOPER privileges from the Domain drop-down list box.
- Select the user.
- Click Add.

The user now appears in the OS Database Operators - Computer window.

Click OK. 5.

## Connecting to a Database

Once you connect to a database, you can perform additional authentication tasks:

- **Viewing Database Authentication Parameter Settings**
- Creating a Nonprivileged Database User (External User) (external user)
- Creating a Local Database Role
- Creating an External Role
- Granting Administrator and Operator Privileges for a Single Database

#### To connect to a database:

Right-click the database instance to access (for example, ORCL) in the Microsoft Management Console scope pane:

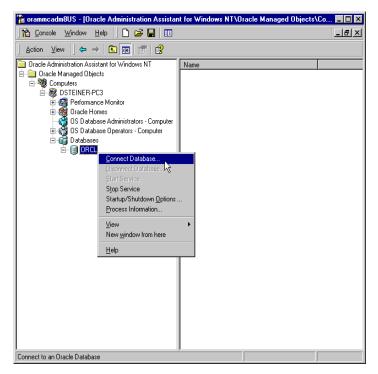

Choose Connect Database.

If you connect to the Oracle database, the following Windows NT nodes appear beneath the instance. If these nodes do not appear, double-click the instance.

| This Node                     | Enables You To                                                                                                    | For More Information                                                                                |
|-------------------------------|----------------------------------------------------------------------------------------------------|----------------------------------------------------------------------------------------------------|
| External OS Users             | Authenticate a Windows NT user to access the Oracle database as an external user without being prompted for a password. External users are typically regular database users (non-database administrators) to which you assign standard database roles (such as CONNECT and RESOURCE), but do not want to assign SYSDBA (database administrator) or SYSOPER (database operator) privileges. | See "Creating a<br>Nonprivileged Database<br>User (External User)" on<br>page 8-26                  |
| Local Roles                   | Create a role and have it managed by<br>the database. Once a local role is<br>created, you can grant or revoke that<br>role to a database user.                                                                                                    | See "Creating a Local<br>Database Role" on<br>page 8-30                                             |
| External OS Roles             | Create an external role and have it<br>managed by the Windows operating<br>system. Once an external role is<br>created, you can grant or revoke that<br>role to a database user.                                                                                                    | See "Creating an External<br>Role" on page 8-32                                                     |
| OS Database<br>Administrators | Authenticate a Windows NT user with SYSDBA privileges for a specific instance on a computer.                                                                                                    | See "Granting<br>Administrator and<br>Operator Privileges for a<br>Single Database" on<br>page 8-36 |
| OS Database<br>Operators      | Authenticate a Windows NT user with SYSOPER privileges for a specific instance on a computer.                                                                                                    | See "Granting<br>Administrator and<br>Operator Privileges for a<br>Single Database" on<br>page 8-36 |

## Troubleshooting Connection Problems

When connecting to a local computer, Oracle Administration Assistant for Windows NT first tries to connect as a SYSDBA to the database using the Bequeath networking protocol. When connecting to a remote computer, Oracle Administration Assistant for Windows NT tries to connect using Windows native authentication as a SYSDBA to the database using the TCP/IP networking protocol (port 1521 and 1526). If it is unsuccessful, the following dialog boxes appear and prompt you to enter information to connect to the database:

#### This Dialog Box Appears...

## Because...

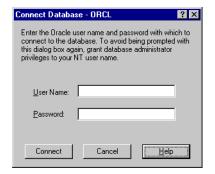

The Windows NT domain user with which you are attempting to connect to the Oracle database is not recognized as an authenticated user with SYSDBA privileges.

Enter an Oracle user name and password to access the database.

To avoid being prompted with this dialog box again, configure your domain user to be a database administrator authenticated by the Windows NT operating system.

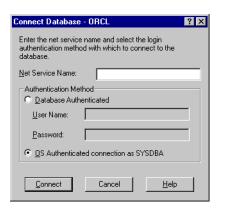

You are not using the TCP/IP networking protocol to connect to a remote Oracle database or the Oracle database is not running. Using SPX or Named Pipes causes this dialog box to appear each time you attempt a remote connection.

Change to the TCP/IP networking protocol and use default port 1521 or 1526. Otherwise, this dialog appears every time. Ensure also that the Oracle database is started.

- Enter the net service name with which to connect to your Oracle database. You must enter a net service name regardless of the authentication method you select.
- If you want to access the database with an Oracle user name and password, select the Database Authenticated option. This user name and password must exist in the Oracle database and have the SYSDBA privilege.
- If you want to access the database with the Windows NT domain 3. user with which you are currently logged in, select the OS Authenticated Connection as SYSDBA option. This domain user must already be recognized by Windows NT as an authenticated user with SYSDBA privileges. Otherwise, your logon fails.

# **Viewing Database Authentication Parameter Settings**

## To view database authentication parameter settings:

- Right click the database.
- Choose Properties. 2.
- View the following database properties:

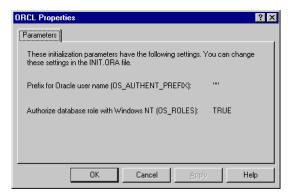

#### **Parameter**

#### Description

#### OS\_AUTHENT\_PREFIX

OS\_AUTHENT\_PREFIX is an INIT.ORA file parameter that authenticates external users attempting to connect to the Oracle database with the user's Windows NT user name and password. The value of this parameter is attached to the beginning of every user's Windows user name. By default, the parameter is set to none ("") during Oracle8*i* database creation. Create Oracle users in the database without the prefix OPS\$, which was needed for Oracle7 and Oracle8 8.0.*x*.

Therefore, a Windows domain user name of FRANK is authenticated as user name FRANK. You can set this parameter to an appropriate value. For example, if you set this parameter to XYZ, the Windows NT domain user FRANK is authenticated as user XYZFRANK.

| Parameter | Description                                                                                                    |
|-----------|----------------------------------------------------------------------------------------------------|
| OS_ROLES  | OS_ROLES is an INIT.ORA file parameter that, if set to TRUE, enables the Windows NT operating system to manage the authorization of external roles for database users. By default, OS_ROLES is set to FALSE. You must set OS_ROLES to TRUE and restart your Oracle database before you can create external roles. If OS_ROLES is set to FALSE, the Oracle database manages the granting and revoking of roles for database users. See section "Understanding the OS_ROLES Parameter" on page 8-25 for more information. |

## Understanding the OS\_ROLES Parameter

OS\_ROLES is a parameter in the INIT.ORA file that, if set to TRUE, enables the Windows NT operating system to manage the authorization of external roles for database users. You must set OS\_ROLES to TRUE and restart your Oracle database before you can create external roles.

If OS\_ROLES is set to FALSE, the Oracle database manages the granting and revoking of roles for database users.

If OS\_ROLES is set to TRUE and you assign an external role to an NT global group, it is granted only at the global group level, and not at the level of the individual user in this global group. This means that you cannot revoke or edit the external role assigned to an individual user in this global group through the Roles tab of the Domain\User Name Properties dialog box at a later time. Instead, you must use the Assign External OS Roles to an NT Global Group field in the dialog box to revoke the external role from this global group (and therefore all its individual users).

External roles assigned to an individual domain user or local roles (with OS\_ROLES set to FALSE) assigned to an individual domain user or NT global group are not affected by this issue, and can be edited or revoked.

If OS\_ROLES is set to TRUE, you can not grant local roles in the database to any database user. You must grant the roles through Windows NT. See "Creating a Local Database Role" on page 8-30 and "Creating an External Role" on page 8-32 for more information.

# Creating a Nonprivileged Database User (External User)

You can create a nonprivileged database user (external user).

#### To create a nonprivileged database user:

- 1. Follow the steps in "Connecting to a Database" on page 8-21 to connect to a database.
- Right click External OS Users. 2.
- Choose Create.

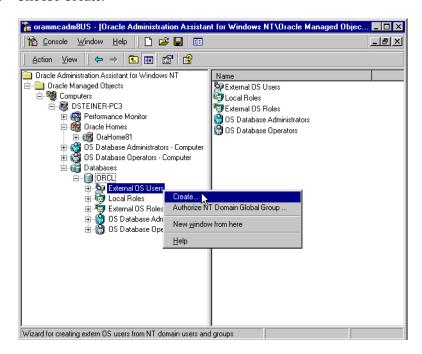

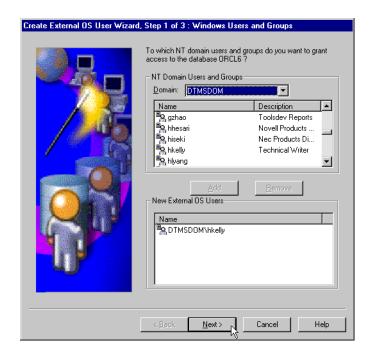

#### The Create External OS User Wizard starts:

- Select the domain in which your Windows NT domain users and global groups are located.
- Select the Windows NT domain users and global groups to which to grant access to the database.
- Click Add.

The user now appears in the New External OS Users window.

**Note:** If you select an NT global group for authentication when using Oracle Administration Assistant for Windows NT, all users currently in the group are added to the Oracle database. If at a later time, you use a Windows NT tool to add or remove users in this NT global group, these updates are not reflected in the Oracle database. The newly added or removed users must be explicitly added or removed in the Oracle database with Oracle Administration Assistant for Windows NT.

#### 7. Click Next.

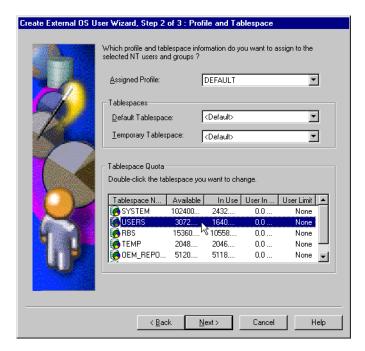

- Select a profile for the new external users. A profile is a named set of resource limits. If resource limits are enabled, Oracle limits database usage and instance resources to whatever is defined in the user's profile. You can assign a profile to each user, and a default profile to all users who do not have specific profiles.
- Double-click the tablespace to assign a tablespace quota in the Tablespace Quota window. This assigns profile and tablespace information to the users, and grants database roles.
- **10.** Click Next.

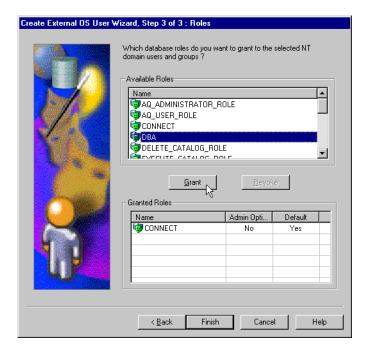

- 11. Select the database roles to grant to the new external users.
- **12.** Click the Grant button.
- 13. Click Finish.
- 14. Right click the external user for which you want to view information and select Properties.

The assigned properties appear.

# **Creating a Local Database Role**

You can create a local database role.

#### To create a local database role:

- 1. Follow the steps in "Connecting to a Database" on page 8-21 to connect to a database.
- 2. Right click Local Roles for the database for which you want to create a local role.
- Click Create.

The Create Local Role wizard appears:

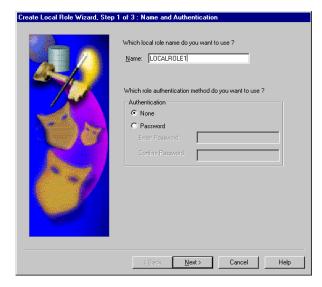

- 4. Enter a local role name to use. A local role is a role that is managed by the Oracle database.
- 5. Select None if you want a user to use this local role without being required to enter a password.
- **6.** Select Password if you want the use of this role to be protected by a password. These roles can only be used by supplying an associated password with the SET ROLE command. See the Oracle8i Administrator's Guide for additional information.
- **7.** Enter the password to use with this role.

- Confirm the password by entering it a second time.
- Click Next. 9.

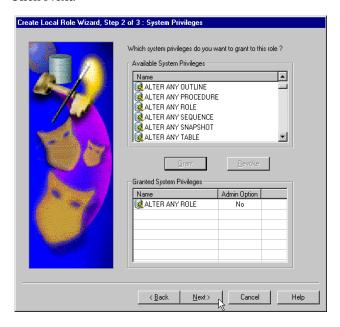

- **10.** Select appropriate system privileges to assign to the local role.
- **11.** Click Grant to grant the selected system privileges to the local role. The Granted System Privileges field displays the list of system privileges granted to the local role. To revoke a system privilege, make an appropriate selection, then click Revoke.
- **12.** If you want to grant the Admin Option to this role, click the value in the Admin Option column to display a drop-down list box. This enables you to select Yes.
- 13. Click Next.
- 14. Select appropriate roles to assign to the local role. Both local roles and external roles appear in this list.

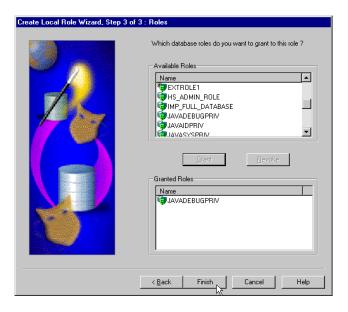

**15.** Click Grant to grant the selected roles to the role.

The Granted Roles field displays the list of roles granted to the role. Both local roles and external roles can appear in this list. To revoke roles, make appropriate selections, then click Revoke.

16. Click Finish.

# **Creating an External Role**

You can create external roles.

#### To create an external role:

- 1. Follow the steps in "Connecting to a Database" on page 8-21 to connect to a database.
- Right click External OS Roles for the database for which to create an external role.
- Click Create. 2.

**Note:** This wizard is only available if you set the INIT.ORA parameter OS\_ROLES to TRUE and restart the Oracle database.

"Authentication: External" appears on this page to indicate that only external roles can be created.

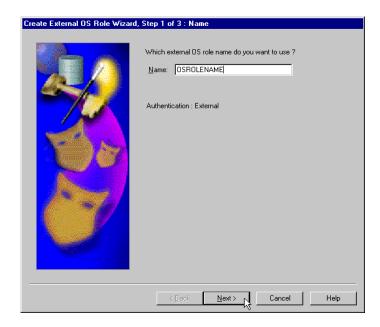

- Enter an external role name to use. An external role is a role that is managed by the Windows operating system.
- 4. Click Next.

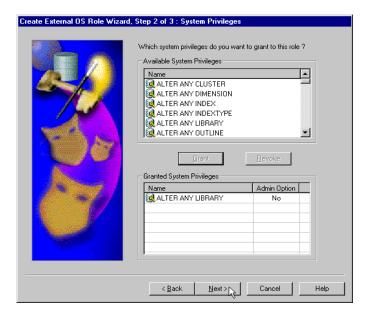

- Select appropriate system privileges to assign to the external role.
- Click Grant to grant the selected system privileges to the external role. 6.
- The Granted System Privileges field displays the list of system privileges granted to the external role. To revoke a system privilege, make an appropriate selection, then click Revoke.
- If you want to grant the Admin Option to this role, click the value in the Admin Option column to display a drop-down list box. This enables you to select Yes.
- Click Next. 9.

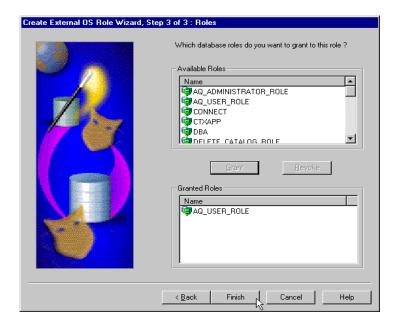

- **10.** Select appropriate roles to assign to the external role.
- 11. Click Grant to grant the selected roles to the external role. Both local roles and external roles appear in this list.
  - The Granted Roles field displays the list of roles granted to the external role.
- 12. Click Finish.

## Granting Administrator and Operator Privileges for a Single Database

You can grant database administrator (SYSDBA) and database operator (SYSOPER) privileges to DBAs for a single database on a computer.

#### To grant privileges for a single database:

- 1. Follow the steps in "Connecting to a Database" on page 8-21 to connect to a database.
- 2. Right-click the database to access (for example, ORCL) in the Microsoft Management Console scope pane.
- Choose Connect Database.

Several icons, including OS Database Administrators and OS Database Operators, appear:

4. Make an appropriate selection:

| If You Want to Grant            | Then |                                                                                       |
|---------------------------------|------|---------------------------------------------------------------------------------------|
| Database administrator (SYSDBA) |      | Right click OS Database Administrators.                                               |
| privileges                      | 2.   | See section "Granting Administrator<br>Privileges for a Single Database" on page 8-37 |
| Database operator (SYSOPER)     |      | Right click OS Database Operators.                                                    |
| privileges                      | 2.   | See section "Granting Operator Privileges for<br>A Single Database" on page 8-38      |

## **Granting Administrator Privileges for a Single Database** To grant administrator (SYSDBA) privileges for a single database:

Choose Add/Remove.

The OS Database Administrators for instance dialog box (MARK in this example) appears:

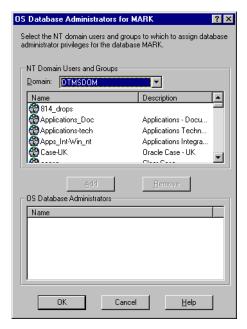

- Select the domain of the user to which to grant SYSDBA privileges from the NT Domain Users and Groups drop-down list box.
- Select the user. The user now appears in the OS Database Administrators window.
- Click OK.

## **Granting Operator Privileges for A Single Database** To grant operator (SYSOPER) privileges for a single database:

Choose Add/Remove.

The OS Database Operators for *instance* dialog box (MARK in this example) appears:

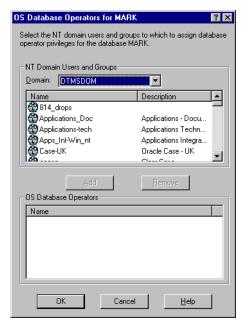

- Select the domain of the user to which to grant SYSOPER privileges from the NT Domain Users and Groups drop-down list box.
- 3. Select the user.
- Click Add.

The user now appears in the OS Database Operators window.

Click OK. 5.

## Manually Administering External Users and Roles

Manual configuration involves using Oracle command line tools, editing the registry with REGEDT32, and creating local groups in Windows NT User Manager. This enables you to:

- Configure nonprivileged Windows NT users (external users) to access the Oracle database without a password.
- Configure Windows NT database administrators (with the SYSDBA privilege) to access the Oracle database without a password.
- Configure Windows NT database operators (with the SYSOPER privilege) to access the Oracle database without a password.
- Create and grant local and external database roles to Windows NT domain users and global groups.

#### This section describes:

- Creating a Nonprivileged Database User (External User)
- Granting Administrator and Operator Privileges for Databases
- Connecting as INTERNAL Without a Password
- Creating an External Role

Use extreme care when manually configuring administrators, operators, users, and roles to be authenticated by the operating system. If possible, use Oracle Administration Assistant for Windows NT to perform configuration procedures.

## Creating a Nonprivileged Database User (External User)

This section describes how to authenticate nonprivileged database users (nondatabase administrators) using Windows NT so that a password is not required when accessing the database. When you use Windows NT to authenticate nonprivileged database users, your database relies solely on Windows NT to restrict access to database user names. In the steps below, the following Windows NT user names are authenticated:

| User Name                         | This User                                                                                                    |
|-----------------------------------|----------------------------------------------------------------------------------------------------|
| Local user FRANK                  | Logs into their local Windows NT client computer to access an Oracle8 <i>i</i> database. The database can be on a different computer. To access other databases and resources on other computers, the local user must provide a user name and password each time.     |
| Domain user FRANK on domain SALES | Logs into a domain (SALES in the steps below) that includes many other Windows NT computers and resources, one of which contains an Oracle8 <i>i</i> database. The domain user can access all the resources the domain provides with a single user name and password. |

The local and domain user name FRANK and the domain SALES are used in the steps below. Substitute the appropriate local and domain user name and domain name for your environment.

Follow the steps below to connect without a password as a nonprivileged database user:

- Step 1: Perform Authentication Tasks on the Oracle8i Database Server
- Step 2: Perform Authentication Tasks on the Client Computer

### Step 1: Perform Authentication Tasks on the Oracle8i Database Server To perform authentication tasks on an Oracle8i database server:

Add the OS\_AUTHENT\_PREFIX parameter to your INIT.ORA file.

The OS\_AUTHENT\_PREFIX value is prefixed to local or domain user names attempting to connect to the server with the user's operating system name and password. The prefixed user name is compared with the Oracle user names in the database when a connection request is attempted. Using the OS\_ AUTHENT\_PREFIX parameter with Windows native authentication methods is the recommended method for performing secure, trusted client connections to your server.

2. Set OS\_AUTHENT\_PREFIX to an appropriate value. Values are case insensitive. For example:

| Set OS_AUTHENT_PREFIX to      | Result                                                                                                    |  |
|-------------------------------|----------------------------------------------------------------------------------------------------|--|
| XYZ                           | XYZ is prefixed to the beginning of the Windows NT user name (for example, XYZFRANK for local user FRANK or XYZSALES\FRANK for domain user FRANK on domain SALES).                         |  |
|                               | <b>Note:</b> XYZ is only an example of an acceptable parameter value. Use a value appropriate to your environment.                                                                         |  |
| HII                           | This is recommended, as it eliminates the need for any prefix to the Windows NT user names (for example, FRANK for local user FRANK or SALES\FRANK for domain user FRANK on domain SALES). |  |
| Not included in INIT.ORA file | The value defaults to OPS\$ (for example, OPS\$FRANK for local user FRANK or OPS\$SALES\FRANK for domain user FRANK on domain SALES).                                                      |  |

The parameter value XYZ is used in the steps below. Substitute XYZ with the value you set for OS\_AUTHENT\_PREFIX.

- Use User Manager to create a Windows NT local or domain user name for FRANK (if the appropriate name does not currently exist). See your Windows NT documentation or your network administrator if you do not know how to do this.
- Follow the substeps below to create a new registry parameter *only* if you are *not* authenticating a domain name with a user (for example, just FRANK instead of FRANK on domain SALES). Otherwise, go to step 5.
  - Start the registry editor from the MS-DOS command prompt:

C:\> REGEDT32

- **b.** Go to HKEY LOCAL MACHINE\SOFTWARE\ORACLE\ HOME*ID*, where *ID* is the Oracle home directory you want to edit.
- **c.** Choose the Add Value option in the Edit menu.

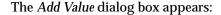

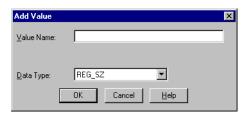

- Enter OSAUTH PREFIX DOMAIN in the Value Name field.
- Choose REG\_EXPAND\_SZ from the Data Type drop-down list box.
- f. Click OK.

The *String Editor* dialog box appears:

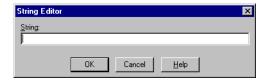

Enter TRUE in the String field to enable authentication at the domain level.

TRUE enables the server to differentiate between multiple FRANK user names, whether they are local user FRANK, domain user FRANK on SALES, or domain user FRANK on another domain in your network. Entering FALSE causes the domain to be ignored and local user FRANK to become the default value of the operating system user returned to the server.

h. Click OK.

The Registry Editor adds the parameter.

Choose Exit from the registry menu.

The registry exits.

**5.** Ensure that you have the following line in your *ORACLE\_BASE\ORACLE\_ HOME*\NETWORK\ADMIN\SQLNET.ORA file:

```
SQLNET.AUTHENTICATION SERVICES = (NTS)
```

Start SQL\*Plus:

C:\> SQLPLUS

7. Connect to the database with the SYSTEM database administrator (DBA) name:

SQL> CONNECT

Enter user-name: SYSTEM/PASSWORD

Unless you have changed it, the SYSTEM password is MANAGER by default.

8. Create an operating system-authenticated user by entering the following:

| If Authenticating a | Then Enter                                               |  |  |  |
|---------------------|----------------------------------------------------------|--|--|--|
| Local user name     | SQL> CREATE USER XYZFRANK IDENTIFIED EXTERNALLY;         |  |  |  |
| Domain user name    | SQL> CREATE USER "XYZSALES\FRANK" IDENTIFIED EXTERNALLY; |  |  |  |

| Where:      | Is the                                                                                                    |
|-------------|----------------------------------------------------------------------------------------------------|
| XYZ         | Value set for the OS_AUTHENT_PREFIX initialization parameter.                                                                  |
| FRANK       | Windows NT local user name.                                                                                                    |
| SALES\FRANK | Domain name and Windows NT domain user name. The double quotes are required and the entire syntax <i>must</i> be in uppercase. |

Grant the Windows NT local user FRANK or domain user FRANK appropriate database roles:

| If Authenticating a           | Then Enter                               |  |
|-------------------------------|------------------------------------------|--|
| Local user name               | SQL> GRANT RESOURCE TO XYZFRANK;         |  |
|                               | SQL> GRANT CONNECT TO XYZFRANK;          |  |
| Domain user name <sup>1</sup> | SQL> GRANT RESOURCE TO "XYZSALES\FRANK"; |  |
|                               | SQL> GRANT CONNECT TO "XYZSALES\FRANK";  |  |

<sup>1</sup> Enter the syntax for domain users in uppercase and with double quotes around the domain user name.

**10.** Connect to the database with the INTERNAL DBA name:

SOL> CONNECT INTERNAL

#### 11. Shut down the database:

SOL> SHUTDOWN

#### **12.** Restart the database:

SOL> STARTUP

This causes the change to the OS AUTHENT PREFIX parameter value to take affect.

## Step 2: Perform Authentication Tasks on the Client Computer To perform authentication tasks on the client computer:

- 1. Create Windows NT local or domain user name FRANK with the same user name and password that exist on the Windows NT server (if the appropriate name does not currently exist).
- **2.** Ensure that you have the following line in your *ORACLE\_BASE*\ *ORACLE\_ HOME*\NETWORK\ADMIN\SQLNET.ORA file:

```
SOLNET.AUTHENTICATION SERVICES = (NTS)
```

- Use Net8 Assistant to configure a network connection from your client computer to the Windows NT server on which your Oracle8i database is installed. See the Net8 Administrator's Guide for instructions.
- Start SQL\*Plus:

C:\> SOLPLUS

**5.** Connect to your Windows NT server:

```
SQL> CONNECT /@NET_SERVICE NAME
```

where NET SERVICE NAME is the Net8 network service name for the Oracle8i database that you created in Step 3.

The Oracle8*i* database searches the data dictionary for an automatic login user name corresponding to the Windows NT local or domain user name, verifies it, and allows you to connect as XYZFRANK or XYZSALES\FRANK.

**6.** Verify that you have connected to the Oracle8*i* database as local or domain user FRANK by viewing the roles assigned in Step 9 of "Step 1: Perform Authentication Tasks on the Oracle8i Database Server" on page 8-43.

SQL> SELECT \* FROM USER\_ROLE\_PRIVS;

#### which outputs for local user FRANK:

| USERNAME                   | GRANTED_ROLE | ADM | DEF | OS_ |
|----------------------------|--------------|-----|-----|-----|
|                            |              |     |     |     |
| XYZFRANK                   | CONNECT      | NO  | YES | NO  |
| XYZFRANK                   | RESOURCE     | NO  | YES | NO  |
| 2 rows selected.           |              |     |     |     |
| or, for domain user FRANK: |              |     |     |     |
| USERNAME                   | GRANTED_ROLE | ADM | DEF | OS_ |
|                            |              |     |     |     |
| XYZSALES\FRANK             | CONNECT      | NO  | YES | NO  |
| XYZSALES\FRANK             | RESOURCE     | NO  | YES | NO  |

<sup>2</sup> rows selected.

As the Oracle8i user name is the whole name XYZFRANK or XYZSALES\FRANK, all objects created by XYZFRANK or XYZSALES\FRANK (that is, tables, views, indexes, and so on) are prefixed by this name. For another user to reference the table SHARK owned by XYZFRANK, for example, the user must enter:

SQL> SELECT \* FROM XYZFRANK.SHARK

**Attention:** Automatic authorization is supported for all Net8 protocols.

### Granting Administrator and Operator Privileges for Databases

This section describes how to enable Windows NT to grant the database administrator (SYSDBA) and database operator (SYSOPER) privileges to DBAs. This enables DBAs to issue the following commands from a client computer and connect to the Oracle8*i* database without entering a password:

- CONNECT / AS SYSOPER
- CONNECT / AS SYSDBA

To enable this feature, the Windows NT local or domain user name of the client must belong to one of the following four Windows NT local groups on the server:

| Local Group          | This Local Group Includes All                                                                             |  |
|----------------------|----------------------------------------------------------------------------------------------------|--|
| ORA_OPER             | SYSOPER database privileges; applicable for all databases on a computer.                                  |  |
| ORA_DBA <sup>1</sup> | SYSDBA database privileges; applicable for all databases on a computer.                                   |  |
| ORA_SID_DBA          | SYSDBA database privileges; applicable only for a single database on a computer (identified by the SID).  |  |
| ORA_SID_OPER         | SYSOPER database privileges; applicable only for a single database on a computer (identified by the SID). |  |

ORA\_DBA is automatically created during installation. See section "Automatically Enabling" Operating System Authentication During Installation" on page 8-13 for information.

The SYSOPER and SYSDBA privileges are mapped to the following Windows NT local groups:

| This Privilege | Maps to the Local Group                      |  |  |
|----------------|----------------------------------------------|--|--|
| SYSOPER        | ORA_SID_OPER, ORA_OPER                       |  |  |
| SYSDBA         | ORA_SID_DBA, ORA_DBA, ORA_SID_OPER, ORA_OPER |  |  |

Follow the steps below to connect as SYSOPER or SYSDBA without a password:

- Step 1: Perform Authentication Tasks on the Oracle8i Database Server
- Step 2: Perform Authentication Tasks on the Client Computer

## Step 1: Perform Authentication Tasks on the Oracle8i Database Server To perform authentication tasks on the Oracle8i database server:

- Open User Manager on the Windows NT server where your Oracle8i database is installed.
- Choose New Local Group from the User Menu. The New Local Group dialog box appears.
- Enter the appropriate Windows NT local group name in the Group Name field. For this example, the SID entered is ORCL.

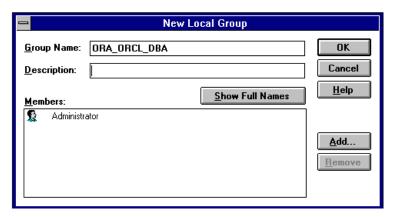

Click Add.

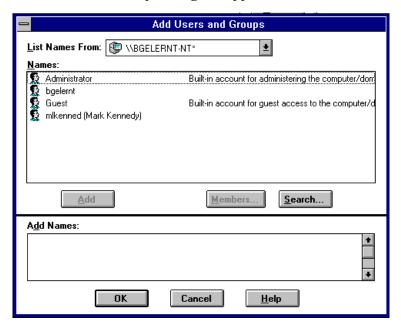

The Add Users and Groups dialog box appears:

- Select an appropriate Windows NT user from the Names field and click Add.
- Click OK.

Your selection is added to the Members field of the New Local Group dialog box:

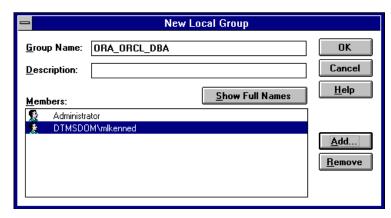

7. Click OK.

- **8.** Exit User Manager.
- **9.** Ensure that you have the following line in your *ORACLE\_BASE \ORACLE\_ HOME*\NETWORK\ADMIN\SQLNET.ORA file:

SQLNET.AUTHENTICATION SERVICES = (NTS)

**10.** In the registry in HKEY\_LOCAL\_ MACHINE\SOFTWARE\ORACLE\HOMEID set the parameter OSAUTH\_ PREFIX\_DOMAIN to TRUE.

### Step 2: Perform Authentication Tasks on the Client Computer To perform authentication tasks on the client computer:

- 1. Create a Windows NT local or domain user name with the same user name and password that exist on the Windows NT server (if the appropriate user name does not currently exist).
- **2.** Ensure that you have the following line in your *ORACLE BASE\ORACLE HOME*\NETWORK\ADMIN\SQLNET.ORA file:

SOLNET.AUTHENTICATION SERVICES = (NTS)

- 3. Use Net8 Assistant to configure a network connection from your client computer to the Windows NT server on which your Oracle8i database is installed. See Net8 Administrator's Guide for instructions.
- 4. Start SQL\*Plus:

C:\> SQLPLUS

**5.** Connect to the Oracle8*i* database:

SOL> SET INSTANCE NET SERVICE NAME

where NET SERVICE NAME is the Net8 network service name for the Oracle8i database that you created in Step 3.

6. Connect as SYSOPER or SYSDBA based on the local group you specified in step 3 of "Step 1: Perform Authentication Tasks on the Oracle8i Database Server":

| If The Local Group Is    | Then Enter                |
|--------------------------|---------------------------|
| ORA_DBA or ORA_SID_DBA   | SQL> CONNECT / AS SYSOPER |
|                          | or                        |
|                          | SQL> CONNECT / AS SYSDBA  |
| ORA_OPER or ORA_SID_OPER | SQL> CONNECT / AS SYSOPER |

You are connected to the Windows NT server. If you connect with SYSDBA, you are given DBA privileges.

## Connecting as INTERNAL Without a Password

This section describes how to connect as INTERNAL without a password. If you installed your Oracle8i database, your Windows NT user name was automatically added to a Windows NT local group called ORA DBA. This enables you to automatically connect as INTERNAL without a password. However, if you or the user to which to assign this feature did not install your Oracle8i database, then you must follow the instructions in this section.

To connect as INTERNAL without a password, you must create one of the following new local Windows NT user groups and add a Windows NT operating system local or domain user to that group.

| Local Group This Local Group Includes All |                                                                                              |
|-------------------------------------------|----------------------------------------------------------------------------------------------|
| ORA_DBA <sup>1</sup>                      | SYSDBA database privileges. This group is applicable for all SIDs.                           |
| ORA_SID_DBA                               | SYSDBA database privileges. This group is applicable only for the SID specified in the name. |

ORA\_DBA is automatically created during installation. See section "Automatically Enabling Operating System Authentication During Installation" on page 8-13 for information.

This enables you to log into a local computer or a Windows NT domain. In the domain, your Oracle8i database is just one of many resources to which you have access. Once you access this domain, you are automatically validated as an authorized DBA who can access the Oracle8i database without a password.

Follow the steps below to connect as INTERNAL without a password:

- Step 1: Perform Authentication Tasks on the Oracle8i Database Server
- Step 2: Perform Authentication Tasks on the Client Computer

## Step 1: Perform Authentication Tasks on the Oracle8i Database Server To perform authentication tasks on the Oracle8i database server:

- Create a Windows NT user name (local or domain) if one does not already exist.
- Ensure that you have the following line in your *ORACLE\_BASE\ORACLE\_ HOME*\NETWORK\ADMIN\SQLNET.ORA file:

SQLNET.AUTHENTICATION\_SERVICES = (NTS)

- 3. Open User Manager.
- **4.** Go to New Local Group from the User Menu.

The *New Local Group* dialog box appears.

Enter the ORA SID DBA or ORA DBA Windows NT local group name in the Group Name field. For this example, the SID entered is ORCL:

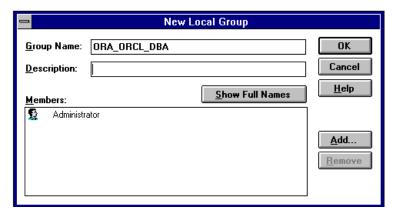

6. Click Add.

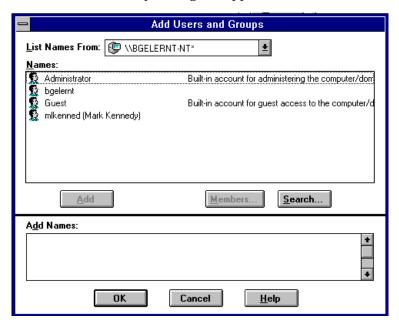

The Add Users and Groups dialog box appears:

- Select an appropriate Windows NT local or domain user from the Names field and click Add.
- Click OK.

Your selection is added to the Members field of the New Local Group dialog box:

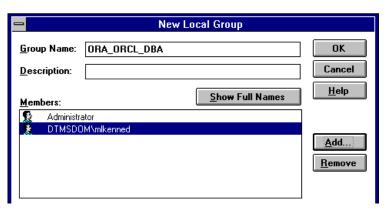

- Click OK.
- **10.** Exit User Manager.

## Step 2: Perform Authentication Tasks on the Client Computer To perform authentication tasks on the client computer:

- 1. Create a Windows NT local or domain user name with the same user name and password that exist on the Windows NT server (if the appropriate user name does not currently exist).
- **2.** Ensure that you have the following line in your *ORACLE\_BASE\ORACLE\_ HOME*\NETWORK\ADMIN\SQLNET.ORA file:

```
SOLNET.AUTHENTICATION SERVICES = (NTS)
```

- 3. Use Net8 Assistant to configure a network connection from your client computer to your Oracle8i database. See Net8 Administrator's Guide for instructions.
- 4. Start SQL\*Plus:

```
C:\> SOLPLUS
```

**5.** Connect to the Oracle8*i* database:

```
SQL> SET INSTANCE NET SERVICE NAME
```

where NET SERVICE NAME is the Net8 network service name for the Oracle8i database that you created in Step 3.

**6.** Connect to your Windows NT server:

```
SQL> CONNECT INTERNAL
```

You are connected to the Windows NT server.

## Creating an External Role

This section describes how to grant Oracle8i database roles to users directly through Windows NT (known as external roles). When you use Windows NT to authenticate users, Windows NT local groups can grant these users external roles. Through User Manager, you can create, grant, or revoke external roles to users.

All privileges for these roles are active when the user connects. When using external roles, all roles are granted and managed through the operating system. You cannot use both external roles and Oracle roles at the same time. For example:

| lf Y | /ou                                                                                                    | Then                                                                          |
|------|----------------------------------------------------------------------------------------------------|-------------------------------------------------------------------------------|
| 1.   | Enable external roles.                                                                                                    | You only receive the roles granted to DTMSDOM\FRANK, and <i>not</i> the roles |
| 2.   | Log onto a Windows NT domain with your domain user name; for example, SALES\FRANK, where SALES is the domain name and FRANK is the domain user name. | granted to SCOTT.                                                             |
| 3.   | Connect to the Oracle8 <i>i</i> database as Oracle database user SCOTT.                                                                              |                                                                               |

Follow the steps below to grant external roles with Windows NT:

- Step 1: Perform Authentication Tasks on the Oracle8i Database Server
- Step 2: Perform Authentication Tasks on the Client Computer

## Step 1: Perform Authentication Tasks on the Oracle8 i Database Server To perform authentication tasks on the Oracle8i database server:

- Add the OS\_ROLES initialization parameter to the INIT.ORA file.
- Set OS ROLES to TRUE.

The default setting for this parameter is FALSE.

Ensure that you have the following line in your *ORACLE\_BASE \ORACLE\_ HOME*\NETWORK\ADMIN\SQLNET.ORA file:

SOLNET.AUTHENTICATION SERVICES = (NTS)

4. Start SQL\*Plus:

C:\> SQLPLUS

**5.** Connect to your Windows NT server:

SQL> CONNECT INTERNAL

**6.** Create a new database role:

SOL> CREATE ROLE DBSALES3 IDENTIFIED EXTERNALLY;

where DBSALES3 is the name of the role for these steps. Substitute a role name appropriate to your database environment.

**7.** Grant Oracle roles to DBSALES3 that are appropriate to your database environment:

SOL> GRANT DBA TO DBSALES3 WITH ADMIN OPTION;

SOL> GRANT RESOURCE TO DBSALES3 WITH ADMIN OPTION;

SOL> GRANT CONNECT TO DBSALES3 WITH ADMIN OPTION;

**8.** Connect to the database with the INTERNAL DBA name:

SOL> CONNECT INTERNAL

9. Shut down the database:

SQL> SHUTDOWN

**10.** Restart the database:

SQL> STARTUP

- 11. Open the Windows NT User Manager.
- **12.** Choose New Local Group from the User menu.

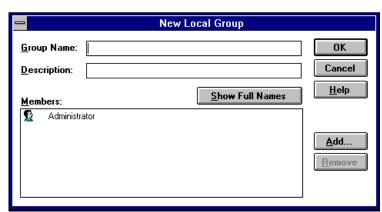

#### The New Local Group dialog box appears:

**13.** Enter the Windows NT local group name corresponding to the database role in the Group Name field with the following syntax:

ORA\_SID\_ROLENAME [\_D] [\_A]

where:

SID Indicates the database instance.

**ROLENAME** Identifies the database role granted to users of a database

session.

D Optional character indicating that this database role is to

be the default role of the database user. If specified, this

character must be preceded by an underscore.

Α Optional character indicating that this database role

> includes the ADMIN OPTION. This enables the user to grant the role to other roles only. If specified, this character

must be preceded by an underscore.

For this example, ORA\_ORCL\_DBSALES3\_D is entered.

14. Click Add.

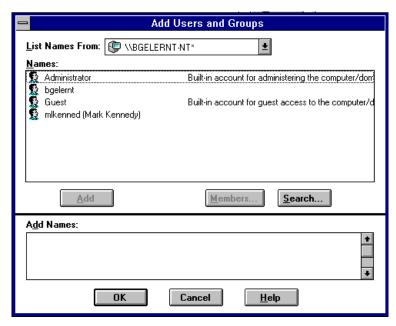

The Add Users and Groups dialog box appears:

- 15. Select the appropriate Windows NT local or domain user name and click Add.
- 16. Click OK.

Your selection is added to the Members field of the New Local Group dialog box:

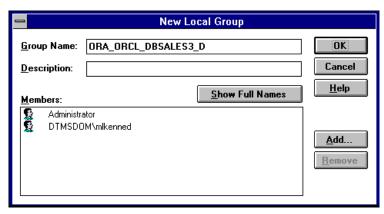

You can convert additional database roles to several possible Windows NT groups, as shown in the following table. Then, users connecting to the ORCL instance in this example and authenticated by Windows NT as members of these Windows NT local groups have the privileges associated with DBSALES3 and DBSALES4 by default (because of the \_D option). DBSALES1 and DBSALES2 are available for use by the user if they first connect as members of DBSALES3 or DBSALES4 and use the SET ROLE command. If a user tries to connect with DBSALES1 or DBSALES2\_A without first connecting with a default role, they are unable to connect. Additionally, users can grant DBSALES2 and DBSALES4 to other roles.

| Database Roles | Windows NT Groups    |
|----------------|----------------------|
| DBSALES1       | ORA_ORCL_DBSALES1    |
| DBSALES2       | ORA_ORCL_DBSALES2_A  |
| DBSALES3       | ORA_ORCL_DBSALES3_D  |
| DBSALES4       | ORA_ORCL_DBSALES4_DA |

**Note:** When the Oracle8*i* database converts the group name to a role name, it changes the name to uppercase.

- 17. Click OK.
- **18.** Exit User Manager.

## Step 2: Perform Authentication Tasks on the Client Computer To perform authentication tasks on the client computer:

- 1. Create a Windows NT local or domain user name with the same user name and password that exist on the Windows NT server (if the appropriate user name does not currently exist).
- **2.** Ensure that you have the following line in your *ORACLE BASE \ORACLE* HOME\NETWORK\ADMIN\SQLNET.ORA file:

```
SOLNET.AUTHENTICATION SERVICES = (NTS)
```

Use Net8 Assistant to configure a network connection from your client computer to your Oracle8i database. See Net8 Administrator's Guide for instructions.

#### Start SQL\*Plus:

C:\> SQLPLUS

#### Connect to the correct instance:

SQL> SET INSTANCE NET\_SERVICE\_NAME

where NET SERVICE NAME is the Net8 service name for the Oracle8i database that you created in Step 3.

#### Connect to the Oracle8*i* database:

SOL> CONNECT SCOTT/TIGER

You are connected to the Windows NT server over Net8 with the Oracle user name SCOTT/TIGER. The roles applied to the Oracle user name SCOTT consist of all roles defined for the Windows NT user name that were mapped to the database roles above (in this case, ORA DBSALES3 D). All roles available under an authenticated connection are determined by the Windows NT user name and the Oracle-specific Windows NT local groups to which the user belongs (for example, ORA SID DBSALES1 or ORA SID DBSALES4 DA).

## Administering Enterprise Users and Roles

Use Oracle Enterprise Security Manager to create and manage enterprise users, roles, and domains. Oracle Enterprise Security Manager is included as an integrated application of the Oracle Enterprise Manager Console. See the *Oracle Advanced* Security Administrator's Guide for more information on using Oracle Enterprise Security Manager.

**Note:** You can administer external users and roles in Windows 2000 domains, but you cannot use Oracle Enterprise Security Manager to perform this administration. See "Administering External Users and Roles" on page 8-14 for more information on tools available for administering external users and roles.

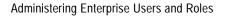

# **Monitoring a Database**

This chapter describes how to monitor Oracle8*i* for Windows NT.

Specific topics discussed are:

- **Database Monitoring Overview**
- Using Oracle Performance Monitor for Windows NT
- Using the Event Viewer
- Using Trace and Alert Files
- Viewing Threads Using the Oracle Administration Assistant for Windows NT

## **Database Monitoring Overview**

The following tools enable you to monitor your Oracle8*i* database:

| This Tool                                                                                  | Enables You To                                                                               |  |
|--------------------------------------------------------------------------------------------|----------------------------------------------------------------------------------------------|--|
| Oracle Performance<br>Monitor for Windows NT                                               | Monitor database objects, such as CPU usage, buffer cache, and background processes.         |  |
| Event Viewer                                                                               | Monitor database events.                                                                     |  |
| Trace Files                                                                                | Record occurrences and exceptions of database operations.                                    |  |
| Alert Files                                                                                | Record important information about error messages and exceptions during database operations. |  |
| Oracle Enterprise Manager<br>Database Management<br>Packs                                  | Monitor and tune using tools with real-time graphical performance information.               |  |
|                                                                                            | <b>See:</b> Your Oracle Enterprise Manager documentation set for more information.           |  |
| Oracle Administration View information on or kill Oracle threads. Assistant for Windows NT |                                                                                              |  |

Each tool is described in the following sections.

**Additional Information:** See *Oracle8i Tuning and Performance* for general tuning information and your operating system documentation for additional information on Windows NT Performance Monitor results and optimizing database performance.

## Using Oracle Performance Monitor for Windows NT

Oracle Performance Monitor for Windows NT is a graphical tool for measuring the performance of Oracle8i for Windows NT objects on a local server or other servers on a network. This tool is the same in appearance and operation as the Windows NT Performance Monitor, except it has been preloaded with Oracle8*i* database performance elements.

On each computer, you can view the behavior of objects, such as the buffer cache, data dictionary cache, data files, threads, and processes. An object is a graphical representation of an element in your system. Every element, resource, and device in your system can be represented as an object.

There is a set of counters associated with each object. A *counter* is a unit of measurement used by the Performance Monitor to display activity. The type of activity the counter measures is dependent upon the type of object.

Certain object types and their respective counters are present on all systems. Other counters, such as application-specific counters, appear only if the computer is running the associated software.

Each of these objects has an associated set of counters that provide information about device usage, queue lengths, delays, and information used to measure throughput and internal congestion.

## **Registry Information**

When you install Oracle Performance Monitor for Windows NT, values are automatically set in the registry as described in Appendix C, "Oracle8i Configuration Parameters and the Registry".

The Oracle Performance Monitor for Windows NT allows you to monitor only one database instance at a time. For this reason, the registry contains the following values:

- Hostname
- Username
- Password

Use OPERFCFG to change these values. Oracle Corporation recommends setting the security level on each of these registry values.

> Appendix C, "Oracle8i Configuration Parameters and the Registry", Modifying Oracle Performance Monitor for Windows NT Parameters, on how to use OPERFCFG.

To use Oracle Performance Monitor for Windows NT for another database instance on the same computer or a UNIX computer, change the values appropriately in the registry. You can also monitor non-NT Oracle databases by changing the Hostname registry value so it points to another computer specified in the TNSNAMES.ORA file.

## **Accessing Oracle Performance Monitor for Windows NT**

#### To access Oracle Performance Monitor for Windows NT:

Choose Start > Programs > Oracle - HOME\_NAME > Database Administration > Oracle Performance Monitor for Windows NT.

The *Performance Monitor* window appears with the *Chart View*.

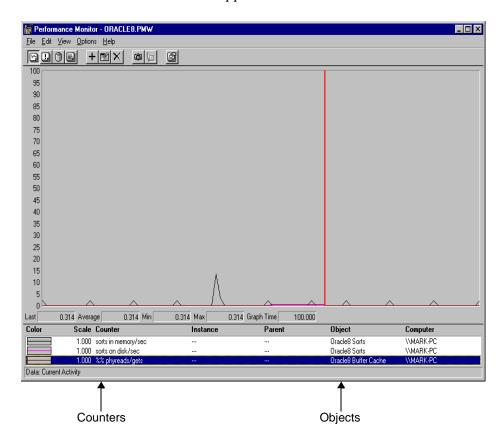

The Oracle Performance Monitor for Windows NT has four views you can choose from the View menu:

| View       | Description                                                                                                    |  |
|------------|----------------------------------------------------------------------------------------------------|--|
| Chart View | Displays database activity in real-time.                                                                           |  |
| Alert View | Lets you know when certain minimum performance criteria are not being met, or maximum criteria are being exceeded. |  |

| View        | Description                                  |  |
|-------------|----------------------------------------------|--|
| Log View    | Maintains continuous records on performance. |  |
| Report View | Saves information about specific criteria.   |  |

**Additional Information:** For complete information about the four views, see your Windows NT documentation.

## Monitoring Oracle8 i Objects

For each view (Chart, Alert, Log, and Report), you can decide on the objects you want to monitor and save those settings to a file. When an object is chosen, it is assigned a counter, a color, and added to the status bar at the bottom of Oracle Performance Monitor for Windows NT.

#### To add objects to a view:

Choose Add To (Chart, Alert, Log, Report) from the Edit menu.

The Add to (Chart, Alert, Log, Report) dialog box appears.

Below is the Add to Chart dialog box. Note the corresponding dialog boxes for the other views are different.

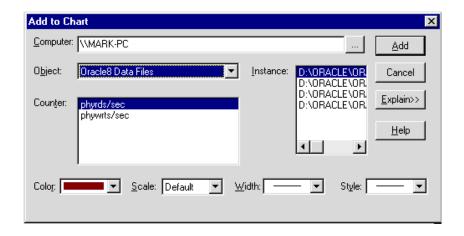

Select the objects you want to monitor, then click Add.

Below are the elements of the Add to Chart dialog box. The other views' dialog boxes have similar features.

| Element                                        | Description                                                                                                    |  |
|------------------------------------------------|----------------------------------------------------------------------------------------------------|--|
| Computer list box                              | Specify the computer you want to monitor.                                                                                                    |  |
| Object drop-down list<br>box  Counter list box | Select an object to monitor.                                                                                                    |  |
|                                                | <b>Note:</b> If no data or Oracle8 <i>i</i> objects appear, either the database is not running, or an invalid host string or password has been entered. If the database is not started, exit Oracle Performance Monitor for Windows NT, start the database, and restart Oracle Performance Monitor for Windows NT. |  |
|                                                | Select a counter (or multiple counters) for the object you have selected. Note that the contents of the Counter box change depending upon your selection in the Object box.                                                                                                    |  |
|                                                | If you want details on how a counter works, highlight the counter and choose Explain.                                                                                                    |  |
| Instance box                                   | Select an instance for this counter.                                                                                                    |  |
| Color box                                      | Choose a color for the display of the selected counter.                                                                                                    |  |
| Scale box                                      | Choose the scale at which you want to display the counter.                                                                                                    |  |
| Width box                                      | Specify the width of the line on the graph.                                                                                                    |  |
| Style box                                      | Choose a different style for your graph line.                                                                                                    |  |

#### Click Done when you are finished.

The selections you have chosen to monitor are displayed.

## **Understanding Oracle Performance Objects**

All Oracle8i system resources that can be monitored through Oracle Performance Monitor for Windows NT begin with *Oracle8i*. These measures are defined in *ORACLE\_BASE\ORACLE\_HOME\DBS\PERF.ORA*. The following table shows the Oracle8i objects and their associated counters. For additional information on these objects, see Oracle8i Tuning and Performance.

**Note:** You can only monitor one instance at a time using Oracle Performance Monitor for Windows NT on a given computer.

| Object                                    | Counter                                          | Description                                                                                                    |
|-------------------------------------------|--------------------------------------------------|----------------------------------------------------------------------------------------------------|
| Oracle8i Buffer Cache                     | phyrds/gets %                                    | The percentage of phyrds/gets is calculated as a Miss ratio. The lower the Miss counter, the better. To improve performance, increase the number of buffers in the buffer cache, if memory is available on the machine. To make the buffer cache larger, increase the value of the DB_BLOCK_BUFFERS initialization parameter. |
|                                           |                                                  | This value is not time-derived.                                                                                                    |
| Oracle8i Redo Log<br>Buffer               | redo log space<br>requests                       | The value of this counter must be near zero. If this value increments consistently, processes have had to wait for space in the redo log buffer. In this case, it may be necessary to increase the size of the redo log buffer.                                                                                               |
| Oracle8 <i>i</i> Data<br>Dictionary Cache | getmisses/gets %                                 | The value of this counter must be less than 10 or 15% for frequently accessed data dictionary caches. If the ratio continues to increase above this threshold while your application is running, increase the amount of memory available to the data dictionary cache.                                                        |
|                                           |                                                  | To increase the memory available to the cache, increase the value of the initialization parameter SHARED_POOL_SIZE. (See <i>Oracle8i Tuning and Performance</i> for more detailed information on tuning memory allocation in the Oracle8 <i>i</i> database.)                                                                  |
|                                           |                                                  | This value is not time-derived.                                                                                                    |
| Oracle8i Library Cache                    | reloads/pins %                                   | The percentage of SQL statements, PL/SQL blocks, and object definitions that required reparsing. Total Reloads must be near zero. If the ratio of Reloads to Pins is greater than 1%, then reduce the library cache misses.                                                                                                   |
|                                           |                                                  | This value is not time-derived.                                                                                                    |
| Oracle8i Data Files                       | <ul><li>phyrds/sec</li><li>phywrts/sec</li></ul> | Disk contention occurs when multiple processes try to access<br>the same disk simultaneously. There are many ways of<br>reducing disk contention, depending on the results from<br>monitoring disk activity. Some corrective actions include:                                                                                 |
|                                           |                                                  | <ul> <li>distributing I/O</li> </ul>                                                                                                    |
|                                           |                                                  | <ul> <li>separating data files and redo log files</li> </ul>                                                                                                    |
|                                           |                                                  | <ul> <li>separating tables and indexes</li> </ul>                                                                                                    |
|                                           |                                                  | <ul> <li>striping table data</li> </ul>                                                                                                    |
|                                           |                                                  | These values are time-derived.                                                                                                    |
| Oracle8i DBWR stats1                      |                                                  | These counters are helpful in tuning the Buffer Cache.                                                                                                    |

| Object                                                | Counter                                                         | Description                                                                                                    |
|-------------------------------------------------------|-----------------------------------------------------------------|----------------------------------------------------------------------------------------------------|
|                                                       | <ul><li>buffers<br/>scanned/sec</li></ul>                       | Buffers scanned/sec is the number of buffers the DBWR scanned per second. The buffers scanned are on the LRU (Least Recently Used) list.                                                                                                    |
|                                                       | ■ LRU scans/sec                                                 | LRU_scans/sec is the number of times the DBWR scanned the (Least Recently Used) buffer list per second.                                                                                                    |
| Oracle8i DBWR stats2                                  |                                                                 | These counters are helpful in determining how much work the DBWR has been requested to perform.                                                                                                    |
|                                                       | ■ timeouts/sec                                                  | Timeouts/sec is the number of times the DBWR timed-out per second. The DBWR is on a three second timeout interval. If the DBWR has not been posted within a three second interval, it times out.                                                                                                    |
|                                                       | • checkpoints/sec                                               | Checkpoints/sec is the number of checkpoint messages processed by the database writer per second. Whenever a checkpoint occurs, the DBWR must be messaged (posted) to "write dirty buffers to disk".                                                                                                    |
| Oracle8i Dynamic<br>Space Management                  | recursive calls/sec                                             | Dynamic extension causes Oracle8 <i>i</i> to execute SQL statements in addition to those SQL statements issued by user processes. These SQL statements are called recursive calls. If Oracle8 <i>i</i> makes excessive recursive calls while an application is running, it may be necessary to determine the cause. |
|                                                       |                                                                 | Examine the recursive calls statistic through the dynamic performance table V\$SYSSTAT.                                                                                                    |
| Oracle8 <i>i</i> Free List free list waits/requests % |                                                                 | Contention for free lists is reflected by contention for free data blocks in the buffer cache. You can determine if contention for free lists is reducing performance by querying V\$WAITSTAT.                                                                                                    |
|                                                       |                                                                 | If the number of free list waits for free blocks is greater than 1% of the total number of requests, consider adding more free lists to reduce contention.                                                                                                    |
| Oracle8i Sorts                                        | <ul><li>sorts in memory/sec</li><li>sorts on disk/sec</li></ul> | The default sort area size is adequate to hold all the data for most sorts. However, if your application often performs large sorts on data that does not fit into the sort area, then you may want to increase the sort area size.                                                                                 |

### Oracle Performance Monitor for Windows NT Troubleshooting Information

If no data or Oracle8i objects appear in the Objects list of the Add to Chart dialog box. either:

- the database is not running
- an invalid host string or password has been entered in the registry

The OPERF.LOG file located in *ORACLE\_BASE\ORACLE\_HOME\DBS* contains error messages about Oracle Performance Monitor for Windows NT.

#### To resolve this problem:

- 1. Check the *ORACLE\_BASE\ORACLE\_HOME\DBS\OPERF.LOG* file for error messages.
- Resolve the problem as follows:
  - If the log file indicates an invalid host string or password, check the registry for correct values for Hostname, Password, and Username. See section "HKEY\_LOCAL\_MACHINE\SYSTEM\CurrentControlSet" on page C-9 for further information about these values.
  - If the database is not started, exit Oracle Performance Monitor for Windows NT and restart the database.
- Restart Oracle Performance Monitor for Windows NT.

## **Using the Event Viewer**

Oracle8i for Windows NT problems and other significant occurrences are recorded as events. These events are recorded in an application event log. View and manage these recorded events in the Event Viewer.

## **Accessing the Event Viewer**

#### To access the Event Viewer:

- 1. Choose Start > Programs > Administrative Tools > Event Viewer. The Event Viewer window appears.
- Choose Application from the Log menu.

#### The Application view window displays the following information:

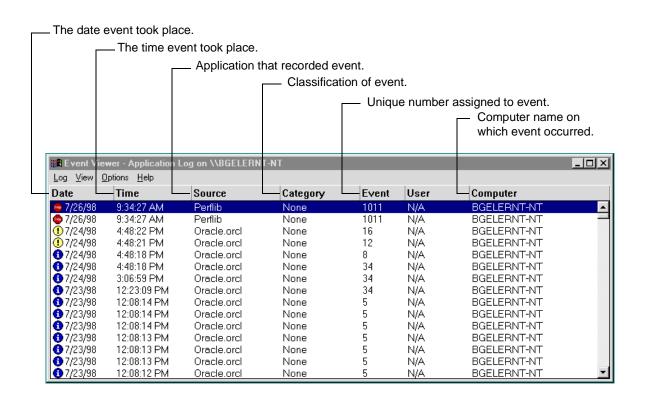

### **Reading the Event Viewer**

The icons beside each event determine the type of event.

| lcon                       | Event Type  | Description                                                                                                    |
|----------------------------|-------------|----------------------------------------------------------------------------------------------------|
| red (stop sign)            | Error       | Indicates an error. Always check these icons.                                                                                                    |
| blue (informational)       | Information | Indicates a non-critical system event. You can ignore these icons unless you want to track a specific event.                                               |
| yellow (exclamation point) | Warning     | Indicates a special event, such as the termination of an instance or the shutdown of services. Investigate these icons, but they are usually non-critical. |

Oracle8i for Windows NT events display with a source of Oracle.orcl. Oracle.orcl consists of the following event IDs:

| Event ID          | Description                                                                                                    |  |
|-------------------|----------------------------------------------------------------------------------------------------|--|
| IDs other than 34 | Specifies general database activities, such as an instance being started or stopped.                                                                                                    |  |
| 34                | Specifies an audit trail event. These events are recorded if the AUDIT_TRAIL parameter is set to DB (TRUE) or OS in the INIT.ORA file.                                                         |  |
|                   | The OS option enables system-wide auditing and causes audited records to be written to the Event Viewer.                                                                                       |  |
|                   | The DB option enables system-wide auditing and causes audited records to be written to the database audit trail (the SYS.AUD\$ table). Some records, however, are written to the Event Viewer. |  |

### **Using the Event Viewer**

#### To use the Event Viewer:

- Look at the icons.
- Double-click an icon to analyze (especially red icons).

The Event Detail dialog box appears with more information about the selected event:

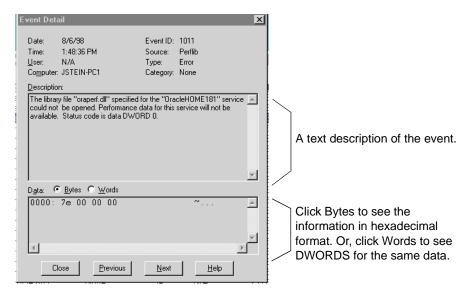

See Also: Microsoft Windows NT documentation for more information on using the Windows NT Event Viewer.

### Managing the Event Viewer

Setting AUDIT\_TRAIL to DB or OS causes more records to be written to the Event Viewer. This can fill up the Event Viewer log file. Follow these procedures to increase the log file size.

#### To increase log file size:

- Choose Log Settings from the Log menu.
  - The Event Log Settings dialog box appears.
- Adjust the setting in the Maximum Log Size field to an appropriate level.
- Click OK. 3.

You are returned to the Event Viewer.

Warning: Audit information cannot be spooled to a file. The AUDIT FILE DEST parameter is not supported in Windows NT and should not be added to the INIT.ORA file.

# **Using Trace and Alert Files**

Oracle8i for Windows NT background threads use trace files to record occurrences and exceptions of database operations, as well as errors. Background thread trace files are created regardless of whether the BACKGROUND\_DUMP\_DEST parameter is set in the INIT.ORA initialization parameter file. If BACKGROUND\_ DUMP\_DEST is set, the trace files are stored in the directory specified. If the parameter is not set, the trace files are stored in the *ORACLE\_BASE*\ADMIN\*DB*\_ *NAME*\BDUMP directory.

Oracle8i database creates a different trace file for each background thread. The name of the trace file contains the name of the background thread, followed by the extension.TRC. Sample trace file syntax includes:

- SIDDBWR.TRC
- SIDSMON.TRC

where *SID* represents the name of the instance.

Trace files are also created for user threads if the USER\_DUMP\_DEST parameter is set in the initialization parameter file. The trace files for the user threads have the form ORAxxxxx.TRC, where xxxxx is a 5-digit number indicating the Windows NT thread ID.

The alert file contains important information about error messages and exceptions that occur during database operations. Each Oracle8i for Windows NT instance has one alert file; information is appended to the file each time you start the instance. All threads can write to the alert file.

For example, when automatic archiving of redo logs is halted because no disk space is available, a message is placed in the alert file. The alert file is the first place to check if something goes wrong with the database and the cause is not immediately obvious.

The alert file is named SIDALRT.LOG and is found in the directory specified by the BACKGROUND\_DUMP\_DEST parameter in the INIT.ORA initialization parameter file. If the BACKGROUND\_DUMP\_DEST parameter is not set, the SIDALRT.LOG file is generated in *ORACLE\_BASE*\ADMIN\*DB\_NAME*\BDUMP. Alert files should be deleted or archived periodically.

### Viewing Threads Using the Oracle Administration Assistant for Windows NT

To view information on Oracle threads using the Oracle Administration Assistant for Windows NT:

- Choose Start > Programs > Oracle HOME\_NAME > Database Administration > Oracle Administration Assistant for Windows NT.
- Right-click the SID, where SID is a specific instance name, such as ORCL.
- Choose Process Information. 3.
- View information on appropriate threads. If you want to kill a thread select the thread you want to kill. Click Kill Thread.

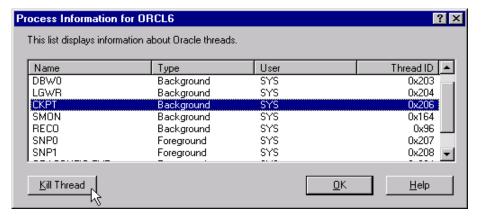

# Tuning Windows NT to Optimize Oracle8i

This chapter describes how to tune the Windows NT Server operating system to ensure that your Oracle8*i* database is running in the best possible environment.

Specific topics discussed are:

- Overview
- 4 GB RAM Tuning (4 GT) for Windows NT Server, Enterprise Edition
- Oracle8i Support for the Intel Extended Server Memory Architecture (ESMA)
- Reduce Priority of Foreground Applications on the Server Console
- Configure Windows NT Server to Be an Application Server
- **Disable Unnecessary Services**
- Remove Unused Network Protocols
- Reset the Network Protocol Bind Order
- Apply Latest Reliable Windows NT Server Service Pack
- **Use Hardware or Operating System Striping**
- Span Windows NT Server Virtual Memory Paging File Across Physical Volumes
- Close All Unnecessary Foreground Applications

### Overview

Compared to UNIX, Windows NT Server offers considerably fewer *knobs* that can be adjusted to tune the operating system (OS). This reduces the ability of systems administrators to optimize Windows NT Server performance, but helps to make Windows NT Server easier to use than some operating systems.

There are still ways, however, to make Windows NT Server a better application server environment for the Oracle8i database. Most of these OS-specific procedures have the effect of reserving more system resources for the Oracle8i database, such as CPU, memory, and disk I/O. These procedures are described in this chapter. In addition, the Oracle8i database is a high-performance database management system that effectively uses the resources within your Windows NT computer. In general, the Windows NT computer that is running your Oracle8*i* database should *not* also serve as any of the following:

- primary or backup domain controller
- file or print server
- remote access server
- router

These configurations consume both network, memory, and CPU resources. In addition, the Windows NT computer that is running your Oracle8i database should not be locally accessed with a high frequency or intensively used for local user processing, unless there exist significant resources to accommodate all this activity.

**Note:** The information described in this chapter is specific to Oracle8i database installations on Windows NT Server, and not on Windows NT Workstation. This information is also applicable to Oracle8*i* database installations on Windows NT Server 4.0. Enterprise Edition. Windows NT Server 4.0, Enterprise Edition includes the capability for using additional products, such as the Microsoft Cluster Server, which is required if you want to implement Oracle Fail Safe (OFS).

# 4 GB RAM Tuning (4 GT) for Windows NT Server, Enterprise Edition

Windows NT Server, Enterprise Edition includes a new capability called 4 GB RAM Tuning (4GT). This capability allows memory-intensive applications running on Windows NT Server, Enterprise Edition to utilize up to 50% more RAM on Intel Architecture servers. It does this by reducing the potential RAM allocated to the NT kernel from 2 Gigabytes (GB) to 1 GB, and increasing the potential RAM allocated to processes from 2 GB to 3 GB. Note that this capability is not currently available on any other Microsoft operating system.

For Oracle Server releases 7.3.4 or later, there is no additional Oracle configuration required to take advantage of 4 GB RAM Tuning, nor is there a requirement that this feature be enabled in order to use Oracle Server.

Additional Information: See your Microsoft operating system documentation for more information on using 4 GB RAM Tuning, or visit:

http://www.microsoft.com/ntserver/ntserverenterprise/ex ec/feature/4gbt.asp

## Oracle8*i* Support for the Intel Extended Server Memory Architecture (ESMA)

A new feature in Oracle8i for Windows NT is support for Intel ESMA, which allows Oracle8i to access more than the 4 GB of RAM traditionally available to Windows NT applications.

**Note:** This feature is only available on Intel Pentium II and Pentium III Xeon 32-bit processors.

Specifically, Oracle8i (in conjunction with Intel's PSE36 driver) can now allocate substantially more database buffers than previous releases. Further details are posted at:

http://www.intel.com/ebusiness/server/resources/pentiumii/xeon/esma.pdf

To take advantage of this support, you must do the following:

- More than 4 GB of RAM must be present in the server on which Oracle8*i* will run.
- Windows NT v4.0 Enterprise Edition, Service Pack 3 or later must be installed.

- The Intel PSE36 driver must be installed and operational. See http://developer.intel.com/vtune/pse36/index.htm for further PSE36 system requirements and for download instructions.
- USE\_INDIRECT\_DATA\_BUFFERS=TRUE must be present in the INIT.ORA for the database instance that will use the PSE36 driver. If this parameter is not set, then Oracle8*i* behaves in exactly the same way as previous releases.
- Set DB BLOCK BUFFERS and DB BLOCK SIZE as desired for the database. Note that the total number of bytes of database buffers (that is, DB\_BLOCK\_ BUFFERS multiplied by DB BLOCK SIZE) is no longer limited to 3 GB as was the case in previous releases.
- The VLM\_BUFFER\_MEMORY registry parameter must be created and set in the appropriate key for your Oracle home in the Windows NT Registry. This parameter is specified in bytes and has a default of 1 GB. When set, this parameter tells Oracle8i how much non-PSE36 memory to use for database buffers. This memory comes from Oracle8i's virtual address space, as was the case in previous releases. Setting this parameter to a large value has the effect of using more of Oracle8i's address space for buffers and using less PSE36 memory for buffers. However, since accessing PSE36 buffers is somewhat slower than accessing virtual address space buffers, tune this parameter to be as large as possible without adversely limiting database operations.

For instance, assume that the Oracle8i database is running on a machine with 8 GB of RAM, which means that the PSE36 driver has control of 4 GB of RAM. If DB\_BLOCK\_BUFFERS=2500000 and DB\_BLOCK\_SIZE=2048, then a total of 5 GB of database buffers needs to be allocated. If VLM BUFFER MEMORY is set to 1 GB, then 1 GB of buffers come from the Oracle8 i virtual address space and 4 GB come from the PSE36 driver. If you set VLM BUFFER MEMORY to 500 MB, an error occurs at startup because there is not 4.5 GB of memory available to the PSE36 driver for database buffers. Likewise, if you set VLM\_BUFFER\_ MEMORY to 3 GB, an error occurs because the Oracle8 i address space is limited to 3 GB on Windows NT, and this address space must also hold Oracle8i code, shared pool, PGA memory, and other structures. In general, the higher the VLM\_BUFFER\_MEMORY is set, the fewer connections and memory allocations will be possible for Oracle8i. The lower VLM\_BUFFER\_MEMORY is set, the slower the performance will be.

Once these parameters are set, the Oracle8i database can be started up and will function exactly the same as before except that more database buffers are available to the instance. In addition, disk I/O may be reduced since more

Oracle data blocks can be cached in the SGA. If out of memory errors occur during the startup sequence, verify the following:

- PSE36 driver is installed and functional
- DB\_BLOCK\_BUFFERS is not set too high for the amount of memory in the machine. Note that more memory than just the database buffers themselves is required when starting up the database. For each database buffer, a database buffer header is also allocated in Oracle8i's virtual address space. When allocating 2,000,000 database buffers, the memory for these buffer headers amounts to several hundred megabytes. This must be considered when setting DB BLOCK BUFFERS and VLM BUFFER MEMORY.
- VLM BUFFER MEMORY is not set too high for the amount of address space available to Oracle8i. In Windows NT's Performance Monitor, under the Process object, monitor the Virtual Bytes counter for the "ORACLE" process. If this counter approaches 3 GB, then out of memory errors can occur. If this happens, reduce DB BLOCK BUFFERS and/or VLM BUFFER MEMORY until the database is able to start up.
- Currently, there is a limitation in Server Manager for NT whereby the amount of database buffers displayed during database startup is incorrect if more than 4 GB of buffers are in use. For instance, if 5 GB of buffers are used, Server Manager will incorrectly report that 1 GB are being used. This limitation will be fixed in the next release of Oracle8i.

# Reduce Priority of Foreground Applications on the Server Console

Interactive foreground applications running on Windows NT Server are given priority over background processes. This is the setting provided by default during the installation of Windows NT Server. In order to prevent foreground applications on the server console from taking excessive processor time away from the Oracle8i database, remove the priority for foreground applications.

#### To reduce the priority of foreground applications:

- Choose Start > Settings > Control Panel > System. The *System Properties* dialog box appears.
- Click the Performance tab.

The *Performance* tab displays:

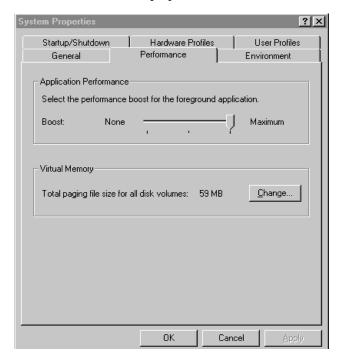

- Move the Application Performance Boost slider to None.
- Click OK.
- Exit the Control Panel.

# Configure Windows NT Server to Be an Application Server

Windows NT Server is a 32-bit OS capable of addressing a 4 GB memory space (that is,  $2^{32} = 4,294,967,296$  bytes = 4 GB). Half of this addressable memory space is reserved for system services and the file cache. The other half is addressable by user programs, such as the Oracle8*i* database.

Very few Windows NT Servers are equipped with 4 GB of RAM, so virtual memory plays an important role in Windows NT Server. The Windows NT Server memory manager tries to balance each application's usage of memory by dynamically paging memory between physical RAM and a virtual memory paging file. If an application is particularly memory-intensive (like the Oracle8*i* database) or if a large number of applications are running concurrently, the combined memory requirements of the applications may exceed the capacity of physical memory.

The Windows NT memory manager divides up system memory into three different pools.

| Windows NT Server Memory Pools |                                  |                               |
|--------------------------------|----------------------------------|-------------------------------|
| Category                       | Pools                            | Approximate % of Total Memory |
| System Area                    | Kernel and other system services | 9%                            |
|                                | File Cache                       | 41%                           |
| User Area                      | Paged Memory                     | 50%                           |

The large proportion of memory (41%) reserved for file caching can be quite beneficial to file and print servers but may not be advantageous to application servers that often run memory-intensive network applications. A Windows NT Server file cache is particularly unnecessary for the Oracle8i database, which performs its own caching (through the System Global Area Memory).

Windows NT Server is set by default to perform as a file and print server with a large file cache. Reset the server memory model for network applications so that the file cache is reduced and more physical memory is available for the Oracle8i database.

#### To configure Windows NT Server to be an applications server:

- Choose Start > Settings > Control Panel > Network. The *Network* dialog box appears.
- 2. Click the Services tab.

The following information appears:

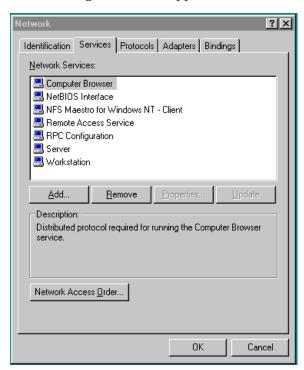

- Select the Server service and click Properties.
- Select the radio button for a network applications configuration and click OK.
- Click OK on the Network dialog box. 5.
- Exit the Control Panel.
- Reboot the system for the changes to take effect. 7.

# **Disable Unnecessary Services**

Once the file cache has been significantly reduced in size (as described in section "Configure Windows NT Server to Be an Application Server" on page 10-7), retrieve additional physical memory for the Oracle8i database by disabling services not needed for core OS functionality.

#### To disable unnecessary services:

- Choose Start > Settings > Control Panel > Services. The Services dialog box appears.
- Scroll through the list of services and identify any unnecessary services. This is a partial list of services that can or cannot be disabled:

| You Can Disable These Services   | Do Not Disable These Services                   |
|----------------------------------|-------------------------------------------------|
| License Logging Service          | Alerter                                         |
| Plug and Play                    | Computer Browser                                |
| Remote Access Autodial Manager   | EventLog                                        |
| Remote Access Connection Manager | Messenger                                       |
| Remote Access Server             | OracleService <i>SID</i>                        |
| Telephony Service                | OracleHOME_NAMETNSListener                      |
|                                  | OracleStartSID (for releases 8.0.5 and earlier) |
|                                  | Remote Procedure Call (RPC) Service             |
|                                  | Server                                          |
|                                  | Spooler                                         |
|                                  | TCP/IP NetBIOS Helper                           |
|                                  | Workstation                                     |

**Note:** Consult with your systems administrator to find out if there are additional services that can be disabled.

- Select the service.
- **4.** Click Startup.

The Service dialog box appears.

- Select Disabled in the Startup Type field.
- Click OK.
- 7. Exit the Control Panel.

### Remove Unused Network Protocols

Remove all unnecessary network protocols on Windows NT Server so that processing time may be concentrated on servicing only critical protocols.

#### To remove unnecessary network protocols:

- Choose Start > Settings > Control Panel > Network. The *Network* dialog box appears.
- Click the Protocols tab.

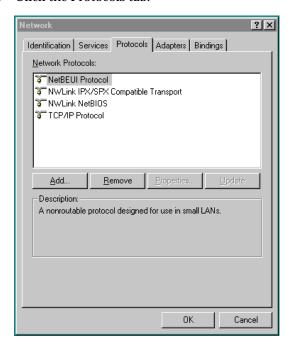

- If multiple protocols are installed, choose one, preferably TCP/IP, for use as the sole network protocol, unless others are necessary for server functionality.
- Select unneeded network protocols and click Remove.
- Click Yes in the confirmation dialog box until only the necessary protocols remain.
- Exit the Control Panel.

### Reset the Network Protocol Bind Order

If multiple protocols must be installed on the server, then prioritize the bindings so that the protocol most frequently used by the Oracle8i database is given the highest priority.

#### To reset the network protocol bind order:

- Choose Start > Settings > Control Panel > Network. The *Network* dialog box appears.
- Click the Bindings tab.

The *Bindings* tab displays:

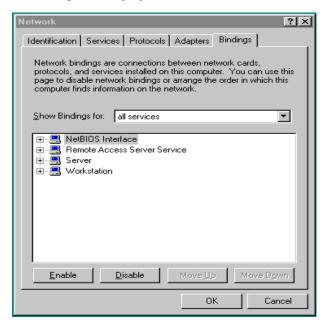

- Select *all services* from the *Show Bindings for* drop-down list box.
- Double-click Server to expand the list of currently installed services. All available protocol adapters display:

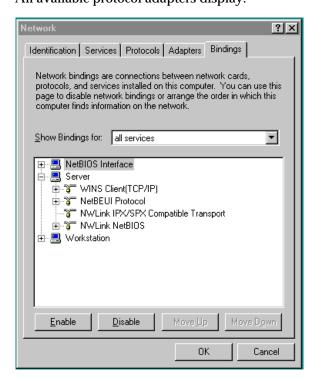

- 5. If the primary Oracle8i database protocol is not at the top of the list, select the protocol.
- Click Move Up until the primary protocol is at the top of the list.
- If multiple network interface cards (NICs) are installed, expand each protocol and move the NIC used most often by the Oracle8i database to the top of the list.
- Click the OK button to save the changes.
- Exit the Control Panel.
- **10.** Reboot Windows NT Server to enable the new changes.

## Apply Latest Reliable Windows NT Server Service Pack

Microsoft releases operating system patches, called Service Packs, on a quarterly basis. Service Packs are sometimes abbreviated as SPx where x is the release number of the Service Pack (for example, Windows NT Server 4.0 SP4 denotes a Windows NT Server 4.0 installation with Service Pack 4 applied). Service Packs are a collection of bug fixes and product enhancements to the basic Windows NT Server release. In general, apply Service Packs as soon as it is safe to do so, since they fix bugs and can improve Windows NT Server performance or functionality.

While the Service Packs are supposed to fix bugs, there have been reports (for example, the initial release of Windows NT Server 4.0 SP2) of bugs within the patch updates themselves. In general, it is safest to wait a few weeks after a Service Pack is released before implementing it. This allows time for other field sites to report any problems with the SP release.

The latest Windows NT Server Service Packs (as a self-extracting archive) may be downloaded from:

http://support.microsoft.com/support/ntserver/content/servicepacks/default.asp

#### To install a Service Pack:

- Download the Service Pack version you want.
- Read the README file, which contains important installation instructions.

Unless there are assurances that the Service Pack works without flaws on Windows NT Server, choose to create an Uninstall directory. This enables the Service Pack to be removed and the original configuration to be restored.

Service Pack files overwrite similarly-named files from those in the previous Windows NT Server configuration. However, Service Pack files can be overwritten in turn by setup programs that copy files from the original installation media.

For example, installing a new network protocol or printer driver usually requires the copying of files from the original Windows NT Server installation media. When Service Pack files are comprehensively or selectively overwritten, the Service Pack must be re-applied.

#### To uninstall a Service Pack (if an Uninstall directory was created):

- Launch the UPDATE.EXE (or the self-extracting archive) program.
- Follow the appropriate prompts.

# **Use Hardware or Operating System Striping**

Now that hard disk drives are relatively inexpensive, Windows NT Server should use logical volumes comprised of striped physical disks.

Compared to solid state CPU and memory speeds, mechanical hard disk drives are extremely slow. Data striping is an effective means of reducing the impact of relatively slow hard drives by distributing file I/O across a number of hard drives simultaneously.

Striping data across a number of disks is one example of a redundant array of inexpensive disks (RAID). There are several different types of RAID, ranging from high performance to high reliability. The three most common RAID levels in Oracle8i database installations are RAID-0, RAID-1, and RAID-5. Each are described below, along with a fourth RAID level, RAID 0+1:

| RAID Level              | Description                                                                                                    | Read Penalty                                                                                                    | Write Penalty                 |
|-------------------------|----------------------------------------------------------------------------------------------------|----------------------------------------------------------------------------------------------------|-------------------------------|
| 0<br>(Disk<br>striping) | Enables high-performance, non-fault tolerant disk striping. Multiple physical hard disks are aggregated into a logical whole, either by a disk controller or through the operating system (for example, Windows NT Server stripe sets). Data operations against the logical volume are broken down into the "number of physical drives in the array" chunks, making simultaneous use of all disks. Given identical hard disks, if one hard disk has a throughput rate of DISKRATE operations/second, then a RAID 0 logical volume has a rate of: | 1:1 (1 I/O per read request)                                                                                                    | 1:1 (1 I/O per write request) |
|                         | (DISKRATE * [number of physical drives in array]) operations/second                                                                                                    |                                                                                                    |                               |
|                         | The downside is that there is no fault tolerance and if one disk in the logical volume fails, the whole volume fails and must be restored from a backup.                                                                                                    |                                                                                                    |                               |
| 1 (Disk<br>mirroring)   | Enables fault tolerant disk mirroring (some chance of a performance penalty). Essentially, every write to a mirrored disk is duplicated on another drive dedicated to this purpose (the mirror drive). If the mirrored disk fails, the mirror drive is brought online in real-time. After the faulted drive is replaced, the mirror configuration can be re-established.                                                                                                    | 1:1 (may benefit from<br>split reads on some<br>controllers) (For<br>example, lower seek<br>times when the<br>controller knows<br>which mirror<br>contains the fastest<br>accessed data.) | 2:1 (writing to two sources)  |

| RAID Level                                                                 | Description                                                                                                    | Read Penalty                                                                                                    | Write Penalty                                          |
|----------------------------------------------------------------------------|----------------------------------------------------------------------------------------------------|----------------------------------------------------------------------------------------------------|--------------------------------------------------------|
| 0+1                                                                        | Enables mirroring of an array of striped hard disks. This is a blend of RAID 0 and RAID 1, offering high-performing fault tolerance.                                                                                                    | 1:1 (may benefit from<br>split reads on some<br>controllers) (For<br>example, lower seek<br>times when the<br>controller knows<br>which mirror<br>contains the fastest<br>accessed data.) | 2:1                                                    |
| 5<br>(Distributed<br>Data<br>Guarding<br>(Disk<br>striping with<br>parity) | Enables distributed data guarding, eliminating the costly need to mirror. In RAID 5, multiple hard disks are aggregated into a striped logical volume, similar to RAID 0, but each drive contains parity information such that any single drive failure is tolerated. With one failed drive, a RAID-5 system may allow continued access to the data, although access times are greatly reduced due to the on-the-fly rebuilding of bytes from the parity information. RAID-5 solutions usually allow hot-swapping of faulty drives with replacements, triggering a rebuild of the failed drive's data onto the replacement from the parity information. | 1:1                                                                                                    | 4:1 (2 reads/2<br>writes during parity<br>calculation) |

Data striping is achieved at the hardware level through the use of a RAID controller or, less efficiently, at the operating system level through Windows NT Server stripe sets. For a performance Windows NT Server configuration, data striping without parity (RAID-0 or equivalent) may be the best choice.

This example demonstrates the creation of a Windows NT Server stripe set. Suppose that there are six SCSI-2 hard disks attached to a common non-RAID disk controller. Each hard drive is not yet partitioned.

#### To create a Windows NT Server stripe set:

1. Choose Start > Programs > Administrative Tools (Common) > (Disk Administrator.

The Disk Administrator dialog box appears.

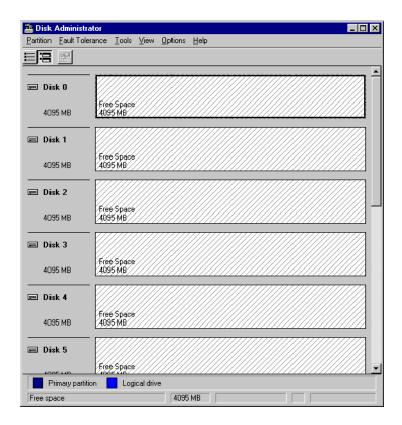

- Click drive 0's free space.
- Choose Create Extended from the Partition menu to create an extended partition sized to the hard disk's total capacity.

Note that the hash marks filling the partitioned drive 0's free space are now in the opposite direction to the marks in the free space of the unpartitioned hard disks:

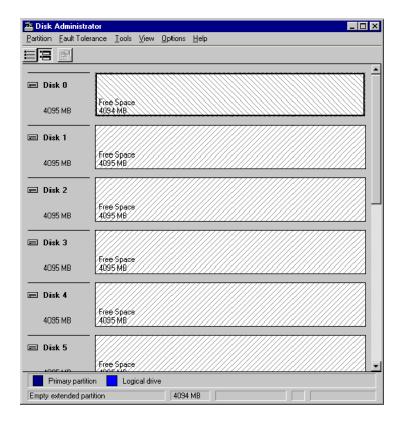

- Repeat steps 2 and 3 for each of the five remaining unpartitioned hard disks. 4.
- Click the first (topmost) drive.
- Press Ctrl while clicking the remaining five drives so that all six hard disks are selected.
- Choose Create Stripe Set from the Partition menu.

Click OK on the *Logical Volume Size* dialog box. The maximum total size of the stripe set volume will be:

[number of hard disks] \* [capacity of the smallest selected partition]

The Disk Administrator automatically adjusts the sizes of each drive's stripe if a stripe set size of less than the maximum allowable is chosen.

9. Choose Commit Changes Now from the Partition menu to save the volume changes.

The logical stripe set volume across all physical hard disks appears.

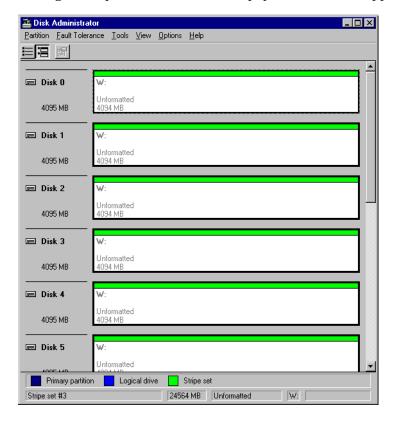

**10.** Reboot the system to enact the change. After restarting, the new logical stripe set volume is ready to be formatted.

**Note:** It is not strictly necessary to create an extended partition on each hard disk before creating a stripe set, but it is useful to do so for cases when a drive's stripe does not occupy its entire capacity and additional non-stripe set logical volumes are created on the drive. Extended partitions are necessary, however, when creating more than four logical partitions due to a Windows NT limit of only four primary (non-extended) partitions.

### Multiple Striped Volumes for Sequential and Random Access

If there are enough physical disks in Windows NT Server, at least two striped volumes should be created (in addition to a stand-alone hard disk or striped volume for the OS). One striped volume can be used for sequential data access and the other can be used for random data access.

Oracle8i database redo logs and archived redo logs, for example, are written in sequential order. Because of the reduced head movement, hard disks perform best when reading or writing sequential data.

Oracle8*i* database data files, however, are usually accessed in random order. Random access in a hard disk results in significant head movement, translating to slower data access.

Unless redo logs are separated from data files (at the physical device level), undo file I/O contention may result, lowering the access times for both types of files.

### Span Windows NT Server Virtual Memory Paging File Across Physical **Volumes**

Even if the Oracle8i database is the only network application running on Windows NT Server, some virtual memory paging is likely to happen as the Windows NT Server memory manager attempts to move an application's seldom-used pages to disk in order to free up more physical memory for *hot* pages.

Multiplexing the Windows NT Server virtual memory paging file is a good strategy to boost overall system performance. Splitting the paging file onto at least two different physical volumes (or logical volumes as long as the underlying physical volumes do not overlap) provides a significant performance boost to virtual memory swapping operations.

Even though this is a good technique to increase the speed of virtual memory paging, too much paging activity is still a performance hit and should be corrected by adding more RAM to the server.

### General Page File Sizing Tip

It is recommended that the total combined size of the page files be at least the same size as the physical amount of RAM on the computer, and configurations where the combined size is two to four times the size of the physical RAM are not uncommon. Although the goal is to minimize paging as much as possible, a situation in which the operating system runs out of or low on paging space is to be avoided at all costs. Adequate paging files spaced across physical disks spread out the I/O most efficiently, since the operating system spreads paging evenly across page files.

# Close All Unnecessary Foreground Applications

Once the procedures in the previous sections have been applied, remember to close any unnecessary foreground applications. Three are described below:

- Startup Folder
- Virtual DOS Machines
- **Screen Savers**

### Startup Folder

Remove applications from the Startup folders of Windows NT Server console operators. For example, if MS Office Pro 95 is installed on the server, make sure that the FindFast indexing utility is not being loaded. The Office 95 Shortcut Toolbar is also unnecessary (using upwards of 3 MB when launched).

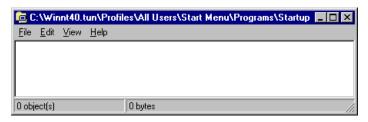

#### Virtual DOS Machines

Database administrators (DBAs) frequently run SQL scripts from MS-DOS command prompts (also known as virtual DOS machines, or VDMs). While VDMs are relatively lightweight, screen painting VDMs is expensive. When executing long-running scripts from a VDM, minimize the window so that the system can focus on the operation and not on a flood of window repaint messages.

#### **Screen Savers**

The most entertaining screen savers quickly saturate the CPU. If a screen saver must be run, choose Blank Screen, which uses the least amount of processing time.

#### To set a blank screen saver:

- Choose Start > Settings > Control Panel > Display. The *Display Properties* dialog box appears.
- Click the Screen Saver tab.

The following information appears:

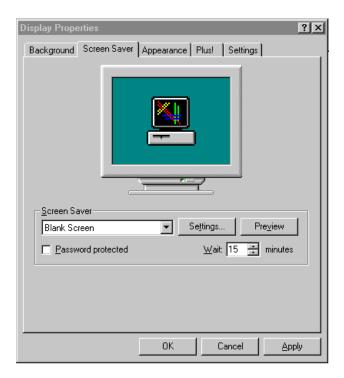

- Select Blank Screen from the Screen Saver drop-down list box.
- Click OK.
- Exit the Control Panel.

# **Backing Up and Recovering Database Files**

This chapter provides information on backing up and recovering your database. Specific topics discussed are:

- Selecting a Backup and Recovery Tool
- Backing Up Files with OCOPY
- Recovering Files with OCOPY
- Using Legato Storage Manager

# **Selecting a Backup and Recovery Tool**

Backing up and recovering your Oracle8i database is one of the most critical operations that a database administrator (DBA) performs. For this reason, it is extremely important to choose the correct tools. The table below describes available backup and recovery tools and makes recommendations on which tool to use with your Oracle8i database:

| Tool                                                                  | Description                                                                                                    | Analysis of Tool                                                                                                    | To Use this Tool,<br>See                                                                                                    |
|-----------------------------------------------------------------------|----------------------------------------------------------------------------------------------------|----------------------------------------------------------------------------------------------------|----------------------------------------------------------------------------------------------------|
| Oracle Enterprise<br>Manager Backup<br>Management<br>tools            | The Oracle Enterprise Manager DBA Management Pack includes the Backup Wizard for backing up and the Recovery Wizard for recovering your Oracle8i database. The Backup Wizard enables users to:  Perform database backups to disk and tape.  Create backup scripts.  Specify frequency, time, backup configuration, and multiple destinations.  Back up an entire database or tablespaces, data files, and archived redo logs.  Perform both hot and cold backups.  The wizards provide a graphical user interface (GUI) to Recovery Manager. | Highly recommended for backing up and recovering your Oracle8i database because of capabilities and ease of use. Works in conjunction with Recovery Manager (RMAN). Backing up to tape requires an optional media management layer (MML) from a third-party vendor, such as Legato Storage Manager (LSM). LSM is included on your CD-ROM. | Oracle Enterprise<br>Manager<br>Administrator's Guide                                                                                                    |
| Recovery<br>Manager<br>(RMAN) in<br>command line<br>mode <sup>1</sup> | Recovery Manager in command line mode is an Oracle8 <i>i</i> tool that manages the process of backing up, restoring, and recovering files. Recovery Manager is automatically installed with Oracle Utilities. Recovery Manager uses a special PL/SQL interface to the server for invoking backup functions. The user is unaware of this interface and instead interfaces only with a command line.                                                                                                    | Command line usage only. Must clearly understand the command line syntax described in Oracle8i Recovery Manager User's Guide and Reference before using. Backing up to tape requires an optional MML from a third-party vendor.                                                                                                    | Chapter 2, "Database Tools Overview" for instructions on accessing this tool and Oracle8i Recovery Manager User's Guide and Reference for instructions on using this tool. |

| Tool                           | Description                                                                                                    | Analysis of Tool                                                                                                    | To Use this Tool,<br>See                                                                                |
|--------------------------------|----------------------------------------------------------------------------------------------------|----------------------------------------------------------------------------------------------------|----------------------------------------------------------------------------------------------------|
| Third-party<br>vendor products | Third-party vendors such as Legato provide tape backup software that works with Backup Wizard and RMAN.                  | If using Legato MML, can back up to tape only if you are using RMAN and only if the tape device and the target database are on the same physical device. Contact your third-party vendors for additional information. | Legato Storage<br>Manager<br>Administrator's Guide<br>and other<br>third-party vendor<br>documentation. |
| ОСОРУ                          | OCOPY is needed when performing a hot backup manually (that is, backing up a tablespace that is in offline backup mode). | Command line usage<br>only. Can back up only<br>to disk. Can only<br>perform local backups.                                                                                                    | "Backing Up Files<br>with OCOPY" and<br>"Recovering Files<br>with OCOPY" in this<br>chapter.            |

On Windows NT, starting with version 8.1.6, additional transformations are added to file names entered by the user. If you use Recovery Manager, existing file names stored in the recovery catalog must be normalized. To normalize file names, see Chapter 8, "After Migrating or Upgrading the Database" in the *Oracle8i Migration* guide.

Note: Before performing a cold backup, and regardless of the backup tool you use (for example, Oracle Enterprise Manager Backup Wizard or a third party tool), stop the OracleServiceSID service in order to clear locks on the database files. If you do not stop this service, some database files may not be backed up.

# **Backing Up Files with OCOPY**

Use OCOPY for both hot and raw database file backups of the following file types:

| File                                                                                                    | Description                                                                               |
|----------------------------------------------------------------------------------------------------|-------------------------------------------------------------------------------------------|
| File Allocation Table (FAT) <i>or</i> NT File System (NTFS) files                                            | File allocation table (FAT) or NT file system (NTFS) files you want to back up.           |
| Logical raw files:                                                                                           | A logical drive (accessed with the direct I/O) identified by the name:                    |
|                                                                                                    | \\.\ <i>x</i> :                                                                           |
| <b>Note:</b> For more information on logical drives, see Appendix D, "Storing Tablespaces on Raw Partitions" | where <i>x</i> : is the logical drive designator.                                         |
| Physical raw files                                                                                           | A physical hard drive (accessed with direct I/O) identified by a device name of the form: |
|                                                                                                    | \\.\physicaldriveN                                                                        |
|                                                                                                    | where $N$ is 0, 1, 2, and so on, representing each of the physical drives in the system.  |

This table describes the two copy modes in which to use OCOPY:

| Copy Mode          | OCOPY is used to                                                                                               |
|--------------------|----------------------------------------------------------------------------------------------------|
| Hard disk          | Copy hot files to a new name and location on a hard disk where you can use an archive utility to back them up. |
| Multiple diskettes | Back up large hot files directly to multiple diskettes.                                                        |

This table describes the syntax to use when backing up all file types to hard disk or multiple diskettes:

| Copy Mode          | File Type         | Syntax                                                |
|--------------------|-------------------|-------------------------------------------------------|
| Hard disk          | FAT or NTFS files | C:\> OCOPY old_file new_file                          |
|                    | Logical raw       | C:\> OCOPY \\.\C: new_file                            |
|                    | Physical raw      | <pre>C:\&gt; OCOPY \\.\physicaldriveN new_ file</pre> |
| Multiple diskettes | FAT or NTFS files | C:\> OCOPY /B hot_file a:                             |
|                    | Logical raw       | C:\> OCOPY /B \\.\C: a:                               |
|                    | Physical raw      | <pre>C:\&gt; OCOPY /B \\.\physicaldriveN a:</pre>     |

| Where          | Indicates the                                                                                                    |
|----------------|----------------------------------------------------------------------------------------------------|
| old_file       | Name and location of the hot file you want to back up.                                                                                                    |
| new_file       | Name and location of the backup copy.                                                                                                    |
| <i>C</i> :     | Raw drive that holds a single RAW database file.                                                                                                    |
| physical drive | Physical drive that holds a single RAW database file.                                                                                                    |
| N              | Number(s) representing each of the physical drives in the system.                                                                                                    |
| hot_file       | Path and filename of the hot file you want to back up.                                                                                                    |
| a:             | Diskette drive containing the diskette on which to save the backup copy. If the file is too large to fit on one diskette, OCOPY prompts you to insert new diskettes as needed. OCOPY catalogs the parts of the file automatically so that it can be reconstructed at a later time. |
| /B             | Large files must be split over multiple diskettes.                                                                                                    |

Note: Always use a fresh diskette for each OCOPY procedure; do not use OCOPY to back up a file onto a diskette that contains part or all of another file backed up using OCOPY.

# **Recovering Files with OCOPY**

The table below describes the syntax to use when recovering all file types from hard disk or multiple diskettes.

| Restore                            |                      |                                                                                           |  |
|------------------------------------|----------------------|-------------------------------------------------------------------------------------------|--|
| From                               | File Type to Restore | Syntax                                                                                    |  |
| Hard Disk <sup>1</sup>             | FAT or NTFS files    | Use the Windows NT COPY command.                                                          |  |
|                                    | Logical raw          | <pre>C:\&gt; OCOPY new_file \\.\c:</pre>                                                  |  |
|                                    | Physical raw         | <pre>C:\&gt; OCOPY new_file \\.\physicaldriveN</pre>                                      |  |
| Multiple<br>diskettes <sup>2</sup> | FAT or NTFS files    | C:\> OCOPY /R a: restore_dir                                                              |  |
|                                    |                      | <b>Note:</b> First insert the diskette containing the initial part of the backed up file. |  |
|                                    | Logical raw          | C:\> OCOPY /R a: \\.\c:                                                                   |  |
|                                    | Physical raw         | <pre>C:\&gt; OCOPY /R a: \\.\physicaldriveN</pre>                                         |  |

These are files originally backed up without the /B option.

<sup>&</sup>lt;sup>2</sup> These are files originally backed up with the /B option.

| Where         | Indicates the                                                                                                    |  |
|---------------|----------------------------------------------------------------------------------------------------|--|
| C:            | Raw drive, which holds a single RAW database file. If you use a different drive as your raw drive, substitute it for C:. OCOPY prompts you to insert diskettes as needed. |  |
| new_file      | File name to which to restore the file.                                                                                                    |  |
| physicaldrive | Physical drive that holds a single RAW database file.                                                                                                    |  |
| N             | Number(s) representing each of the physical drives in the system.                                                                                                    |  |
| /R            | Restore option.                                                                                                    |  |
| a:            | Drive containing the diskette with the backed up file.                                                                                                    |  |
| restore_dir   | Directory on the server in which to place the file. (The restored file has the same name as the original file.)                                                           |  |

## Using Legato Storage Manager

When running backups to tape drivers using Legato Storage Manager (LSM), you must add LSM's BIN directory to the PATH. The default location of the directory is C:\WIN32APP\NSR\BIN.

#### To add this directory to the PATH:

- Select System from the Control Panel.
  - The *System Properties* dialog box appears.
- Select the Environment tab.
  - The Environment view appears.
- Select Path from the System Variables box.
- Add the value, and click Set.
- Click OK to close the *System Properties* dialog box.

### **Settings for Multiple Tape Devices**

If you use LSM, and have more than one tape device on your system (LSM supports a maximum of 4), ensure that the following settings are made in the LSM Administrator GUI:

- Select Start > Programs > NetWorker group > NetWorker Administrator to start the LSM Administrator GUI.
- Click the set up server button, and set the parallelism field to the number of tape devices you have. Then, click the devices button. For each tape device listed, select it with the right mouse button, select edit, and set the target sessions field to 1.

### Japanese Version of Legato Storage Manager

In the Japanese version of Legato Storage Manager 5.5, the following log files are written in UTF8 format:

- C:\WIN32APP\NSR\APPLOGS\DMO.MESSAGES
- C:\WIN32APP\NSR\LOGS\DAEMON.LOG
- C:\WIN32APP\NSR\LOGS\MESSAGES

On a Japanese version of Windows NT running Japanese Legato Storage Manager 5.5, you must run the following command at the command prompt to read one of these UTF8 log files:

C:\> NSRCAT -N < FILE\_NAME

where FILE\_NAME is the appropriate path name for the specific log file, such as:

C:\WIN32APP\NSR\APPLOGS\DMO.MESSAGES

# **Developing Applications**

This chapter describes topics of interest to application developers on Windows NT. Specific topics discussed are:

- Finding Information on Application Development for Windows NT
- **Building External Routines**
- Accessing Web Data with Intercartridge Exchange

# Finding Information on Application Development for Windows NT

The following table describes where to find the information on developing applications specifically for Windows NT. These products are included on the CD-ROM.

| To find information on                                                                                                    | Look in the guide                                                                                                    |
|----------------------------------------------------------------------------------------------------|----------------------------------------------------------------------------------------------------|
| Oracle JServer or Oracle JServer Enterprise Edition Oracle8i includes Oracle JServer, the integrated Java Virtual Machine, and provides Java2 support (JDK1.2), a CORBA 2.0 Object Request Broker, an embedded JDBC driver, a SQLJ translator, and an Enterprise JavaBeans transaction server.                                      | <ul> <li>Supplied Java Packages Reference</li> <li>Oracle8i Java Developer's Guide</li> <li>Oracle8i Java Stored Procedures Developer's Guide</li> </ul>                 |
| XML Oracle's XML products include the XML Parser for Java - Version 1 and Version 2 (which includes an XSLT processor), the XML Class Generator, and the XML Parsers for C, C++, and PL/SQL as well as demos, utilities and sample code designed to illustrate the simplest and most powerful ways to work with XML-formatted data. | Oracle8i Application Developer's Guide - XML                                                                                                    |
| Internet Tools<br>Oracle WebDB enables you to publish your data to<br>the Web                                                                                                    | Oracle WebDB Installation Guide and Tutorial  Note: WebDB is available on a separate CD-ROM and included with Oracle8i for Windows NT.                                   |
| Application Wizards  Oracle Application Wizards allow developers to create database applications easily and quickly. They improve ease-of-use and reduce development time by generating much of the code for database connectivity.                                                                                                 | <ul> <li>Oracle AppWizard for Microsoft Visual C++ User's<br/>Guide for Windows NT</li> <li>Oracle AppWizard for Microsoft Visual InterDev for<br/>Windows NT</li> </ul> |
| OLE Automation                                                                                                    | <ul> <li>Oracle COM Automation Developer's Guide for Windows NT</li> <li>Oracle Objects for OLE (online Help) for Windows NT</li> </ul>                                  |
| Oracle Services for MTS  Oracle8i for Windows NT provides Oracle Services for Microsoft Transaction Server (MTS). A Windows NT service called Oracle Service for MTS, permits enhanced deployment of COM components in MTS, using an Oracle database as the resource manager.                                                       | Using Microsoft Transaction Server With Oracle8 for Windows NT                                                                                                    |

| To find information on                               | Look in the guide                                                                                                    |
|------------------------------------------------------|----------------------------------------------------------------------------------------------------|
| Pro*C/C++ and Pro*COBOL—based applications           | ■ Pro*C/C++ Precompiler Getting Started for Windows NT                                                                                     |
|                                                      | <ul> <li>Pro*COBOL Precompiler Getting Started for Windows<br/>NT</li> </ul>                                                               |
|                                                      | <ul> <li>Oracle Call Interface Getting Started for Windows NT</li> </ul>                                                                   |
| Writing external routines and the call specification | ■ This chapter.                                                                                                    |
|                                                      | <ul> <li>PL/SQL User's Guide and Reference</li> </ul>                                                                                      |
|                                                      | <ul> <li>Oracle8i Java Stored Procedures Developer's Guide</li> </ul>                                                                      |
|                                                      | <ul> <li>Oracle8i Application Developer's Guide - Fundamentals,<br/>Chapter 10 "External Routines."</li> </ul>                             |
|                                                      | The following files in ORACLE_BASE\ORACLE_<br>HOME\RDBMS\EXTPROC:                                                                          |
|                                                      | EXTERN.C (code example shown in "Step 2: Writing an External Routine")                                                                     |
|                                                      | MAKE.BAT (batch file that builds the dynamic link library)                                                                                 |
|                                                      | EXTERN.SQL (automates the instructions described in "Step 4: Registering an External Routine" and "Step 5: Executing an External Routine") |
|                                                      | README.DOC (explains how to run the sample and provides debugging advice)                                                                  |
| OLE DB                                               | Oracle Provider for OLE DB                                                                                                    |

Additional Information: Oracle ODBC Driver Release 8.1.6 is included on your CD-ROM. This driver is updated on a regular basis. To download the latest release of this driver, visit the following Web site:

http://technet.oracle.com/software/utilities/software\_ index.htm

## **Building External Routines**

This section describes how to create and use external routines on Windows NT.

#### External Routines Overview

External routines, previously referred to as external procedures, are functions written in a third-generation language (3GL), such as C, and callable from within PL/SQL or SQL as if they were a PL/SQL routine or function. External routines let you take advantage of the strengths and capabilities of a 3GL programming language in a PL/SQL environment.

**Note:** Oracle also provides a special purpose interface, the call specification, that lets you call external routines from other languages, as long as it is callable by C.

The main advantages of external routines consist of the following:

- Performance, because some tasks are performed more efficiently in a 3GL language than in PL/SQL, which is better suited for SQL transaction processing
- Code re-usability, because dynamic link libraries (DLLs) can be called directly from PL/SQL programs on the server or in client tools such as SQL\*Forms

You can use external routines to perform specific processes, such as the following:

- Solving scientific and engineering problems
- Analyzing data
- Controlling real-time devices and processes

Creating and using an external routine would involve the following sequential tasks:

- Step 1: Installing and Configuring
- Step 2: Writing an External Routine
- Step 3: Building a DLL
- Step 4: Registering an External Routine
- Step 5: Executing an External Routine

**Attention:** You can combine the instructions described in the fourth and fifth tasks into one SQL script that automates the process of registering and executing your external routine. For an example of a SQL script that combines these steps, see ORACLE\_ BASE\ORACLE HOME\RDBMS\EXTPROC\EXTERN.SQL.

## Step 1: Installing and Configuring

This section describes the installation and configuration of the Oracle8*i* database and Net8.

### Installing the Oracle8*i* database

Follow the steps in the *Oracle8i Installation Guide for Windows NT* to install these products on your Windows NT server:

- Oracle8i Enterprise Edition or Oracle8i. Contains PL/SQL, from which external routines are called, and the PL/SQL external routine program (EXTPROC), which executes external routines.
- Net8 Client, Net8 Server, and Oracle Protocol support

**Note:** You must also have a C compiler and linker installed on your system to build DLLs.

## Configuring Net8

If you install Net8 Server from your CD-ROM, your server network files are automatically configured to use external routines.

When PL/SQL calls an external routine, the Net8 listener launches a session-specific process called EXTPROC. Through Net8, PL/SQL passes the following information to EXTPROC:

- DLL name
- External routine name
- Parameters (if necessary)

EXTPROC then loads the DLL and invokes the external routine.

If you copy your Oracle7 server network files into your Oracle8i network files directory, you must manually configure the following files for the external routine behavior described previously to occur:

- ORACLE\_BASE\ORACLE\_HOME\NETWORK\ADMIN\LISTENER.ORA
- ORACLE BASE\ORACLE HOME\NETWORK\ADMIN\TNSNAMES.ORA

See Chapter 8 of the *Net8 Administrator's Guide* for instructions.

**Note:** The SQLNET.ORA file requires no changes. By default, the values for the parameters NAMES.DEFAULT\_DOMAIN and NAME.DEFAULT\_ZONE are set to WORLD. These values match with the .WORLD extension on the end of EXTPROC\_ CONNECTION DATA in the TNSNAMES.ORA file.

## Step 2: Writing an External Routine

Using a 3GL programming language, such as C, you can write functions to be built into DLLs and invoked by EXTPROC. The following is a simple Microsoft Visual C++ example of an external routine:

**Note:** Since external routines are built into DLLs, they must be explicitly exported. In this example, the dllexport storage class modifier exports the function *find max* from a dynamic link library.

```
#include <windows.h>
#define NullValue -1
  This function simply returns the larger of x and y.
long __declspec(dllexport) find_max(long x,
short x_indicator,
long y,
short y_indicator,
```

```
short *ret indicator)
  /* It can be tricky to debug DLL's that are being called by a process
      that is spawned only when needed, as in this case.
     Therefore try using the DebugBreak(); command.
     This will start your debugger. Uncomment the line with DebugBreak();
     in it and you can step right into your code.
  /* DebugBreak(); */
  /* first check to see if you have any nulls */
  /* Just return a null if either x or y is null */
  if ( x_indicator==NullValue || y_indicator==NullValue) {
     *ret indicator = NullValue;
     return(0);
  } else {
     *ret_indicator = 0;
                                /* Signify that return value is not null */
     if (x \ge y) return x;
     else return y;
}
```

## Step 3: Building a DLL

After writing your external routine(s) in a 3GL programming language, use the appropriate compiler and linker to build a DLL, making sure to export the external routines, as noted above. See your compiler and linker documentation for instructions on building a DLL and exporting its functions.

After building the DLL, you can move it to any directory on your system. For the example above, you can build the external routine find max into a DLL called EXTERN.DLL. To build the above example, go to ORACLE BASE\ORACLE *HOME*\RDBMS\EXTPROC and type MAKE.

## Step 4: Registering an External Routine

Once you have built a DLL containing your external routine(s), you must register your external routine(s) with the Oracle8*i* database:

- 1. Create a PL/SQL library to map to the DLL.
- 2. Start SQL\*Plus:

```
C:\> SQLPLUS
```

**3.** Connect to the database with the appropriate user name and password.

#### **4.** Create the PL/SQL library using the CREATE LIBRARY command:

SQL> CREATE LIBRARY externProcedures AS 'C:\ORACLE\ORA81\RDBMS\ EXTPROC\EXTERN.DLL';

| Where                                    | Represents the                                                                                                    |
|------------------------------------------|----------------------------------------------------------------------------------------------------|
| externProcedures                         | Alias library (essentially a schema object in the database)                                                                             |
| C:\ORACLE\ORA81\RDBMS\EXTPROC\EXTERN.DLL | Path to the Windows NT operating system DLL EXTERN.DLL. This example uses C:\ORACLE as your Oracle base and \ORA81 as your Oracle home. |

**Note:** The DBA must grant EXECUTE privileges on the PL/SQL library to users who want to call the library's external routine from PL/SQL or SQL.

#### **5.** Create a PL/SQL program unit specification.

Do this by writing a PL/SQL subprogram that uses the EXTERNAL clause instead of declarations and a BEGIN...END block. The EXTERNAL clause is the interface between PL/SQL and the external routine. The EXTERNAL clause identifies the following information about the external routine:

- Name
- DLL alias
- Programming language in which it was written
- Calling standard (defaults to C if omitted)

```
CREATE OR REPLACE FUNCTION PLS_MAX(
      x BINARY_INTEGER,
      y BINARY_INTEGER)
                                                          DLL alias. You need EXECUTE
RETURN BINARY_INTEGER AS
                                                          privileges for this library.
      EXTERNAL LIBRARY externProcedures
                                                          External routine to call. If enclosed in
     NAME "find max"
                                                          double quotes, it becomes case-sensitive.
     LANGUAGE C
                                                          Language in which the external routine
     PARAMETERS (
                                                          was written.
                            -- stores value of {\bf x}
        x long,
        x_INDICATOR short, -- used to determine if x is a NULL value
        y long,
                             -- stores value of y
         y\_INDICATOR short, -- used to determine if y is a NULL value
      RETURN INDICATOR short ); -- need to pass pointer to return value's indicator
                                   -- variable to determine if NULL.
                   -- This means that my function will be defined as:
                                      long max(long x, short x_indicator,
                                      - long y, short y_indicator, short * ret_indicator)
```

## Step 5: Executing an External Routine

To execute an external routine, you must call the PL/SQL program unit (that is, the alias for the external function) that registered the external routine. These calls can appear in any of the following:

- Anonymous blocks
- Standalone and packaged subprograms
- Methods of an object type
- Database triggers
- SQL statements (calls to packaged functions only)

In "Step 4: Registering an External Routine", the PL/SQL function PLS\_MAX registered the external routine find\_max. Follow the steps below to execute find\_ max:

Call the PL/SQL function PLS\_MAX from a PL/SQL routine named UseIt:

```
CREATE OR REPLACE PROCEDURE UseIt AS
         a integer;
        b integer;
         c integer;
BEGIN
         a := 1;
        b := 2i
         c := PLS MAX(a,b);
         dbms_output.put_line('The maximum of '||a||' and '||b||' is '||c);
END;
```

**2.** Run the routine:

```
SQL> EXECUTE UseIt;
```

## Accessing Web Data with Intercartridge Exchange

This section discusses the following topics:

- Configuring Intercartridge Exchange
- Using Intercartridge Exchange
- UTL\_HTTP Exception Conditions
- **Exception Conditions and Error Messages**
- Troubleshooting

## Configuring Intercartridge Exchange

You must add a parameter to the registry before using Intercartridge Exchange.

#### **To configure Intercartridge Exchange:**

Start the registry editor from the MS-DOS command prompt:

C:\> REGEDT32

The Registry Editor window appears.

2. Add HTTP\_PROXY to the registry subkey of the Oracle home directory that you are using. The location of this parameter is determined by how many Oracle home directories are on your computer:

| If you have            | Add HTTP_PROXY to                                                                                                    |
|------------------------|----------------------------------------------------------------------------------------------------|
| One home directory     | HKEY_LOCAL_MACHINE\SOFTWARE\ORACLE\HOME0                                                                                                    |
| Additional directories | HKEY_LOCAL_MACHINE\SOFTWARE\ORACLE\ HOME <i>ID</i> where <i>ID</i> is incremented for each additional Oracle home directory on your computer. |

Choose Add Value from the Edit menu.

The *Add Value* dialog box appears.

Type HTTP\_PROXY in the Value Name text box and REG\_SZ in the Data Type text box.

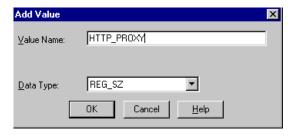

Click OK.

Type www-proxy.your-site in the String text box,

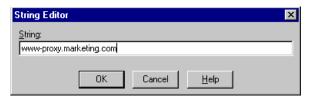

where *marketing.com* is an example of a Web site. (Type the domain name of your real Web site.)

## Using Intercartridge Exchange

Intercartridge Exchange enables you to use a stored package called UTL\_HTTP to make Hypertext Transfer Protocol (HTTP) calls from PL/SQL, SQL, and SQL\*Plus statements.

UTL\_HTTP can do both of the following:

- Access data on the Internet
- Call Oracle Web Application Server cartridges

UTL\_HTTP contains two similar entry points, known as packaged functions, that turn PL/SQL and SQL statements into HTTP callouts:

- UTL\_HTTP.REQUEST
- UTL\_HTTP.REQUEST\_PIECES

Both packaged functions perform the following tasks:

- Take a string universal resource locator (URL) of a site
- Contact that site
- Return the data (typically HTML) obtained from that site

The declarations to use with both packaged functions are described in the following subsections.

### Packaged Function UTL\_HTTP.REQUEST

UTL\_HTTP.REQUEST uses a URL as its argument and returns up to the first 2000 bytes of data retrieved from that URL.

```
Specify UTL_HTTP.REQUEST as follows:
```

```
FUNCTION REQUEST (URL IN VARCHAR2) RETURN VARCHAR2;
To use UTL_HTTP.REQUEST from SQL*Plus, enter:
SOL> SELECT UTL HTTP.REOUEST('HTTP://WWW.ORACLE.COM/') FROM DUAL;
which returns:
UTL_HTTP.REQUEST('HTTP://WWW.ORACLE.COM/')
<head><title>Oracle Corporation Home Page</title>
<!--changed Jan. 16, 19
1 row selected.
```

### Packaged Function UTL\_HTTP.REQUEST\_PIECES

UTL\_HTTP.REQUEST\_PIECES uses a URL as its argument and returns a PL/SQL table of 2000 bytes of data retrieved from the given URL. The final element may be shorter than 2000 characters. The UTL\_HTTP.REQUEST\_PIECES return type is a PL/SQL table of type UTL\_HTTP.HTML\_PIECES.

UTL\_HTTP.REQUEST\_PIECES, which uses type UTL\_HTTP.HTML\_PIECES, is specified as:

```
type html_pieces is table of varchar2(2000) index by binary_integer;
function request_pieces (url in varchar2,
  max pieces natural default 32767)
return html_pieces;
```

A call to REQUEST PIECES can look like the example below. Note the use of the PL/SQL table method COUNT to discover the number of pieces returned; this may be zero or more:

```
declare pieces utl_http.html_pieces;
begin
 pieces := utl_http.request_pieces('http://www.oracle.com/');
   for i in 1 .. pieces.count loop
     .... -- process each piece
   end loop;
end;
```

The second argument to UTL\_HTTP.REQUEST\_PIECES, (MAX\_PIECES) is optional. MAX\_PIECES is the maximum number of pieces (each 2000 characters in length, except for the last, which may be shorter) that UTL\_HTTP.REQUEST\_ PIECES returns. If provided, that argument is usually a positive integer.

For example, the following block retrieves up to 100 pieces of data (each 2000 bytes, except perhaps the last) from the URL. The block prints the number of pieces retrieved and the total length, in bytes, of the data retrieved.

```
set serveroutput on
   declare
     x utl http.html pieces;
     x := utl_http.request_pieces('http://www.oracle.com/', 100);
     dbms_output.put_line(x.count |  ' pieces were retrieved.');
     dbms_output.put_line('with total length ');
     if x.count < 1
     then dbms_output.put_line('0');
     else dbms_output.put_line
   ((2000 * (x.count - 1)) + length(x(x.count)));
     end if;
   end;
which outputs:
   Statement processed.
   4 pieces were retrieved.
   with total length
```

The elements of the PL/SQL table returned by UTL HTTP.REQUEST PIECES are successive pieces of data obtained from the HTTP request to that URL.

## UTL HTTP Exception Conditions

This subsection describes the exceptions (errors) that can be raised by packaged functions UTL\_HTTP.REQUEST and UTL\_HTTP.REQUEST\_PIECES.

#### **UTL HTTP.REQUEST**

PRAGMA RESTRICT\_REFERENCES enables the display of exceptions:

```
create or replace package utl_http is
function request (url in varchar2) return varchar2;
pragma restrict references (request, wnds, rnds, wnps, rnps);
```

#### UTL\_HTTP.REQUEST\_PIECES

#### PRAGMA RESTRICT\_REFERENCES enables exceptions to be displayed:

```
create or replace package utl_http is
type html_pieces is table of varchar2(2000) index by binary_integer;
function request_pieces (url in varchar2,
    max_pieces natural default 32767)
return html_pieces;
pragma restrict_references (request_pieces, wnds, rnds, wnps, rnps);
```

### **Exception Conditions and Error Messages**

The following table describes error messages that may appear.

| Then                                         |
|----------------------------------------------|
| Exception UTL_HTTP.INIT_FAILED is raised:    |
| <pre>init_failed exception;</pre>            |
| Exception UTL_HTTP.REQUEST_FAILED is raised: |
| request_failed exception;                    |
|                                              |

| If                                                                                                    | Then                                                                   |
|----------------------------------------------------------------------------------------------------|------------------------------------------------------------------------|
| No response is received from a request to the given URL, because the function made no contact with a site corresponding to that URL | A formatted HTML error message may be returned:                        |
|                                                                                                    | <html></html>                                                          |
|                                                                                                    | <head></head>                                                          |
|                                                                                                    | <title>Error Message</title>                                           |
|                                                                                                    |                                                                        |
|                                                                                                    | <body></body>                                                          |
|                                                                                                    | <h1>Fatal Error 500</h1>                                               |
|                                                                                                    | <pre>Can't Access Document: http://home.nothing.comm.</pre>            |
|                                                                                                    | <p></p>                                                                |
|                                                                                                    | <pre><b>Reason:</b> Can't locate remote host: home.nothing.comm.</pre> |
|                                                                                                    | <p></p>                                                                |
|                                                                                                    | <p><hr/></p>                                                           |
|                                                                                                    | <address><a href="http://www.w3.org"></a></address>                    |
|                                                                                                    | CERN-HTTPD3.0A                                                         |
|                                                                                                    |                                                                        |
|                                                                                                    |                                                                        |

**Note:** The first two exceptions in the preceding table, unless explicitly caught by an exception handler, are reported by this generic message:

```
ORA-06510: PL/SQL: unhandled user-defined
exception
```

that shows them as "user-defined" exceptions, although they are defined in this system package.

If any other exception is raised during the processing of the HTTP request (for example, an out-of-memory error), then function UTL\_ HTTP.REQUEST or UTL\_HTTP.REQUEST\_PIECES reraises that exception.

### **Troubleshooting**

Do not expect UTL\_HTTP.REQUEST or UTL\_HTTP.REQUEST\_PIECES to succeed in contacting a URL unless you can contact that URL by using a browser on the same computer (and with the same privileges, environment variables, and so on).

If UTL\_HTTP.REQUEST or UTL\_HTTP.REQUEST\_PIECES fails (that is, if it raises an exception or returns an HTML-formatted error message, yet you believe that the URL argument is correct), try contacting that same URL with a browser to verify network availability from your computer.

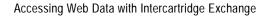

# **Directory Structures**

This appendix describes the default directory structures created when you install Oracle8i components.

Specific topics discussed are:

- Oracle8i Directory Structure
- Oracle8i Client Directory Structure
- Filename Extensions

#### See:

- Chapter 3, "Multiple Oracle Homes and Optimal Flexible Architecture" for more information on Oracle homes and OFA. See especially "Directory Tree of a Sample OFA-Compliant Database" on page 3-19 for a depiction of how the default OFA-compliant directory tree is organized.
- Oracle Enterprise Manager Administrator's Guide for directory structures for those products.

## Oracle8*i* Directory Structure

*ORACLE\_BASE* is the root of the Oracle directory tree.

Oracle Universal Installer places Oracle products into the \ORACLE\_HOME, \ADMIN, and \ORADATA directories of ORACLE BASE.

The \ADMIN and \ORADATA directories contain one or more \DB\_NAME directories. *DB\_NAME* is the unique name for a database and has the same value as the DB\_NAME parameter in the INIT.ORA file. Database files are stored in ORACLE BASE\ORADATA\DB NAME.

**See:** Oracle8i Installation Guide for Windows NT for the database files stored in *ORACLE BASE*\ORADATA\DB NAME.

The following sections describe these directories in *ORACLE\_BASE*:

- ORACLE\_HOME
- ADMIN

### ORACLE HOME

If you install Oracle8i Enterprise Edition or Oracle8i with the Typical installation type, the following directories are created. If you install additional Oracle products, other directories are also created.

| Directory     | Contents                                                              |
|---------------|-----------------------------------------------------------------------|
| ASSISTANTS    | Oracle assistants. \ASSISTANTS contains the following subdirectories: |
| \DBCA         | <ul> <li>Oracle Database Configuration Assistant files</li> </ul>     |
| <b>\DBMA</b>  | <ul> <li>Oracle Data Migration Assistant files</li> </ul>             |
| \IFA          | <ul> <li>Oracle INTYPE File Assistant files</li> </ul>                |
| \JLIB         | <ul> <li>Java files used by the assistants</li> </ul>                 |
| <b>\OWAST</b> | <ul> <li>Oracle Web Publishing Assistant files</li> </ul>             |
| \BIN          | Executable files                                                      |
| \CLASSES      | Oracle Enterprise Manager files                                       |
| \COM          | Oracle COM Automation feature files                                   |

| Directory       | Contents                                                                                                    |
|-----------------|----------------------------------------------------------------------------------------------------|
| \CTX            | Oracle <i>inter</i> Media Text files. \CTX contains the following subdirectories:                                                                                             |
| \ADMIN          | <ul> <li>SQL scripts for installation and configuration, and<br/>header and body files for PL/SQL packages</li> </ul>                                                         |
| \BIN            | <ul> <li>Executable files</li> </ul>                                                                                                    |
| \DEMO           | ■ Empty                                                                                                    |
| \DOC            | <ul> <li>Release notes</li> </ul>                                                                                                    |
| \LIB            | <ul> <li>Library files</li> </ul>                                                                                                    |
| <b>\MESG</b>    | <ul> <li>Message files</li> </ul>                                                                                                    |
| \DATA           | <ul> <li>Data files</li> </ul>                                                                                                    |
| \LOG            | <ul> <li>Log file default directory</li> </ul>                                                                                                    |
| <b>\MIGRATE</b> | <ul> <li>Migration scripts</li> </ul>                                                                                                    |
| <b>\SAMPLE</b>  | <ul> <li>Sample thesauri</li> </ul>                                                                                                    |
| \DATABASE       | This is a legacy directory from previous releases. It contains an initialization parameter file that points to the new directory location for initialization parameter files. |
| \DBS            | Oracle for Windows NT Performance Monitor files and other utility files                                                                                                    |
| \DOC            | HTML documentation library                                                                                                    |
| \JAVAVM         | Java Virtual Machine files.                                                                                                    |
| \JDBC           | Java Database Connectivity (JDBC) drivers files. \JDBC contains the following subdirectories:                                                                                 |
| \ADMIN          | <ul><li>Class files</li></ul>                                                                                                    |
| \DEMO           | <ul> <li>Sample programs</li> </ul>                                                                                                    |
| \JLIB           | Java files used by various applications                                                                                                    |
| LDAP            | Directory Server files                                                                                                    |
| \MD             | Oracle Spatial files. \MD contains the following subdirectories:                                                                                                    |
| \ADMIN          | <ul> <li>SQL scripts</li> </ul>                                                                                                    |
| \DOC            | <ul> <li>Release notes</li> </ul>                                                                                                    |
| \LIB            | <ul><li>Library files</li></ul>                                                                                                    |

| Directory       | Contents                                                                   |
|-----------------|----------------------------------------------------------------------------|
| MSHELP          | Help files                                                                 |
| \NETWORK        | Net8 files. \NETWORK contains the following subdirectories:                |
| \ADMIN          | <ul> <li>Configuration files</li> </ul>                                    |
| \AGENT          | <ul> <li>Oracle Intelligent Agent files</li> </ul>                         |
| \DOCS           | <ul> <li>Release notes</li> </ul>                                          |
| \JLIB           | <ul> <li>Java files used by Net8 assistants</li> </ul>                     |
| \LOG            | <ul> <li>Log files (default location)</li> </ul>                           |
| <b>\MESG</b>    | <ul> <li>Message files</li> </ul>                                          |
| <b>\TNSAPI</b>  | <ul> <li>Net8 Open API-related files</li> </ul>                            |
| \TOOLS          | <ul> <li>Net8 assistant files</li> </ul>                                   |
| \TRACE          | <ul> <li>Trace files (default location)</li> </ul>                         |
| \OCI            | Oracle Call Interface files. \OCI contains the following subdirectories:   |
| \INCLUDE        | <ul><li>Header files</li></ul>                                             |
| \LIB            | ■ Library files                                                            |
| \SAMPLES        | <ul> <li>Sample files</li> </ul>                                           |
| <b>\OCOMMON</b> | NLS files                                                                  |
| \ODBC           | Oracle ODBC files                                                          |
| \OO4O           | Oracle Objects for OLE files. \OO4O contains the following subdirectories: |
| \CPP            | <ul> <li>Header files, library files, and sample files</li> </ul>          |
| \EXCEL          | <ul> <li>Microsoft Excel sample files</li> </ul>                           |
| \IIS            | <ul> <li>Internet Information Server sample files</li> </ul>               |
| <b>\MESG</b>    | <ul> <li>Message files</li> </ul>                                          |
| \VB             | <ul> <li>Visual Basic sample files</li> </ul>                              |
| ∖OPSM*          | Oracle Parallel Server files                                               |
| \ORACORE        | Message files                                                              |
| \ORD            | Data option files. \ORD contains the following subdirectories:             |

| Directory | Contents                                                                                                    |
|-----------|----------------------------------------------------------------------------------------------------|
| \ADMIN    | ■ SQL scripts                                                                                                    |
| \AUD      | <ul> <li>Oracle interMedia Audio files</li> </ul>                                                                                                    |
| \IM       | <ul> <li>Oracle interMedia files</li> </ul>                                                                                                    |
| \IMG      | <ul> <li>Oracle interMedia Image files</li> </ul>                                                                                                    |
| \MESG     | <ul> <li>Message files</li> </ul>                                                                                                    |
| \TS       | <ul> <li>Oracle Time Series files</li> </ul>                                                                                                    |
| \VID      | <ul> <li>Oracle interMedia Video files</li> </ul>                                                                                                    |
| \VIR*     | <ul> <li>Oracle Visual Information Retrieval files</li> </ul>                                                                                                    |
| \JLIB     | <ul> <li>Java libraries for Oracle options</li> </ul>                                                                                                    |
| \OTRACE   | Oracle Trace files. \OTRACE contains the following subdirectories:                                                                                                    |
| \ADMIN    | <ul> <li>Administration files, including SQL scripts</li> </ul>                                                                                                    |
| \DEMO     | <ul> <li>Sample programs</li> </ul>                                                                                                    |
| \LIB      | ■ Library files                                                                                                    |
| \MESG     | <ul> <li>Message files</li> </ul>                                                                                                    |
| \PUBLIC   | <ul> <li>Header files</li> </ul>                                                                                                    |
| \OWM      | Oracle Wallet Manager files*                                                                                                    |
| \PLSQL    | SQL scripts, sample files, and message files for PL/SQL                                                                                                    |
| \PRECOMP  | Precompiler files                                                                                                    |
| \RDBMS    | Oracle Server files. \RDBMS contains the following subdirectories:                                                                                                    |
| \ADMIN    | Oracle database SQL scripts (including CATALOG.SQL and CATPROC.SQL). Use SQL scripts to create data dictionary tables and views, and other views used by Oracle software. |
|           | Additional Information: See Chapter 5, "SQL Scripts" in <i>Oracle8i Reference</i> .                                                                                       |
| \EXTPROC  | External procedure sample files                                                                                                    |
| \MESG     | Message files                                                                                                    |

| Directory | Contents                                                                                                    |
|-----------|----------------------------------------------------------------------------------------------------|
| \XA       | Oracle XA files                                                                                                    |
| \SQLJ     | Oracle SQLJ Translator files. \SQLJ contains the following subdirectories:                                                                                 |
| \DEMO     | <ul> <li>Sample programs</li> </ul>                                                                                                    |
| \DOC      | <ul> <li>Release notes, white papers, package descriptions,<br/>the SQLJ specification, and the Oracle SQLJ<br/>Developer's Guide and Reference</li> </ul> |
| \LIB      | <ul> <li>Class files and a SQL script</li> </ul>                                                                                                    |
| \SQLPLUS  | SQL*Plus files. \SQLPLUS contains the following subdirectories:                                                                                            |
| \ADMIN    | <ul> <li>SQL scripts for administering SQL*Plus</li> </ul>                                                                                                 |
| \DEMO     | <ul> <li>SQL scripts for sample tables</li> </ul>                                                                                                    |
| \DOC      | <ul> <li>Release notes</li> </ul>                                                                                                    |
| \MESG     | <ul> <li>Message files</li> </ul>                                                                                                    |
| \SVRMGL   | Server Manager files                                                                                                    |
| \SYSMAN   | Oracle Enterprise Manager files                                                                                                    |

<sup>\*</sup>Not included if you install Oracle8 i for Windows NT.

### **ADMIN**

Database administration files are stored in subdirectories of ORACLE\_  $BASE \land DMIN \land DB\_NAME.$ 

The following table describes these subdirectories.

| Directory | Contents                                          |
|-----------|---------------------------------------------------|
| \ADHOC    | Ad hoc SQL scripts                                |
| \BDUMP    | Background process trace files (default location) |
| \CDUMP    | Core dump files                                   |
| \CREATE   | Database creation files                           |
| \EXP      | Database export files                             |
| \PFILE    | Initialization parameter files                    |
| \UDUMP    | User process trace files (default location)       |

## Oracle8i Client Directory Structure

*ORACLE\_BASE* is the root of the Oracle directory tree.

Oracle Universal Installer places Oracle8i Client products into the \ORACLE\_ HOME directory of ORACLE\_BASE.

If you install Oracle8i Client with the Programmer installation type, the following ORACLE\_HOME directories are created.

| Directory  | Contents                                        |
|------------|-------------------------------------------------|
| ASSISTANTS | Oracle assistants                               |
| \BIN       | Executable files                                |
| \DOC       | HTML documentation library                      |
| \JAVAVM    | Java Virtual Machine files                      |
| \JDBC      | Java Database Connectivity (JDBC) drivers files |
| \JLIB      | Java files used by various applications         |
| \LDAP      | Files used by directory client libraries        |
| \LIB       | Java VM and EJB jar files                       |
| \MSHELP    | Help files                                      |

| Directory | Contents                                                                 |
|-----------|--------------------------------------------------------------------------|
| \NETWORK  | Net8 files                                                               |
| \OCI      | Oracle Call Interface files. \OCI contains the following subdirectories: |
| \INCLUDE  | <ul> <li>Header files</li> </ul>                                         |
| \LIB      | <ul> <li>Library files</li> </ul>                                        |
| \SAMPLES  | <ul> <li>Sample files</li> </ul>                                         |
| \OCOMMON  | NLS files                                                                |
| \ODBC     | Oracle ODBC files                                                        |
| \OLEDB    | OLE DB files                                                             |
| \0040     | Oracle Objects for OLE files                                             |
| \ORACORE  | Message files                                                            |
| \ORD      | Data option files. \ORD contains the following subdirectories:           |
| \ADMIN    | <ul> <li>SQL scripts</li> </ul>                                          |
| \AUD      | <ul> <li>Oracle interMedia Audio files</li> </ul>                        |
| \IMG      | <ul> <li>Oracle interMedia Image files</li> </ul>                        |
| \MESG     | <ul> <li>Message files</li> </ul>                                        |
| \TS       | <ul> <li>Oracle Time Series files</li> </ul>                             |
| \VID      | <ul> <li>Oracle interMedia Video files</li> </ul>                        |
| \VIR*     | <ul> <li>Oracle Visual Information Retrieval files</li> </ul>            |
| \IM       | <ul> <li>Oracle interMedia files</li> </ul>                              |
| \JLIB     | <ul> <li>Java libraries for Oracle options</li> </ul>                    |
| \TRACE    | Oracle Trace files                                                       |
| \OWM      | Oracle Wallet Manager files                                              |
| \PLSQL    | Message files for PL/SQL                                                 |
| \PRECOMP  | Precompiler files                                                        |
| \RDBMS    | Oracle Server files                                                      |
| \RELNOTES | Release Notes                                                            |
| \SLAX     | Message files                                                            |

| Directory | Contents       |
|-----------|----------------|
| SQLJ      | SQLJ files     |
| \SQLPLUS  | SQL*Plus files |

# **Filename Extensions**

A description of filename extensions is shown below.

| Extension | Description                                                  |
|-----------|--------------------------------------------------------------|
| .aud      | Oracle audit file                                            |
| .bmp      | bitmap file                                                  |
| .c        | C source file                                                |
| .ctl      | SQL*Loader control file; Oracle Server control file          |
| .dat      | SQL*Loader datafile                                          |
| .dbf      | Oracle Server tablespace file                                |
| .dmp      | Export file                                                  |
| .doc      | ASCII text file                                              |
| .h        | C header file; also, $sr.h$ is a SQL*Report Writer help file |
| .jar      | Java class archive                                           |
| .lis      | output of SQL*Plus scripts                                   |
| .log      | installation log files; Oracle Server redo log files         |
| .mk       | make files                                                   |
| .msb      | NLS message file (binary)                                    |
| .msg      | NLS message file (text)                                      |
| .0        | object module                                                |
| .ora      | Oracle configuration files                                   |
| .pc       | Pro*C source file                                            |
| .pco      | Pro*COBOL source file                                        |
| .sql      | SQL* script files                                            |
| .tab      | SQL* script file                                             |
| .trc      | trace files                                                  |

# Oracle8i Database Specifications for Windows NT

Oracle8i uses initialization parameters on Windows NT to enable various features of the database every time an instance is started.

Specific topics discussed are:

- Initialization Parameter File (INIT.ORA) Overview
- Initialization Parameters Without Windows NT-Specific Values
- **Calculating Database Limits**

## Initialization Parameter File (INIT.ORA) Overview

An initialization parameter file is an ASCII text file containing parameters. By changing the parameters and values in an initialization file, you can specify, for example:

- the amount of memory the database uses
- whether to archive filled online redo logs
- which control files currently exist for the database

Every database instance has a corresponding initialization parameter file and ORACLE\_SID registry parameter that points to the system identifier (SID) for the instance.

The initialization parameter file name takes the form INIT.ORA. A single instance might have several initialization parameter files, each having some differences that affect system performance.

#### See:

- Your INIT.ORA file for initialization parameters set by Oracle Universal Installer during an Oracle8*i* typical installation type. These parameters may vary, depending on your hardware configuration.
- Oracle8i Reference for descriptions of all initialization parameters and instructions for setting and displaying their values.

## Location of the Initialization Parameter File

By default, Oracle8*i* uses the initialization parameter files located in *ORACLE*\_ BASE\ADMIN\DB\_NAME\PFILE, unless you specify a different initialization file with the PFILE option at database startup.

## **Editing the Initialization Parameter File**

To customize Oracle8i database functions, you may need to edit the initialization parameter files. Only use an ASCII text editor to modify the file.

## Sample File

A sample file called INITSMPL.ORA is located in the ORACLE\_BASE \ADMIN\SAMPLE\PFILE directory.

> **Note:** If you create a database manually using the BUILD\_DB.SQL script, you need to create an INIT.ORA file or copy an existing INIT.ORA file and modify the contents. If you use Oracle Database Configuration Assistant to create a database, the INIT.ORA file is automatically created for you.

If you want to use the sample INITSMPL.ORA file as part of database creation:

- 1. Rename the file INIT.ORA.
- 2. Edit this file to reflect the correct location of your database control files and the name of your database, as a minimum.

If you installed a starter database, the initialization parameter file INIT.ORA used by the starter database is located in *ORACLE BASE*\ADMIN\*DB NAME*\PFILE. You can use either INITSMPL.ORA or the starter database INIT.ORA as a basis for creating a new Oracle8*i* database initialization parameter file.

The annotated, sample initialization parameter file contains alternative values for the initialization parameters. These values and the annotations are preceded by comment signs (#), which prevent them from being processed. To activate a particular parameter, remove the preceding # sign. When you no longer want to use a particular parameter, edit the initialization parameter file to add a comment sign.

For example, several initialization parameters are specified with three different values to create small, medium, or large System Global Areas (SGAs), respectively. The parameter that creates a small SGA is active in the following example:

```
db block buffers = 200 # SMALL
# db block buffers = 550 # MEDIUM
# db_block_buffers = 3200 # LARGE
```

To create a medium-sized SGA, comment out the small parameter definition and activate the medium parameter definition. Edit the initialization parameter file as follows:

```
# db block buffers = 200 # SMALL
 db block buffers = 550 # MEDIUM
# db block buffers = 3200 # LARGE
```

## Initialization Parameters Without Windows NT-Specific Values

Oracle8i Reference describes the default values for many initialization parameters as being operating system-specific. However, not all the parameters that Oracle8i Reference describes as having operating system-specific values affect Windows NT. In these cases, Windows NT uses either the default value set in the Oracle8i kernel or does not use the parameter. This table describes these initialization parameters:

| Parameter                    | Description                                                                                                    |
|------------------------------|----------------------------------------------------------------------------------------------------|
| AUDIT_FILE_DEST              | Not supported on Windows NT and should not be added to the initialization parameter file.                                                                                                    |
| DB_WRITER_PROCESSES          | Not applicable or necessary on Windows NT.                                                                                                    |
| COMPATIBLE_NO_RECOVERY       | Uses default value set in Oracle 8 $i$ kernel (no Windows NT-specific value).                                                                                                    |
| CORE_DUMP_DEST               | Not applicable to Windows NT.                                                                                                    |
| CPU_COUNT                    | Oracle 8 $i$ automatically sets value to number of CPUs available for your Oracle instance.                                                                                                    |
| HI_SHARED_MEMORY_ADDRESS     | Not applicable to Windows NT.                                                                                                    |
| SHARED_MEMORY_ADDRESS        | Not applicable to Windows NT.                                                                                                    |
| LARGE_POOL_SIZE              | Uses maximum value limited by available memory.                                                                                                    |
| LOG_BUFFER                   | Starter database uses value set in Oracle8 <i>i</i> kernel (no Windows NT-specific value). The Custom database creation option of the Oracle Database Configuration Assistant enables you to customize the value for this parameter. |
| ORACLE_TRACE_COLLECTION_PATH | Uses default value set in Oracle 8 $i$ kernel (no Windows NT-specific value).                                                                                                    |
| ORACLE_TRACE_FACILITY_NAME   | Uses default value set in Oracle 8 $i$ kernel (no Windows NT-specific value).                                                                                                    |
| ORACLE_TRACE_FACILITY_PATH   | Uses default value set in Oracle 8 $i$ kernel (no Windows NT-specific value).                                                                                                    |
| SPIN_COUNT                   | Uses default value set in Oracle 8 $i$ kernel (no Windows NT-specific value).                                                                                                    |

## **Displaying Initialization Parameter Values**

Windows NT-specific parameter values can be viewed by using an ASCII editor to open the *ORACLE\_BASE*\ADMIN\*DB\_NAME*\PFILE\INIT.ORA file. To display all parameter values (whether set in the INIT.ORA file or the Oracle8i kernel), enter the following command at the SQL\*Plus command prompt:

SQL> SHOW PARAMETER PARAMETER NAME

where PARAMETER\_NAME is the name of a specific initialization parameter.

The value for this parameter, whether defined in the *ORACLE\_BASE*\ADMIN\*DB\_ NAME*\PFILE\INIT.ORA file or the Oracle8*i* kernel, displays on-screen.

### **Database Initialization Parameters**

Check the following initialization parameters when creating a new database. They cannot be modified after you have created the database. See Chapter 6, "Post-Installation Database Creation" for details on creating a new database, including the part of the procedure when you modify these parameters.

| Parameter                  | Description                                                                                                    |
|----------------------------|----------------------------------------------------------------------------------------------------|
| CHARACTER SET <sup>1</sup> | Specifies the database National Language Support (NLS) character set to use. This parameter can be set only when you create the database.              |
| DB_BLOCK_SIZE              | Specifies the size in bytes of Oracle database blocks.                                                                                                 |
| DB_NAME                    | Specifies the name of the database to be created. The database name is a string of eight characters or less. You cannot change the name of a database. |

Not an initialization parameter, but rather a clause in the CREATE DATABASE statement. See Chapter 6, "Post-Installation Database Creation" for an example of using this clause.

## **Calculating Database Limits**

Use the size guidelines in the following table to calculate Oracle8i database limits using the equations given in the Oracle8i Administrator's Guide.

| Туре                                                          | Size                                                             |
|---------------------------------------------------------------|------------------------------------------------------------------|
| Maximum block size                                            | 16,384 bytes or 16 kilobytes (KB)                                |
| Maximum blocks per file                                       | 4,194,304 blocks                                                 |
| Maximum possible file size with 16 K sized blocks             | 64 Gigabytes (GB)<br>(4,194,304 * 16,384) = 64<br>gigabytes (GB) |
| Maximum number of files per database (depends on block size): |                                                                  |
| 2 K sized blocks                                              | 20,000 files                                                     |
| 4 K sized blocks                                              | 40,000 files                                                     |

| Туре                                                                                | Size                                                    |
|-------------------------------------------------------------------------------------|---------------------------------------------------------|
| 8 K sized blocks                                                                    | 65,536 files                                            |
| 16 K sized blocks                                                                   | 65,536 files                                            |
| Maximum file size for a FAT file                                                    | 4 GB                                                    |
| Maximum file size in NTFS                                                           | 16 Exabytes (EB)                                        |
| Maximum database size                                                               | 65,536 * 64 GB equals<br>approximately 4 Petabytes (PB) |
| Maximum number of extents per database (depends on block size). Typical values are: |                                                         |
| 2 KB sized blocks                                                                   | 121 extents                                             |
| 4 KB sized blocks                                                                   | 255 extents                                             |
| 8 KB sized blocks                                                                   | 504 extents                                             |
| 16 KB sized blocks                                                                  | 1032 extents                                            |
| 32 KB sized blocks                                                                  | 2070 extents                                            |
| Shadow Process<br>Memory:                                                           |                                                         |
| Release 8.1.6                                                                       | 335 K                                                   |
| Release 8.1.3                                                                       | 265 K                                                   |
| Release 8.0.4                                                                       | 254 K                                                   |
| Release 8.0.5                                                                       | 254 K                                                   |

**See:** To calculate the space required by an index, use the equations given in Oracle8i Administrator's Guide.

# Oracle8i Configuration Parameters and the Registry

This appendix describes use of the registry for various Oracle8*i* for Windows NT components. It also lists the recommended values and ranges for configuration parameters.

Specific topics discussed are:

- **About Configuration Parameters**
- **Registry Overview**
- **Registry Parameters**
- **Oracle Parallel Server Registry Parameters**
- Adding a Registry Parameter with REGEDT32
- Adding or Modifying Registry Parameters with Oracle Administration Assistant for Windows NT
- Modifying Oracle Performance Monitor for Windows NT Parameters

## **About Configuration Parameters**

Oracle8i for Windows NT uses configuration parameters to locate files and specify runtime parameters common to all Oracle products. When an Oracle program or application requires a translation for a particular configuration variable, Oracle8i for Windows NT uses the associated parameter. All Oracle parameters are stored in the registry.

## Registry Overview

Oracle8*i* for Windows NT stores its configuration information in a database (the registry) that is organized in a tree format. The tree format consists of keys in the registry and parameter values for the keys. Keys and parameter values can be viewed and modified in the Registry Editor.

Keys are folders that appear in the left pane of a Registry Editor window. A key contains subkeys or parameters.

WARNING: Although the Registry Editor lets you view and modify registry keys and parameter values, you normally do not need to do so. In fact, you may render your system useless if you make incorrect changes. Therefore, only advanced users should edit the registry! Back up your system before making any changes in the registry.

Parameters in the Registry Editor appear as a string, consisting of three components:

- Parameter name
- Value class or type of entry
- Value itself

For example, parameter ORACLE\_SID can have the following entry in the registry:

ORACLE SID: REG SZ: ORCL1

Value classes for Oracle8*i* for Windows NT parameters consist of the following:

- String value with a REG\_SZ, REG\_EXPAND\_SZ (for an expandable string), or a REG\_MULTI\_SZ (for multiple strings) prefix to identify a parameter value entry as a data string
- Binary value with a REG\_DWORD prefix to identify a value entry as a DWORD (hexadecimal data) entry

Most Oracle8*i* for Windows NT parameter values are string types. Use Oracle Universal Installer defaults when a type is not given.

## Registry Parameters

This section describes the Oracle8*i* for Windows NT registry parameters for the following keys. Other products, such as Oracle Enterprise Manager, have additional keys and parameters that are not described in this appendix.

- HKEY\_LOCAL\_MACHINE\SOFTWARE\ORACLE\HOMEID
- HKEY\_LOCAL\_MACHINE\SOFTWARE\ORACLE
- HKEY LOCAL MACHINE\SOFTWARE\ORACLE\ALL HOMES
- HKEY LOCAL MACHINE\SYSTEM\CurrentControlSet

To modify the registry values described below, see "Modifying a Registry Value with REGEDT32" on page C-12.

> **Note:** This appendix describes how to use REGEDT32 to edit your registry. If you are using Windows 95 or Windows 98, you must use REGEDIT. REGEDIT operates slightly differently than REGEDT32. See your Windows 95 or Windows 98 documentation for instructions.

### HKEY LOCAL MACHINE\SOFTWARE\ORACLE\HOME*ID*

Each time you install Oracle products into a new Oracle home on your computer, HKEY\_LOCAL\_MACHINE\SOFTWARE\ORACLE\HOMEID is created and ID is incremented. This subkey contains parameter values for most Oracle products.

**Additional Information:** See Chapter 3, "Multiple Oracle Homes and Optimal Flexible Architecture" for details on the PATH variable and registry values when you are working with multiple Oracle homes.

This figure shows the parameter subkeys created with two Oracle home directories on the same computer.

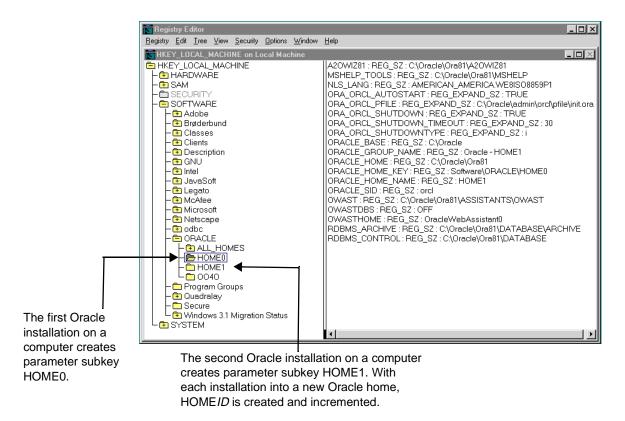

 $HKEY\_LOCAL\_MACHINE \backslash SOFTWARE \backslash ORACLE \backslash HOME \emph{ID} includes the$ following parameters for an Oracle home directory on a computer. Depending on the products you install, additional parameters can also be created.

| Parameter                                | Description                                                                                                    | Default Value                                                                                                    |  |
|------------------------------------------|----------------------------------------------------------------------------------------------------|----------------------------------------------------------------------------------------------------|--|
| MSHELP_TOOLS                             | Specifies the location of the Windows help files.<br>$ORACLE\_BASE \setminus ORACLE\_HOME \setminus MSHELP$                                                                                                    |                                                                                                    |  |
| NLS_LANG                                 | Specifies the supported language, territory, and character set. This parameter specifies the language in which the messages are displayed, the territory and its conventions for calculating week and day numbers, and the character set displayed. | During installation, Oracle Universal Installer sets this value based on the language setting of the operating system. See <i>Oracle8i Installation Guide for Windows NT</i> for a list of commonly used values. |  |
|                                          |                                                                                                    | <b>Note:</b> If this parameter is deleted at a later time, Oracle uses the value AMERICAN_AMERICA.US7ASCII.                                                                                                    |  |
| ORA_CWD                                  | Specifies the current working directory. This parameter must be manually set. For example, if you set this parameter and then use ORADIM, a log file called ORADIM.LOG is created in this directory.                                                | le, if be set manually. M, a                                                                                                    |  |
| ORA_ <i>SID</i> _<br>AUTOSTART           | Starts the database when the OracleService <i>SID</i> service is started.                                                                                                    |                                                                                                    |  |
| ORA_SID_PFILE                            | The full path to the initialization parameter file.                                                                                                    | ORACLE_BASE\ADMIN\DB_<br>NAME\PFILE\INIT.ORA                                                                                                    |  |
| ORA <i>_SID_</i><br>SHUTDOWN             | When set to TRUE, shuts down the Oracle database identified by <i>SID</i> when OracleService <i>SID</i> is stopped.                                                                                                    | TRUE                                                                                                    |  |
| ORA <i>_SID_</i><br>SHUTDOWN_<br>TIMEOUT | Sets the maximum time (in seconds) to wait for the shutdown to complete before the service for a particular SID stops.                                                                                                    | r the 30                                                                                                    |  |
| ORA_ <i>SID</i> _<br>SHUTDOWNTYPE        | The mode in which the database is shut down when you stop OracleService <i>SID</i> . The valid values are a (Abort), i (Immediate), and n (Normal).                                                                                                 | valid values                                                                                                    |  |

| Parameter             | Description                                                                                                    | Default Value                                                                                                    |  |
|-----------------------|----------------------------------------------------------------------------------------------------|----------------------------------------------------------------------------------------------------|--|
| ORACLE_<br>AFFINITY   | Specifies the Windows NT processor affinity of the threads within the Oracle process. The format is:                                                                                                    | The value for this parameter must<br>be set manually. Oracle<br>Corporation recommends<br>consulting Oracle Support Services<br>before changing this parameter. |  |
|                       | name1:cpumask1;name2:cpumask2                                                                                                    |                                                                                                    |  |
|                       | Each name setting must be the name of a background thread, USER for non-background (shadow) threads, and DEF for any thread type not handled specifically.                                                                                                    |                                                                                                    |  |
|                       | The name MASK sets the affinity mask of the Oracle process. Valid background thread names are DBWR, LGWR, PMON, SMON, ARCH, RECO, CKPT, TRWR, SNP0 through SNP9, and P000 through P481.                                                                                                    |                                                                                                    |  |
|                       | Each affinity setting must be a valid affinity mask (or its numeric equivalent) for the corresponding name. The process affinity mask is used only when the Oracle service is first started. Each thread's affinity is set only when the individual thread is started (for example, at database startup time for the background threads). |                                                                                                    |  |
|                       | Note: This parameter must be manually added.                                                                                                    |                                                                                                    |  |
| ORACLE_BASE           | The top-level Oracle directory (for example, C:\ORACLE) that contains ORACLE_HOME, \ADMIN, and \ORADATA.                                                                                                    |                                                                                                    |  |
| ORACLE_GROUP_<br>NAME | oecifies the name of the group containing icons of e Oracle products installed. The parameter is lded to your registry when you first install Oracle roducts, even if Oracle Universal Installer does of create a program group for the Oracle products ou have installed (for example, if you have stalled only Net8 software).          |                                                                                                    |  |
| ORACLE_HOME           | Specifies the Oracle home directory in which Oracle products are installed. This directory is immediately beneath the Oracle base directory in the Oracle directory hierarchy.                                                                                                    | The drive letter and name that you specify during installation                                                                                                  |  |
| ORACLE_HOME_<br>KEY   | The HKEY_LOCAL_MACHINE location of Oracle SOFTWARE\ORACLE\Heparameters.                                                                                                    |                                                                                                    |  |
| ORACLE_HOME_<br>NAME  | Specifies the home name of the Oracle home directory in which Oracle products are installed.  The name that you specify installation                                                                                                    |                                                                                                    |  |

| Parameter         | Description                                                                                                    | Default Value                                                                                                    |
|-------------------|----------------------------------------------------------------------------------------------------|----------------------------------------------------------------------------------------------------|
| ORACLE_           | Determines the Windows NT scheduling priorities                                                                                                    | CLASS:normal; DEF:normal                                                                                                    |
| PRIORITY          | of the threads within the Oracle ORDBMS or<br>DBMS process. The format is:                                                                                                    | The name CLASS sets the priority class of the Oracle process.                                                                                                    |
|                   | namel:priorityl;name2:priority2                                                                                                    | Threads can be assigned priority either collectively or individually. The collective name USER designates non-background (shadow) threads; the collective name DEF designates any thread type not handled specifically. Valid individual background thread names are DBWR, LGWR, PMON, SMON, ARCH, RECO, CKPT, TRWR, and SNP0 through SNP9. |
|                   |                                                                                                    | Note: ORACLE_PRIORITY is not automatically created for you in the registry. When it is not defined in the registry, the Windows NT default values are used for the priorities of the thread.                                                                                                    |
| ORACLE_SID        | Specifies the name of the Oracle database instance on the host machine. The value of this parameter is the SID for the instance.  The default value is specified the entry in the <i>Database Identification</i> window of Orac Universal Installer. |                                                                                                    |
| OWAST             | Specifies the location of Oracle Web Publishing Assistant files.  ORACLE_BASE\ORACLE_HOME\ASSISTANTS\OWN                                                                                                    |                                                                                                    |
| OWASTDBS          | Specifies whether database connection sharing is disabled.                                                                                                    | OFF                                                                                                    |
| OWAST_HOME        | Specifies the name of the Oracle Web Publishing Assistant service.                                                                                                    | OracleWebAssistant0                                                                                                    |
| RDBMS_<br>ARCHIVE | Specifies the location of the backup database files.<br>$\begin{array}{c} \textit{ORACLE\_BASE} \backslash \textit{ORACLE\_} \\ \textit{HOME} \backslash \textit{DATABASE} \\ \backslash \textit{ARCHIVE} \end{array}$                               |                                                                                                    |
| RDBMS_<br>CONTROL | Specifies the location of the backup database control files.                                                                                                    | ORACLE_BASE\ORACLE_<br>HOME\DATABASE                                                                                                    |
| SQLPATH           | Specifies the location of SQL scripts.                                                                                                    | ORACLE_BASE\ORACLE_<br>HOME\DBS                                                                                                    |

# HKEY\_LOCAL\_MACHINE\SOFTWARE\ORACLE

This subkey contains the following parameters:

| Parameter | Description Default Value Entry                                 |                                              |
|-----------|-----------------------------------------------------------------|----------------------------------------------|
| INST_LOC  | Specifies the location of Oracle Universal Installer files.     | System Drive:\Program Files\Oracle\Inventory |
| 0040      | Specifies the location of Oracle Objects for OLE message files. | ORACLE_BASE\ORACLE_<br>HOME\OO4O\MESG        |

# HKEY\_LOCAL\_MACHINE\SOFTWARE\ORACLE\ALL\_HOMES

This subkey provides general information on each Oracle home directory on a computer. This subkey contains the IDx subkey(s) and its parameters, described below, as well as other parameters listed on page C-9.

#### **ID**x

This subkey corresponds to the HOME*ID* of the same number (for example, HOME0 for the first installation, HOME1 for the second installation, and so on). IDx contains the following parameters. The values that display are determined by what you enter during installation in the *File Locations* dialog box of Oracle Universal Installer.

| Parameter | Description                                                                                                    | Default Value Entry                            |
|-----------|----------------------------------------------------------------------------------------------------|------------------------------------------------|
| NAME      | Specifies the home name of the Oracle home for IDx. This is the value that you specify when prompted for an Oracle home name. | The name that you specify during installation. |
| PATH      | Specifies the Oracle home directory for ${\rm ID}x$ .                                                                         | $ORACLE\_BASE \backslash ORACLE\_HOME$         |

# HKEY\_LOCAL\_MACHINE\SOFTWARE\ORACLE\ALL\_HOMES Parameters

This subkey contains the following parameters.

| Parameter    | Description                                                                                                    | Default Value                                  |
|--------------|----------------------------------------------------------------------------------------------------|------------------------------------------------|
| DEFAULT_HOME | Specifies the default Oracle home name (that is, the first Oracle home installed on your machine).                                                          | The name that you specify during installation. |
| HOME_COUNTER | Specifies the number of installed Oracle homes.                                                                                                    | 1                                              |
| LAST_HOME    | Displays the ID number of the most recently installed Oracle home. For example, if HOME0 was the most recently installed Oracle home, the number 0 appears. |                                                |

# HKEY\_LOCAL\_MACHINE\SYSTEM\CurrentControlSet

#### HKEY LOCAL MACHINE\SYSTEM\CurrentControlSet\Services

This subkey contains the following:

- Parameters for Oracle Performance Monitor for Windows NT
- Parameters for Oracle Services

#### Parameters for Oracle Performance Monitor for Windows NT

Oracle Performance Monitor for Windows NT parameters appear in HKEY\_  $LOCAL\_MACHINE \setminus SYSTEM \setminus Current Control Set \setminus Services \setminus Oracle 8 \setminus Performance.$ 

**Note:** Modify only the Hostname, Password, and Username values to point to any database.

For Oracle Performance Monitor for Windows NT to display information for Oracle performance objects, it must log onto the database. Modify the following parameters if the default information is not applicable or if you want to access another database:

| Parameter | Description                                                                                                    | Default Value          |
|-----------|----------------------------------------------------------------------------------------------------|------------------------|
| Hostname  | Displays a Net8 connect string that allows you to edit the SID (two entries labeled <i>SID</i> in this example): <sup>1</sup> | Not applicable         |
|           | <pre>DESCRIPTION=   (ADDRESS_LIST=         (ADDRESS=</pre>                                                                    |                        |
| Password  | Displays the encrypted password for the user name to access the database.                                                     | MANAGER<br>(encrypted) |
| Username  | Displays the user name to access the database.                                                                                | SYSTEM                 |

<sup>&</sup>lt;sup>1</sup> The 2:, 2:orcl, and 2:sid connect strings for local connections to Oracle8i for Windows NT are not supported. Instead, the default connect string for a local connection uses Bequeath Protocol support.

Oracle Performance Monitor for Windows NT requires the following parameters as entry points:

| Parameter | Description                                                                  | Default Value               |
|-----------|------------------------------------------------------------------------------|-----------------------------|
| Close     | Specifies the close entry point for the DLL.                                 | CloseOracle8PerformanceData |
| Collect   | Specifies the collect entry point for the DLL. CollectOracle8PerformanceData |                             |
| Library   | Specifies the name of the Oracle Performance Monitor DLL.                    | ORAPERF.DLL                 |
| Open      | Specifies the open entry point for the DLL.                                  | OpenOracle8PerformanceData  |

The following parameters specify the Oracle Performance Monitor for Windows NT log file and object configuration files:

| Parameter          | Description                                                                                                    | Default Value                                   |
|--------------------|----------------------------------------------------------------------------------------------------|-------------------------------------------------|
| LOGFILE            | Specifies the name of the Oracle Performance<br>Monitor log file. This log file reports any errors,<br>such as Oracle objects not displaying or database<br>access problems. | ORACLE_BASE\ORACLE_<br>HOME\DBS<br>\OPERF81.LOG |
| PERF_FILE_<br>NAME | Specifies the location of the PERF.ORA file.<br>PERF.ORA contains all the performance objects<br>displayed by Oracle Performance Monitor.                                    | ORACLE_BASE\ORACLE_<br>HOME\DBS\PERF81.ORA      |

#### **Parameters for Oracle Services**

 $The~HKEY\_LOCAL\_MACHINE \backslash SYSTEM \backslash Current Control Set \backslash Services~subkey$ contains additional subkeys that correspond to each Oracle service.

Each service subkey contains the following parameters:

| Parameter   | Description Default Value Entry                                                                                                    |                                                                                     |
|-------------|----------------------------------------------------------------------------------------------------|-------------------------------------------------------------------------------------|
| DisplayName | Specifies the service name of the instance whose SID is <i>SID</i> .                                                                                   | Name of the service. For example,<br>OracleServiceORCL1, where ORCL1<br>is the SID. |
| ImagePath   | Specifies the fully qualified path name of the executable invoked by the service and any command-line arguments passed into the executable at runtime. | Path to the executable file of the product.                                         |
| ObjectName  | Specifies the logon user account and machine to which the service should log on.                                                                       | LocalSystem                                                                         |

# **Oracle Parallel Server Registry Parameters**

The following Oracle8i Parallel Server registry values are based on Oracle Corporation's reference implementation of the cluster Operating System Dependent (OSD) modules. Consequently, some of this information may not be applicable to your particular cluster environment. Consult with your hardware vendor for more details about installing and configuring your particular cluster configuration.

# HKEY\_LOCAL\_MACHINE\SOFTWARE\ORACLE\OSD

This subkey contains the following required and optional values:

| Value    | Туре   | Description                                                                                                    |
|----------|--------|----------------------------------------------------------------------------------------------------|
| CMDLL    | REG_SZ | Specifies the full path of the Cluster Manager (CM) DLL.<br>Required.                                                                                                    |
| IODLL    | REG_SZ | Specifies the full path of the Input/Output (IO) DLL. Required.                                                                                                    |
| IPCDLL   | REG_SZ | Specifies the full path of the Inter-Process Communication (IPC) DLL. Required.                                                                                                    |
| PMDLL    | REG_SZ | Specifies the full path of the Performance & Management (PM) DLL. PM is not an OSD component, but resides in this area. This DLL is maintained by Oracle. Required if using Oracle Enterprise Manager. |
| STARTDLL | REG_SZ | Specifies the full path of the Startup DLL. Optional.                                                                                                    |

**Note:** The Performance and Management (PM) DLL is no longer installed with the vendor OSD layer. The PM DLL is installed with Oracle8i Parallel Server in the ORACLE BASE\ORACLE *HOME*\BIN directory.

# HKEY\_LOCAL\_MACHINE\SOFTWARE\ORACLE\OSD\CM

This subkey contains the Cluster Manager (CM) registry values.

| Value        | Туре         | Description                                                                                                    |
|--------------|--------------|----------------------------------------------------------------------------------------------------|
| ErrorLog     | REG_SZ       | Specifies the location of the CM error log file if CM is started by the Startup module. Oracle recommends using SYSTEMROOT\SYSTEM32\CM.LOG.                                                                   |
|              |              | If CM is started as a service, the error log is automatically placed in this location. In this case, it is not necessary to set a value for ErrorLog.                                                         |
| CmSrvrPath   | REG_SZ       | Specifies the full path of the CM executable. Required if the START module is used and CM is started by the Startup module.                                                                                   |
| DefinedNodes | REG_MULTI_SZ | A list of TCP/IP DNS host names. Each host name defines a potential member of the cluster. These host names must be the same as the host name in the<br>SYSTEMROOT\SYSTEM32\DRIVERS\ETC\HOSTS file. Required. |
|              |              | <b>Note:</b> The order of HostNames in this value is important since it defines the node numbers (0 <i>n</i> ). Each host that is a cluster member must have exactly the same value.                          |
| PollInterval | REG_DWORD    | Defines the check-in time among CMs on different nodes. Each CM is expected to send at least one status packet to all other nodes per poll interval. The default is 1000 milliseconds, or 1 second            |
| MissCount    | REG_DWORD    | Defines the number of check-in intervals that can be missed before a CM and its related node are declared down by the cluster. The default is 3.                                                              |
| CmHostName   | REG_SZ       | Used by the local CM. Useful in a multihost environment, when more than one network is available on the node.                                                                                                 |
| CmDiskFile   | REG_SZ       | Enables the Split-Brain detection feature. To enable, set this to a partition of size greater than 2 MB, for example: \\.\OPS_ CMDISK. Null value means the feature is disabled.                              |

# HKEY\_LOCAL\_MACHINE\SOFTWARE\ORACLE\OSD\PM

### HKEY\_LOCAL\_MACHINE\SOFTWARE\ORACLE\OSD\DB\_NAME

This subkey contains the Performance and Management (PM) registry values. Under this subkey, each Oracle8i Parallel Server cluster has its own registry subkey. The domain key name is the same as the cluster name. Within these keys, values are defined to provide the per-domain and per-instance information.

| Value | Туре         | Description                                                                                                    |
|-------|--------------|----------------------------------------------------------------------------------------------------|
| 0     | REG_MULTI_SZ | Specifies the cluster instance ID data assigned to the first instance (OP1) on the primary node with the following format: |
|       |              | SID COMPUTER_NAME HOST_NAME ORACLE_HOME                                                                                    |
|       |              | For example:                                                                                                    |
|       |              | op1 OPSHIP1 opship1 c:\oracle\ora81                                                                                        |
| 1     | REG_MULTI_SZ | Specifies the cluster instance ID data assigned to the second instance (OP2) on the second node with the following format: |
|       |              | SID COMPUTER_NAME HOST_NAME ORACLE_HOME                                                                                    |
|       |              | For example:                                                                                                    |
|       |              | op2 OPSHIP2 opship2 c:\oracle\ora81                                                                                        |
| n     | REG_MULTI_SZ | Specifies the cluster instance ID data assigned to the <i>n</i> th instance (OP <i>n</i> ) on the <i>n</i> th node.        |

# Modifying a Registry Value with REGEDT32

**CAUTION:** Do not edit your registry unless absolutely necessary. If an error occurs in your registry, Oracle8i for Windows NT can stop functioning and the registry itself can become unusable.

#### To edit the Oracle-related settings:

- **1.** Start the registry in one of two ways:
  - From the command prompt, enter:

C:\> REGEDT32

Choose Start > Run, enter REGEDT32 in the Open field, and click OK.

**Note:** Use REGEDIT to edit the registry on Windows 95 and Windows 98. The dialog boxes for adding a registry parameter using REGEDIT are slightly different than those described below for REGEDT32. See your Windows 95 and Windows 98 documentation for specific instructions.

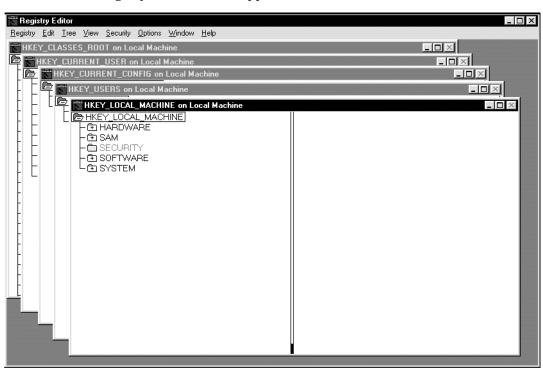

The *Registry Editor* window appears.

Navigate to the values you want to view or modify by double-clicking the appropriate keys.

The left-hand side of the window shows the hierarchy of registry keys, and the right-hand side of the window shows various values associated with a key.

Double-click the parameter to edit.

The *String Editor* dialog box appears:

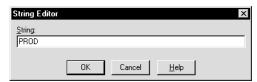

Make any necessary edits.

- Click OK.
- Choose Exit from the Registry menu.

# Adding a Registry Parameter with REGEDT32

#### To add a parameter to the registry:

- Start the registry in one of two ways:
  - From the MS-DOS command prompt, enter:

C:\> REGEDT32

Choose Start > Run, enter REGEDT32 in the Open field, and click OK.

**Note:** Use REGEDIT to edit the registry on Windows 95 and Windows 98. The dialog boxes for adding a registry parameter using REGEDIT are slightly different than those described below for REGEDT32. See your Windows 95 and Windows 98 documentation for specific instructions.

The *Registry Editor* window appears.

- 2. Navigate to the key to which you want to add the new value.
- 3. Choose Add Value from the Edit menu.

The *Add Value* dialog box appears:

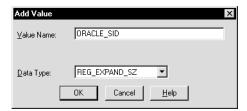

In the Value Name text box, type the name that you want to assign to the currently selected key.

- 5. In the *Data Type* list, select the value class that you want to assign to the added value:
  - REG\_SZ, REG\_EXPAND\_SZ (for an expandable string), or REG\_MULTI\_SZ (for multiple strings) for a data string
  - Binary value with a REG\_DWORD prefix to identify a value entry as a DWORD (hexadecimal data) entry
- Click OK.

A *String Editor* dialog box appropriate for the data type appears:

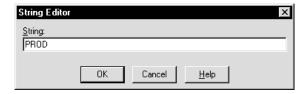

- Type the value for the parameter. 7.
- Click OK. 8.

The Registry Editor adds the parameter.

Choose Exit from the Registry menu.

The registry exits.

# Adding or Modifying Registry Parameters with Oracle Administration Assistant for Windows NT

Instead of using REGEDT32 to add, edit, and delete parameters for an Oracle home, you can use the Oracle Home Configuration snap-in included as part of Oracle Administration Assistant for Windows NT. You must have Microsoft Management Console on your computer to use this product. The Oracle home parameters are located in the HKEY\_LOCAL\_MACHINE\SOFTWARE\ORACLE\HOME ID key.

See "HKEY\_LOCAL\_MACHINE\SOFTWARE\ORACLE\HOMEID" on page C-4 for more information about the Oracle home parameters.

# Starting the Oracle Administration Assistant for Windows NT

#### To start the Oracle Administration Assistant for Windows NT:

1. Choose Start > Programs > Oracle - HOME NAME > Database Administration > Oracle Administration Assistant for Windows NT.

Oracle Administration Assistant for Windows NT starts.

- **2.** Expand Oracle Homes.
- **3.** Right-click the Oracle home that you want to modify.
- 4. Click Properties.

The *Properties* dialog box appears.

# **Adding Oracle Home Parameters**

You can only add parameters with a data type of REG SZ. Use REGEDT32 to add parameters with a data type of REG EXPAND SZ, REG MULTI SZ, or REG DWORD.

# To add an Oracle home parameter:

- Click Add in the *Properties* dialog box.
- Enter the name in the Parameter Name text box.
- **3.** Enter the value in the Parameter Value text box.
- 4. Click OK.
- **5.** Click Apply.

# **Editing Oracle Home Parameters**

### To change the default SID:

Select the SID from the Default SID list in the *Properties* dialog box.

### To edit one of the other parameters:

- Select the parameter in the Other Settings text box in the *Properties* dialog box.
- Click Edit.
- Modify the value.
- 4. Click OK.
- **5.** Click Apply.

# **Deleting Oracle Home Parameters**

#### To delete an Oracle home parameter:

- Select the parameter in the Other Settings text box in the *Properties* dialog box.
- 2. Click Delete.

# **Modifying Oracle Performance Monitor for Windows NT Parameters**

Instead of using REGEDT32 to modify Oracle Performance Monitor's Hostname, Password, and Username parameters, you can use either of the tools described in this section.

See "Parameters for Oracle Performance Monitor for Windows NT" on page C-9 for more information about the Hostname, Password, and Username parameters.

# **Using OPERFCFG**

OPERFCFG is an Oracle tool that you run from the MS-DOS command prompt.

The table below describes OPERFCFG command line syntax and provides examples of its use.

The -U, -P, and -D commands are all optional.

| Use this syntax:                                         | OPERFCFG [-U USERNAME] [-P PASSWORD] [-D DATABASE_NAME]                                                                                                    |                                                                                                    |  |
|----------------------------------------------------------|----------------------------------------------------------------------------------------------------|----------------------------------------------------------------------------------------------------|--|
| Syntax description:                                      | ■ -U <i>USERNAME</i>                                                                                                    | Username registry parameter value that Oracle<br>Performance Monitor uses to log into the database.<br>You must have DBA privileges on this database.                                                                                                    |  |
|                                                          | ■ -P <i>PASSWORD</i>                                                                                                    | Password registry parameter value for the user name.                                                                                                    |  |
|                                                          | ■ -D DATABASE_NAME                                                                                                    | Net service name that Oracle Performance Monitor uses to connect to the database. Affects the Hostname registry parameter. The net service name corresponds to the SID of the database that you want to monitor. The -D command can be specified without providing a database name value. |  |
| Example 1                                                | C:\> OPERFCFG -U DBA_ADMIN -P FRANK                                                                                                    |                                                                                                    |  |
| Changing the Username and Password                       | This changes the user name to DBA_ADMIN and the password to FRANK and leaves the database name at its current value.                                                                                                    |                                                                                                    |  |
| Example 2                                                | C:\> OPERFCFG -U DBA_ADMIN -P FRANK -D PROD                                                                                                    |                                                                                                    |  |
| Changing the Username,<br>Password, and Database<br>Name | This changes the username to DBA_ADMIN, the password to FRANK, and the database name to PROD.                                                                                                    |                                                                                                    |  |
| Example 3                                                | C:\> OPERFCFG -P FRANK                                                                                                    |                                                                                                    |  |
| <b>Changing the Password</b>                             | This changes the password to FRANK for the current user name and database name.                                                                                                    |                                                                                                    |  |
| Example 4                                                | C:\> OPERFCFG -D                                                                                                    |                                                                                                    |  |
| Changing the Database<br>Name to an Empty Value          | This changes the Hostname parameter to a blank value. This causes the Oracle Performance Monitor to connect to the default database on the computer. The current user name and password must be valid user accounts on this database. |                                                                                                    |  |

# Using the Oracle Administration Assistant for Windows NT

The Oracle Performance Monitoring snap-in is part of the Oracle Administration Assistant for Windows NT. You must have Microsoft Management Console on your computer in order to use this product.

### To use the Oracle Performance Monitoring snap-in:

- Choose Start > Programs > Oracle HOME\_NAME > Database Administration > Oracle Administration Assistant for Windows NT.
  - Oracle Administration Assistant for Windows NT starts.
- Right-click Performance Monitor. 2.
- Click Properties.
  - The *Performance Monitor Properties* dialog box appears.
- Modify the text in the Username, Password, or Database text boxes and click Apply.

# **Storing Tablespaces on Raw Partitions**

This appendix describes how to configure your system to store data files for tablespaces on raw partitions.

Specific topics discussed are:

- Raw Partition Overview
- **Creating an Extended Partition**
- Creating a Tablespace in a Raw Partition
- **CRLOGDR Utility**

**Note:** Oracle Parallel Server requires additional configuration tools. See the Oracle Parallel Server Administrator's Guide on Windows NT for information on how to create logical partitions and assign symbolic links. Do not use this appendix to create partitions for Oracle Parallel Server.

# **Raw Partition Overview**

In addition to storing data files for tablespaces on a file system, data files can also be stored on raw partitions.

A raw partition is a portion of a physical disk that is accessed at the lowest possible level. Input/output (I/O) to a raw partition offers approximately a 5% to 10% performance improvement over I/O to a partition with a file system on it.

A raw partition is created after generation of an extended partition and a logical partition, after partitions are assigned to i, and before applying any formatting. The Windows NT Disk Administrator application enables you to create an extended partition on a physical drive.

An extended partition points to raw space on the disk that can be assigned multiple logical partitions for the database files. An extended partition also avoids the four-partition limit by letting you define large numbers of logical partitions to accommodate applications using the Oracle8i database. Logical partitions can then be given symbolic link names to free up drive letters.

The Disk Administrator window below shows four disks. Two of the disks have an extended partition.

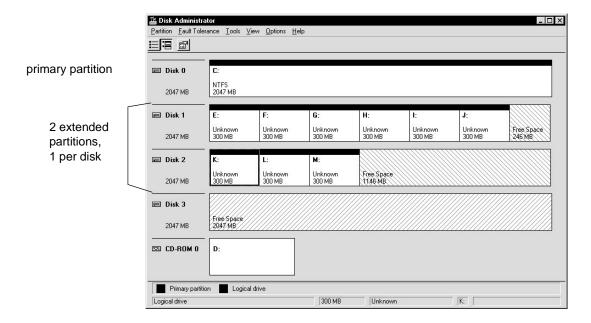

| Disk No. | Contents                                                                      |
|----------|-------------------------------------------------------------------------------|
| Disk 0   | A primary partition                                                           |
| Disk 1   | An extended partition with six logical partitions and 246 MB of free space $$ |
| Disk 2   | An extended partition with three logical partitions and 1146 MB of free space |
| Disk 3   | An unformatted partition                                                      |

**Note:** You can tell whether a partition is formatted or unformatted by the direction of the diagonal lines. A formatted partition's lines display from top left to bottom (\\), and an uninitialized partition's lines display from top right to bottom (//).

# **Disk Definition**

Windows NT defines each disk drive found at startup with the following naming convention:

\Device\Harddiskm\Partitionn

where Harddisk*m* is the number of the physical drive, and Partition*n* is a logical partition number, as shown in the *Disk Administrator* window (in the above figure). Harddisk*m* starts at 0, and Partition*n* starts at 1.

Partition has a special meaning in that it has access to the whole disk. For example, the first logical partition (E:) on the second physical drive in the above figure has the following entry:

\Device\Harddisk1\Partition1

The first logical partition on a system (normally the C drive) has the following entry:

\Device\Harddisk0\Partition1

# **Raw Partition Definition**

Raw partitions are of two types:

- Physical Disk
- **Logical Partition**

**Note:** Although you can use physical disks, Oracle Corporation recommends that you use logical partitions.

### Physical Disk

A physical disk represents the entire disk and points to

```
\Device\Harddiskx\Partition0.
```

Windows NT automatically creates a symbolic link name of \\.\PhysicalDrivex, where *x* is the number corresponding to your hard disk drive number in the Disk Administrator. The x matches the x in \Device\Harddiskx\Partition0.

\\.\PhysicalDrivex is automatically defined by Windows NT for every hard disk in the computer. For example, a computer with three hard disks:

```
\\.\PhysicalDrive0
\\.\PhysicalDrive1
\\.\PhysicalDrive2
```

# Internally, these names expand to

```
\\.\PhysicalDrive0 = \Device\Harddisk0\Partition0
\\.\PhysicalDrive1 =\Device\Harddisk1\Partition0
\\.\PhysicalDrive2 =\Device\Harddisk2\Partition0
```

Partition is special, because it represents the entire physical disk regardless of any partitioning scheme on that disk. On all disks recognized by Windows NT, the Disk Administrator writes a signature on the first block of all disks. To avoid overwriting that block, Oracle skips the first block of a physical raw partition that is used for an Oracle data file.

# **Logical Partition**

A logical partition is a partition created by the Disk Administrator that points to a drive other than \Device\Harddiskx\Partition0.

Logical partitions are initially assigned names with drive letters (\\.\DRIVE\_ LETTER:) and typically re-assigned symbolic link names (\\.\SYMBOLIC LINK *NAME*). For example, \\.\D: may be assigned a symbolic link name of \\.\ACCOUNTING 1. Regardless of whether a drive letter or symbolic link name is used, logical partitions are defined to represent a specific partition in a disk rather than the entire disk. Internally, these names may expand to:

```
\\.\D:= \Device\Harddisk2\Partition1
\\.\ACCOUNTING 1= \Device\Harddisk3\Partition2
```

Drive letters can be assigned to specific partitions, using the Disk Administrator. Symbolic link names can, on the other hand, be assigned using a utility such as DOSDEV.EXE, which is available with the Windows NT Resource Kit, or the SETLINKS utility.

> **Note:** Oracle does *not* skip the first block of a logical raw partition used for an Oracle data file.

# **Physical Disk and Logical Partition Considerations**

Consider the following when deciding which raw partition to use:

- Physical disks are automatically defined by Windows NT to represent the entire disk, and should *never* be defined by the user.
- Logical partitions need to be defined by the user to represent a specific partition in a disk. These partitions should be logical partitions or drives contained in an extended partition. They should *never* be defined as Partition0.
- Using an entire disk (Partition 0) for an Oracle data file and using a partition that occupies the entire disk for an Oracle data file is *not* the same thing. Even when a partition occupies the entire disk, there is still a small space on the disk that is not part of the partition.

- If you are using an entire disk for an Oracle data file (Partition 0), use the pre-defined physical raw names that Windows NT provides.
- Use a logical partition if you are using a specific partition and it occupies the entire disk.
- If using a specific partition created with the Disk Administrator, define and use a symbolic link name rather than a logical partition number (even if it occupies the entire disk).

### Frequently Asked Questions

Question: What is the impact if I have created logical partitions, but defined physical disk convention names for them. For example:

```
\\.\PhysicalDriveACCOUNTING_1 = \Device\Harddisk2\Partition1
\\.\PhysicalDriveACCOUNTING_2 = \Device\Harddisk3\Partition1
```

**Answer:** The Oracle database handles the data file using the physical disk convention even though it really is a logical partition. This will not cause any data corruption or loss as long as you continue to use the physical disk naming conventions. Oracle Corporation recommends that you convert to the logical partition at your earliest convenience. See "Compatibility Issues" on page D-7.

**Question:** What is the impact if I have created logical names representing Partition0? For example:

```
\\.\ACCOUNTING_1 = \Device\Harddisk1\Partition0
```

**Answer:** This poses severe problems, because the Disk Administrator typically writes a signature into the first block of every disk, and consequently may overwrite a portion of the data file header.

This can also cause data loss. Never use Partition with the logical partition convention. See "Compatibility Issues" on page D-7 for information on rebuilding your Oracle database with the proper conventions.

**Question:** How do I transfer the contents of any raw partition to a standard file system for backup purposes?

**Answer:** Use the Oracle-provided OCOPY tool to copy data to/from a raw partition for both physical and logical raw conventions. See "Compatibility Issues" on page D-7 below for further information.

# Compatibility Issues

The physical and logical partition conventions are not compatible with one another because of the extra block that is skipped for physical raw conventions. This also means you cannot simply use OCOPY to copy from a physical disk to a logical partition, because the contents of these partitions are incompatible.

#### To convert from a physical convention to a logical convention, you must:

- Perform a full database export to a (local) file system.
- Create logical partitions and define logical names for these partitions.
- Re-create the database by using the new logical partitions. 3.
- Perform the full database import to the newly-created database.

If your database installation uses physical disk conventions with logical partitions, Oracle Corporation recommends converting to the logical partition conventions at your earliest convenience, using the preceding steps.

# **Creating an Extended Partition**

Only one extended partition can be created per disk. You can use the free space in the extended partition to create multiple logical partitions or use all or part of it when creating volume sets or other kinds of volumes for fault-tolerance purposes.

#### To create an extended partition:

Choose Start > Programs > Administrative Tools > Disk Administrator. The *Disk Administrator* window appears.

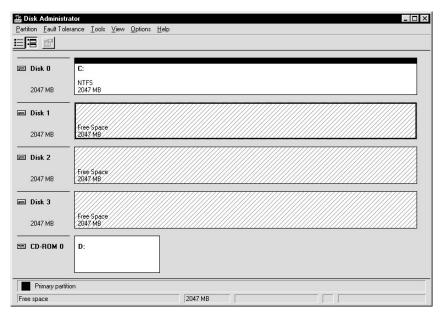

Note that the lines display diagonally from top right to bottom left, indicating unpartitioned devices.

- 2. Select an area of free space in an extended partition on a disk that is on the shared disk subsystem by clicking the mouse.
  - Oracle Corporation recommends that you use the entire disk.
- Choose Partition > Create Extended.

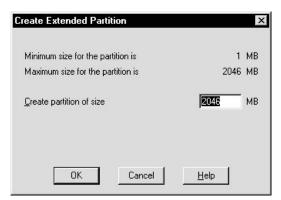

Disk Administrator displays the minimum and maximum sizes for the extended partition:

Use the default maximum size, then click OK.

**Note:** Changes that you have made are not saved until you choose Partition > Commit Changes Now or exit Disk Administrator.

The extended partition is created.

Note that the lines now display diagonally from top left to bottom right, indicating the partition is an extended partition.

# **Creating Logical Partitions in an Extended Partition**

After an extended drive is created, you must assign logical partitions to it. Logical partitions are assigned letters of the alphabet.

To create logical partitions in an extended partition:

**Note:** Oracle Corporation recommends you do not create more than 120 logical partitions in an extended partition.

- Select an area of free space in an extended partition by clicking the mouse on it.
- Choose Partition > Create.

The Disk Administrator window displays the minimum and maximum sizes for the logical partition:

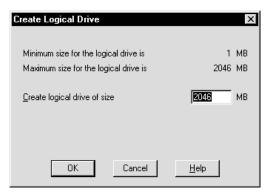

Enter the size of the logical partition for the data file, then click OK.

The size depends on how large you want your data files to be. Add 2 MB to this size for overhead.

- Repeat Steps 1-3 for each additional data file that you plan to store in a raw partition.
- Choose Partition > Commit Changes Now.

A confirmation dialog appears, informing you that changes have been made to the disk.

Click Yes.

A dialog box appears, informing you that the disks have been updated successfully.

7. Click OK.

Write down the hard disk number(s) and the number of the partition (starting at 1) for that drive. Oracle Corporation recommends using a worksheet similar to the one below.

| Hard Disk Number | Partition Number Range |
|------------------|------------------------|
| Hard Diskx       | Partitions x-x         |
| Hard Diskx       | Partitions x-x         |

Choose Partition > Close.

Disk Administrator exits.

# Assigning Symbolic Links to Each Logical Partition

If you do not want to use the drive letters assigned to the logical partitions that you created in "Creating Logical Partitions in an Extended Partition" on page D-9, use the Oracle SETLINKS utility to create symbolic links to raw logical partitions. Otherwise, keep the drive letters and proceed to "Creating a Tablespace in a Raw Partition" on page D-13.

The SETLINKS utility requires an input ASCII file that maps a symbolic link name to a raw partition. The following figure shows an ASCII file that maps two symbolic links, ACCOUNTING\_1 and ACCOUNTING\_2, to two logical partitions on the first disk:

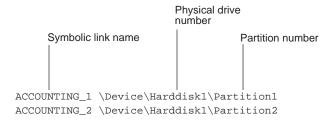

### To assign symbolic links to each logical partition:

1. Create an ASCII file to use for the SETLINKS utility. The partition and hard disk numbers should match the disk numbers and partitions numbers that you created in "Creating Logical Partitions in an Extended Partition" on page D-9.

| Symbolic Link | Disk No. and Partition Nos. |
|---------------|-----------------------------|
| ACCOUNTING_1  | Harddisk1 Partition1        |
| ACCOUNTING_2  | Harddisk1 Partition2        |

### **2.** Run the ASCII input file through the SETLINKS utility:

```
C:\> CD ORACLE_BASE\ORACLE_HOME\BIN
C:\ORACLE_BASE\ORACLE_HOME\BIN> SETLINKS /F:PATH/FILENAME
```

# SETLINKS maps the drives to the symbolic label names. Using the sample input file in the above figure, the SETLINKS output looks as follows:

```
Oracle Corporation. Copyright (c) 1999. All rights reserved.
Created Link:
Created Link:6 = Device:\Device\Harddisk1\Partition1
Created Link:ACCOUNTING_2 = Device:\Device\Harddisk1\Partition2
Dos devices updated successfully.
```

### **3.** Ensure that the drives have been mapped with the correct names as shown below:

```
C:\ORACLE_BASE\ORACLE_HOME\BIN> SETLINKS/D
```

### SETLINKS shows how the symbolic link names have been mapped:

```
Oracle Corporation. Copyright (c) 1999. All rights reserved.
ACCOUNTING_1 = \Device\Harddisk1\Partition1
ACCOUNTING_2 = \Device\Harddisk1\Partition2
```

# Removing or Ignoring Links

You can remove or ignore links by changing the contents of the input file and running it through SETLINKS again.

#### To remove an existing symbolic link:

List a symbolic link without a device path in the input file. For example:

```
ACCOUNTING 1
ACCOUNTING_2 \Device\Harddisk1\Partition2
```

This removes the ACCOUNTING 1 link and creates the other links specified.

#### To ignore links:

Insert a "#" at the beginning of a line to denote a comment, which is ignored by SETLINKS.

# Creating a Tablespace in a Raw Partition

To create a tablespace using a data file located in a raw partition:

1. Start SQL\*Plus:

```
C:\> SOLPLUS
```

**2.** Connect to the Oracle repository database:

```
Enter user-name: SYSTEM/PASSWORD
```

where PASSWORD is MANAGER for the SYSTEM user account by default. If you have changed this password, substitute MANAGER with the correct password.

- Create the tablespace. Specify the data file by one of the following:
  - If SETLINKS was not used, the drive letter \.\DRIVE LETTER:
  - If SETLINKS was used, the symbolic link name \\.\SYMBOLIC LINK NAME

SQL> CREATE TABLESPACE TABLESPACE DATAFILE '\\.\DATAFILE' SIZE XM;

#### where:

- *TABLESPACE* is the tablespace name
- '\\.\' is the drive letter or symbolic link name assigned to the raw partition
- X is the tablespace size in megabytes (Twenty megabytes is a good starting place.)

For example, to create a tablespace named ACCOUNTING\_1 that was assigned a symbolic link name of ACCOUNTING\_1, enter the following:

SOL> CREATE TABLESPACE ACCOUNTING 1 DATAFILE '\\.\ACCOUNTING 1 SIZE 502M;

**Note:** If you are creating a database with the BUILD\_DB.SQL script, modify data files that are stored on raw partitions with a naming convention of \\.\DRIVE\_LETTER: or \\.\SYMBOLIC LINK NAME. See "Putting the CREATE DATABASE Statement in a Script" on page 6-17.

# CRLOGDR Utility

The create logical drives (CRLOGDR) utility allows you to create and delete logical drives and their associated symbolic names on a disk that does not have a primary partition and has only one extended partition.

The CRLOGDR utility is located in the \OPS\_PREINSTALL directory on the CD-ROM. To use the utility, copy the CRLOGDR.EXE to a temporary directory.

The utility supports eight parameters, as follows:

- /d Zero indexed drive number (required parameter)
- /s Logical drive size
- /n Logical drive number
- /o Free space offset from beginning of extended partition
- /1 Symbolic name
- /r Removes logical drive or symbolic name
- /p Print disk layout
- /b Suppress banner

### **Examples**

The following examples show how to use CRLOGDR.

#### Example 1

To create a logical drive of 300 MB on disk 3 with no symbolic name:

CRLOGDR /d3 /s 300

#### Example 2

To create a logical drive of 100 MB on disk 3 with the symbolic name 'CONTROL\_ FILE':

CRLOGDR /d3 /s 100 /l CONTROL\_FILE

### Example 3

To assign the symbolic name 'DATA\_FILE' to the previously created second logical drive (2):

CRLOGDR /d3 /n 2 /l DATA FILE

### Example 4

To create a logical drive of 300 MB on disk 3 at offset 100 MB with no symbolic name:

> **Note:** The offset /o parameter must be the starting offset of the free space.

CRLOGDR /d3 /s 300 /o 100

# Example 5

To remove second logical drive (2):

**Note:** This command also removes the symbolic name associated with the drive.

CRLOGDR /d3 /r /n 2

### Example 6

To remove the symbolic name 'CONTROL\_FILE' (there is no need to supply disk number):

CRLOGDR /r /l CONTROL\_FILE

# **Reviewing Disk Layout**

You can review the disk layout by using the CRLOGDR utility's print parameter (/p). To print the layout of disk 4, for example:

CRLOGDR /d4 /p Oracle Corporation. Copyright (c) 1998. All rights reserved. crlogdr - Version 1.0

| NUM   | SIZE(MB) | SYMBOLIC NAME | TYPE | OFFSET(MB) |
|-------|----------|---------------|------|------------|
| 1     | 300      | DSS_TABLES    | 6    | 0          |
| 2     | 300      | OLTP_TABLES   | 6    | 300        |
| 3     | 300      | PD_TPCB01     | 6    | 600        |
| 4     | 300      | OLTP_INDX     | 6    | 900        |
| 5     | 300      | OLTP_RBS      | 6    | 1200       |
| 6     | 300      | PD_TPCB04     | 6    | 1500       |
| 7     | 200      | OPS_RBS01     | 6    | 1800       |
| *Free | 5        |               |      | 2000       |

Total Free Space: 5MB

The columns have the following significance:

| Column        | Description                                                                                                    |
|---------------|----------------------------------------------------------------------------------------------------|
| NUM           | Logical drive number or free space.                                                                                   |
| SIZE          | Size of logical drive or free space.                                                                                  |
| SYMBOLIC NAME | Symbolic name associated with the drive, if any. Two hyphens () mean no symbolic name has been assigned to the drive. |
| TYPE          | Type of partition, where 6 indicates a large MS-DOS partition and 7 indicates an NTFS partition.                      |
|               | Note: Raw disk partitions have no file system.                                                                        |
| OFFSET        | Offset of the partition from the beginning of the extended partition.                                                 |

# **Net8 Configuration**

This appendix describes Net8 configuration for Windows. For an overview of Net8 configuration in general, see the Net8 Administrator's Guide.

Specific topics discussed are:

- **Unsupported Net8 Features**
- **Understanding Net8 Registry Parameter and Subkeys**
- Listener Requirements
- **Understanding Optional Configuration Parameters**
- **Advanced Network Configuration**
- Named Pipes Protocol on Windows 95
- **Net8 Port Numbers**

**See:** Net8 integration with Active Directory for Windows 2000 is described in Chapter 4, "Using Oracle8i Directory Server Features with Active Directory".

# **Unsupported Net8 Features**

The following Net8 features are currently unsupported on the Windows NT and Windows 95/98 platforms.

| Feature                                | Description                                                                                                    |
|----------------------------------------|----------------------------------------------------------------------------------------------------|
| TRCROUTE                               | Client application not supported.                                                                                                    |
| SPAWN                                  | SPAWN command in the listener control utility is not supported.                                                                                                    |
| Pre-SPAWNED dedicated server processes | Not supported by the listener. Therefore, do not include the following parameters in the SID_DESC's of the LISTENER.ORA file: PRESPAWN_MAX, PROTOCOL, POOL_SIZE, and TIMEOUT. |

# **Understanding Net8 Registry Parameter and Subkeys**

Net8 contains the registry entries for Net8 parameters and Net8 service subkeys. To successfully add or modify Net8 configuration parameters, you must understand where they are located and the rules that apply to them.

# **Net8 Parameters**

The location of the Oracle Net8 registry parameters is:

HKEY\_LOCAL\_MACHINE\SOFTWARE\ORACLE\HOMEID

where ID is incremented for each additional Oracle home directory on your computer (for example, HOME0 is for a first directory, HOME1 is for a second directory, and so forth).

## **Net8 Service Subkeys**

HKEY\_LOCAL\_MACHINE\SYSTEM\CurrentControlSet\SERVICES contains subkeys that correspond to services. Depending on what is installed, your Net8 services will consist of all or a subset of the following:

- Oracle HOME NAMEClient Cache
- OracleHOME\_NAMECMAdmin
- OracleHOME\_NAMECMan
- OracleHOME\_NAMETNSListener

Each service subkey contains the following parameters:

| Parameter   | Description                                                                                                    |
|-------------|----------------------------------------------------------------------------------------------------|
| DisplayName | Specifies the service name.                                                                                                    |
| ImagePath   | Specifies the fully qualified path name of the executable invoked by the service and any command line arguments passed to the executable at runtime. |
| ObjectName  | Specifies the logon user account and computer to which the service should log on.                                                                    |

## **Listener Requirements**

A release 8.1.6 listener is required for the Oracle8*i* release 8.1.6 database. Previous versions of the listener are not supported with the Oracle8*i* release 8.1.6 database. However, the release 8.1.6 listener is supported with previous versions of the database.

Once Oracle8i is installed, Oracle Corporation recommends that you use the release 8.1.6 listener for all of your Oracle release 8.1 databases and previous releases (such as an Oracle8 8.0 database). Even if you install Oracle8i in multiple Oracle homes on the same computer, you should only use one listener for all your databases on the same computer.

Additionally, the new 8.1.6 listener is set to start automatically at system reboot. If you intend to use only the 8.1.6 listener for all of your databases, ensure that only the Windows NT service for the 8.1.6 listener, as listed in the Windows NT services Control Panel, is set to start automatically.

If you must use multiple listeners (such as a Net8 8.0 listener and Net8 8.1 listener) on the same computer, see the Net8 Administrator's Guide and Chapter 5 for more information.

If the 8.1.6 listener service is not created during Oracle8i installation due to conflicts in listening endpoints, you can start your 8.1.6 listener by using the LSNRCTL control utility:

### To start the listener using LSNRCTL:

C:\> LSNRCTL START LISTENER NAME

where LISTENER\_NAME is the listener name for typical install or a name given during custom install.

This command also creates the NT service for the listener if the service does not already exist.

#### To exit the utility:

LSNRCTL> EXIT

In past releases, information about instances was configured manually in the LISTENER.ORA file. Instance registration is now automatic. Instances register themselves with the listener when they are started.

## Service Registration Not Supported over IPC

The Windows NT platform does not support the IPC adapter for multithreaded server or service registration. An Oracle8i database automatically registers certain information with the listener. This feature, called service registration, is not supported over IPC on Windows NT. This is because the IPC adapter, Named Pipes, does not support asynchronous notification. For the same reason, dispatchers do not work with the IPC adaptor on Windows NT.

## **Understanding Optional Configuration Parameters**

You can use the following parameters on Windows NT and Windows 95/98:

- LOCAL
- TNS ADMIN
- USE\_SHARED\_SOCKET

Net8 first checks for the parameters as environment variables, and uses the values defined. If environment variables are not defined, it searches for these parameters in the registry.

Additional Information: See "Appendix C, Oracle8i Configuration Parameters and the Registry " for instructions on editing Windows registry keys.

## LOCAL

You can add the LOCAL parameter to make a connection without specifying a connect string service name. The value for LOCAL is the service name in the TNSNAMES.ORA file located in the ORACLE BASE\ORACLE *HOME*\NETWORK\ADMIN directory.

For example, if the LOCAL parameter is specified as finance, you connect to a database from SQL\*Plus with the following command:

```
SOL> CONNECT SCOTT/TIGER
```

Net8 checks if LOCAL is defined as an environment variable or as a parameter in the registry, and uses finance as the service name. If it exists, Net8 connects.

## TNS\_ADMIN

You can add the TNS\_ADMIN parameter to change the directory name for configuration files from the default location. For example, if you set TNS\_ADMIN to ORACLE\_BASE\ORACLE\_HOME\TEST\ADMIN, the configuration files are used from *ORACLE BASE\ORACLE HOME*\TEST\ADMIN.

## **USE SHARED SOCKET**

You can set the USE\_SHARED\_SOCKET parameter to TRUE to enable the use of shared sockets. If this parameter is set to TRUE, the network listener passes the socket descriptor for client connections to the database thread. As a result, the client does not need to establish a new connection to the database thread and database connection time improves. Also, all database connections share the port number used by the network listener, which can be useful if you are setting up third-party proxy servers.

On Windows NT 4.0 Service Pack 3 or earlier, enabling this option precluded bringing the network listener up or down in a case where a database connection spawned by the network listener is active. This is not an issue on Windows NT 4.0 Service Pack 4 or later. Oracle recommends that you upgrade to Windows NT 4.0 Service Pack 4 if you intend to set this parameter.

This parameter only works in dedicated server mode in a TCP/IP environment. If this parameter is set, you cannot use the 8.1.6 listener to spawn Oracle 7.x databases. To spawn an Oracle 8.0.x database from an 8.1.6 listener with the shared socket enabled, you must also set the variable *USE SHARED SOCKET* for the 8.0.x Oracle home.

## Advanced Network Configuration

The following sections describe advanced configuration procedures specifically for Net8 on the Windows NT and Windows 95/98 platforms.

## **Configuring Authentication Methods**

Net8 provides two authentication methods for Windows NT and for Windows 95/98. NDS Authentication and Windows Native Authentication.

#### NDS Authentication

The automatically installed Novell Directory Service (NDS) authentication method allows client applications and users to access a NetWare server running Oracle through NDS. Following NDS authentication, a user logged into an NDS directory tree can use an Oracle database on a NetWare server in the same tree. This permits the user from having to enter an additional user name and password.

**Note:** To connect from a client using the NDS authentication method, the server must be running the NetWare operating system.

If you also use NDS External Naming, you can view the entire network under a single NDS directory tree.

### Configuring a NetWare Server

**Note:** SQLNET.AUTHENTICATION\_SERVICES enables one or more authentication services. If authentication has been installed, it is recommended that this parameter be set to either NONE or to one of the authentication methods.

## To configure the server:

- Install and configure Net8 for NetWare on the server.
- Add the following entry to the SQLNET.ORA file:

```
SOLNET.AUTHENTICATION SERVICES = (NDS)
```

## Configuring a Client

## To configure a client:

- Install and configure the Net8 on a client.
- Add the following entry to the SQLNET.ORA file:

```
SQLNET.AUTHENTICATION SERVICES = (NDS)
```

### Connecting from a Client

#### To connect from a client with the NDS authentication method:

- Log into the NDS tree.
- Enter the following command to access an Oracle for NetWare database:

```
C:\> SOLPLUS
SOL> CONNECT /@SERVICE NAME
```

**See:** Chapter 8, "Authenticating Database Users with Windows" for instructions on configuring and using Windows Native Authentication methods.

## Using the NDS Naming Method

NDS naming refers to the resolution of a service name by using a supported third-party naming service. The NDS Native Naming Adapters resolve service names stored in a native naming service.

> **Note:** To connect from a client using the NDS Native Naming Adapter, the server must be running the NetWare operating system.

The NDS Native Naming Adapter for Windows NT and Windows 95/98 clients uses the NDS naming environment to store service names and addresses of Oracle8i NetWare Servers. This lets an NDS user view the entire network under a single NDS directory tree. You can use native name services in addition to, or instead of, Oracle Names or the TNSNAMES.ORA file.

If the NDS Authentication Adapter is used as well, a single logon can access a multi-server and multi-database network.

## **NetWare Server Configuration**

### To configure the NetWare Server:

- Install and configure Net8 for NetWare on your server.
- Log into the NDS tree.
- Add NOVELL to the NAMES.DIRECTORY\_PATH parameter in the SQLNET.ORA file:

```
NAMES.DIRECTORY_PATH = (NOVELL, TNSNAMES, ONAMES)
```

## Client Configuration

## To configure the client:

- Install and configure the NDS Native Naming Adapter and Net8 on your client.
- When you configure the NDS Native Naming Adapter, add NOVELL to the NAMES.DIRECTORY\_PATH parameter in the SQLNET.ORA file:

```
NAMES.DIRECTORY_PATH = (NOVELL, TNSNAMES, ONAMES)
```

#### Client Connection

### To connect from a client with the NDS Native Naming Adapter:

Enter the following command to access an Oracle8 for NetWare database:

```
C:/> SQLPLUS
SOL> CONNECT USERNAME/PASSWORD@DATABASE OBJECT NAME
```

where DATABASE OBJECT NAME identifies Oracle8i in NDS.

#### See:

- Novell NetWare documentation for further information about NDS
- Oracle8i NetWare documentation

## **Configuring Security for Named Pipes Protocol**

If you are using Named Pipes protocol with Oracle Names, the network listener may not be able to connect to the Oracle Names server.

Oracle Names creates a "named pipe" at startup time. The network listener tries to open the Named Pipe at startup. If it cannot, the network listener uses the default system account "Local System."

The network listener service may be unable to open the Named Pipe created by Oracle Names unless the Oracle HOME NAMETNSListener service has a valid user ID and password associated.

### To set up the network listener permissions:

1. From the **Control Panel** window, double-click **Services**.

The **Services** window appears.

Select the Oracle HOME\_NAMETNSListener service and double-click.

The Services dialog box appears.

3. Click the This Account option button. Then, click the "..." option button next to

The Add User dialog box appears.

Select your logon ID (user ID) from the Names list and click Add.

The user ID appears in the Add Name text box.

5. Click OK.

The Services dialog box appears with the user ID displayed in the This Account text box.

- Type your password in the Password text box.
- Retype the same logon password in the Confirm Password text box.
- 8. Click OK.

## Named Pipes Protocol on Windows 95

If you use the Named Pipes protocol on a Windows 95 system to connect to Oracle8i for Windows NT, client applications may run very slowly due to a known problem in Microsoft's implementation of Windows 95 NWLinkDirect-Hosting.

To work around this problem, you may do any of the following:

- Use other protocols (for exampl, TCP/IP, SPX) for connecting from an Oracle client
- Remove the protocol NWLink from the Windows 95 system if you do not need to access NetWare Servers
- Disable Direct-Hosting feature on Windows 95

Refer to Microsoft documentation for detailed information.

## **Net8 Port Numbers**

The following table describes the port numbers used by Net8.

| Product                                       | Default<br>Port<br>Number | How do I change the port number?                                                                                                    |
|-----------------------------------------------|---------------------------|----------------------------------------------------------------------------------------------------|
| Listener                                      | 1521                      | Modify the LISTENER.ORA and TNSNAMES.ORA files, using Net8 Assistant. These files are located in the ORACLE_BASE\ORACLE_HOME\NETWORK\ADMIN directory, or in the directory specified by the TNS_ADMIN environment variable or registry value. |
| Oracle Names                                  | 1575                      | Modify the NAMES.ORA file, using Net8 Assistant. NAMES.ORA is located in the ORACLE_BASE\ORACLE_HOME\NETWORK\ADMIN directory.                                                                                                    |
| Oracle Connection<br>Manager, using<br>TCP/IP | 1630<br>1830              | Modify the CMAN.ORA configuration file, using Net8 Assistant. CMAN.ORA is located in the <i>ORACLE_BASE\ORACLE_HOME\NETWORK\ADMIN</i> directory, or in the directory specified by the TNS_ADMIN environment variable or registry value.      |

# **SNMP Support**

This appendix describes how to use Oracle SNMP Agent in Net8 for Windows NT. Specific topics discussed are:

- What is the Purpose of SNMP?
- **Oracle SNMP Support**
- **Oracle SNMP Agent for Oracle Services**
- Configuring Oracle SNMP Agent
- Controlling the Master Agent and the Encapsulator
- Understanding the MASTER.CFG File
- Understanding the ENCAPS.CFG File

**Additional Information:** For a complete description of SNMP concepts and terms, detailed listings of management information contents, and suggestions on how to use SNMP effectively to develop management applications, see the *Oracle SNMP Support* Reference Guide.

## What is the Purpose of SNMP?

Simple Network Management Protocol (SNMP) is a standard internet protocol enabling certain nodes in a network (the management stations or managing nodes) to query other network components or applications for information about their status and activities. Such a query is known as an SNMP poll. These items that can be polled are called managed elements.

The software used by a management station is called a management framework or management station. The management station uses the SNMP protocol to request information from subagents on the nodes being managed, and those agents send back the appropriate responses. The agents can also transmit messages called traps independently from the framework to well-known addresses in response to specific events. This enables quick and sometimes automatic reactions to the specific conditions indicated by the traps.

All requests sent to a given network node are handled by the same master agent. This agent redirects the requests to the appropriate managed elements on the node, in some cases using subagents. The information that SNMP can obtain is described in a structure called a Management Information Base (MIB), which is located on the node of the managed element.

## Oracle SNMP Support

Oracle SNMP support enables Oracle products such as Oracle8i for Windows NT to be located, identified, and monitored by a management station running at one or more centrally located nodes.

SNMP support allows a database to be remotely monitored by any SNMP-capable management software in a TCP/IP network. This feature enables key Oracle products running anywhere on an enterprise's network to be located, identified, and monitored by a management station running at a centrally located node. This is done in much the same way and using many of the same tools as have traditionally been used to monitor the activity of the network itself. Oracle SNMP thereby integrates the tasks of database administrators and network administrators, enabling both to use some of the same tools and to better integrate their tasks.

**Note:** For this release, Oracle Networking products (Oracle Listener and Oracle Names) do not support SNMP. Therefore, the corresponding MIBs are not supported, but Oracle8*i* for Windows NT release 8.1.6 supports SNMP and the database MIB is supported.

## **Oracle SNMP Agent for Oracle Services**

Oracle SNMP Agent allows you to configure an:

- OracleSNMPPeerMasterAgent
- OracleSNMPPeer Encapsulator

OracleSNMPPeerMasterAgent The OracleSNMPPeerMasterAgent is the process on a managed node that accepts queries from the management framework and communicates with the subagents to answer the query. It also can send SNMP traps independently in response to specific conditions. Only one master agent can exist on each managed node. Any node that does not have an agent will not be able to respond to SNMP requests.

OracleSNMPPeerEncapsulator If you are currently using an incompatible agent, such as Microsoft SNMP, you must install the Encapsulator to encapsulate the Microsoft master agent such that all SNMP requests from a Network Management Station (NMS) are sent to OracleSNMPPeerMasterAgent, which then forwards the relevant requests to the encapsulated master agent through the encapsulator. If the encapsulator is not configured, Microsoft SNMP will not work.

**Note:** MIB files for Oracle products are installed in the *ORACLE* BASE\ORACLE\_HOME\NETWORK\DOCS directory. The Oracle SNMP agent can be installed in only one Oracle home on a system.

## Configuring Oracle SNMP Agent

This section briefly describes the major tasks that the network administrator must perform to enable the Oracle SNMP Agent.

Oracle SNMP Agent is installed with Oracle Universal Installer.

### To configure Oracle SNMP support on a managed node:

Specify the port where the master agent is listening. (For information on port numbers, see "Net8 Port Numbers" on page E-11.)

The port is specified in the TRANSPORT section of the MASTER.CFG file located at ORACLE BASE\ORACLE HOME\NETWORK\ADMIN.

For example, add the following section to the file:

TRANSPORT ordinary SNMP OVER UDP SOCKET AT PORT 161

> **Note:** Oracle Corporation recommends the use of port 161 for OracleSNMPPeerMasterAgent since it is the default port for SNMP communication. However, you may specify a different port as long as the management application on your NMS can be configured to send SNMP requests to the master agent listening on this port.

Specify the authentication in the COMMUNITY section of the MASTER.CFG file:

COMMUNITY public ALLOW ALL OPERATIONS USE NO ENCRYPTION

Continue to Step 4 if the Encapsulator is to be used.

Specify an unused port where the encapsulated agent, Microsoft SNMP Service, should be listening.

The port is specified in the SERVICES file located at NT\_ HOME\SYSTEM32\DRIVERS\ETC.

For example, make sure you have the following line in the file:

```
snmp
                   1161/udp
                                snmp
```

**Note:** If there has already been an entry for SNMP in the file, change the port from 161 (default number) to something else that is available (1161 in this example).

Edit the Encapsulator configuration file, ENCAPS.CFG, located at ORACLE\_ BASE\ORACLE\_HOME\NETWORK\ADMIN to specify which non-PEER master agents are to be encapsulated.

You must at least add an AGENT entry, including MIB subtrees manageable by NMS, for the encapsulated master agent.

For example, you should have a section like the following in the file:

```
AGENT AT PORT 1161 WITH COMMUNITY public
SUBTREES
```

```
1.3.6.1.2.1.1,
1.3.6.1.2.1.2,
1.3.6.1.2.1.3,
1.3.6.1.2.1.4,
1.3.6.1.2.1.5,
1.3.6.1.2.1.6,
1.3.6.1.2.1.7,
1.3.6.1.2.1.8,
1.3.6.1.2.1.77
```

FORWARD ALL TRAPS;

**Note:** The port (1161 in this example) must match the one you specified in Step 4.

## Controlling the Master Agent and the Encapsulator

## Starting the Master Agent

You may start the master agent from the MS-DOS command prompt or from the Windows NT Control Panel's *Services* dialog box. Both ways are described below.

### To start the master agent from the MS-DOS command prompt:

Invoke the master agent as follows:

```
C:\> CD ORACLE BASE\ORACLE HOME\BIN
C:\> AGENT CONFIGURATION FILE TEMPORARY FILE
```

where CONFIGURATION\_FILE is the name of the master configuration file and TEMPORARY\_FILE is a temporary file where storage information is to be stored. The master configuration file name is defaulted to MASTER.CFG.

> **Note:** CONFIGURATION\_FILE and TEMPORARY\_FILE are mandatory.

### To start the master agent:

From the *Control Panel* window, double-click Services.

The Services dialog box appears. Look for the OracleSNMPPeerMasterAgent service. A blank in Status column indicates that the service has stopped.

If the master is running, skip to Step 3. If the master is not running, continue to Step 2.

2. Select the OracleSNMPPeerMasterAgent service, and click Start.

The master agent starts.

In the *Services* dialog box, choose the Close button.

## Starting the Encapsulator

You may start the encapsulator from the MS-DOS command prompt or from the Windows NT Control Panel's Services dialog box. Both ways are described below.

**Note:** If the Encapsulator is to be used, the master agent must be started first. See "Starting the Master Agent" in this appendix.

## To start the encapsulator from the MS-DOS command prompt:

C:\> CD ORACLE\_BASE | ORACLE\_HOME\BIN C:\> ENCAPS [options]

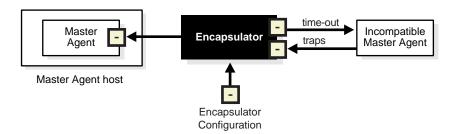

There are six command line options as shown below. The options are:

| -T PORT | Specifies the incoming trap port where the encapsulator listens to receive SNMP traps sent by encapsulated master agents.                                                                 |
|---------|----------------------------------------------------------------------------------------------------|
|         | Default: no traps forwarded                                                                                                    |
| -S PORT | Specifies the port from which the encapsulator sends SNMP requests to encapsulated agents, and to which the encapsulated agents send their responses.                                     |
|         | Default: assigned by the host                                                                                                    |
| -H HOST | Specifies the master agent's host address, that is, the host where the master agent resides. This may or may not be the host of the encapsulated agent, specified in the ENCAPS.CFG file. |
|         | Default: localhost                                                                                                    |
| -P PORT | Specifies the master agent's listening SMUX port, that is, the port to which the encapsulator sends its SMUX traffic.                                                                     |
|         | Default: 199                                                                                                    |
| -W WAIT | Specifies the SNMP response time-out (in seconds) from the encapsulated master agent.                                                                                                    |
|         | Default: 2 s                                                                                                    |
| -C FILE | Specifies the encapsulator's configuration file. This file is defaulted to ENCAPS.CFG.                                                                                                    |

### To start the encapsulator from the Control Panel Window:

From the *Control Panel* window, double-click Services.

The Services dialog box appears. Look for the OracleSNMPPeerEncapsulator service. A blank in the Status column indicates that the service is stopped.

If the master is running, skip to Step 3. If the master is not running, continue to Step 2.

- 2. Select the OracleSNMPPeerEncapsulator service, and click Start.
  - The encapsulator is started.
- In the *Services* dialog box, choose the Close button.

## **Understanding the MASTER.CFG File**

The MASTER.CFG file controls several aspects of the OracleSNMPPeerMaster Agent, including:

- Choice of transport protocols
- Community-based access control
- Community-based naming

**Note:** The MASTER.CFG file is automatically installed on the server at ORACLE\_BASE\ORACLE\_HOME\NET-WORK\ADMIN.:

### A sample MASTER.CFG file is shown in the figure below:

```
# Default Agent Configuration File
#
#
      This file allows MANAGERS to be specified. This is used to
      specify which managers will be receiving which traps.
      Also, COMMUNITYs can be specified. This allows that agent to
      be configured such that it will only except requests from
      certain managers and with certain community strings.
#
# Syntax
# TRANSPORT <name> SNMP
                 [OVER UDP SOCKET]
#
                  [AT <addr>]
# COMMUNITY < communityName>
#
            ALLOW <pp>[,<pp>]* [OPERATIONS]
#
                   [AS ENTITY <entityName>]
                   [MEMBERS <addrs> [,<addrs>]]
TRANSPORT ordinary SNMP
  OVER UDP SOCKET
  AT PORT 161
COMMUNITY public
  ALLOW ALL OPERATIONS
  USE NO ENCRYPTION
```

### Below is a description of the TRANSPORT and COMMUNITY parameters.

| TRANSPORT | Defines an interface over which the master agent listens for SMUX connections from subagents or SNMP requests. |
|-----------|----------------------------------------------------------------------------------------------------|
| COMMUNITY | Provides a form of authentication for access to information.                                                   |
|           | <b>Note:</b> This parameter is not the same as the COMMUNITY parameter in the TNSNAMES.ORA file.               |

## Understanding the ENCAPS.CFG File

The ENCAPS.CFG configuration file specifies which incompatible agents are to be encapsulated and what to make visible to the Network Management Station (NMS).

A sample ENCAPS.CFG configuration file is shown below:

```
#
#
       THIS IS AN EXAMPLE OF AN ENCAPSULATOR CONFIGURATION FILE.
#
#
       USING THIS FILE, ENCAPSULATOR WILL ENCAPSULATE A NON-PEER
       MIB2 AGENT ON THE SAME PROCESSOR, THAT'S LISTENING FOR SNMP
#
       REQUESTS AT PORT 1161.
       IT ALLOWS THE NETWORK MANAGEMENT STATION TO VIEW THE 8 SUBTREES
       MANAGED BY THAT AGENT, AND TO RECEIVE ALL THE TRAPS EMITTED BY
       THAT AGENT. ALL THE REQUESTS AND TRAPS PASS THROUGH THE PEER
      AGENT AND ENCAPSULATOR. AT THE SAME TIME THAT THE PEER AGENT
       IS HANDLING ENCAPSULATOR, IT ALSO HANDLES ALL SUB-AGENTS THAT
       WERE DEVELOPED WITH THE PEER TOOLKIT TO MANAGE OTHER MIBS.
# Syntax:
# [
# AGENT [ON HOST <ip>] [AT PORT <port>] [WITH COMMUNITY <community>]
# SUBTREES <treelist>
# [FORWARD < traplist > TRAPS]
# ;
# 1+
AGENT AT PORT 1161 WITH COMMUNITY public
SUBTREES
1.3.6.1.2.1.1,
1.3.6.1.2.1.2,
1.3.6.1.2.1.3,
1.3.6.1.2.1.4,
1.3.6.1.2.1.5,
1.3.6.1.2.1.6,
1.3.6.1.2.1.7,
1.3.6.1.2.1.8,
1.3.6.1.4.1.77
```

FORWARD ALL TRAPS;

### Below is a description of the parameters.

| AGENT         | Defines which incompatible master agents are encapsulated. Each AGENT entry defines the port on which the encapsulated master agent is listening for incoming SNMP requests and which community string Oracle Peer SNMP should use on SNMP requests sent to that agent. |
|---------------|----------------------------------------------------------------------------------------------------|
| SUBTREES      | Identifies which of the subtrees managed by the encapsulated agent should be made visible to the NMS by listing the object identifiers.                                                                                                    |
| FORWARD TRAPS | Defines which traps sent by encapsulated agents on a host will be forwarded by Oracle Peer SNMP to Encapsulator master agent.                                                                                                    |

## Installing Oracle SNMP Agent with Other Network Management Systems

Users of other network management systems, such as HP OpenView, may encounter interference with the encapsulator if they are installed on the same machine after installation of Oracle SNMP Agent. This results from an HP OpenView change to the SNMP port in the SERVICES file. The port specified for SNMP in the SERVICES file must match that specified in the ENCAPS.CFG file.

To resolve the problem, after installing HP Open View, change the SNMP port in either the SERVICES file or the ENCAPS.CFG, so that the two files agree.

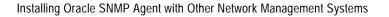

# **Error Messages**

This appendix lists the error messages, causes, and corrective actions that are specific to the operation of Oracle8i for Windows NT. This appendix also includes database connection issues.

Specific topics discussed are:

- **Logging Error Messages**
- Codes 04000-04999: Windows NT-Specific Oracle Messages
- **Database Connection Issues**

Note: The ORA.HLP file, which was shipped in previous releases, is no longer available. See this Appendix and Oracle8i Error Messages for information on error messages.

# **Logging Error Messages**

Keep a log of error messages you receive by redirecting the messages to a file. You can record the contents of normal utility messages by using the LOGFILE parameter discussed in *Oracle8i Utilities*. You can separately record the error message portion by using standard Windows NT file redirection. For example, use the following syntax to redirect the output from the Export Utility:

C:\> EXP USERNAME/PASSWORD PARFILE=FILENAME >FILE1.LOG 2>FILE2.ERR

In this command line, FILE1.LOG receives the standard output from Export, while FILE2.ERR receives the standard error messages.

## Codes 04000-04999: Windows NT-Specific Oracle Messages

The error messages in this section are Oracle operating system-dependent (OSD) messages issued in response to an error condition in Windows NT. Each message in this section triggers an Oracle8*i* database error message.

File I/O Errors: OSD-04000 to OSD-04099

Memory Errors: OSD-04100 to OSD-04199

Process Errors: OSD-04200 to OSD-04299

Loader Errors: OSD-04300 to OSD-04399

Semaphore Errors: OSD-04400 to OSD-04499

Miscellaneous Errors: OSD-04500 to OSD-04599

| File I/O Errors: | OSD-04000 to OSD-04099                             |
|------------------|----------------------------------------------------|
| 4000             | logical block size mismatch                        |
| 4001             | invalid logical block size                         |
| 4002             | unable to open file                                |
| 4003             | unable to read file header block                   |
| 4004             | invalid file header                                |
| 4005             | SetFilePointer() failure, unable to read from file |
| 4006             | ReadFile() failure, unable to read from file       |
| 4007             | truncated read                                     |
| 4008             | WriteFile() failure, unable to write to file       |

| File I/O Errors: | OSD-04000 to OSD-04099                                           |
|------------------|------------------------------------------------------------------|
| 4009             | truncated write                                                  |
| 4010             | <create> option specified, file already exists</create>          |
| 4011             | GetFileInformationByHandle() failure, unable to obtain file info |
| 4012             | file size mismatch                                               |
| 4013             | unable to read line from file                                    |
| 4014             | unable to close file                                             |
| 4015             | An asynchronous I/O request returned an error                    |
| 4016             | Error queuing an asynchronous I/O request                        |
| 4017             | Unable to open the specified RAW device                          |
| 4018             | Unable to access the specified directory or device               |
| 4019             | Unable to set file pointer                                       |
| 4020             | Unable to set eof file marker                                    |
| 4021             | Unable to read file                                              |
| 4022             | Unable to write file                                             |
| 4023             | SleepEx() failure, unable to Sleep                               |
| 4024             | Unable to delete file                                            |
| 4025             | Invalid question asked                                           |
| 4026             | Invalid parameter passed                                         |

| Memory Errors: | OSD-04100 to OSD-04199                                   |
|----------------|----------------------------------------------------------|
| 4100           | malloc() failure, unable to allocate memory              |
| 4101           | invalid SGA: SGA not initialized                         |
| 4102           | Unable to open/create file for shared memory objec       |
| 4103           | unable to attach to SGA: SGA does not exist              |
| 4104           | Unable to map shared memory (SGA) into the address space |
| 4105           | Shared memory (SGA) mapped to wrong address              |
| 4106           | Unable to allocate memory with VirtualAlloc              |
| 4107           | Unable to deallocate memory with VirtualFree             |
| 4108           | Unable to protect memory with VirtualProtect             |

| Process Errors: | OSD-04200 to OSD-04299                                         |
|-----------------|----------------------------------------------------------------|
| 4200            | unable to begin another thread                                 |
| 4201            | no pid structure supplied to spdcr()                           |
| 4202            | DosSetPriority() failure, unable to set process priority       |
| 4203            | DosKillProcess() failure, unable to kill process               |
| 4204            | invalid pid                                                    |
| 4205            | CreateProcess() failure, unable to spawn process               |
| 4207            | invalid priority specified in CONFIG parameter ORACLE_PRIORITY |
| 4208            | OpenProcess() failure, unable to open process handle           |
| 4209            | Incorrect or unknown backgound image name given to spdcr()     |
| 4210            | Timeout waiting for thread semaphore                           |
| 4211            | Thread information not found                                   |
| 4212            | Maximum number of ORACLE threads reached                       |
| 4213            | ORACLE thread unable to DuplicateHandle()                      |
| 4214            | ORACLE thread unable to CreateEvent()                          |
| 4215            | Bad function code supplied to ssthreadop                       |
| 4216            | Unable to find file handle for that thread                     |
| 4217            | Unable to retrieve system user name for current user           |
| 4218            | Can not post thread                                            |
| 4219            | Bad thread list semaphore                                      |
| 4221            | Target thread is currently busy                                |
| 4222            | Unable to get the threads context                              |
| 4223            | Unable to set the threads context                              |
| 4224            | Unable to suspend the target thread                            |
| 4225            | Unable to resume the target thread                             |

| Loader Errors: | OSD-04300 to OSD-04399                        |  |
|----------------|-----------------------------------------------|--|
| 4300           | unable to read complete record from data file |  |
| 4301           | record size too large                         |  |
| 4302           | invalid record type and/or load options       |  |

| Semaphore Errors: | OSD-03400 to OSD-03499                                    |
|-------------------|-----------------------------------------------------------|
| 4400              | unable to acquire internal semaphore for process          |
| 4401              | WaitForSingleObject() failure, unable to obtain semaphore |

| Miscellaneous Errors: | OSD-04500 to OSD-04599                                           |
|-----------------------|------------------------------------------------------------------|
| 4500                  | illegal option specified                                         |
| 4501                  | internal buffer overflow                                         |
| 4502                  | translations nested too deep                                     |
| 4503                  | text contains no translatable elements                           |
| 4505                  | stdin not responding                                             |
| 4506                  | unable to spawn process via system()                             |
| 4507                  | password for 'internal' is incorrect                             |
| 4508                  | no password given                                                |
| 4509                  | no password found                                                |
| 4510                  | operating system roles are not supported                         |
| 4511                  | unable to get date and time from the operating system            |
| 4512                  | unable to translate the 'USERNAME' config.ora variable on server |
| 4513                  | 'remote_os_authent' init.ora variable not set to true            |
| 4514                  | The NT Group name is too long for internal buffer                |
| 4515                  | This command is not implemented at this time                     |

## File I/O Errors: OSD-04000 to OSD-04099

#### OSD-04000

Logical block size mismatch

**Cause:** The database block size specified in the initialization parameter file does not match the block size of the actual database files.

**Action:** Use matching logical block sizes.

#### OSD-04001

Invalid logical block size

**Cause:** The logical block size is not a multiple of 512 bytes, or it is too large. **Action:** Change the value of DB\_BLOCK\_SIZE in the initialization parameter

file.

Unable to open file

**Cause:** The specified path or file name is invalid, or the destination device is full. This error can also be caused by insufficient Windows NT file handles.

**Action:** Make sure the path and file exist, and the device has free space. If this fails, increase the number of Windows NT file handles.

#### OSD-04003

Unable to read file header block

Cause: The media has been damaged.

**Action:** Recover the file if necessary, and verify that Windows NT is functioning correctly.

#### OSD-04004

Invalid file header

**Cause:** The file is corrupted. **Action:** Recover the file.

#### OSD-04005

SetFilePointer() failure, unable to read from file

**Cause:** There was an unexpected return from the Windows NT system service, SetFilePointer().

**Action:** Check the operating system error code and consult the Windows NT documentation.

#### OSD-04006

ReadFile() failure, unable to read from file

**Cause:** There was an unexpected return from the Windows NT system service, ReadFile().

**Action:** Check the operating system error code and consult the Windows NT documentation.

#### OSD-04007

Truncated read

**Cause:** The system encountered an unexpected end-of-file, which is due to damaged media.

**Action:** Verify that the file is not damaged.

WriteFile() failure, unable to write to file

**Cause:** There was an unexpected return from the Windows NT system service, WriteFile().

**Action:** Check the operating system error code and consult the Windows NT documentation.

#### OSD-04009

Truncated write

**Cause:** The destination device is full or the media is damaged.

**Action:** Verify that the device has free space and the file is not damaged.

#### OSD-04010

<create> option specified, file already exists

**Cause:** The file you attempted to create already exists.

**Action:** Delete the existing file or use the REUSE option in the SQL statement.

#### OSD-04011

GetFileInformationByHandle() failure, unable to obtain file info

**Cause:** There was an unexpected return from the Windows NT system service, GetFileInformationByHandle().

**Action:** Check the operating system error code and consult the Windows NT documentation.

#### OSD-04012

File size mismatch

**Cause:** The file to be re-used is either too large or too small. **Action:** Specify the correct file size or delete the existing file.

#### OSD-04013

Unable to read line from file

**Cause:** This error is caused by an operating system error or by damaged media.

**Action:** Check the operating system error code (if available) and consult the Windows NT documentation. If no operating system error code is presented, verify that the media is not damaged.

Unable to close file

**Cause:** The media has been damaged.

**Action:** Recover the file, if necessary, and verify that Windows NT is

functioning correctly.

#### OSD-04015

Asynchronous I/O request returned an error

Cause: There was an unexpected return from the Windows NT system service.

**Action:** Check the operating system error code and consult the Windows NT

documentation.

#### OSD-04016

Error queuing an asynchronous I/O request

**Cause:** There was an unexpected return from the Windows NT system service.

**Action:** Check the operating system error code and consult the Windows NT

documentation.

#### OSD-04017

Unable to open the specified RAW device

**Cause:** An invalid path or file name was specified or the device is full.

**Action:** Make sure the file exists and/or device is not full; verify that the

operating system is functioning correctly.

#### OSD-04018

Unable to access the specified directory or device

**Cause:** An invalid path name was specified.

**Action:** Make sure the directory or device exists and is accessible.

#### OSD-04019

Unable to set file pointer

**Cause:** This error is caused by an operating system error or by damaged media.

**Action:** Check the operating system error code (if available) and consult the Windows NT documentation. If no operating system error code is presented,

verify that the media is not damaged.

Unable to set eof file marker

**Cause:** This error is caused by an operating system error or by damaged media.

**Action:** Check the operating system error code (if available) and consult the Windows NT documentation. If no operating system error code is presented, verify that the media is not damaged.

#### OSD-04021

Unable to read file

**Cause:** This error is caused by an operating system error or by damaged media.

**Action:** Check the operating system error code (if available) and consult the Windows NT documentation. If no operating system error code is presented, verify that the media is not damaged.

#### OSD-04022

Unable to write file

Cause: This error is caused by an operating system error or by damaged media.

**Action:** Check the operating system error code (if available) and consult the Windows NT documentation. If no operating system error code is presented, verify that the media is not damaged.

#### OSD-04023

SleepEx() failure, unable to Sleep

**Cause:** There was an unexpected return from the Windows NT system service.

**Action:** Check the operating system error code and consult the Windows NT documentation.

#### OSD-04024

Unable to delete file

Cause: This error is caused by an operating system error or by damaged media.

**Action:** Check the operating system error code (if available) and consult the Windows NT documentation. If no operating system error code is presented, verify that the media is not damaged.

Invalid question asked

**Cause:** This is an internal error, not normally expected to occur.

**Action:** Contact Oracle Support Services.

#### OSD-04026

Invalid parameter passed

**Cause:** This is an internal error, not normally expected to occur.

**Action:** Contact Oracle Support Services.

## Memory Errors: OSD-04100 to OSD-04199

#### OSD-04100

Malloc() failure, unable to allocate memory **Cause:** The program is out of memory.

Action: Shut down all unnecessary processes or install more memory in the

computer.

#### OSD-04101

Invalid SGA: SGA not initialized

**Cause:** The System Global Area (SGA) has been allocated but not initialized.

**Action:** Wait until the STARTUP has completed before attempting to connect.

#### OSD-04102

Unable to open/create file for shared memory object

**Cause:** There was an unexpected return from the Windows NT system service,

CreateFile().

**Action:** Check the operating system error code and consult the Windows NT

documentation.

#### OSD-04103

Unable to attach to SGA: SGA does not exist

Cause: The SGA does not exist.

**Action:** Start up an Oracle instance.

Unable to map shared memory (SGA) into the address space

**Cause:** There was an unexpected return from the Windows NT system service, MapViewOfFileEx().

Action: Check the operating system error code and consult the Windows NT documentation.

#### OSD-04105

Shared memory (SGA) mapped to wrong address

**Cause:** There was an unexpected return from the Windows NT system service, MapViewOfFileEx().

**Action:** Check the operating system error code and consult the Windows NT documentation.

#### OSD-04106

Unable to allocate memory with VirtualAlloc

Cause: The program is out of memory.

**Action:** Shut down all unnecessary processes or install more memory in the computer.

#### OSD-04107

Unable to deallocate memory with VirtualFree

**Cause:** There was an unexpected return from the Windows NT system service, VirtualFree().

**Action:** Check the operating system error code and consult the Windows NT documentation.

#### OSD-04108

Unable to protect memory with VirtualProtect

Cause: There was an unexpected return from the Windows NT system service, VirtualProtect().

**Action:** Check the operating system error code and consult the Windows NT documentation.

## Process Errors: OSD-04200 to OSD-04299

#### OSD-04200

Unable to begin another thread

**Cause:** The program has run out of system resources.

**Action:** Shut down all unnecessary processes; install more memory in the computer.

#### OSD-04201

*No pid structure supplied to spdcr()* 

**Cause:** This is an internal error, not normally expected to occur.

**Action:** Contact Oracle Support Services.

#### OSD-04202

DosSetPriority() failure, unable to set process priority

**Cause:** There was an unexpected return from the Windows NT system service, DosSetPriority().

**Action:** Check the operating system error code and consult the Windows NT documentation.

#### OSD-04203

DosKillProcess() failure, unable to kill process

**Cause:** There was an unexpected return from the Windows NT system service, DosKillProcess().

**Action:** Check the operating system error code and consult the Windows NT documentation.

#### OSD-04204

Invalid pid

**Cause:** Process ID not recognized by system, process previously terminated.

**Action:** Verify that process ID is correct and that process is active.

CreateProcess() failure, unable to spawn process

**Cause:** There was an unexpected return from the Windows NT system service, CreateProcess().

**Action:** Check the operating system error code and consult the Windows NT documentation.

#### OSD-04207

Invalid priority specified in CONFIG parameter ORACLE\_PRIORITY

**Cause:** The priority specified is invalid or out of range. **Action:** Specify a valid setting for ORACLE\_PRIORITY.

#### OSD-04208

OpenProcess() failure, unable to open process handle

**Cause:** There was an unexpected return from the Windows NT system service, OpenProcess().

**Action:** Check the operating system error code and consult the Windows NT documentation.

#### OSD-04209

Incorrect or unknown background image name given to spdcr()

**Cause:** There was an unexpected background name given to spdcr().

**Action:** Contact Oracle Support Services.

#### OSD-04210

Timeout waiting for thread semaphore

**Cause:** An Oracle8 database thread died holding the semaphore.

Action: Restart Oracle8 database instance.

#### OSD-04211

Thread information not found

**Cause:** An Oracle8 database thread died without deleting its information.

Action: Restart Oracle8 database instance.

Maximum number of Oracle threads reached

**Cause:** The maximum number of Oracle8 database threads for the instance is

reached.

**Action:** Wait until some connections exit before trying again.

#### OSD-04213

Oracle thread unable to DuplicateHandle()

**Cause:** This is an internal error, not normally expected to occur.

**Action:** Contact Oracle Support Services.

#### OSD-04214

Oracle thread unable to CreateEvent()

**Cause:** This is an internal error, not normally expected to occur.

**Action:** Contact Oracle Support Services.

#### OSD-04215

Bad function code supplied to ssthreadop

**Cause:** This is an internal error, not normally expected to occur.

**Action:** Contact Oracle Support Services.

#### OSD-04216

Unable to find file handle for that thread

**Cause:** This is an internal error, not normally expected to occur.

**Action:** Contact Oracle Support Services.

#### OSD-04217

Unable to retrieve system username for current user

**Cause:** This is an internal error, not normally expected to occur.

**Action:** Contact Oracle Support Services.

#### OSD-04218

Cannot post thread

**Cause:** This is an internal error, not normally expected to occur.

**Action:** Contact Oracle Support Services.

## OSD-04219

Bad thread list semaphore

Cause: This is an internal error, not normally expected to occur.

**Action:** Contact Oracle Support Services.

## OSD-04221

Target thread is currently busy

**Cause:** The target thread is processing an oradebug command.

Action: Wait and re-issue command.

# OSD-04222

Unable to get the threads context Cause: Check OS error code. Action: Remedy OS error.

## OSD-04223

Unable to set the threads context Cause: Check OS error code. **Action:** Remedy OS error.

## OSD-04224

Unable to suspend the target thread Cause: Check OS error code. **Action:** Remedy OS error.

# OSD-04225

Unable to resume the target thread Cause: Check OS error code. **Action:** Remedy OS error.

# Loader Errors: OSD-04300 to OSD-04399

#### OSD-04300

Unable to read complete record from data file

Cause: The data file ended in the middle of a record. This error occurs when loading files with a fixed record length.

**Action:** Verify that the data file is of the correct length and contains complete records.

## OSD-04301

Record size too large

**Cause:** The specified record size is too large to load.

**Action:** Reduce record size and reload the data.

## OSD-04302

Invalid record type and/or load options

**Cause:** The control file's Windows NT file processing options string contains an invalid option or keyword.

**Action:** Set the Windows NT file processing options string to an acceptable value.

# Semaphore Errors: OSD-04400 to OSD-04499

#### OSD-04400

Unable to acquire internal semaphore for process

**Cause:** Oracle8 database has exceeded the maximum number of connections.

**Action:** Delete any unused connections and try again.

#### OSD-04401

WaitForSingleObject() failure, unable to obtain semaphorex

**Cause:** There was an unexpected return from the Windows NT system service, WaitForSingleObject().

**Action:** Check the operating system error code and consult the Windows NT documentation.

# Miscellaneous Errors: OSD-04500 to OSD-04599

### OSD-04500

Illegal option specified

**Cause:** This is an internal error, not normally expected to occur.

**Action:** Contact Oracle Support Services.

#### OSD-04501

Internal buffer overflow

**Cause:** This is an internal error, not normally expected to occur.

**Action:** Contact Oracle Support Services.

#### OSD-04502

Translations nested too deep

**Cause:** The program encountered too many intermediate translations while

attempting to translate a configuration variable.

**Action:** Simplify the values of configuration parameters to include fewer

intermediate translations.

## OSD-04503

Text contains no translatable elementsx

**Cause:** The program cannot recognize variables in the text to be translated.

**Action:** Check and, if necessary, correct the text to be translated.

## OSD-04505

Stdin not responding

**Cause:** The system is unable to receive input from the standard input stream.

**Action:** Verify that the process has access to an input device.

#### OSD-04506

Unable to spawn process via system()

**Cause:** The system is out of memory or the executable is invalid.

**Action:** Shut down unnecessary processes; install more memory in the

computer. Verify the name of the executable.

#### OSD-04507

Password for 'internal' is incorrect

**Cause:** An attempt was made to connect as 'internal' with an invalid password.

**Action:** Verify that the password is correct and try again.

#### OSD-04508

No password given

**Cause:** An attempt was made to connect as 'internal' without a password.

**Action:** Enter a valid password when connecting as internal.

#### OSD-04509

No password found

**Cause:** Oracle was unable to locate and retrieve the password for 'internal'.

**Action:** Verify that Oracle is installed and configured correctly.

#### OSD-04510

Operating system roles are not supported

**Cause:** An attempt was made to use an operating system role.

**Action:** Only use roles that were created 'IDENTIFIED BY *PASSWORD*' as opposed to 'IDENTIFIED EXTERNALLY'.

#### OSD-04511

Unable to get date and time from the operating system

**Cause:** There was an unexpected return from GetLocalTime() call.

**Action:** Verify that the system time is correct on the computer.

# OSD-04512

Unable to translate the 'USERNAME' configuration variable on server

**Cause:** The 'USERNAME' configuration parameter variable on the host is not

properly set.

**Action:** Verify the 'USERNAME' variable is set.

#### OSD-04513

'REMOTE OS AUTHENT' variable not set to TRUE'

**Cause:** For remote operating system log on to function, the 'REMOTE OS

AUTHENT' parameter must be set to TRUE.

**Action:** Shut down and start up the instance with 'REMOTE\_OS\_AUTHENT = TRUE' in the initialization parameter file.

# OSD-04514

The Windows NT Group name is too long for internal buffer Cause: The Windows NT Group name is too long. Action: Use a shorter Windows NT group name.

# **Database Connection Issues**

This table lists and provides answers to common Oracle8i database connection issues:

| If You Receive This Error                                                                                                    | Ensure Your                                                                                                    |
|----------------------------------------------------------------------------------------------------|----------------------------------------------------------------------------------------------------|
| TNS-12203 TNS: unable to connect to destination                                                                                                    | OracleService <i>SID</i> and Oracle <i>Home_ Name</i> TNSListener¹services are started. See the Net8 Administrator's Guide.                                                                                                    |
| ORA-12547 TNS: lost contact                                                                                                    | OracleService SID and Oracle Home_<br>Name TNSL istener services are started. You<br>receive this error if you attempt to use any of the<br>Oracle i Utilities, such as SQL*Plus. See<br>Managing Oracle Services on page 7-2 for<br>instructions. |
|                                                                                                    | <b>Note:</b> This error is analogous to the following Oracle7 error:                                                                                                    |
|                                                                                                    | ORA-09352: Windows 32-bit Two-Task<br>driver unable to spawn new ORACLE<br>task                                                                                                    |
| ORA-28575: unable to open RPC connection to external procedure agent ORA-06512: at "APPLICATIONS.OSEXEC", line 0 ORA-06512: at "APPLICATIONS.TEST", line 4 ORA-06512: at line 2 | TNSNAMES.ORA and LISTENER.ORA files have been correctly configured to use external routines. See Chapter 8 of <i>Net8 Administrator's Guide</i> .                                                                                                  |

Ensure that Oracle HOME\_NAMETNSL is tener is started if you are using an Oracle 8i database that has a home name.

# **Glossary**

# alert file

A file that contains important information and error messages that are generated during database operations.

#### authenticate

To verify the identity of a user, device, or other entity in a computer system, often as a prerequisite for allowing access to resources in a system.

#### authorization

Permission given to a user, program, or process to access an Oracle database or operating system.

## backup

A representative copy of data. This copy includes important parts of your database such as the control file, redo log files, and data files.

A backup is a safeguard against unexpected data loss; if you lose your original data, you can use the backup to make the data available again. A backup is also a safeguard against an application error; if an application makes incorrect changes, you can restore the backup.

# connect string

See "net service name".

#### control file

A file that records the physical structure of a database and contains the database name, the names and locations of associated databases and online redo log files, the timestamp of the database creation, the current log sequence number, and checkpoint information.

# Common Object Request Broker Architecture (CORBA)

A standard that enables distributed objects to communicate with each other, independent of programming language, operating system, and location.

# data dictionary

A set of read-only tables that provide information about a database.

### database alias

See "net service name".

# downgrade

To transform an installed version of an Oracle database from a later release back into an earlier release.

# **Dynamic Link Library (DLL)**

An executable file that a Windows application can load when needed.

# **Enterprise JavaBeans**

A server-side component model for Java.

#### external role

Roles created and managed by the Windows NT operating system. Once an external role is created, you can grant or revoke that role to a database user. You must set the INIT.ORA parameter OS\_ROLES to TRUE and restart your Oracle database before you can create an external role. You cannot use both Windows NT and the Oracle database to grant roles concurrently.

#### external user

A user authenticated by the Windows NT operating system who can access the Oracle database without being prompted for a password. External users are typically regular database users (non-database administrators) to which you assign standard database roles (such as CONNECT and RESOURCE), but do not want to assign SYSDBA (database administrator) or SYSOPER (database operator) privileges.

#### external routine

A function written in a third-generation language (3GL), such as C, and callable from within PL/SQL or SQL as if it were a PL/SQL function or procedure.

#### HOME ID

Represents a unique registry subkey for each Oracle home directory in which you install products. A new HOME*ID* is created and incremented each time you install products to a different Oracle home directory on one computer. Each HOME*ID* contains its own configuration parameter settings for installed Oracle products.

#### HOME NAME

Represents the name of an *ORACLE\_HOME*. In release 8.1.6, all Oracle homes have a unique *HOME\_NAME*.

# initialization parameter file

An ASCII text file that contains information needed to initialize a database and instance.

#### instance

Every running Oracle database is associated with an Oracle instance. When a database is started on a database server (regardless of the type of computer), Oracle allocates a memory area called the System Global Area (SGA) and starts one or more Oracle processes. This combination of the SGA and the Oracle processes is called an instance. The memory and processes of an instance manage the associated database's data efficiently and serve the one or more users of the database.

## instantiate, instantiation

Producing a more defined version of some object by replacing variables with values (or other variables).

In object-oriented programming, producing a particular object from its class template. This involves allocation of a structure with the types specified by the template, and initialization of instance variables with either default values or those provided by the constructor function of the class.

# Internet Inter-ORB Protocol (IIOP)

A standard that enables Object Request Brokers (ORBs) from different vendors to communicate with each other using TCP/IP.

#### listener

The server process that listens for and accepts incoming connection requests from client applications. Oracle listener processes start up Oracle database processes to handle subsequent communications with the client.

#### LISTENER.ORA

A configuration file that describes one or more Transparent Network Substrate (TNS) listeners on a server.

#### local role

Roles created and managed by the database. Once a local role is created, you can grant or revoke that role to a database user. You cannot use both Windows NT (for external roles) and the Oracle database (for local roles) to grant roles concurrently.

# **Microsoft Management Console**

An application that serves as a host for administrative tools called snap-ins. By itself, Microsoft Management Console does not provide any functionality.

# **Microsoft Transaction Server**

A COM-based transaction processing system that runs on an Internet or network server.

# migrate

To transform an installed version of an Oracle database from a major release to another major release, for example, from Oracle8 to Oracle8 i.

#### mount

To associate a database with an instance that has been started.

# multiple Oracle homes

The capability of having more than one ORACLE\_HOME on a computer.

# National Language Support (NLS)

The Oracle architecture that ensures that database utilities, error messages, sort order, date, time, monetary, numeric, and calendar conventions automatically adapt to the native language and locale.

#### net service name

The name used by clients to identify a Net8 server. A net service name is mapped to a port number and protocol. Also known as a connect string, database alias, or service name.

#### Net8

The Oracle network interface that enables Oracle tools running on network workstations and servers to access, modify, share, and store data on other servers.

#### network listener

A listener on a server that listens for connection requests for one or more databases on one or more protocols. See "listener".

# network service

In an Oracle application network, a service performs tasks for its service consumers. For example, a Names Server provides name resolution services for clients.

#### **NLS**

See "National Language Support (NLS)".

# NT global groups

Contains users with access to computers and resources throughout the current domain and within any other domains that trust it. Global groups only contain global domain user accounts as their members.

# **Object Request Broker (ORB)**

A software component that serves as the middleware between distributed objects. The distributed objects must comply with the Common Object Request Broker Architecture (CORBA) standard.

# Optimal Flexible Architecture (OFA)

A set of file naming and placement guidelines for Oracle software and databases.

# Oracle8i Enterprise Edition and Oracle8i

The information in this guide applies to both the Oracle8*i* Enterprise Edition and Oracle8*i* database types. Unless otherwise noted, the features and functionality described in this guide are common to both Oracle8*i* Enterprise Edition and Oracle8*i*.

# **Oracle Call Interface (OCI)**

An application programming interface that enables you to manipulate data and schemas in an Oracle database. You compile and link an Oracle Call Interface program in the same way that you compile and link a non-database application. There is no need for a separate preprocessing or precompilation step.

#### ORACLE HOME

Corresponds to the environment in which Oracle products run. This environment includes the location of installed product files, the *PATH* variable pointing to the products' binary files, registry entries, net service names, and program groups.

If you install an OFA-compliant database, using Oracle Universal Installer defaults, Oracle home (known as \ORACLE\_HOME in this guide) is located beneath X:\ORACLE\_BASE. It contains subdirectories for Oracle software executables and network files.

# **Oracle JServer or Oracle JServer Enterprise Edition**

Oracle8*i* includes Oracle JServer, the integrated Java Virtual Machine. Oracle JServer provides Java2 support (JDK1.2), a CORBA 2.0 Object Request Broker, an embedded JDBC driver, a SQLJ translator, and an Enterprise JavaBeans transaction server.

# **Oracle Protocol Support**

A product that maps the functions of a given network protocol into Oracle Transparent Network Substrate (TNS) architecture. This process translates TNS function calls into requests to the underlying network protocol. This allows TNS to act as an interface among all protocols. Net8 requires Oracle protocol support.

#### Oracle service

A service that is associated with an Oracle component.

# ORACLE\_BASE

Oracle base, known as *ORACLE\_BASE* in this guide, is the root of the Oracle directory tree.

If you install an OFA-compliant database using Oracle Universal Installer defaults, *ORACLE\_BASE* is *X*:\ORACLE where *X* is any hard drive (for example, C:\ORACLE).

#### PL/SQL

Oracle Corporation's procedural language extension to SQL.

PL/SQL enables you to mix SQL statements with procedural constructs. You can define and execute PL/SQL program units such as procedures, functions, and packages.

# precompiler

A programming tool that enables you to embed SQL statements in a high-level source program.

# privilege

A right to execute a particular type of SQL statement or to access another user's object.

# process

A mechanism in an operating system that can run an executable. (Some operating systems use the terms job or task.) A process normally has its own private memory area in which it runs. On Windows NT a process is created when a program runs (such as Oracle or Microsoft Word). In addition to an executable program, all processes consist of at least one *thread*. The ORACLE master process contains hundreds of threads.

# quota

A limit on a resource, such as a limit on the amount of database storage used by a database user. A database administrator can set tablespace quotas for each Oracle user name.

# raw partition

A portion of a physical disk that is accessed at the lowest possible disk (block) level.

#### recovery

To *restore* a physical backup is to reconstruct it and make it available to the Oracle server. To *recover* a restored backup is to update it using redo records (that is, records of changes made to the database after the backup was taken). Recovering a backup involves two distinct operations: rolling forward the backup to a more current time by applying redo data, and rolling back all changes made in uncommitted transactions to their original state.

# redo log file

A file that contains a record of all changes made to data in the database buffer cache. If an instance failure occurs, the redo log files are used to recover the modified data that was in memory.

# redo log buffer

A circular buffer in the System Global Area (SGA) that contains information about changes made to the database.

# registry

A Windows repository that stores configuration information for a computer.

# remote computer

A computer on a network other than the local computer.

#### remote database

A database on a computer other than the local database.

# replication

The process of copying and maintaining database objects in multiple databases that make up a distributed database system.

#### role

A named group of related privileges. You can grant a role to users or other roles.

# schema

A named collection of objects, such as tables, views, clusters, procedures, and packages, associated with a particular user.

#### service

An executable process installed in the Windows NT registry and administered by Windows NT. Once a service is created and started, it can run even when no user is logged on to the computer.

#### service name

See "net service name".

#### SID

See "system identifier (SID)".

# snap-in

An administrative tool that runs within Microsoft Management Console.

### snapshot

- (1) Information stored in rollback segments to provide transaction recovery and read consistency. Rollback segment information can be used to recreate a snapshot of a row before an update.
- (2) A read-only copy of a master table located on a remote node. Snapshots can be queried, but not updated; only the master table can be updated. Snapshots are periodically refreshed to reflect changes made to the master table.

#### starter database

A preconfigured, ready-to-use database that requires minimal user input to create.

# synonym

An alias for a table, view, sequence, or program unit. A synonym is not actually an object itself; rather, it is a direct reference to its base object.

#### **SYSDBA**

A special database administration role that contains all system privileges with the ADMIN OPTION, and the SYSOPER system privilege. SYSDBA also permits CREATE DATABASE actions and time-based recovery.

### **SYSOPER**

A special database administration role that permits a database administrator to perform STARTUP, SHUTDOWN, ALTER DATABASE OPEN/MOUNT, ALTER DATABASE BACKUP, ARCHIVE LOG, and RECOVER, and includes the RESTRICTED SESSION privilege.

# System Global Area (SGA)

A group of shared memory structures that contain data and control information for an Oracle instance.

# system identifier (SID)

A unique name for an Oracle instance. To switch between Oracle databases, users must specify the desired SID. The SID is included in the CONNECT DATA parts of the connect descriptors in a TNSNAMES.ORA file, and in the definition of the network listener in a LISTENER.ORA file.

#### SYSTEM user name

One of two standard DBA user names automatically created with each database. (The other user name is SYS.) SYSTEM is created with an initial password of MANAGER. The SYSTEM user name is the preferred user name for DBAs to use for database maintenance.

# tablespace

A database is divided into one or more logical storage units called tablespaces. Tablespaces are divided into logical units of storage called segments, which are further divided into extents.

#### thread

An individual path of execution within a process. Threads are objects within a process that execute program instructions. Threads allow concurrent operations within a process so that a process can execute different parts of its program simultaneously on different processors. A thread is the most fundamental component that can be scheduled on Windows NT.

## **TNSNAMES.ORA**

A file that contains connect descriptors mapped to net service names. The file may be maintained centrally or locally, for use by all or individual clients.

### trace file

Each server and background process can write to an associated trace file. When a process detects an internal error, it dumps information about the error to its trace file. Some of the information written to a trace file is intended for the database administrator, while other information is intended for Oracle Support Services. Trace file information is also used to tune applications and instances.

## upgrade

To transform an installed version of an Oracle database major release into another major release of the same version. Compare with "migrate".

#### user name

A name that can connect to and access objects in a database.

## view

A selective presentation of the structure of, and data in, one or more tables (or other views).

# Index

# **Symbols**

"", SQL\*Loader parameter, 2-18
"FIX n", SQL\*Loader parameter, 2-18
"RECSIZE", SQL\*Loader parameter, 2-18
"VAR xxxx", SQL\*Loader parameter, 2-19
\\.\PhysicalDrivex, D-4

# **Numerics**

1521 port, E-11 1526 port, E-11 1575 port, E-11 1610 port, E-11 1620 port, E-11 4GB RAM Tuning, 10-3

# Α

Access Control Lists
accessing security groups, 4-21
adding or removing users in security groups, 4-23
available security groups, 4-20
changing user permissions in security
groups, 4-24
Active Directory
accessing security groups, 4-21
adding or removing users in security groups, 4-23
automatic discovery of directory servers, 4-6
changing permissions in security groups, 4-24
connecting to a database, 4-16, 4-17
creating security domains, 4-25
defined, 4-2

enhancement of directory object type descriptions, 4-8 how Oracle directory objects appear, 4-9 installation requirements, 8-10 integration with directory servers, 4-6 integration with Microsoft tools, 4-7 integration with Windows login credentials, 4-8 managing Access Control Lists, 4-20 managing security groups directory server managing Access Control Lists, 4-20 procedures for installing Oracle into, 4-14 required Oracle configuration tools, 4-14 requirements for creating an Oracle Context, requirements for creating an Oracle schema, 4requirements for creating enterprise user security, 4-13 requirements for creating Net8 directory naming, 4-12 requirements for using Oracle, 4-10 testing connectivity from client computers, 4-16 testing connectivity with Microsoft tools, 4-17 testing connectivity with SQL\*Plus, 4-7, 4-19 testing database connectivity, 4-7, 4-18 user interface extensions, 4-7 **Active Directory Users and Computers** accessing directory server objects, 4-17 integration with Oracle objects in Active Directory, 4-7 testing database connectivity from, 4-18 ADMIN directory, explained, 3-22 administration tools for enterprise users, 8-9

for external users, 8-6

| Advanced Replication support                     | setting OS_AUTHENT_PREFIX, 8-41                 |
|--------------------------------------------------|-------------------------------------------------|
| additional documentation, 5-24                   | setting OSAUTH_PREFIX_DOMAIN, 8-41              |
| configuration tasks, 5-22                        | using a password file, 7-16                     |
| creating a SPOOL file, 5-23, 5-24                | using Windows native authentication             |
| data dictionary                                  | methods, 8-2                                    |
| tables, 5-24                                     | when to use enterprise users, 8-5               |
| initialization parameter requirements, 5-21      | when to use external users, 8-5                 |
| tablespace requirements, 5-21, 5-24              | Authentication Adapters                         |
| alert files, 9-13                                | using, E-6                                      |
| for monitoring a database, 9-2                   | authentication parameter settings               |
| using, 9-13                                      | viewing, 8-24                                   |
| alert view, 9-4                                  | authentication protocols                        |
| ALL_HOMES, registry subkey for multiple Oracle   | default protocol used, 8-3                      |
| homes, C-8                                       | with Windows 2000, 8-2                          |
| ALTER DATABASE ARCHIVELOG command, 7-            | with Windows NT 4.0, 8-2                        |
| 24                                               | authorization                                   |
| ALTER PACKAGE command, 5-23                      | of external roles, 8-7, 8-9                     |
| application development                          | when to use enterprise roles, 8-5               |
| finding information, 12-2                        | when to use external roles, 8-5                 |
| ARCHIVE LOG LIST command, 7-24                   | automatic startup/shutdown                      |
| ARCHIVELOG mode, 7-24                            | on Windows NT and UNIX, 1-7                     |
| archiving mode                                   | auto-starting                                   |
| custom database, 7-23                            | Oracle Services, 7-9                            |
| starter database, 7-23                           | ,                                               |
| archiving procedures, 7-25                       | В                                               |
| for redo log files, 7-23                         | <u></u>                                         |
| specifying an archive destination, 7-25          | BACKGROUND_DUMP_DEST parameter, 6-16            |
| UNC not allowed, 6-3, 7-23                       | using with trace files, 9-13                    |
| audit trail                                      | backslash (\), defined, xxix                    |
| managing, 9-13                                   | backup                                          |
| operating system, 2-22                           | databases, 6-25                                 |
| AUDIT_FILE_DEST parameter, 9-13, B-4             | OCOPY file types, 11-4                          |
| AUDIT_TRAIL parameter, 9-11                      | stopping services to perform cold backups, 11-3 |
| auditing, 9-11                                   | backup and recovery tools                       |
| authentication                                   | OCOPY, 11-3                                     |
| automatically enabling during installation, 8-13 | Recovery Manager (RMAN.EXE), 11-2               |
| connecting as INTERNAL without a                 | selecting, 11-2                                 |
| password, 8-50                                   | third-party backup and recovery vendors, 11-3   |
| creating an operating system-authenticated       | block size, maximum, B-5                        |
| user, 8-43                                       | blocks per file, maximum, B-5                   |
| enhancements, 8-4                                | BUILD_DB.SQL script, 6-11, 6-17                 |
| in Windows 2000 domains, 8-8                     | location of, 6-4                                |
| of enterprise users, 8-8                         | BUILDALL.SQL script, 6-17                       |
| of external users, 8-6                           | -                                               |
| overview, 8-2                                    |                                                 |
|                                                  |                                                 |

| C                                          | Oracle Visual Information Retrieval, 5-13                 |
|--------------------------------------------|-----------------------------------------------------------|
| C:\>, defined, xxix                        | configuration tasks                                       |
| C:\ORACLE, defined, 3-17                   | Advanced Replication support, 5-22                        |
| C:\ORANT, defined, 3-17                    | Oracle Spatial, 5-9                                       |
| CATALOG.SQL script, 6-21                   | configuration tools                                       |
| location of, A-5                           | for integrating Oracle with Active Directory, 4           |
| CATEXP.SQL script                          | 14                                                        |
| location of, A-5                           | configuring                                               |
|                                            | Authentication Adapters, E-6                              |
| CATPROC.SQL script, 6-21                   | External Naming, E-8                                      |
| location of, A-5                           | Named Pipes Protocol Adapter, E-9                         |
| CATREP.SQL, 5-23, 6-22                     | NDS Authentication Adapter, E-7                           |
| chart view, 9-4                            | CONNECT INTERNAL, 7-20                                    |
| Choose Start >, defined, xxix              | changing the INTERNAL password, 7-20                      |
| CM                                         | connecting without a password, 8-13, 8-50                 |
| CmDiskFile registry value, C-13            | from a remote machine, 7-20                               |
| CmHostName registry value, C-13            | password, 7-20                                            |
| CmSrvrPath registry value, C-13            | using, 7-11, 7-20, 7-24                                   |
| DefinedNodes registry value, C-13          | connecting                                                |
| ErrorLog registry value, C-13              | External Naming, E-9                                      |
| MissCount registry value, C-13             | LOCAL parameter, E-5                                      |
| PollInterval registry value, C-13          | to a database, 7-11, 7-24                                 |
| CMDLL registry value, C-12                 | with NDS Native Naming Adapter, E-8                       |
| CmHostName registry value, C-13            | Connecting to the database from a remote                  |
| CmSrvrPath registry value, C-13            | machine, 7-20                                             |
| code conventions, used in this guide, xxix | contact name, 4-5                                         |
| cold backups, performing, 11-3             | contacting                                                |
| COMPATIBLE_NO_RECOVERY parameter, B-4      | Oracle Support Services, xv                               |
| configuration files                        | Oracle Technical Publications, xv                         |
| TNSNAMES.ORA                               | control files                                             |
| ENCAPS.CFG, F-10                           | additional backslashes in r. 8.0.4, 6-3, 7-23             |
| MASTER.CFG, F-8                            | Control Panel                                             |
| configuration parameters                   | defined, 2-20                                             |
| defined, C-2                               | integration with Oracle8i database, 2-20, 7-3             |
| LOCAL, E-5                                 | starting, 2-17                                            |
| NAMES.DIRECTORY_PATH, E-8                  | CONTROL_FILES parameter, 6-16                             |
| registry, C-1                              | copy modes, for OCOPY, 11-4                               |
| SQLNET.AUTHENTICATION_SERVICES, E-7        | CORE_DUMP_DEST parameter, B-4                             |
| TNS_ADMIN, E-5                             | CPU_COUNT parameter, B-4                                  |
| USE_SHARED_SOCKET, E-6                     | CREATE DATABASE command, 6-17                             |
| configuration responsibilities             | CREATE LIBRARY command, 12-8                              |
| Oracle Audio Data, 5-3                     | CREATE LIBRART Command, 12-6<br>CREATE USER command, 8-43 |
| Oracle interMedia Text, 5-5                | CRLOGDR                                                   |
| Oracle Spatial, 5-9                        | managing logical drives, D-14                             |
| Oracle Time Series, 5-11                   | reviewing disk layout, D-14                               |
|                                            | Teviewing disk layout, D-14                               |

| custom database<br>archiving mode, 7-23           | BUILDALL.SQL, 6-17<br>changing passwords, 6-22<br>connecting to, 7-11, 7-24    |
|---------------------------------------------------|--------------------------------------------------------------------------------|
| D                                                 | creating, 6-1                                                                  |
| data dictionary                                   | deleting, 6-13<br>exporting, 6-12                                              |
| Advanced Replication tables, 5-24                 | file names, 3-17                                                               |
| database administrator privileges                 | importing, 6-22                                                                |
| granting for a single database on a computer with | maximum size possible, B-6                                                     |
| Oracle Administration Assistant for               | monitoring, 9-1, 9-2                                                           |
| Windows NT, 8-36, 8-37                            | naming conventions, 6-2                                                        |
| granting for all databases on a computer with     | Optimal Flexible Architecture, 3-24, 3-26, 3-28                                |
| Oracle Administration Assistant for               | Oracle Database Configuration Assistant, 6-4                                   |
| Windows NT, 8-18, 8-19                            |                                                                                |
| manually granting for all databases on a          | password encryption, 7-22                                                      |
| computer, 8-46                                    | shutting down, 7-11, 7-12                                                      |
| database backup and recovery tools                | starting, 7-11                                                                 |
| OCOPY, 11-3                                       | DB_FILES parameter, 6-16 DB_NAME directory, explained, 3-23                    |
| Recovery Manager (RMAN), 11-2                     | DB_NAME directory, explained, 5-25 DB_NAME parameter, 6-15                     |
| third-party vendors, 11-3                         | DB_WRITER_PROCESSES parameter, B-4                                             |
| database files                                    | DBLINK_ENCRYPT_LOGIN parameter, 7-22                                           |
| deleting, 6-13                                    | DBVERIFY                                                                       |
| database monitoring                               |                                                                                |
| using Performance Monitor, 9-2                    | operating system compatibility, 2-4                                            |
| with alert files, 9-13                            | starting, 2-11                                                                 |
| with Event Viewer, 9-9                            | Decision Support System. See DSS dedicated server mode                         |
| with trace files, 9-13                            |                                                                                |
| database operator privileges                      | disabling, 5-15                                                                |
| granting for a single database on a computer with | enabling, 5-15                                                                 |
| Oracle Administration Assistant for               | DEFAULT_HOME parameter, C-9                                                    |
| Windows NT, 8-36, 8-38                            | DefinedNodes registry value, C-13                                              |
| granting for all databases on a computer with     | deleting                                                                       |
| Oracle Administration Assistant for               | password file, 7-19                                                            |
| Windows NT, 8-18, 8-20                            | developing applications                                                        |
| manually granting for all databases on a          | for Windows NT, 12-2                                                           |
| computer, 8-46                                    | DFS. See Distributed File System                                               |
| database privileges                               | diagnostic and tuning utilities                                                |
| in Windows NT local groups, 8-46, 8-50, 8-56, 8-  | for Windows NT, 2-29                                                           |
| 58                                                | differences                                                                    |
| database tools                                    | between Windows NT and UNIX, 1-2                                               |
| operating system support, 2-2                     | direct writes to disk                                                          |
| starting, 2-8                                     | on Windows NT and UNIX, 1-4                                                    |
| databases                                         | directory names, convention used, xxix                                         |
| backing up, 6-25                                  | directory server, 4-14                                                         |
| BUILD_DB.SQL script, 6-11                         | automatic discovery of directory servers, 4-6 configuration requirements, 8-10 |

| creating security domains, 4-25                    | encrypting, database passwords, 7-22       |
|----------------------------------------------------|--------------------------------------------|
| enhancement of directory object type               | enterprise domains                         |
| descriptions, 4-8                                  | different from Windows domains, 4-5        |
| enterprise user security feature, 4-4              | viewing in Active Directory, 4-9           |
| features integrated with Oracle8i, 4-3             | enterprise roles                           |
| how Oracle directory objects display in Active     | administering, 8-59                        |
| Directory, 4-9                                     | authorizing in Windows 2000 domains, 8-9   |
| installation requirements, 8-10                    | environments in which to use, 8-5          |
| installation tasks, 4-14                           | viewing in Active Directory, 4-9           |
| integration with Active Directory, 4-6             | enterprise user security                   |
| integration with Microsoft tools, 4-7              | creation requirements, 4-13                |
| integration with Windows login credentials, 4-8    | defined, $4-4$                             |
| Net8 directory naming feature, 4-3                 | enterprise users                           |
| overview, 4-2                                      | administering, 8-59                        |
| requirements for creating an Oracle Context in     | environments in which to use, 8-5          |
| Active Directory, 4-11                             | viewing in Active Directory, 4-9           |
| requirements for creating an Oracle schema in      | environment variables                      |
| Active Directory, 4-10                             | ORACLE_HOME, 3-12                          |
| requirements for creating enterprise user security | TNS_ADMIN, 3-14                            |
| in Active Directory, 4-13                          | error messages                             |
| requirements for creating Net8 directory naming    | Intercartridge Exchange, 12-15             |
| in Active Directory, 4-12                          | logging, G-2                               |
| requirements for using Oracle with Active          | ORA-01102, 6-2                             |
| Directory, 4-10                                    | ORA-12547, G-19                            |
| user interface extensions, 4-7                     | OSD-04000 to OSD-04099, G-5                |
| directory structures                               | OSD-04100 to OSD-04199, G-10               |
| OFA-compliant directory tree, 3-19                 | OSD-04200 to OSD-04299, G-12               |
| Oracle8 <i>i</i> Client, A-7                       | OSD-04300 to OSD-04399, G-16               |
| Oracle8 <i>i</i> Enterprise Edition, A-2           | OSD-04400 to OSD-04499, G-16               |
| disk definition, D-3                               | OSD-04500 to OSD-04599, G-17               |
| disk layout                                        | ErrorLog registry value, C-13              |
| reviewing, D-16                                    | Event Viewer, 9-9                          |
| disks                                              | 34 ID, 9-11                                |
| striping, 3-30                                     | auditing, 9-11                             |
| DisplayName parameter, C-11, E-3                   | blue (informational) icon, 9-11            |
| DLLs                                               | defined, 2-21                              |
| differences on Windows NT and UNIX, 1-5            | for monitoring a database, 9-2             |
| external routines, 12-7                            | IDs other than 34, 9-11                    |
| DNS-style naming convention, 4-16                  | integration with Oracle8i database, 2-21   |
| documentation conventions, used in this            | logging operating system audit trail, 2-22 |
| guide, xxix                                        | managing, 9-13                             |
| -                                                  | overview, 2-21                             |
| E                                                  | reading, 9-11                              |
|                                                    | red (stop sign) icon, 9-11                 |
| ENCAPS.CFG file, F-10                              | starting, 2-17                             |
|                                                    | •                                          |

| using, 9-9                                         | administering, 8-14                               |
|----------------------------------------------------|---------------------------------------------------|
| yellow (exclamation point) icon, 9-11              | administering manually on Windows NT, 8-39        |
| exception conditions, Intercartridge Exchange, 12- | administering with Oracle Administration          |
| 14                                                 | Assistant for Windows NT, 8-14                    |
| EXECUTE privileges, on a PL/SQL library, 12-8      | authenticating, 8-6                               |
| Export Utility                                     | creating manually, 8-40                           |
| databases, 6-12                                    | creating with Oracle Administration Assistant for |
| interactive mode, 6-12                             | Windows NT, 8-26                                  |
| operating system compatibility, 2-4                | creating without a domain name prefix, 8-7        |
| parameter mode, 6-12                               | environments in which to use, 8-5                 |
| redirecting output, G-2                            | user authentication, 8-6                          |
| starting, 2-11                                     | EXTPROC                                           |
| extended partition                                 | responsibilities, 12-6                            |
| creating, D-7                                      | •                                                 |
| defined, D-2                                       | F                                                 |
| extents                                            | <u></u>                                           |
| maximum number per database, B-6                   | file names                                        |
| EXTERNAL clause, 12-8                              | convention used, xxix                             |
| External Naming, E-8                               | normalizing when using Recovery Manager, 11-      |
| client configuration, E-9                          | 2                                                 |
| connecting with SQL*Plus, E-9                      | file sizes                                        |
| NDS Native Naming Adapter, E-8                     | maximum possible, B-5                             |
| using, E-8                                         | on Windows NT and UNIX, 1-4                       |
| external OS roles                                  | files                                             |
| defined, 8-22                                      | alert, 9-13                                       |
| external roles                                     | database file names, 3-17                         |
| administering, 8-14                                | LISTENER.ORA, 12-5                                |
| administering manually on Windows NT, 8-39         | maximum number per database, B-5                  |
| administering with Oracle Administration           | maximum size possible, B-5                        |
| Assistant for Windows NT, 8-14                     | ORACLE.KEY, 3-12                                  |
| authorizing, 8-7                                   | sample INIT.ORA, B-3                              |
| creating with Oracle Administration Assistant for  | trace, 9-13                                       |
| Windows NT, 8-32                                   |                                                   |
| defined, 8-22                                      | G                                                 |
| environments in which to use, 8-5                  |                                                   |
| role authorization, 8-7                            | generic documentation references                  |
| external routines                                  | calculating index size, B-5                       |
| building a DLL, 12-7                               | CREATE DATABASE, 6-17                             |
| creating a PL/SQL library, 12-8                    | custom database archiving mode, 7-23              |
| EXTERNAL clause, 12-8                              | install test databases in a separate Oracle       |
| granting EXECUTE privileges, 12-8                  | home, 3-3                                         |
| registering with Oracle database, 12-7             | location of initialization parameter file, B-2    |
| using EXTPROC, 12-6                                | LOG parameter use, G-2                            |
| writing, 12-6                                      | managing the Event Viewer, 9-13                   |
| external users                                     | maximum number of data files, 6-16                |
|                                                    |                                                   |

| PL/SQL sample programs, location of, A-5         | hybrid database environment                       |
|--------------------------------------------------|---------------------------------------------------|
| running CATPROC.SQL, 6-21                        | creating, 6-7                                     |
| starter database archiving mode, 7-23            |                                                   |
| Windows NT-specific archiving procedures, 7-     |                                                   |
| 25                                               | <u> </u>                                          |
| Windows NT-specific audit trail availability, 9- | ICX. See Intercartridge Exchange                  |
| 11                                               | ImagePath parameter, C-11, E-3                    |
| Windows NT-specific audit trail facility, 9-11   | Import Utility                                    |
| Windows NT-specific authentication               | databases, 6-22                                   |
| methods, 8-2                                     | interactive mode, 6-22                            |
| Windows NT-specific automatic database startup   | operating system compatibility, 2-4               |
| after reboot, 7-9                                | parameter mode, 6-22                              |
| Windows NT-specific control file                 | starting, 2-12                                    |
| specifications, 6-14                             | index size, calculating, B-5                      |
| Windows NT-specific database creation            | initialization parameter file                     |
| procedures, 6-4                                  | defined, B-2                                      |
| Windows NT-specific error messages, G-2          | editing, B-2                                      |
| Windows NT-specific initialization parameter     | location, B-2                                     |
| file, B-2                                        | modifying, 6-14                                   |
| Windows NT-specific instance startup file        | using PFILE option for database startup, 7-11     |
| names, 7-11                                      | using the default file for database startup, 7-11 |
| Windows NT-specific local groups use, 8-46       | initialization parameter requirements             |
| Windows NT-specific location of SQL              | Advanced Replication Support, 5-21                |
| scripts, A-5                                     | initialization parameters                         |
| Windows NT-specific Oracle Enterprise Manager    | COMPATIBLE_NO_RECOVERY, B-4                       |
| startup, 2-13                                    | CORE_DUMP_DEST, B-4                               |
| Windows NT-specific OS_AUTHENT_PREFIX            | CPU_COUNT, B-4                                    |
| case insensitivity, 8-41                         | DB_WRITER_PROCESSES, B-4                          |
| Windows NT-specific parameter file name and      | HI_SHARED_MEMORY_ADDRESS, B-4                     |
| location, B-2                                    | LARGE_POOL_SIZE, B-4                              |
| Windows NT-specific password file name and       | LOG_BUFFER, B-4                                   |
| location, 7-16                                   | on Windows NT and UNIX, 1-4                       |
| Windows NT-specific role syntax, 8-58            | ORACLE_TRACE_COLLECTION_PATH, B-4                 |
| Windows NT-specific trace file names, 9-13       | ORACLE_TRACE_FACILITY_NAME, B-4                   |
| global groups, 8-9                               | ORACLE_TRACE_FACILITY_PATH, B-4                   |
| GRANT EXECUTE ON command, 5-24                   | OS_AUTHENT_PREFIX, 8-41                           |
|                                                  | OS_ROLES, 8-4, 8-9, 8-25, 8-54                    |
| Н                                                | SHARED_MEMORY_ADDRESS, B-4                        |
| <u> </u>                                         | SPIN_COUNT, B-4                                   |
| HI_SHARED_MEMORY_ADDRESS parameter, B-           | INST_LOC parameter, C-8                           |
| 4                                                | install accounts                                  |
| HOME_COUNTER parameter, C-9                      | on Windows NT and UNIX, 1-5                       |
| HOMEID, defined, xxxi                            | installation                                      |
| Hostname parameter, 9-3, C-10                    | differences on Windows NT and UNIX, 1-5           |
| hostname value, 9-3                              | INSTANCE_NAME parameter, 6-15                     |
|                                                  |                                                   |

| instances                                                     | listener                                          |
|---------------------------------------------------------------|---------------------------------------------------|
| creating, 6-27                                                | 1521 port, E-11                                   |
| defined, 7-4                                                  | 1526 port, E-11                                   |
| modifying, 6-29                                               | OracleHOME_NAMETNSListener service, 7-5           |
| running multiple instances, 7-15                              | OracleHOME_NAMETNSListenerLSNR                    |
| starting, 6-28                                                | service, 7-5                                      |
| stopping, 6-28                                                | local database role                               |
| interactive mode                                              | creating with Oracle Administration Assistant for |
| Export Utility, 6-12                                          | Windows NT, 8-30                                  |
| Import Utility, 6-22                                          | local groups                                      |
| Intercartridge Exchange                                       | with database privileges, 8-46, 8-50, 8-56, 8-58  |
| accessing Web data, 12-10                                     | LOCAL parameter, E-5                              |
| configuring, 12-11                                            | local roles                                       |
| error messages, 12-15                                         | defined, 8-22                                     |
| exception conditions, 12-14                                   | LOG parameter                                     |
| packaged functions, 12-12                                     | use of, G-2                                       |
| stored packages, 12-12                                        | log view, 9-5                                     |
| troubleshooting, 12-17                                        | LOG_ARCHIVE_DEST_n parameter, 6-3, 7-23, 7-       |
| using, 12-12                                                  | 25                                                |
| INTERNAL                                                      | LOG_ARCHIVE_FORMAT parameter, 7-25                |
| changing the INTERNAL password, 7-20                          | LOG_ARCHIVE_START parameter, 7-25                 |
| connecting as, 7-20                                           | LOG_BUFFER parameter, B-4                         |
| connecting us, 7 20 connecting without a password, 8-13, 8-50 | LOGFILE parameter, C-11                           |
| password, 7-20                                                | logging error messages, G-2                       |
| IODLL registry value, C-12                                    | logical partitions                                |
| IPCDLL registry value, C-12                                   | assigning symbolic links, D-11                    |
| italic letters, defined, xxix                                 | creating, D-9                                     |
| italic letters, defined, AXIX                                 | LSNRCTL utility                                   |
|                                                               | starting from the Control Panel, F-6, F-8         |
| K                                                             | starting from the Control Faller, F-0, F-6        |
| Kerberos, 8-9                                                 |                                                   |
| default use of, 8-3                                           | M                                                 |
| features, 8-2                                                 | mapped drives, 6-3, 7-23                          |
| reaction, or a                                                | memory resources                                  |
|                                                               | on Windows NT and UNIX, 1-4                       |
| L                                                             | Microsoft Management Console                      |
| LARGE_POOL_SIZE parameter, B-4                                | defined, 2-27                                     |
| LAST_HOME parameter, C-9                                      | integration with Oracle8i database, 2-27          |
| LDAP                                                          | requirements, 8-15                                |
| overview, 4-2                                                 | running Oracle Administration Assistant for       |
| Legato Storage Manager                                        | Windows NT from, 8-15                             |
| adding BIN directory to PATH, 11-7                            | Microsoft SNMP, F-3                               |
| Japanese version, 11-7                                        |                                                   |
| settings for multiple tape devices, 11-7                      | Migration Utility                                 |
| Lightweight Directory Access Protocol. See LDAP               | operating system compatibility, 2-4               |
| Lightweight Directory Access Flotocol. See LDAP               | starting, 2-12                                    |

| MissCount registry value, C-13                   | 2                                                 |
|--------------------------------------------------|---------------------------------------------------|
| monitoring                                       | naming method                                     |
| alert files, 9-2                                 | External Naming, E-8                              |
| databases, 9-1                                   | NDS Authentication Adapter                        |
| Event Viewer, 9-2                                | client configuration, E-7                         |
| Management Pack, 9-2                             | NetWare Server configuration, E-7                 |
| Oracle events, 2-21, 2-23                        | using, E-7                                        |
| Oracle8i Objects, 9-5                            | NDS Native Naming Adapter                         |
| Performance Monitor, 9-2                         | establishing connections with, E-8                |
| trace files, 9-2                                 | using, E-8                                        |
| MSHELP_TOOLS parameter, C-5                      | NET START command, 6-20                           |
| multiple instances, running, 7-15                | Net8                                              |
| multiple Oracle home products, 3-7               | configuring for external routines, 12-5           |
| multiple Oracle homes                            | unsupported features, E-2                         |
| ALL_HOMES registry subkey, C-8                   | Net8 Assistant                                    |
| before release 8.0.4, 3-3                        | creating and modifying net service name objects   |
| benefits, 3-3                                    | in a directory server, 4-15                       |
| classification of products, 3-7                  | included with Oracle8 <i>i</i> Client, 4-12, 4-13 |
| defined, xxx                                     | operating system compatibility, 2-5               |
| environment, 3-5                                 | starting, 2-10                                    |
| for releases 8.0.4 to 8.0.5, 3-3                 | Net8 Configuration Assistant                      |
| for releases 8.1.3 and 8.1.4, 3-3                | automatically discovering directory server        |
| functionality in different releases, 3-3         | information, 4-9                                  |
| introduction, 3-2                                | configuring client access to a directory          |
| on Windows NT and UNIX, 1-6                      | server, 4-15                                      |
| overview, 3-2                                    | configuring Oracle software with a directory      |
| program groups, 3-5, 3-6                         | server, 4-6, 4-8                                  |
| registry entries, 3-5, 3-6                       | creating the Oracle Context, 4-11, 4-14           |
| service names, 3-5, 3-6                          | creating the Oracle schema, 4-10, 4-14            |
| service naming conventions, 7-2, 7-4, 7-5        | included with Oracle8 <i>i</i> Client, 4-12, 4-13 |
| system identifier, 3-5, 3-6                      | operating system compatibility, 2-5               |
| use of one listener for spawning, 3-4            | running, 4-15                                     |
| multi-threaded server                            | setting up Access Control List security, 4-15     |
| configuring with Oracle Database Configuration   | starting, 2-10                                    |
| Assistant, 5-15                                  | Net8 directory naming                             |
| disabling, 5-15                                  | connecting to a database through a directory      |
| enabling, 5-15                                   | server, 4-16                                      |
|                                                  | creation requirements, 4-12                       |
| N                                                | defined, 4-3                                      |
| N                                                | testing connectivity from client computers, 4-17  |
| NAME parameter, C-8                              | testing connectivity with Microsoft tools, 4-17   |
| Named Pipes Protocol Adapter                     | NET8 parameter, E-2                               |
| with an Oracle Names Server, E-9                 | NLS_LANG parameter, C-5                           |
| NAMES.DIRECTORY_PATH parameter, E-8              | NOARCHIVELOG mode, 7-24                           |
| naming conventions for multiple Oracle homes, 7- | non-multiple Oracle home products, 3-8            |
| O                                                | non maniple officie nome products, o o            |

| non-Oracle home products, 3-8                     | Optimal Flexible Architecture                      |
|---------------------------------------------------|----------------------------------------------------|
| nonprivileged database user                       | benefits, 3-15                                     |
| creating manually, 8-40                           | characteristics of a database, 3-16                |
| creating with Oracle Administration Assistant for | default OFA database, 3-24                         |
| Windows NT, 8-26                                  | differences since previous releases, 3-17          |
| NTLM, 8-9                                         | introduction, 3-2                                  |
| default use of, 8-3                               | non-default OFA database 1, 3-26                   |
| features, 8-2                                     | non-default OFA database 2, 3-28                   |
|                                                   | NT and UNIX differences, 3-31                      |
| 0                                                 | OFA-compliant directory tree, 3-19                 |
| 0                                                 | Oracle Parallel Server option, 3-20                |
| ObjectName parameter, C-11, E-3                   | overview, 3-14                                     |
| OCOPY                                             | ORA_AFFINITY parameter, C-6                        |
| backup file types, 11-4                           | ORA_CWD parameter, C-5                             |
| capabilities, 11-3                                | ORA_DBA local group                                |
| copy modes, 11-4                                  | adding users to, 8-13, 8-46                        |
| operating system compatibility, 2-4               | ORA_ENCRYPT_LOGIN parameter, 7-22                  |
| recovery file types, 11-6                         | ORA_OPER local group                               |
| starting, 2-12                                    | adding users to, 8-46                              |
| syntax for backing up files, 11-5                 | ORA_SHUTDOWN parameter, 7-13                       |
| syntax for recovering files, 11-6                 | ORA_SID_AUTOSTART parameter, 7-13, C-5             |
| OFA. See Optimal Flexible Architecture            | ORA_SID_DBA local group                            |
| OLTP                                              | adding users to, 8-46                              |
| database environment, 6-7                         | ORA_SID_OPER local group                           |
| importing a sample schema, 6-8                    | adding users to, 8-46                              |
| Online Transaction Processing. See OLTP           | ORA_SID_PFILE parameter, 7-13, C-5                 |
| OO4O parameter, C-8                               | ORA_SID_SHUTDOWN parameter, 7-13, C-5              |
| operating system authentication                   | ORA_SID_SHUTDOWN_TIMEOUT parameter, 7              |
| automatically enabling during installation, 8-13  | 14, C-5                                            |
| connecting as INTERNAL without a                  | ORA_SID_SHUTDOWNTYPE parameter, 7-14, C-           |
| password, 8-13, 8-50                              | 5                                                  |
| creating an authenticated user                    | ORA-00256 error, 6-3, 7-23                         |
| creating, 8-43                                    | ORA-09291 error, 6-3, 7-23                         |
| setting OS_AUTHENT_PREFIX, 8-41                   | ORA-12547 error, G-19                              |
| setting OSAUTH_PREFIX_DOMAIN, 8-41                | Oracle Administration Assistant for Windows NT     |
| operating systems                                 | adding a computer to the navigation tree, 8-16     |
| audit trail, 2-22                                 | connecting to a database, 8-21                     |
| authentication overview, 8-2                      | creating a local database role, 8-30               |
| OPERF.LOG file, 9-9                               | creating a nonprivileged database user, 8-26       |
| viewing Performance Monitor status, 9-9           | creating an external role, 8-32                    |
| OPERFCFG                                          | granting administrator privileges for a single     |
| starting, 2-12                                    | database on a computer, 8-37                       |
| syntax examples, C-21                             | granting administrator privileges for all          |
| OPS\$, 8-41                                       | databases on a computer, 8-19                      |
| OPSM                                              | granting operator privileges for a single database |
| registry entries, C-14                            | on a computer, 8-38                                |

| granting operator privileges for all databases on a | environment, 6-7                                  |
|-----------------------------------------------------|---------------------------------------------------|
| computer, 8-20                                      | creating an OLTP database environment, 6-7        |
| managing Oracle 7.x and Oracle 8.0.x                | deleting databases, 6-10                          |
| computers, 8-15                                     | importing a sample OLTP schema, 6-8               |
| managing remote computers, 8-15                     | importing a sample Warehousing schema, 6-8        |
| saving a navigation tree configuration, 8-16        | multi-threaded support, 6-10                      |
| setting the OS_AUTHENT_PREFIX                       | registering a database object in a directory      |
| parameter, 8-24                                     | server, 4-8, 4-15                                 |
| setting the OS_ROLES parameter, 8-25                | running, 4-15                                     |
| starting, 2-10                                      | starting, 2-10                                    |
| troubleshooting database connection issues, 8-      | Oracle Enterprise Login Assistant                 |
| 23                                                  | starting, 2-11                                    |
| using, 8-14, C-19, C-22                             | Oracle Enterprise Manager                         |
| using the Oracle Home Configuration snap-           | Backup Wizard, 11-2                               |
| in, C-19                                            | Management Pack, 9-2                              |
| using the Performance Monitoring snap-in, C-        | operating system compatibility, 2-4               |
| 22                                                  | running in a web browser, 2-15                    |
| viewing database authentication parameter           | single Oracle home product, 3-7                   |
| settings, 8-24                                      | starting, 2-13                                    |
| Oracle Advanced Security                            | Oracle Enterprise Security Manager                |
| operating system compatibility, 2-5                 | creating enterprise users, roles, and domains, 4- |
| Oracle Audio Data                                   | 15, 8-8, 8-9                                      |
| configuration responsibilities, 5-3                 | creating security domains, 4-25                   |
| Oracle Connection Manager                           | using, 8-11                                       |
| 1610 port, E-11                                     | using simple authentication, 8-12                 |
| 1620 port, E-11                                     | using with Windows native authentication, 8-12    |
| OracleHOME_NAMECManService service, 7-5             | Oracle home                                       |
| Oracle Context                                      | new-style, defined, 3-14                          |
| creating with Net8 Configuration Assistant, 4-      | old-style, defined, 3-8                           |
| 11                                                  | Oracle Home Configuration snap-in                 |
| creation requirements, 4-11                         | using, C-19                                       |
| defined, 4-9                                        | Oracle Home Selector                              |
| Oracle Data Migration Assistant                     | changing PATH value, 3-10                         |
| starting, 2-10                                      | Oracle <i>inter</i> Media Text                    |
| Oracle database                                     | configuration responsibilities, 5-5               |
| creating for a multipurpose environment, 6-7        | Oracle Migration Workbench                        |
| creating for a warehousing environment, 6-7         | starting, 2-10                                    |
| creating for an OLTP environment, 6-7               | Oracle Names                                      |
| sample OLTP schema, 6-8                             | 1575 port, E-11                                   |
| sample Warehousing schema, 6-8                      | Named Pipes Protocol Adapter, E-9                 |
| Oracle Database Configuration Assistant             | OracleHOME_NAMEClientCache, 7-5                   |
| configuring cartridges, 6-9                         | OracleHOME_NAMEClientCache service, 7-5           |
| creating a multipurpose database                    | Oracle Objects for OLE                            |
| environment, 6-7                                    | single Oracle home product, 3-7                   |
| creating a warehousing database                     | Oracle Open Database Connectivity Driver          |

| single Oracle home product, 3-7                | stopping, 7-7                             |
|------------------------------------------------|-------------------------------------------|
| Oracle Parallel Server option                  | viewing in the Control Panel, 2-20        |
| Optimal Flexible Architecture, 3-20            | Oracle SNMP Agent                         |
| single Oracle home product, 3-7                | configuring, F-4                          |
| Oracle Performance Monitor                     | Oracle SNMP Encapsulator                  |
| accessing, 9-4                                 | starting, F-6                             |
| alert view, 9-4                                | Oracle SNMP Master Agent                  |
| chart view, 9-4                                | starting, F-6                             |
| for monitoring a database, 9-2                 | Oracle SNMP Master Agent and Encapsulator |
| Hostname parameter, 9-3                        | controlling, F-6                          |
| log view, 9-5                                  | Oracle Spatial                            |
| monitoring Oracle8i Objects, 9-5               | configuration responsibilities, 5-9       |
| OPERF.LOG, 9-9                                 | configuration tasks, 5-9                  |
| Oracle8i Buffer Cache, 9-7                     | Oracle SQLJ Translator                    |
| Oracle8i Data Dictionary Cache, 9-7            | directory structure, A-6                  |
| Oracle8i Data Files, 9-7                       | Oracle Time Series                        |
| Oracle8i Free List, 9-8                        | configuration responsibilities, 5-11      |
| Oracle8i Library Cache, 9-7                    | Oracle Visual Information Retrieval       |
| Oracle8i Redo Log Buffer, 9-7                  | configuration responsibilities, 5-13      |
| parameters, C-9, C-20                          | Oracle Wallet Manager                     |
| password, 9-3                                  | operating system compatibility, 2-5       |
| registry information, 9-3                      | starting, 2-10                            |
| Report View, 9-5                               | Oracle Web Publishing Assistant           |
| single Oracle home product, 3-7                | starting, 2-10                            |
| troubleshooting information, 9-9               | Oracle WebDB                              |
| username parameter, 9-3                        | starting, 2-11                            |
| using, 9-2                                     | ORACLE.KEY file, 3-12                     |
| Oracle Performance Monitoring                  | ORACLE_BASE                               |
| using, C-22                                    | changing the value, 3-20                  |
| Oracle schema                                  | explained, xxx, 3-17, 3-20                |
| creating with Net8 Configuration Assistant, 4- | ORACLE_BASE parameter, C-6                |
| 10                                             | ORACLE_GROUP_NAME parameter, C-6          |
| creation requirements, 4-10                    | ORACLE_HOME                               |
| Oracle Services                                | directory structure, A-2                  |
| auto-starting, 7-9                             | explained, xxx                            |
| for Oracle8i database, 2-20                    | ORACLE_HOME directory                     |
| naming conventions for multiple Oracle         | explained, 3-21                           |
| homes, 7-2                                     | specifying, 3-23                          |
| OracleAgent, 7-5                               | ORACLE_HOME environment variable          |
| OracleServiceSID, 7-4                          | consequences of setting, 3-13             |
| OracleTNSListener, 7-4                         | how it is set, 3-12                       |
| OracleWebAssistant, 7-5                        | ORACLE_HOME parameter, C-6                |
| shutting down a database by stopping a         | ORACLE_HOME_KEY parameter, C-6            |
| service, 7-12                                  | ORACLE_HOME_NAME parameter, C-6           |
| starting, 7-6                                  | ORACLE_PRIORITY parameter, C-7            |

| ORACLE_SID parameter, 6-23, 7-4, 7-15, C-7                                    | OracleHOME_NAMEClientCache service, 7-5       |
|-------------------------------------------------------------------------------|-----------------------------------------------|
| ORACLE_TRACE_COLLECTION_PATH                                                  | OracleHOME_NAMECMAdminService key, E-3        |
| parameter, B-4                                                                | OracleHOME_NAMECManService key, E-3           |
| ORACLE_TRACE_FACILITY_NAME                                                    | OracleHOME_NAMECManService service, 7-5       |
| parameter, B-4                                                                | OracleHOME_NAMETNSListener key, E-3           |
| ORACLE_TRACE_FACILITY_PATH                                                    | OracleHOME_NAMETNSListener service, 7-5, E-   |
| parameter, B-4                                                                | 10                                            |
| Oracle8i Buffer Cache, 9-7                                                    | OracleHOME_NAMETNSListenerLSNR service, 7-    |
| Oracle8i Client                                                               | 5                                             |
| directory structure, A-7                                                      | OracleNetAdmins security group                |
| Oracle8i Data Dictionary Cache, 9-7                                           | defined, 4-20                                 |
| Oracle8i Data Files object, 9-7                                               | OracleServiceSID, 7-4                         |
| Oracle8i database                                                             | starting the database, 7-12                   |
| available Oracle Services, 2-20                                               | stopping the database, 7-12                   |
| connecting to, 7-11, 7-24                                                     | OracleSNMPPeerMasterAgent                     |
| password encryption, 7-22                                                     | MASTER.CFG file, F-8                          |
| selecting a backup and recovery tool, 11-2                                    | OracleTNSListener                             |
| shutting down, 7-11, 7-12                                                     | defined, 7-4                                  |
| shutting down a database with a service, 7-13                                 | OracleWebAssistant service, defined, 7-5      |
| specifications, B-5                                                           | ORADATA directory, explained, 3-22            |
| starting, 7-11                                                                | ORADEBUG                                      |
| using Control Panel, 2-20                                                     | debugging utility, 7-26                       |
| using Event Viewer, 2-21                                                      | starting, 7-26                                |
| using Microsoft Management Console, 2-27                                      | ORADIM                                        |
| using Performance Monitor, 2-23                                               | changing the INTERNAL password, 7-20          |
| using User Manager, 2-26                                                      | creating an instance, 6-27                    |
| Oracle8i database backup and recovery tools                                   | modifying an instance, 6-29                   |
| OCOPY, 11-3                                                                   | moving or copying password files, 7-18        |
| Recovery Manager (RMAN.EXE), 11-2                                             | operating system compatibility, 2-5           |
| third-party vendors, 11-3                                                     | starting, 2-12                                |
| Oracle8 <i>i</i> Enterprise Edition                                           | starting an instance, 6-28                    |
| directory structure, A-2                                                      | stopping an instance, 6-28                    |
| Oracle8i Free List, 9-8                                                       | ORAPWD                                        |
| Oracle8i Library Cache, 9-7                                                   | creating password files, 7-16                 |
| Oracle8i Objects, monitoring, 9-5                                             | operating system compatibility, 2-5           |
| Oracle8i Redo Log Buffer, 9-7                                                 | starting, 2-12                                |
| Oracle8i Sorts, 9-8                                                           | OS database administrators                    |
| OracleAgent, defined, 7-5                                                     | defined, 8-22                                 |
| OracleDBCreator security group                                                | OS database operators                         |
| defined, 4-20                                                                 | defined, 8-22                                 |
|                                                                               |                                               |
| OracleDBSecurityAdmin security group defined. 4-20                            | OS_AUTHENT_PREFIX parameter, 8-24, 8-40, 8-41 |
| OracleDefaultDomain                                                           | OS_ROLES parameter, 8-25                      |
|                                                                               | not required in Windows 2000 domains, 8-9     |
| directory server security domain, 4-25<br>OracleHOME NAMEClientCache key, E-3 | using with external roles, 8-4, 8-25, 8-54    |
| Of action for the INAMEDITE INCACTOR Rev. E-3                                 | using with external rules, 0-4, 0-2J, 0-34    |

| OSAUTH_PREFIX_DOMAIN parameter, 8-7, 8-15,     | PATH parameter, C-8                              |
|------------------------------------------------|--------------------------------------------------|
| 8-41, 8-42, 8-49                               | PATH, changing the value of, 3-9                 |
| OSAUTH_X509_NAME parameter, 8-8, 8-10          | PERF_FILE_NAME parameter, C-11                   |
| OSD-04000 to OSD-04099 error codes, G-5        | Performance, C-14                                |
| OSD-04018 error, 6-3, 7-23                     | PERFORMANCE key, C-9                             |
| OSD-04100 to OSD-04199 error codes, G-10, G-12 | Performance Monitor, 9-2                         |
| OSD-04300 to OSD-04399 error codes, G-16       | defined, 2-23                                    |
| OSD-04400 to OSD-04499 error codes, G-16       | integration with Oracle8i database, 2-23         |
| OSD-04500 to OSD-04599 error codes, G-17       | monitoring specific Oracle events, 2-23          |
| OWAST parameter, C-7                           | starting, 2-17                                   |
| OWAST_HOME parameter, C-7                      | viewing OPERF.LOG file status, 9-9               |
| OWASTDBS parameter, C-7                        | Performance Pack, monitoring a database, 9-2     |
| r ,                                            | performance utilities                            |
| P                                              | on Windows NT and UNIX, 1-7                      |
| <u></u>                                        | performance, increasing, 3-30                    |
| packaged functions                             | PFILE option, 7-11                               |
| Intercartridge Exchange, 12-12                 | PhysicalDrive, D-4                               |
| UTL_HTTP.REQUEST, 12-13                        | PL/SQL                                           |
| UTL_HTTP.REQUEST_PIECES, 12-13                 | sample programs, location of, A-5                |
| parameter mode                                 | PMDLL registry value, C-12                       |
| Export Utility, 6-12                           | PollInterval registry value, C-13                |
| Import Utility, 6-22                           | PRAGMA RESTRICT_REFERENCES, with Intercar-       |
| PARFILE, using, G-2                            | tridge Exchange, 12-14                           |
| partition                                      | Pre-SPAWNED dedicated server processes           |
| extended, D-2                                  | Net8 unsupported feature, E-2                    |
| logical partition, D-5                         | privileges                                       |
| physical disk, D-4                             | in Windows NT local groups, 8-46, 8-50, 8-56, 8- |
| raw, 3-31, D-2                                 | 58                                               |
| password file                                  | Process Explode, 2-29                            |
| authenticating database administrators, 7-16   | Process Viewer, 2-29                             |
| connecting as INTERNAL, 7-20                   | processes                                        |
| creating, 7-16                                 | on Windows NT and UNIX, 1-3                      |
| deleting, 7-19                                 | products                                         |
| hiding, 7-17                                   | multiple Oracle home products, 3-7               |
| viewing, 7-18                                  | non-multiple Oracle home products, 3-8           |
| Password parameter, C-10                       | single Oracle home products, 3-7                 |
| passwords                                      | supporting multiple Oracle homes, 3-7            |
| changing for SYS user name, 7-21               | program groups                                   |
| changing for SYSTEM user name, 7-21            | multiple Oracle homes, 3-5, 3-6                  |
| changing the INTERNAL password, 7-20           | PWD <i>SID</i> .ORA file, 7-16                   |
| connecting without a password with             |                                                  |
| INTERNAL, 8-13, 8-50                           | Q                                                |
| encryption, 7-22                               | <u> </u>                                         |
| for databases, 6-22                            | QuickSlice, 2-29                                 |

for INTERNAL user name, 7-20

| R                                               | LAST_HOME, C-9                       |
|-------------------------------------------------|--------------------------------------|
|                                                 | LOGFILE, C-11                        |
| RAID (Redundant Array of Inexpensive Disks), 3- | MissCount, C-13                      |
| 32  DAID configuration 2.20                     | modifying values, C-15               |
| RAID configuration, 3-30                        | MSHELP_TOOLS, C-5                    |
| raw partition                                   | NAME, C-8                            |
| defined, 3-31, D-2                              | NET8 parameter, E-2                  |
| logical partition, D-5                          | NLS_LANG, C-5                        |
| on Windows NT and UNIX, 1-9                     | ObjectName, C-11, E-3                |
| overview, D-2                                   | OO4O, C-8                            |
| physical disk, D-4                              | ORA_AFFINITY, C-6                    |
| RDBMS_ARCHIVE parameter, C-7                    | ORA_CWD, C-5                         |
| RDBMS_CONTROL parameter, C-7                    | ORA_SHUTDOWN, 7-13                   |
| recovering, an Oracle8i database, 11-2          | ORA_SID_AUTOSTART, 7-13, C-5         |
| recovery file types, OCOPY, 11-6                | ORA_SID_PFILE, 7-13, C-5             |
| Recovery Manager                                | ORA_SID_SHUTDOWN, 7-13, C-5          |
| capabilities, 11-2                              | ORA_SID_SHUTDOWN_TIMEOUT, 7-14, C-5  |
| operating system compatibility, 2-5             | ORA_SID_SHUTDOWNTYPE, 7-14, C-5      |
| overview, 11-2                                  | ORACLE_BASE, C-6                     |
| starting, 2-13                                  | ORACLE_GROUP_NAME, C-6               |
| redo log files                                  | ORACLE_HOME, C-6                     |
| archiving, 7-23                                 | ORACLE_HOME_KEY, C-6                 |
| REG_MULTI_SZ, C-14                              | ORACLE_HOME_NAME, C-6                |
| REGEDT32 command, 6-23                          | ORACLE_PRIORITY, C-7                 |
| registering, an external routine, 12-7          | ORACLE_SID, C-7                      |
| registry                                        | OracleHOME_NAMEClientCache key, E-3  |
| adding parameters, C-17                         | OracleHOME_NAMECMAdminService key, E |
| ALL_HOMES subkey, C-8                           | 3                                    |
| CmDiskFile, C-13                                | OracleHOME_NAMECManService key, E-3  |
| CMDLL, C-12                                     | OracleHOME_NAMETNSListener key, E-3  |
| CmHostName, C-13                                | OWAST, C-7                           |
| CmSrvrPath, C-13                                | OWAST_HOME, C-7                      |
| configuration parameters, C-1                   | OWASTDBS, C-7                        |
| DEFAULT_HOME, C-9                               | parameter values, C-2                |
| DefinedNodes, C-13                              | Password, C-10                       |
| DisplayName, C-11, E-3                          | password value, 9-3                  |
| entries for CM, C-13                            | PATH, C-8                            |
| entries for OPSM, C-14                          | PERF_FILE_NAME, C-11                 |
| ErrorLog, C-13                                  | PERFORMANCE key, C-9                 |
| HOME_COUNTER, C-9                               | PMDLL, C-12                          |
| Hostname, 9-3, C-10                             | PollInterval, C-13                   |
| ImagePath, C-11, E-3                            | RDBMS_ARCHIVE, C-7                   |
| INST_LOC, C-8                                   | RDBMS_CONTROL, C-7                   |
| IODLL, C-12                                     | REG_DWORD, C-3, C-18                 |
| IPCDLL, C-12                                    | REG_EXPAND_SZ, C-3, C-18             |
| keys, C-2                                       | NEG_EAFAIND_32, C-3, C-10            |

| REG_MULTI_SZ, C-3, C-18                          | when to use enterprise roles, 8-5           |
|--------------------------------------------------|---------------------------------------------|
| REG_SZ, C-3, C-18                                | when to use external roles, 8-5             |
| REGEDT32, C-15, C-17                             |                                             |
| STARTDLL, C-12                                   | S                                           |
| starting, 2-17                                   | - <del>-</del>                              |
| update ORACLE_SID, 6-23                          | schemas                                     |
| Username, 9-3, C-10                              | importing an OLTP sample schema, 6-8        |
| using OPERFCFG, C-21                             | importing an Warehousing sample schema, 6-8 |
| Registry Editor, C-2                             | scripts                                     |
| registry entries                                 | location of, A-5                            |
| multiple Oracle homes, 3-5, 3-6                  | security groups                             |
| reliability, increasing, 3-30                    | accessing, 4-21                             |
| remote computers                                 | adding or removing users, 4-23              |
| managing with Oracle Administration Assistant    | changing user permissions, 4-24             |
| for Windows NT, 8-15                             | SELECT * FROM ALL_OBJECTS query, 5-23       |
| remote computers, accessing database files, 7-22 | Server Manager                              |
| REMOTE_LOGIN_PASSWORDFILE parameter, 7-          | running multiple instances, 7-16            |
| 17, 7-20                                         | shutting down the database, 7-11            |
| replication, configuration tasks, 5-22           | starting, 7-11                              |
| Report View, 9-5                                 | starting the database, 7-11                 |
| requirements                                     | using ORADEBUG, 7-26                        |
| for creating an Oracle Context in Active         | service                                     |
| Directory, 4-11                                  | how to start and stop, E-11                 |
| for creating an Oracle schema in Active          | listed, E-11                                |
| Directory, 4-10                                  | service names                               |
| for creating enterprise user security in Active  | multiple Oracle homes, 3-5, 3-6             |
| Directory, 4-13                                  | SERVICE_NAME parameter, 6-15                |
| for creating Net8 directory naming in Active     | services, 7-2                               |
| Directory, 4-12                                  | auto-starting, 7-9                          |
| for using Oracle with Active Directory, 4-10     | available with Oracle8i database, 2-20      |
| resources, xv                                    | on Windows NT and daemons on UNIX, 1-2      |
| role authorization                               | OracleAgent, 7-5                            |
| description, 8-4                                 | OracleServiceSID, 7-4                       |
| in Windows 2000 domains, 8-9                     | OracleTNSListener, 7-4                      |
| of external roles, 8-7                           | OracleWebAssistant, 7-5                     |
| roles                                            | shutting down a database by stopping a      |
| authorization method enhancements, 8-4           | service, 7-12                               |
| authorized in Windows 2000 domains, 8-9          | starting, 6-16, 7-6                         |
| authorizing, 8-7                                 | stopping, 7-7                               |
| creating a local database role with Oracle       | viewing in the Control Panel, 2-20          |
| Administration Assistant for Windows             | SET INSTANCE command, 8-49, 8-53, 8-59      |
| NT, 8-30                                         | SET ORACLE_SID=SID, 7-16                    |
| creating an external role with Oracle            | SETLINKS utility, D-11                      |
| Administration Assistant for Windows             | create symbolic links, D-11, D-13           |
| NT, 8-32                                         | ignoring links, D-12                        |
|                                                  |                                             |

| removing links, D-12                            | Directory, 4-7, 4-19                                  |
|-------------------------------------------------|-------------------------------------------------------|
| shadow process memory, B-6                      | operating system compatibility, 2-3                   |
| shared server mode, 5-16                        | starting, 2-13                                        |
| SHARED_MEMORY_ADDRESS parameter, B-4            | SQLNET.AUTHENTICATION_SERVICES                        |
| SHUTDOWN command                                | parameter, E-7                                        |
| options, 7-12                                   | SQLNET.ORA file                                       |
| using, 7-12                                     | location of, 8-2, 8-42, 8-44, 8-49, 8-51, 8-53, 8-54, |
| shutting down                                   | 8-58                                                  |
| databases, 7-11, 7-12                           | setting to enable Windows native                      |
| SID. See system identifier                      | authentication, 8-2, 8-42, 8-44, 8-49, 8-51, 8-       |
| simple authentication                           | 53, 8-54, 8-58                                        |
| using with Oracle Enterprise Security           | square brackets, defined, xxix                        |
| Manager, 8-12                                   | STARTDLL registry value, C-12                         |
| single log on                                   | starter database                                      |
| for accessing servers and databases, E-8        | archiving mode, 7-23                                  |
| single Oracle home products, 3-7                | starting                                              |
| Single Sign-On connections, 4-4                 | databases, 7-11                                       |
| snap-ins                                        | Oracle Performance Monitor, 9-4                       |
| Oracle Home Configuration, C-19                 | Oracle Services, 7-6                                  |
| Oracle Performance Monitoring, C-22             | Server Manager, 7-11                                  |
| SNMP                                            | STARTUP command, 7-11                                 |
| description of support for Oracle products, F-2 | stopping, Oracle Services, 7-7                        |
| in a TCIP/IP network, F-2                       | stored packages, Intercartridge Exchange, 12-12       |
| managed elements, F-2                           | striping disks, 3-30                                  |
| management framework, F-2                       | symbolic links, 3-32                                  |
| management station, F-2                         | creating, D-11, D-13                                  |
| master agent, F-2                               | ignoring, D-12                                        |
| Oracle SNMPPeerMasterAgent, F-3                 | removing, D-12                                        |
| OracleSNMPPeerEncapsulator, F-3                 | symbols, list of, xxxi                                |
| subagents, F-2                                  | syntax                                                |
| SPAWN                                           | for backing up files with OCOPY, 11-5                 |
| Net8 unsupported feature, E-2                   | for recovering files with OCOPY, 11-6                 |
| specifying an archiving file format, 7-25       | SYS user name                                         |
| SPIN_COUNT parameter, B-4                       | changing the password, 7-21                           |
| SPOOL command, using, 5-23, 5-24                | SYSDBA privileges                                     |
| SQL scripts                                     | connecting based on your NT local group, 8-49         |
| location of, A-5                                | granting for a single database on a computer with     |
| SQL*Loader                                      | Oracle Administration Assistant for                   |
| control file conventions, 2-19                  | Windows NT, 8-36, 8-37                                |
| direct path option, 2-19                        | granting for all databases on a computer with         |
| operating system compatibility, 2-5             | Oracle Administration Assistant for                   |
| starting, 2-13                                  | Windows NT, 8-18, 8-19                                |
| using, 2-17                                     | manually granting for all databases on a              |
| SQL*Plus                                        | computer, 8-46                                        |
| connecting to a database through Active         | mapping to a local group, 8-46                        |

| SYSOPER privileges                                | troubleshooting                                  |
|---------------------------------------------------|--------------------------------------------------|
| connecting based on your NT local group, 8-49     | Intercartridge Exchange, 12-17                   |
| granting for a single database on a computer with | ORA-12547 error, G-19                            |
| Oracle Administration Assistant for               | ORA-28575 error, G-19                            |
| Windows NT, 8-36, 8-38                            | Oracle Administration Assistant for Windows      |
| granting for all databases on a computer with     | NT connection issues, 8-23                       |
| Oracle Administration Assistant for               | TNS-12203 error, G-19                            |
| Windows NT, 8-18, 8-20                            | with ORADEBUG, 7-26                              |
| manually granting for all databases on a          | tuning Windows NT Server operating system, 10-2  |
| computer, 8-46                                    | tuning windows ivi server operating system, To z |
| mapping to a local group, 8-46                    | U                                                |
| system identifier                                 | <u> </u>                                         |
| defined, 7-4                                      | UNC, 6-3, 7-22                                   |
| multiple Oracle homes, 3-5, 3-6                   | universal groups, 8-9                            |
| SYSTEM user name                                  | Universal Naming Convention, 6-3, 7-22           |
| changing the password, 7-21                       | UNIX                                             |
| changing the password, 7 21                       | differences between UNIX and Windows NT, 1       |
| Т                                                 | 2                                                |
|                                                   | Optimal Flexible Architecture, 3-31              |
| tablespaces                                       | unsupported features                             |
| Advanced Replication support, 5-21, 5-24          | Net8, E-2                                        |
| Task List, 2-29                                   | USE_SHARED_SOCKET parameter, E-6                 |
| Task Manager                                      | user authentication                              |
| starting, 2-18                                    | description, 8-4                                 |
| using, 2-28                                       | external users, 8-6                              |
| third-party backup and recovery vendors, 11-3     | in Windows NT 4.0 domains, 8-6                   |
| threads                                           | of enterprise users, 8-8                         |
| on Windows NT and UNIX, 1-3                       | of external users, 8-6                           |
| TKPROF                                            | User Manager                                     |
| operating system compatibility, 2-5               | defined, 2-26                                    |
| starting, 2-13                                    | integration with Oracle8i database, 2-26         |
| TNS_ADMIN parameter, E-5                          | starting, 2-18                                   |
| setting in the environment, 3-14                  | USER_DUMP_DEST parameter, 6-16, 9-13             |
| TNSNAMES.ORA file, 12-5                           | Username parameter, C-10                         |
| overview, F-8, F-10                               | users                                            |
| top-level directory, explained, 3-17              | authentication enhancement methods, 8-4          |
| trace files, 9-13                                 | when to use enterprise users, 8-5                |
| creating with ORADEBUG, 7-26                      | when to use external users, 8-5                  |
| for monitoring a database, 9-2                    | UTL_HTTP.REQUEST, Intercartridge                 |
| using, 9-13                                       | Exchange, 12-13                                  |
| using BACKGROUND_DUMP_DEST                        | UTL_HTTP.REQUEST_PIECES, Intercartridge          |
| parameter, 9-13                                   | Exchange, 12-13                                  |
| using USER_DUMP_DEST, 9-13                        | UTLXPLAN.SQL script                              |
| TRCROUTE                                          | location of, A-5                                 |
| Net8 unsupported feature, E-2                     | 10000101, 110                                    |
|                                                   |                                                  |

| V                                                 | user authentication enhancements, 8-4                                          |
|---------------------------------------------------|--------------------------------------------------------------------------------|
| variables, convention used, xxix                  | using Kerberos, 8-9                                                            |
| viewing                                           | using with Oracle Enterprise Security                                          |
| password file, 7-18                               | Manager, 8-12                                                                  |
| •                                                 | Windows NT                                                                     |
| W                                                 | diagnostic and tuning utilities, 2-29<br>directory structure for database, A-2 |
| <u> </u>                                          | tools, 2-5                                                                     |
| Warehousing                                       | Windows NT 4.0 domains                                                         |
| importing a sample schema, 6-8                    |                                                                                |
| warehousing database environment                  | administering external users and roles                                         |
| creating, 6-7                                     | manually, 8-39                                                                 |
| web browser                                       | administering external users and roles with                                    |
| running Oracle Enterprise Manager, 2-15           | Oracle Administration Assistant for                                            |
| Web data, Intercartridge Exchange, 12-10          | Windows NT, 8-14                                                               |
| Windows 2000 domains                              | basic features, 8-4                                                            |
| administering external users and roles with       | user authentication, 8-6                                                       |
| Oracle Administration Assistant for               | Windows NT local groups                                                        |
| Windows NT, 8-14                                  | with database privileges, 8-13, 8-46, 8-50, 8-56,                              |
| required domains for Oracle clients and server to | 8-58                                                                           |
| use directory server features, 4-10               | Windows NT tools                                                               |
| role authorization, 8-9                           | operating system compatibility, 2-5                                            |
| setting the OSAUTH_X509_NAME                      | Windows NT tuning                                                              |
| parameter, 8-8                                    | applying latest service packs, 10-13                                           |
| user authentication, 8-8                          | closing unnecessary foreground                                                 |
| Windows authentication protocols                  | applications, 10-20                                                            |
| default protocol used, 8-3                        | configuring server to be an application                                        |
| with Windows 2000, 8-2                            | server, 10-7                                                                   |
| with Windows NT 4.0, 8-2                          | disable unnecessary services, 10-9                                             |
| Windows Explorer                                  | multiple striped volumes for sequential and                                    |
| accessing directory server objects                | random access, 10-19                                                           |
| . 4-17                                            | overview, 10-2                                                                 |
| integration with Oracle objects in Active         | reducing priority of foreground applications on                                |
| Directory, 4-7                                    | sever, 10-6                                                                    |
| testing database connectivity from, 4-18          | removing unused network protocols, 10-10                                       |
| Windows native authentication                     | resetting the network protocol bind order, 10-11                               |
| benefits, 8-2                                     | screen savers, 10-21                                                           |
| enhancements, 8-4                                 | spanning server virtual memory paging file                                     |
| installation of, 8-2                              | across physical volumes, 10-20                                                 |
| methods and use of, 8-2                           | startup folder, 10-21                                                          |
| overview, 8-2                                     | using hardware and operating system                                            |
| role authorization enhancements, 8-4              | striping, 10-14                                                                |
| setting the SQLNET.ORA file, 8-2, 8-42, 8-44, 8-  | virtual DOS machines, 10-21                                                    |
|                                                   | wizards                                                                        |
| 49, 8-51, 8-53, 8-54, 8-58                        | Oracle Enterprise Manager Backup Wizard, 11-                                   |
| user and role requirements, 8-4                   | 2                                                                              |

# X

X.500 naming convention, 4-16 XAVIEW.SQL script location of, A-5